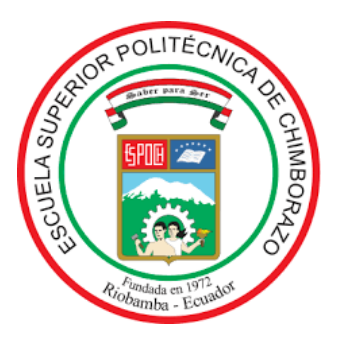

## **ESCUELA SUPERIOR POLITÉCNICA DE CHIMBORAZO FACULTAD DE MECÁNICA CARRERA DE INGENIERÍA AUTOMOTRIZ**

## **"ANÁLISIS DEL DISEÑO Y CONSTRUCCIÓN DEL MÚLTIPLE DE ADMISIÓN Y ESCAPE EN EL TORQUE Y POTENCIA DE UN MOTOR CICLO OTTO DE 1100cc, MEDIANTE UN SOFTWARE CFD Y SU VALIDACIÓN EXPERIMENTAL''**

## **CHIMBOLEMA LEÓN EDISON ELÍAS GUAYTOSO MORETA WILSON FABIÁN**

## **TRABAJO DE TITULACIÓN TIPO: PROPUESTA TECNOLÓGICA**

**Previo a la obtención del Título de:**

## **INGENIERO AUTOMOTRIZ**

Riobamba – Ecuador

2019

# **ESPOCH**

Facultad de Mecánica

## **CERTIFICADO DE APROBACIÓN DEL TRABAJO DE TITULACIÓN**

2017-08-23

Yo recomiendo que el trabajo de titulación preparado por:

### **CHIMBOLEMA LEÓN EDISON ELIAS**

Titulado:

## **"ANÁLISIS DEL DISEÑO Y CONSTRUCCIÓN DEL MÚLTIPLE DE ADMISIÓN Y ESCAPE EN EL TORQUE Y POTENCIA DE UN MOTOR CICLO OTTO DE 1100cc, MEDIANTE UN SOFTWARE CFD Y SU VALIDACIÓN EXPERIMENTAL''**

Sea aceptado como total complementación de los requerimientos para el Título de:

## **INGENIERO AUTOMOTRIZ**

Ing. Carlos José Santillán Mariño

**DECANO DE LA FAC. DE MECÁNICA**

Nosotros coincidimos con esta recomendación:

Ing. Paúl Alejandro Montúfar Paz

**DIRECTOR TRABAJO DE TITULACIÓN**

MIEMBRO TRABAJO DE TITULACIÓN

**ESPOCH** Facultad de Mecánica

## **CERTIFICADO DE APROBACIÓN DEL TRABAJO DE TITULACIÓN**

2017-08-23

Yo recomiendo que el trabajo de titulación preparado por:

### **GUAYTOSO MORETA WILSON FABIÁN**

Titulado:

## **"ANÁLISIS DEL DISEÑO Y CONSTRUCCIÓN DEL MÚLTIPLE DE ADMISIÓN Y ESCAPE EN EL TORQUE Y POTENCIA DE UN MOTOR CICLO OTTO DE 1100cc, MEDIANTE UN SOFTWARE CFD Y SU VALIDACIÓN EXPERIMENTAL''**

Sea aceptado como total complementación de los requerimientos para el Título de:

## **INGENIERO AUTOMOTRIZ**

Ing. Carlos José Santillán Mariño

**DECANO DE LA FAC. DE MECÁNICA**

Nosotros coincidimos con esta recomendación:

Ing. Paúl Alejandro Montúfar Paz

**DIRECTOR TRABAJO DE TITULACIÓN**

MIEMBRO TRABAJO DE TITULACIÓN

## **ESPOCH** Facultad de Mecánica

# **EXAMINACIÓN DEL TRABAJO DE TITULACIÓN**

**NOMBRE DEL ESTUDIANTE:** CHIMBOLEMA LEÓN EDISON ELÍAS

## **TRABAJO DE TITULACIÓN: "ANÁLISIS DEL DISEÑO Y CONSTRUCCIÓN DEL MÚLTIPLE DE ADMISIÓN Y ESCAPE EN EL TORQUE Y POTENCIA DE UN MOTOR CICLO OTTO DE 1100cc, MEDIANTE UN SOFTWARE CFD Y SU VALIDACIÓN EXPERIMENTAL''**

**Fecha de Examinación: 2019-06-13**

## **RESULTADO DE LA EXAMINACIÓN:**

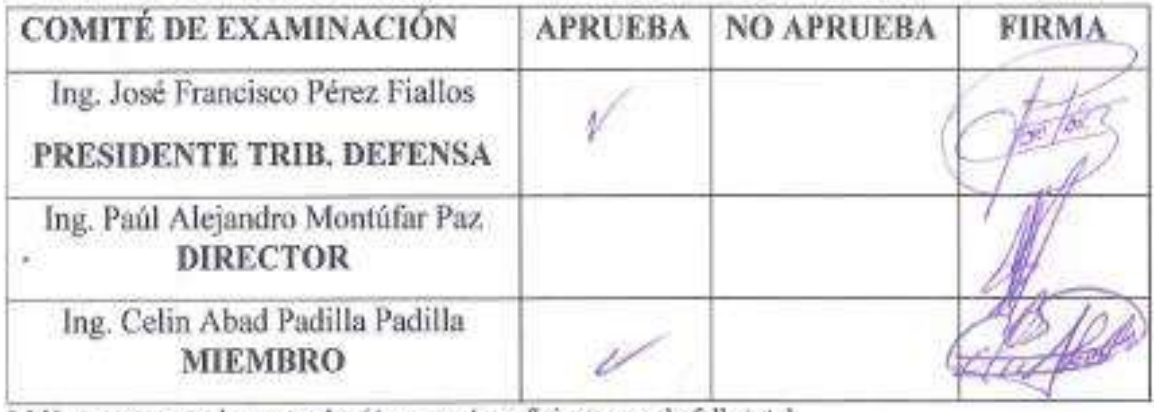

\* Más que un voto de no aprobación es razón suficiente para la falla total.

**RECOMENDACIONES:** 

El Presidente del Tribunal certifica que las condiciones de la defensa se han cumplido

 $\frac{1}{2}$ 

Ing. José Francisco Pérez Fiallos PRESIDENTE TRIBUNAL.

## **ESPOCH** Facultad de Mecánica

## **EXAMINACIÓN DEL TRABAJO DE**

## **TITULACIÓN**

## **NOMBRE DEL ESTUDIANTE:** GUAYTOSO MORETA WILSON FABIÁN

## **TRABAJO DE TITULACIÓN: "ANÁLISIS DEL DISEÑO Y CONSTRUCCIÓN DEL MÚLTIPLE DE ADMISIÓN Y ESCAPE EN EL TORQUE Y POTENCIA DE UN MOTOR CICLO OTTO DE 1100cc, MEDIANTE UN SOFTWARE CFD Y SU VALIDACIÓN EXPERIMENTAL''**

**Fecha de Examinación: 2019-06-13**

### **RESULTADO DE LA EXAMINACIÓN:**

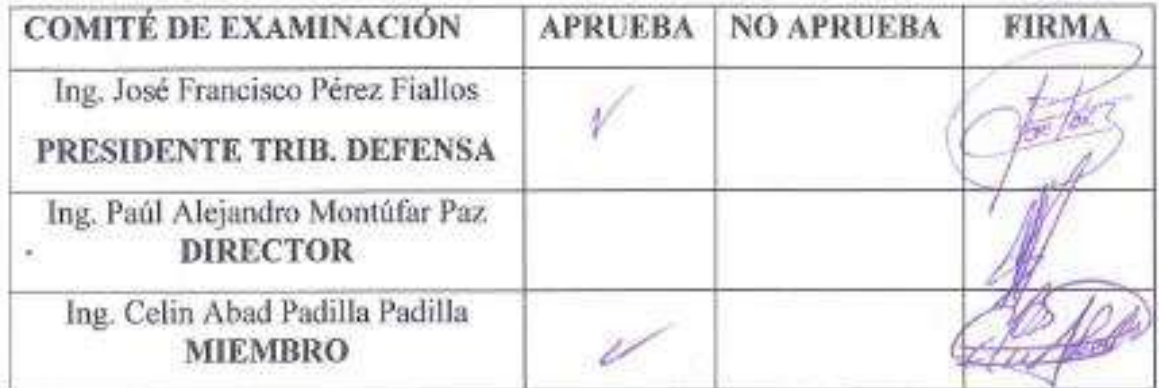

\* Más que un voto de no aprobación es razón suficiente para la falla total.

### **RECOMENDACIONES:**

El Presidente del Tribunal certifica que las condiciones de la defensa se han cumplido.

Ing. José Francisco Pérez Fiallos **PRES** 

## **DERECHOS DE AUTORÍA**

El trabajo de titulación que presentamos, es original y basado en el proceso de investigación y/o adaptación tecnológica establecido en la Facultad de Mecánica de la Escuela Superior Politécnica de Chimborazo. En tal virtud, los fundamentos teóricoscientíficos y los resultados son de exclusiva responsabilidad de los autores. El patrimonio intelectual le pertenece a la Escuela Superior Politécnica de Chimborazo.

**Edison Elías Chimbolema León Wilson Fabián Guaytoso Moreta** 

Cédula de Identidad: 0603789264

Edison Elias Chimbolema León Wilson Fabián Guaytoso Moreta Cédula de Identidad: 1804110425

### **DECLARACIÓN DE AUTENTICIDAD**

Nosotros, Edison Elías Chimbolema León y Wilson Fabián Guaytoso Moreta, declaramos bajo juramento que el presente trabajo es de nuestra autoría y que los resultados del mismo son auténticos y originales. Los textos usados en el documento que provienen de otras fuentes están debidamente citados y referenciados. En tal virtud, los fundamentos teóricos, científicos y los resultados son de exclusiva responsabilidad de los autores. El patrimonio intelectual le pertenece a la Escuela Superior Politécnica de Chimborazo.

**Edison Elías Chimbolema León Wilson Fabián Guaytoso Moreta** 

Cédula de Identidad: 0603789264 Cédula de Identidad: 1804

#### **DEDICATORIA**

A mi madre Rosa Moreta, por su apoyo incondicional y su fe inquebrantable hacia mí, en los momentos de fracaso supo brindarme un consejo, un aliento de esperanza para mirar al horizonte y no hacia atrás y salir avante de los momentos de tristeza y saber que el fallo es parte del éxito gracias mil por estas herramientas de vida madre querida que supiste inculcar en mi madrecita, porque fueron las fórmulas que siempre tubo presente en mi vida universitaria, porque sin ellos no habría podido culminar mi sueños, siendo artífice para culminación de mi proyecto de vida.

A mis hermanos y mi padre que brindaron su apoyo quienes arrimaron sus hombros para creer en mis sueños y nunca renunciarlos.

#### *Wilson Fabián Guaytoso Moreta*

A mis padres eh hijos Elías y María, por apoyarme en todo momento para que este sueño se haga realidad. A mis hermanas y hermanos Hernán, Robinson, Dorinda especialmente a Edgar por ser el ejemplo a seguir ser el pilar de apoyo infinito para que pueda alcanzar esta meta y mucho más. A mis hijos Xavier, Lucas y Thiago ellos fueron por los nunca me di por vencido y llegué a estas instancias. A mi compañera Jacinta que confió en mí y lo logre gracias a ella, a mis amigos y familiares que me apoyaron incondicionalmente en las etapas más difíciles de mi vida, un dios le pague de todo corazón, hoy estoy cumpliendo una meta que me propuse tiempo atrás.

#### *Edison Elías Chimbolema León*

#### **AGRADECIMIENTO**

Agradezco a la luz de mi camino Dios por cuidar de mis pasos y guiarme hacia la cúspide de la vida universitaria, a mi madre Rosa Moreta y hermanos Franklin, Tatiana, Karina, Vladimir por el respaldo que pusieron en mi dentro de la carrera universitaria, porque sin ustedes no hubiese sido posible.

A mi abuelita que desde el cielo guías con tu luz y brindas tu apoyo espiritual para alcanzar la meta.

A mi tutor Ing. Paul Montufar y asesor Ing. Celin Padilla por los vastos conocimientos impartidos durante la formación y el proceso del proyecto de titulación.

A la Escuela Superior Politécnica de Chimborazo y un agradecimiento de todo corazón a la Escuela Ingeniería Automotriz por haberme abierto sus puertas y haberme formado con sus conocimientos y ser una persona de provecha para la sociedad.

#### *Wilson Fabián Guaytoso Moreta*

A Dios por la Fe, la fortaleza y la valentía que me brindo en este arduo y difícil camino, venciendo las adversidades y manteniéndome firme para no decaer.

A mis padres, hermanos y personas especiales mil gracias por el apoyo moral y el carisma que supieron darme en todos los momentos y en cada paso que di.

A la Escuela Superior Politécnica de Chimborazo especialmente a la Escuela de Ingeniería Automotriz por formarme intelectualmente y ser un profesional.

### *Edison Elías Chimbolema León*

## **TABLA DE CONTENIDO**

### **RESUMEN**

## **ABSTRACT**

## **INTRODUCCIÓN**

## **CAPÍTULO I**

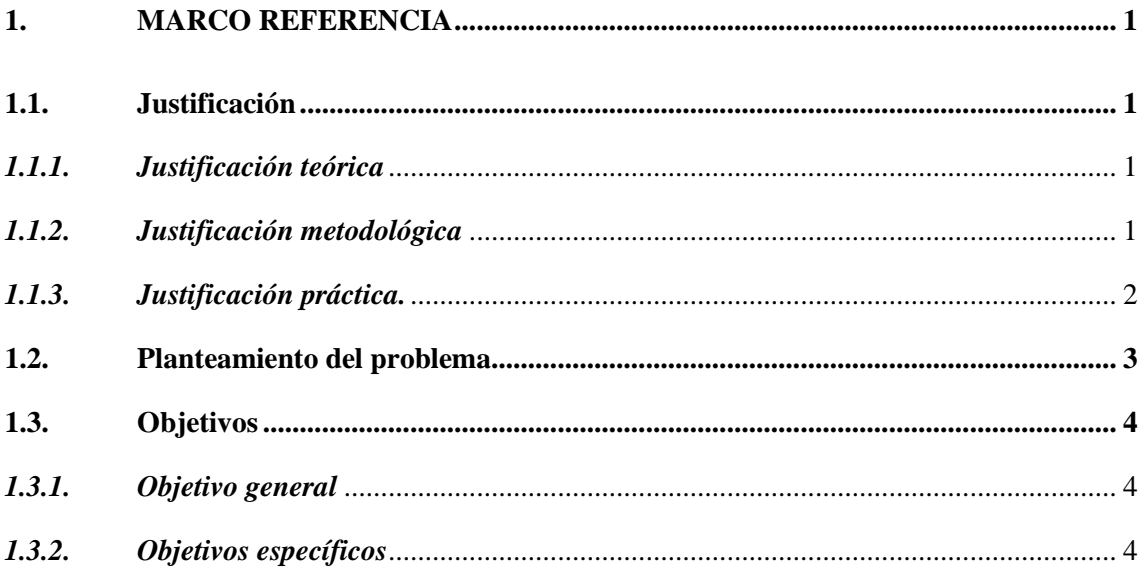

## **CAPÍTULO II**

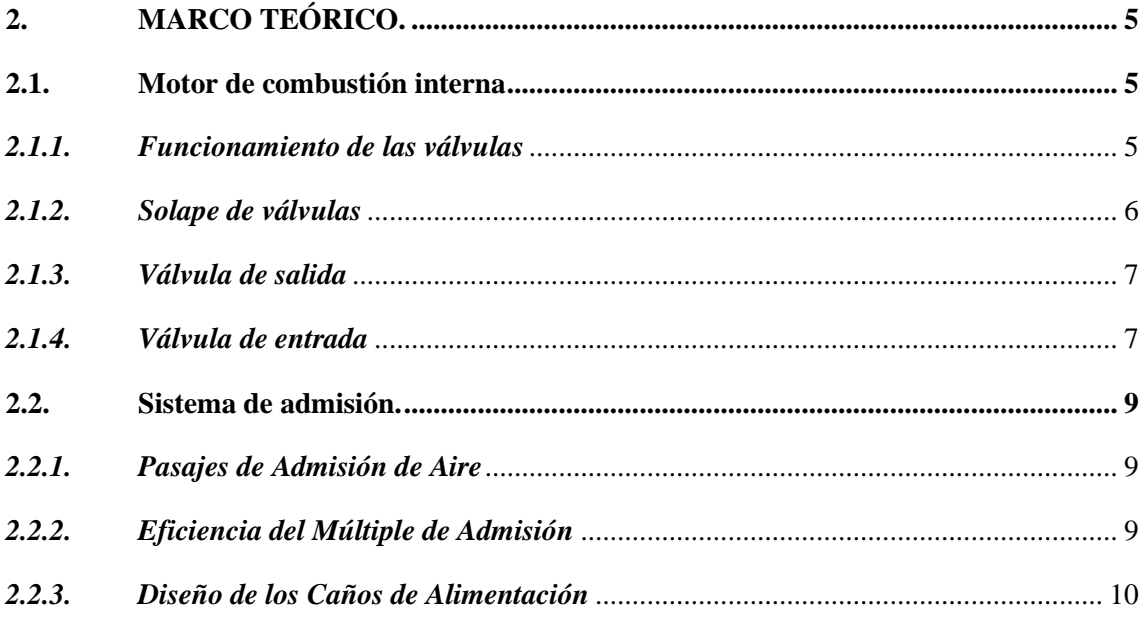

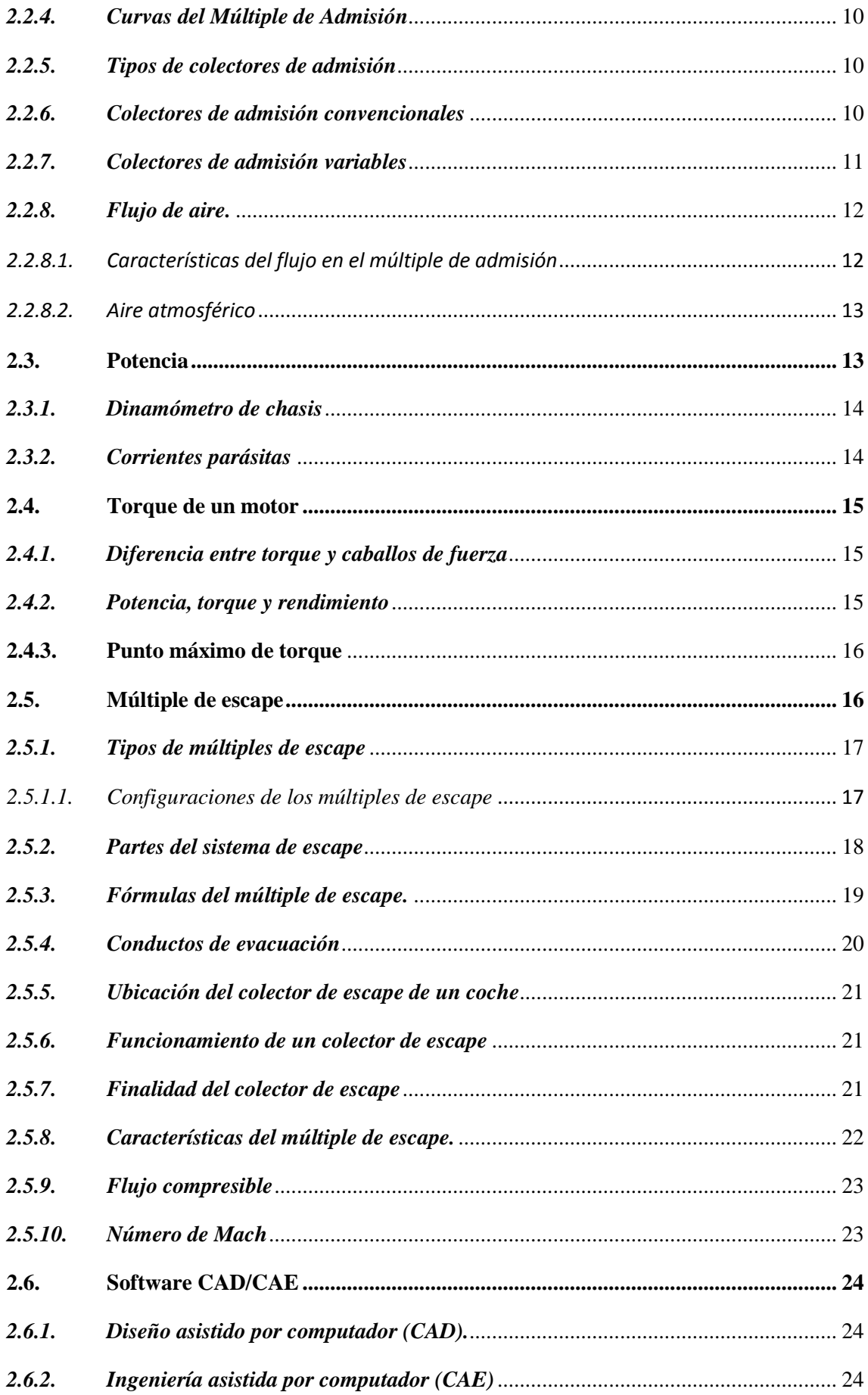

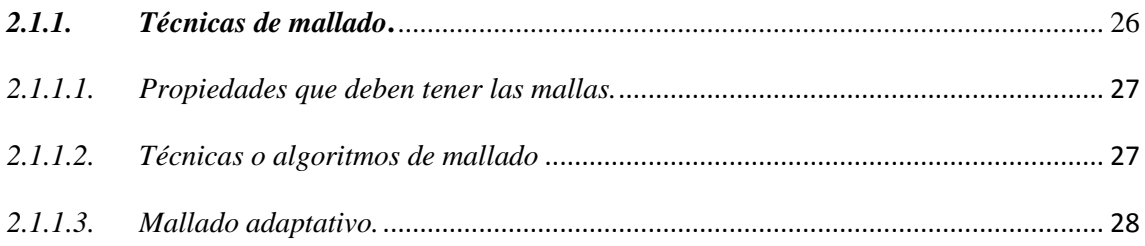

## **[CAPÍTULO III](#page-57-0)**

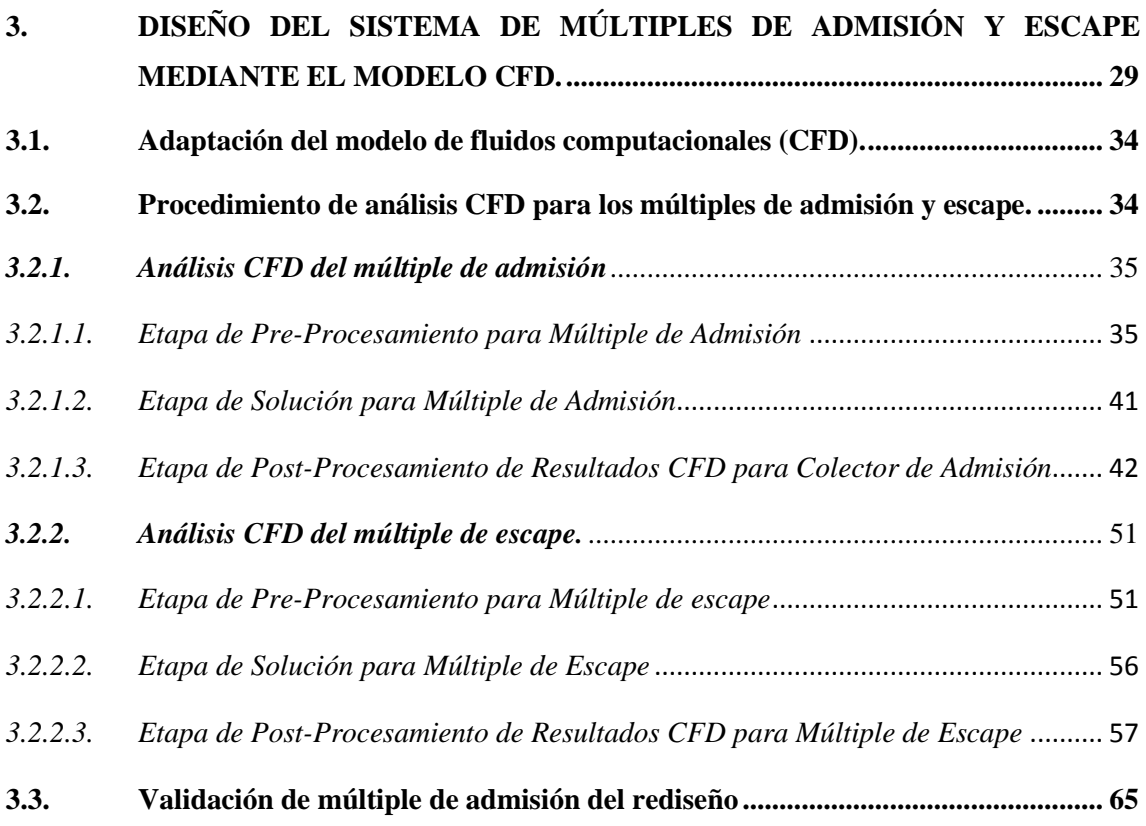

## **[CAPÍTULO IV](#page-101-0)**

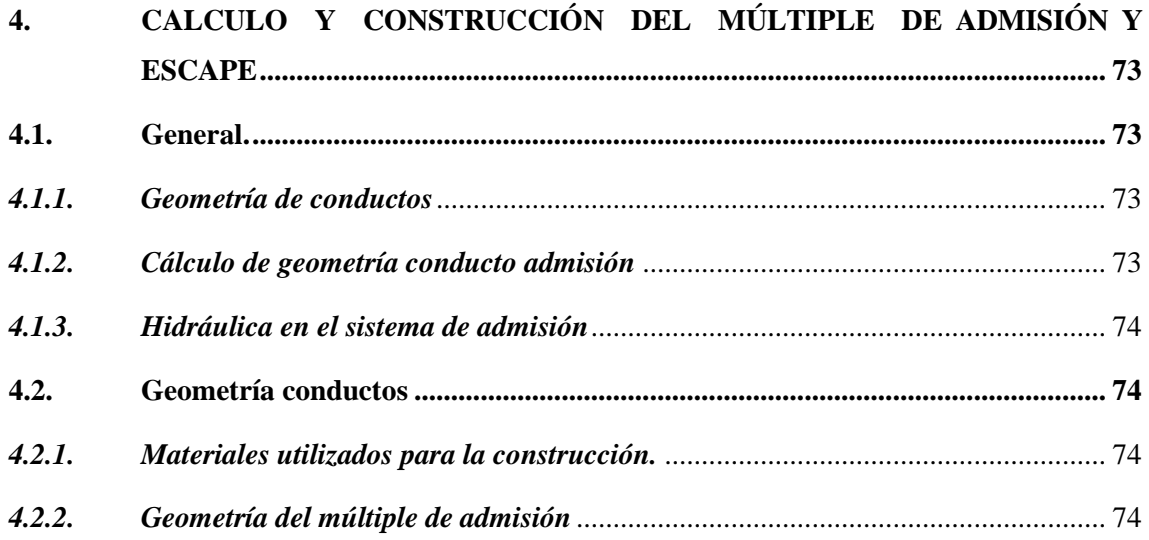

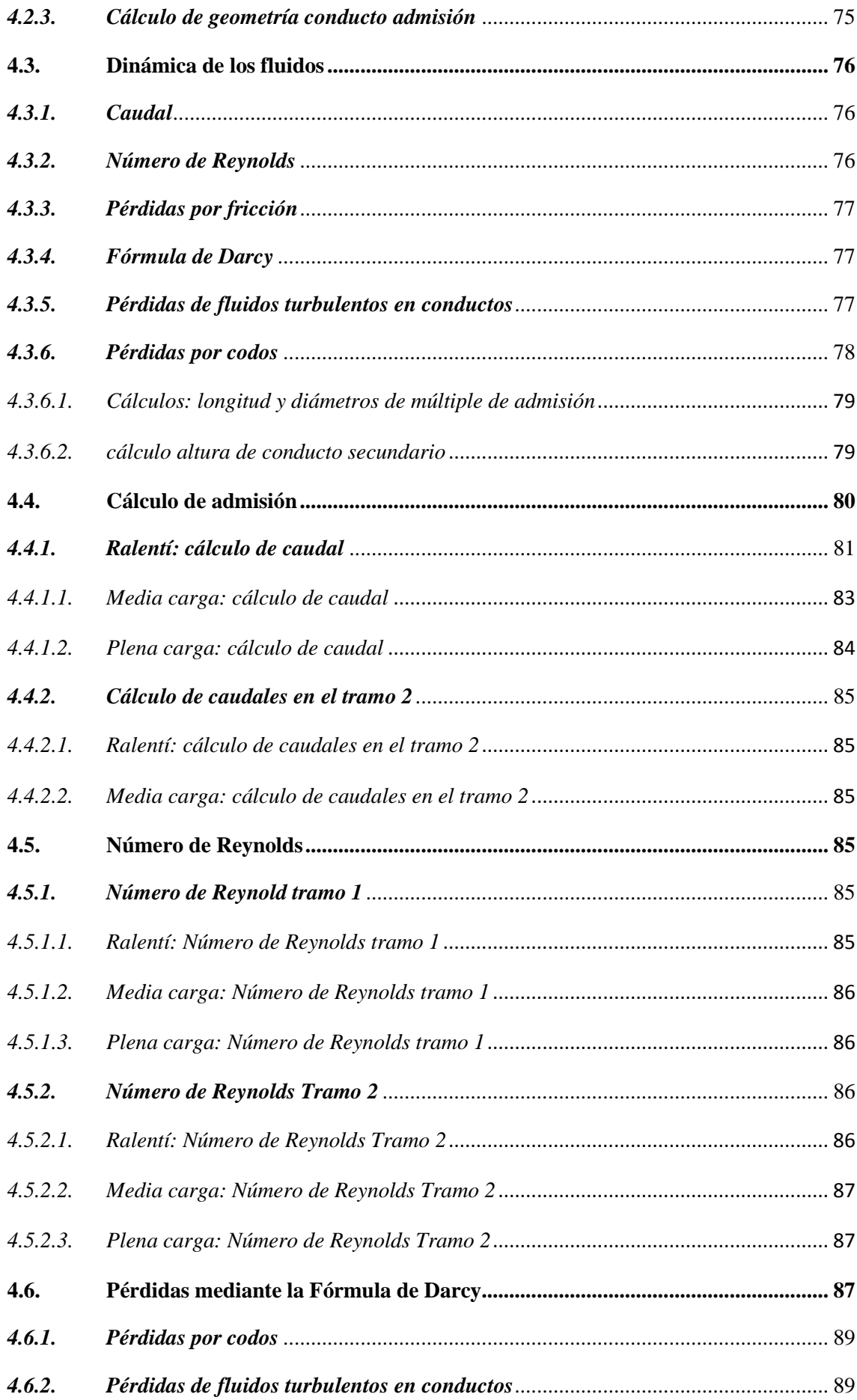

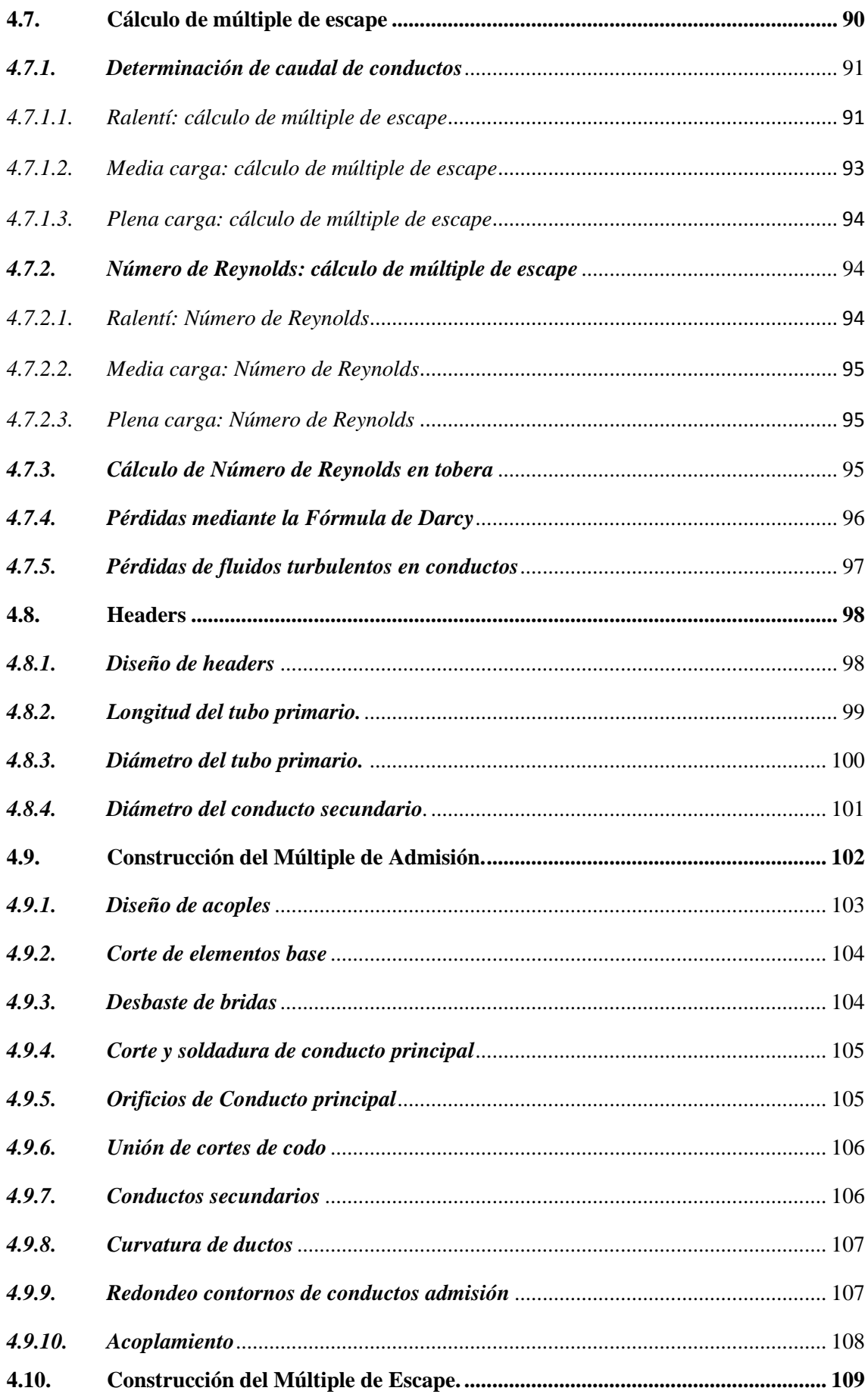

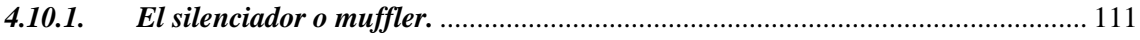

## **CAPÍTULO V**

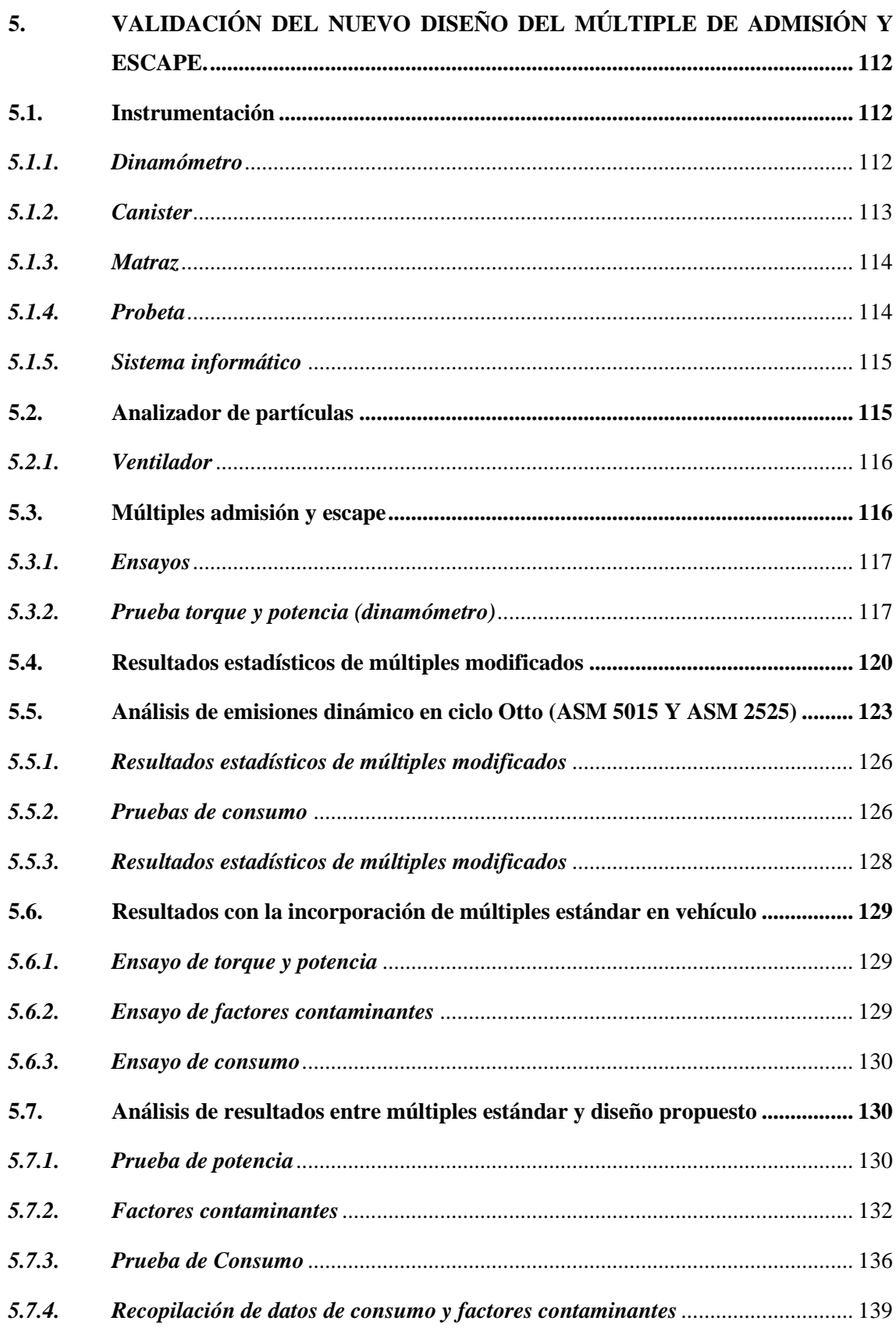

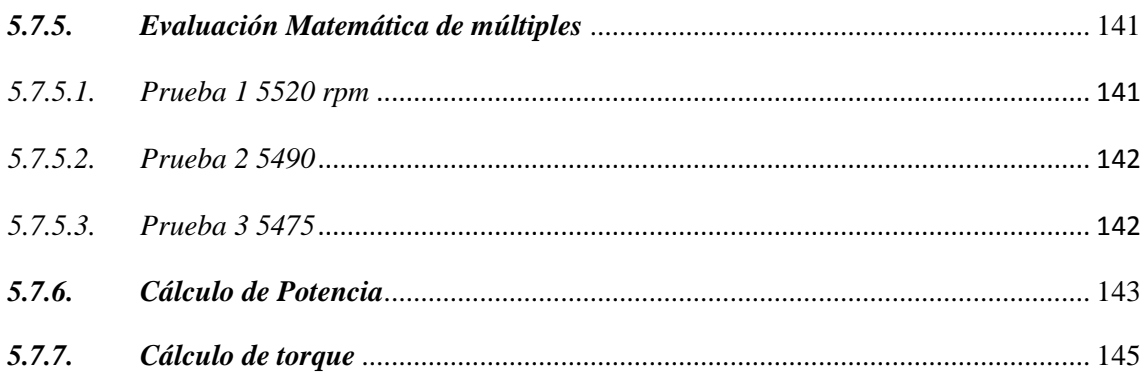

## **CAPÍTULO VI**

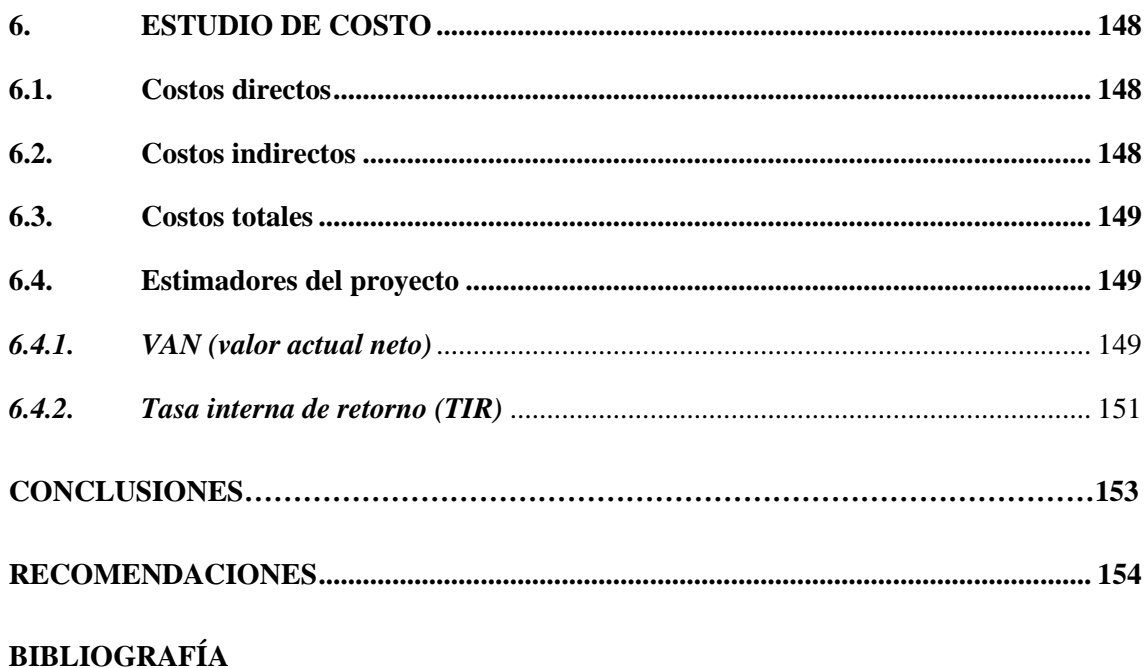

**ANEXOS** 

## **ÍNDICE DE TABLAS**

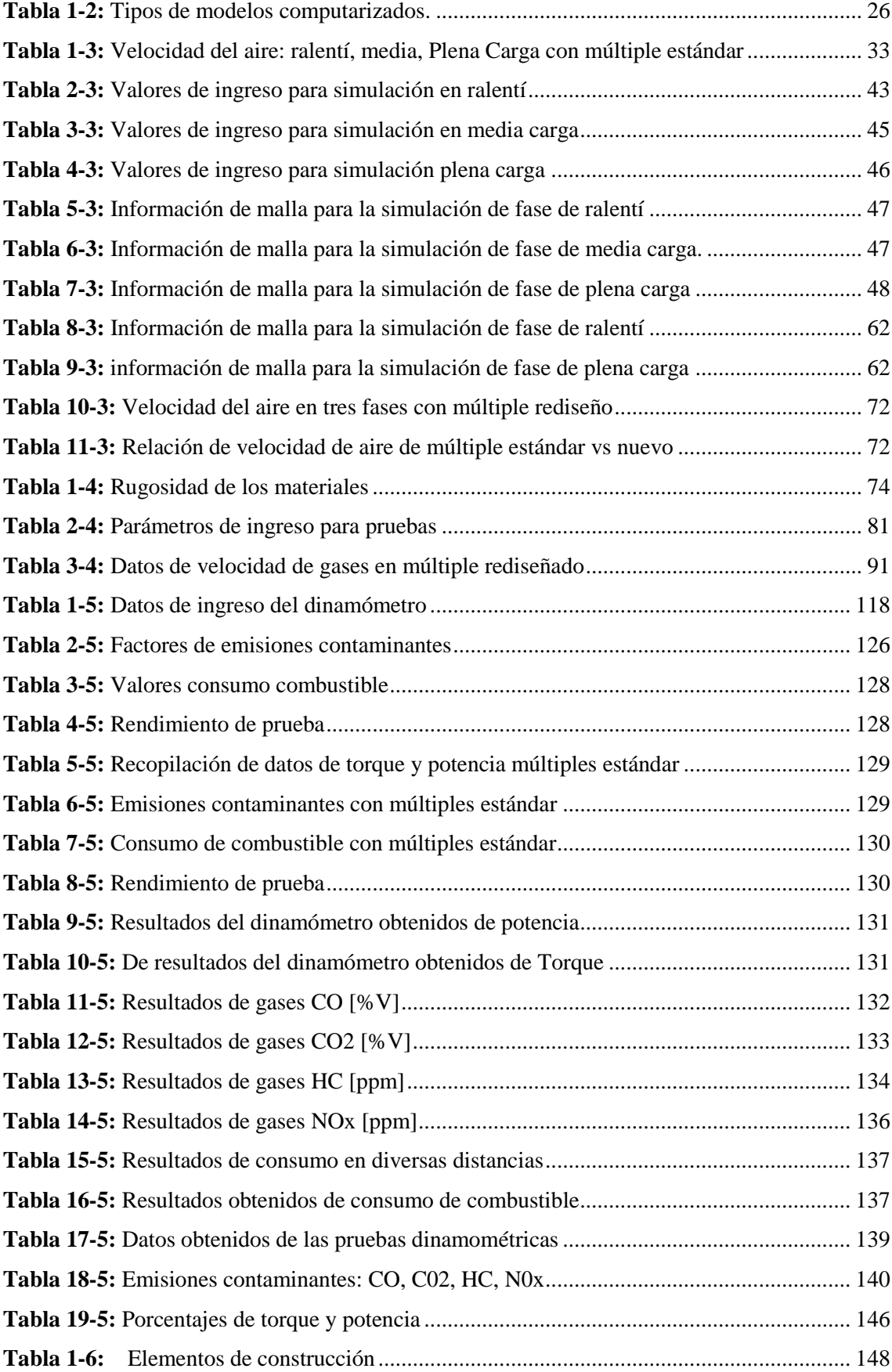

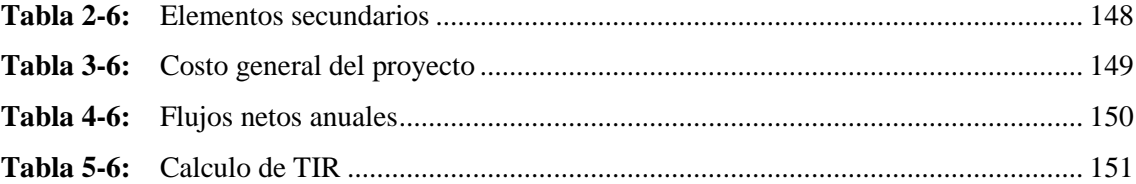

## **ÍNDICE DE FIGURAS**

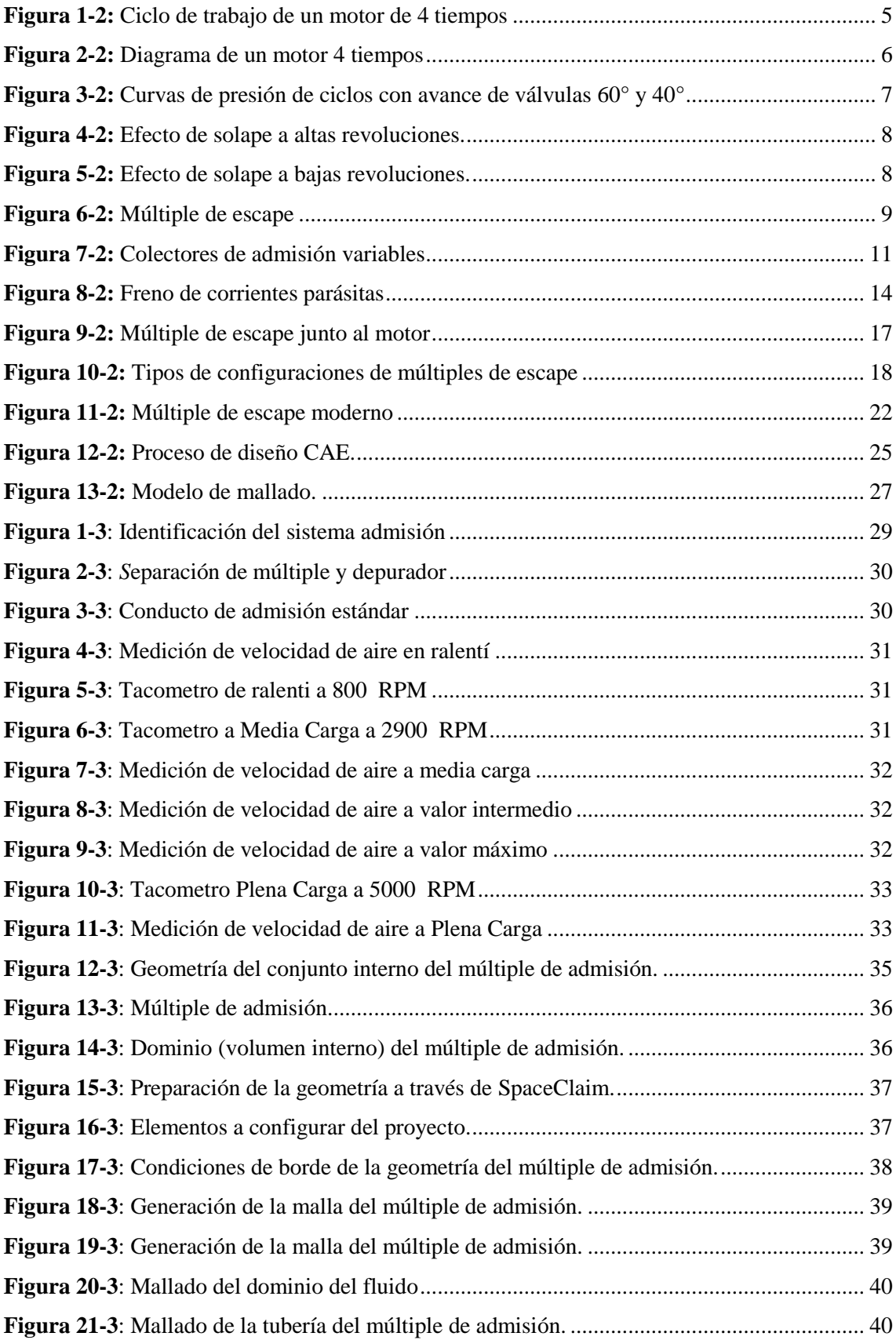

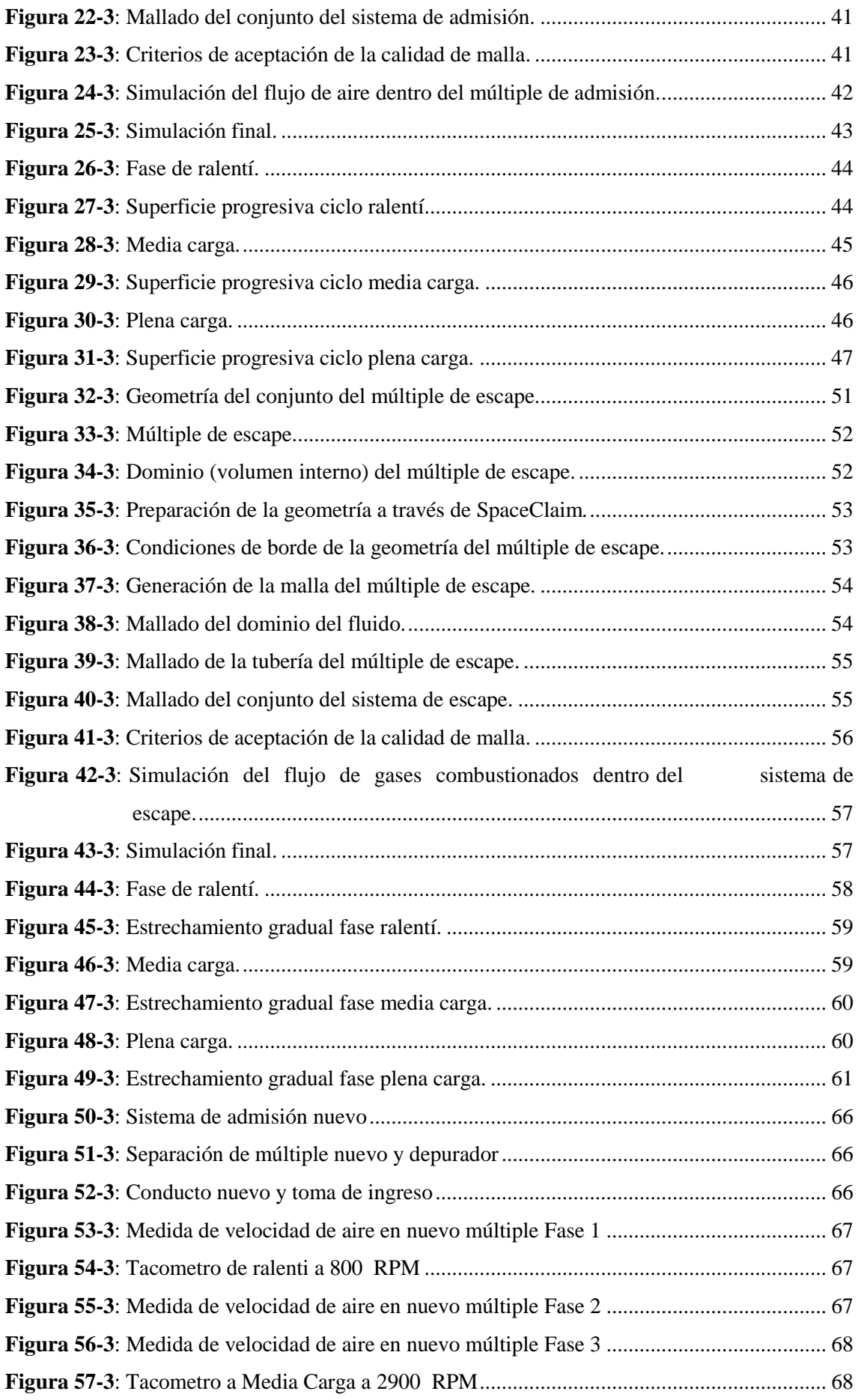

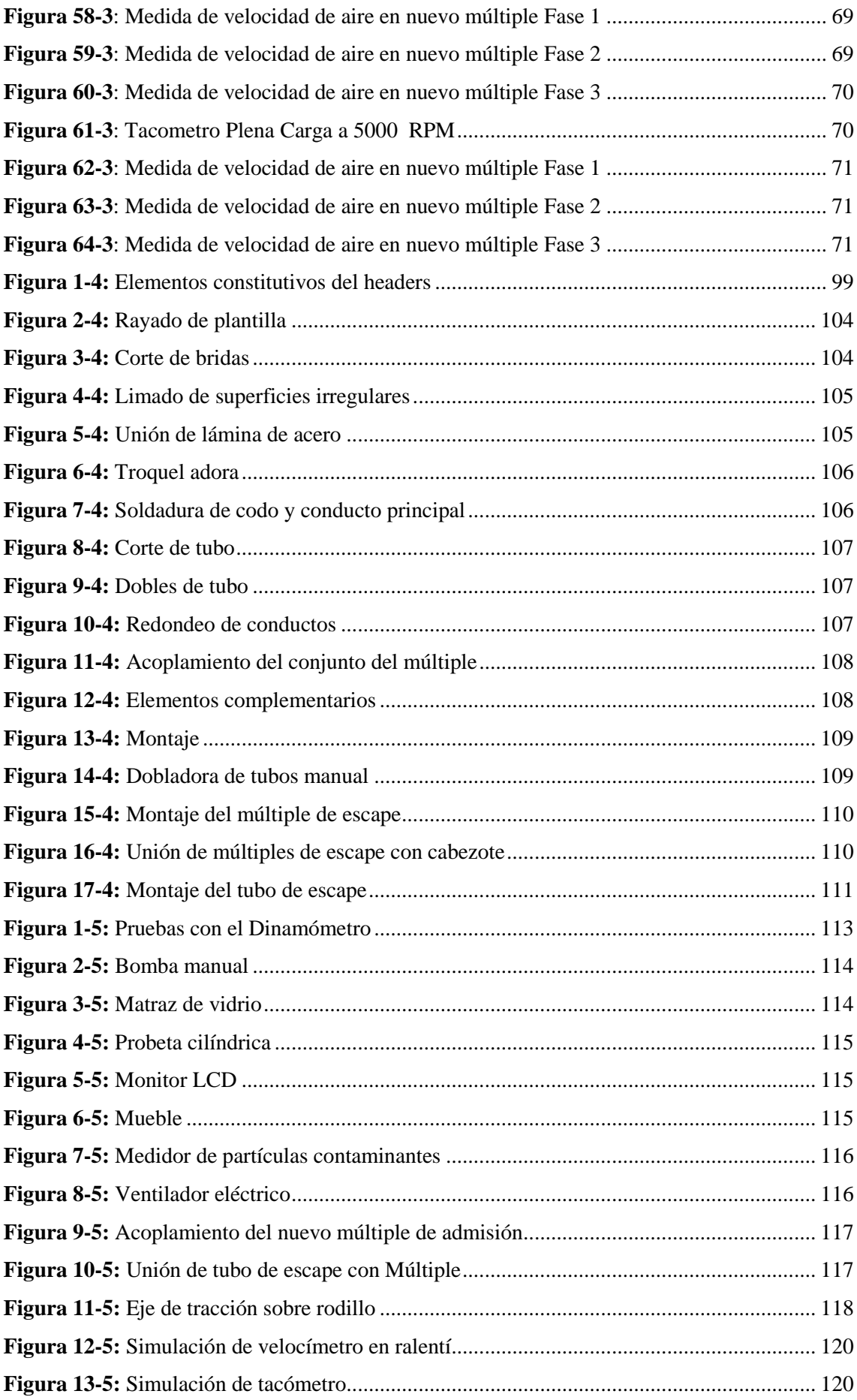

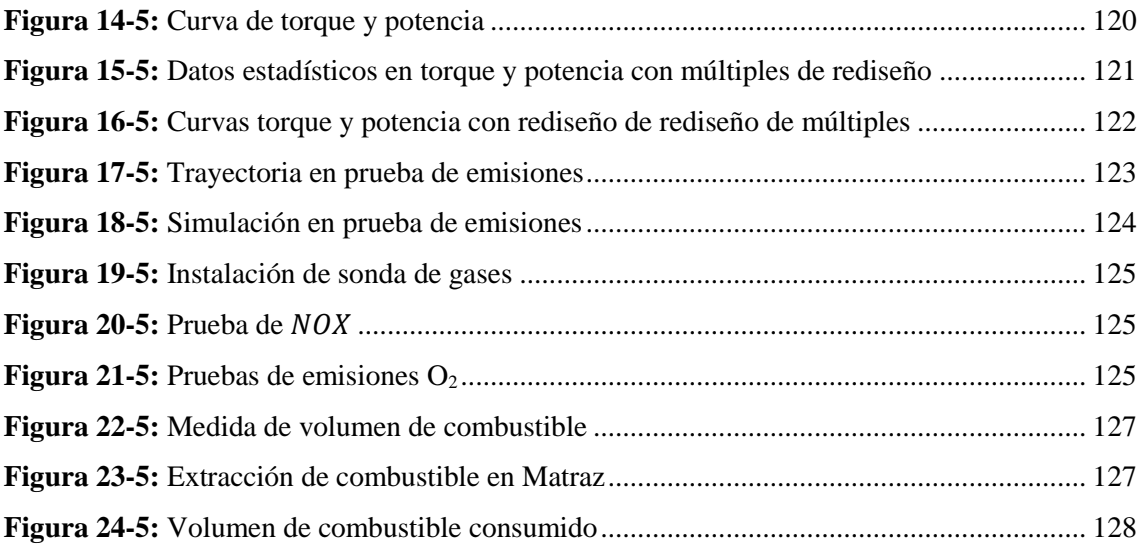

## **ÍNDICE DE GRÁFICOS**

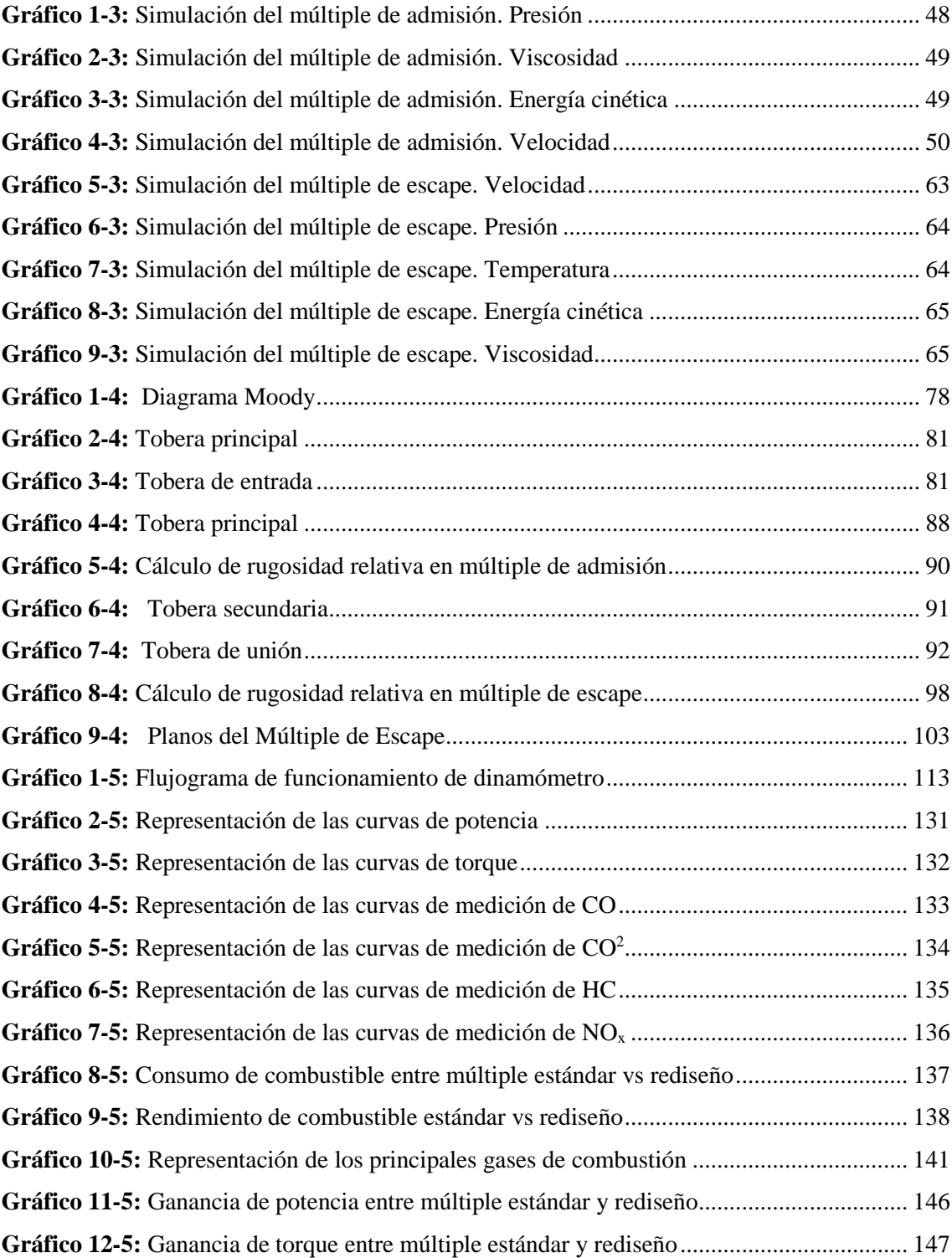

## **SIMBOLOGÍA**

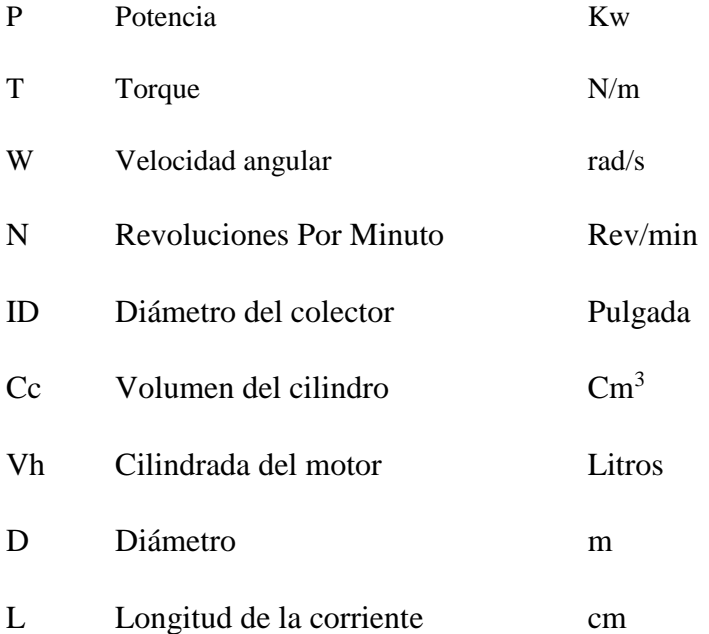

## **LISTA DE ABREVIACIONES**

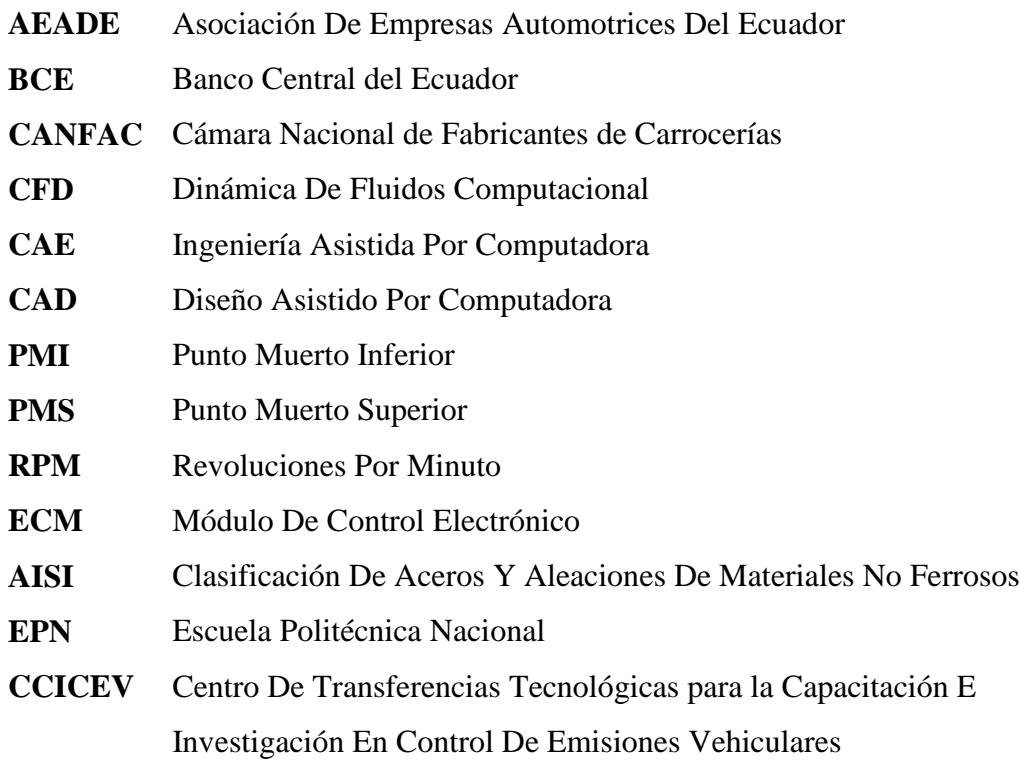

### **LISTA DE ANEXOS**

- **ANEXO A** Coeficiente de resistencia para acoplamientos
- **ANEXO B** Coeficiente de resistencia para válvulas y acoplamiento
- **ANEXO C** Diagrama de Moody
- **ANEXO D** Planos de construcción del rediseño de múltiples

#### **RESUMEN**

<span id="page-26-0"></span>En el desarrollo de este trabajo de titulación se establece las distintas características técnicas del comportamiento termodinámico del motor en análisis, mediante la utilización del cálculo, y la simulación de software; llegándose a determinar analíticamente los procesos y ciclos térmicos de funcionamiento del motor, así como también las consideraciones de análisis para el diseño de los colectores de admisión y escape. Paralelamente se estudia los diferentes aspectos y parámetros físicos de los colectores de admisión y escape, y como estos influyen dentro del comportamiento termodinámico del motor, tales como sus dimensiones, material, geometría, etc. Así como también se determinará las distintas presiones a las que están sujetos los colectores, y en general el carácter de flujo dentro de los múltiples. Se determinan las diferentes distribuciones de presiones y velocidades de ingreso y salida dentro de los múltiples mediante un análisis de fluidos computacional, en donde la utilización de esta herramienta muy potencial se puede observar virtualmente el comportamiento general del flujo, logrando determinarse para los múltiples de admisión y escape las pérdidas de presión, velocidades, temperatura, densidades, entre otras y posteriori con estos resultados se determina la perdida de potencia mediante la relación en el cálculo termodinámico del motor, dejando como precedentes las características y los valores adecuados para la consideración geométrica y analítica de los diseños de colectores de admisión y escape. De las propuestas analizadas para los colectores de admisión de ingreso directo de flujo y de geometría alargada aportan mejoras de potencia y par motor, para los colectores de escape se determina que las consideraciones geométricas que generalmente se plantean en nuestro medio pueden aportar el incremento de potencia y par motor, dando como resultado que nuestra propuesta de rediseño brinda mejoras en todos los aspectos.

**PALABRAS CLAVES:** <TECNOLOGIA CIENCIAS DE LA INGENIERIA>  $\leq$ POTENCIA>,  $\leq$ PAR MOTOR>,  $\leq$ ADMISIÓN>,  $\leq$ ESCAPE>, <TERMODINÁMICA>, <GEOMETRÍA>, <ANALISIS DE FLUJO COMPUTACIONAL>, <PRESIÓN>

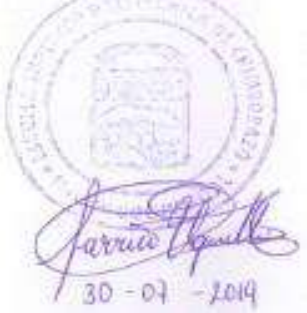

#### **ABSTRACT**

<span id="page-27-0"></span>The following investigations Project was establishing the different technical characteristics of the thermodynamic behavior of the engine under analysis are established, using calculation as and software simulation; analytically determining the processes and thermal cycles of engine operation, as well as also the analysis consideration for the design of the intake and exhaust manifolds. At the same time, the different aspects and physical parameters of the intake and exhaust manifolds are studied, and how they influence the thermodynamic behavior of the engine, such as its dimensions, material, geometry, etc. as well as it will determine the different pressures to which the collectors are subject and in general the character of flow within the manifolds. The different distributions of pressures and velocities of entry and exit within the multiples are determined by means of a computational fluid analysis, where the use of this very ºpotential tool can be observed virtually the general behavior of the flow, being able to determine for the intake manifolds and escape pressure losses, velocities, temperatures, densities, among others and subsequently with these result the power loss is determined by the relationship in the thermodynamic calculation of the engine, leaving as precedents the characteristics and the values suitable for the geometric consideration and analytical design of intake and exhaust manifolds. It provides power and torque improvements for the exhaust manifolds are determined that the geometric considerations that is generally raised in our environment can provide the increase in power and torque, resulting in our proposed redesign provides improvements in all aspects.

**Keywords:** <TECHNOLOGY SCIENCE OF ENGINEERING>, <POWER>, <ENGINE TORQUE>, <ADMISSION>, <ESCAPE>, <THERMODYNAMICS>, <GEOMETRY>, <COMPUTATIONAL>, <PRESSURENTER

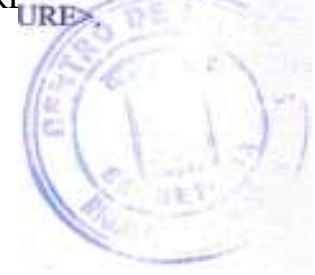

### **INTRODUCCIÓN**

<span id="page-28-0"></span>El presente trabajo de titulación tiene como principal objetivo realizar el análisis del diseño y construcción del múltiple de admisión y escape en el torque y potencia en un motor ciclo Otto de 1100cc, mediante un software CFD y validación experimental con el fin de generar una nueva geometría de múltiples y aumentar la eficiencia ingresode fluido y salida.

El sector automotriz del Ecuador se concentra en la sierra centro norte del país, y está conformado principalmente por 3 ensambladoras (AYMESA, OMNIBUS BB, CIAUTO); las cuales producen automóviles, camionetas y todo terreno, los mismos que están clasificados como vehículos destinados al transporte de personas y mercancías. Adicionalmente, una pequeña parte de los proveedores de autopartes están ubicados en la Provincia de Tungurahua, gracias a la mano de obra calificada y de bajo costo del lugar.

Ensambladora de vehículos Great Wall incorporará 40 % de componentes ecuatorianos a sus pick ups. La empresa de Ambato (centro) CIAUTO, ensambladora en Ecuador de vehículos de marca Great Wall, incorporará el 40% de componentes nacionales hasta el 2017 de acuerdo Pietro Pilo, gerente de esa empresa que en la actualidad sus vehículos tienen un 22% de partes ecuatorianas, entre otras, cuero para en los asientos (el centro andino de Ecuador tiene una especialidad en este material); guardachoques, baterías, suspensión, escape, radios y moquetas.

Este proyecto es parte de la necesidad de contar con un diseño debidamente evaluado y probado de forma virtual y experimental, con el objetivo de analizar la influencia del diseño y la geometría de los múltiples de admisión y escape en el torque y potencia de un motor 1100cc. Así mismo, pretende dejar una memoria en la cual futuras investigaciones se puedan apoyar y recopilar la información que aporte en beneficio del diseño de múltiples para un motor dentro del proyecto estudiantil.

## **CAPÍTULO I**

### <span id="page-29-1"></span><span id="page-29-0"></span>**1. MARCO REFERENCIA**

#### <span id="page-29-2"></span>**1.1. Justificación**

#### <span id="page-29-3"></span>*1.1.1. Justificación teórica*

El presente trabajo de titulación está enfocado, a la combinación de la teoría del ámbito automotriz, encaminada a la geometría y la construcción de los múltiples (admisión y escape), juntamente con el torque y potencia, que permita rediseñar los múltiples, utilizando un software que acceda generar forma implícita y validar mediante ANSYS FLUENT, fuente para la construcción física, y posterior validación.

La necesidad de contar con un diseño debidamente evaluado y probado de forma virtual y experimental, a fin de analizar la influencia del diseño y la geometría al trasladar (airegases) en los conductos internos de los múltiples: admisión y escape, y establecer la influencia rediseño de múltiples en torque y potencia en un vehículo Hyundai 1100cc.

Así mismo, pretende dejar una memoria para futuras investigaciones que puedan apoyarse y recopilar la información que aporte en beneficio del diseño de múltiples para motores dentro del proyecto estudiantil.

#### <span id="page-29-4"></span>*1.1.2. Justificación metodológica*

El estudio que se va a realizar corresponde a un proyecto tecnológico como un trabajo orientado a la discusión de conocimiento para sustentar una propuesta a un problema relacionado con las áreas de formación de la carrera en este caso el análisis del diseño y construcción del múltiple de admisión y escape en el torque y potencia en un motor ciclo Otto de 1100cc, mediante un software CFD y su validación experimental.

Mediante el método de proyectos especiales se utilizará software CAD para realizar el diseño en forma virtual permitiendo obtener la geometría según las especificaciones adecuadas de funcionamiento y para la simulación el software CFD, donde se determinará datos que más se aproximen a la realidad, mediante estos dos tipos de software permitirá obtener resultados que ayuden a interpretar los tipos de esfuerzos y de flujos de aire y de gases a los que van estar sometidos el múltiple de admisión y escape.

La modalidad de la investigación, las técnicas e instrumentos a ser empleados, son detallados a continuación: a) Investigación bibliográfica documental enfocados en la geometría, diseño de los múltiples y la influencia de los fluidos, b) Proyectos especiales, c) selección de materiales, d) construcción de múltiples (admisión y escape), e) Validación experimental.

Al delimitar de forma resumida los pasos a seguir, durante el proceso de ejecución del proyecto de titulación, de forma progresiva detallando en los mismos, la idea principal que persigue esta obra de titulación, modalidad.

El diseño de los múltiples (admisión y escape), se ha establecido de acuerdo a la visión del proyecto se optado por un análisis de tipo cuantitativo ya que se utilizará como principales parámetros entre ellos la longitud, diámetros, características de los materiales, rugosidades, las velocidades en las pruebas de validación siendo estos ralentíes, media, plena carga, temperaturas., etc.

Haciendo referencia a la modalidad de estudio, y de acuerdo a la necesidad se buscará Documentos, PDF, tesis, folletos, navegadores digitales a fin tener base para plasmar el presente trabajo de titulación.

#### <span id="page-30-0"></span>*1.1.3. Justificación práctica.*

La realización del trabajo de titulación, análisis del diseño y construcción del múltiple de admisión y escape en el torque y potencia en un motor ciclo Otto de 1100cc, mediante un software CFD y validación experimental. En la actualidad en el país hay gran cantidad de talleres artesanales que se dedican a la elaboración de partes automotrices como son los múltiples de admisión y escape de forma empírica, disminuyendo la calidad del producto final y al no estar elaborados bajo normas técnicas ni estudios realizados no pueden competir con los de exportación, y no formando parte los proveedores de autopartes a las ensambladoras del país, ya que estas pretende incursionar del 3% al casi 40% partes en sus automotores.

La universidad buscar fomentar lasos de conocimientos entre la institución con la sociedad mediante diferentes proyectos de titulación que fomenten inclusión social y la participación ciudadana dando realcen al sector productivo nacional siendo una buena medida para contribuir con el sector productivo ya que la producción este tipo de elementos en nuestro país está creciendo de manera exponencial. El proyecto parte un prototipo piloto de un vehículo Hyundai Alto, a partir de los diseños originales de los múltiples se propone un diseño nuevo; que cuenta estudio de tipo virtual con software CFD y de tipo experimental mediante dinamómetro automotriz.

Es una necesidad realizar el análisis del diseño y construcción del múltiple de admisión y escape porque en el sector automotriz del Ecuador se encuentra en la sierra ecuatoriana, centro, norte del país están conformados principalmente por tres ensambladoras como: AYMESA, OMNIBUS BB, CIAUTO, ensamblan automóviles, camionetas y todo terreno, según la matriz productiva de estas empresas pretenden introducir en un 50% de autopartes de la localidad, nuestro proyecto reforzara de forma técnica y estudios realizados al sector de producción del múltiple de admisión y escape.

#### <span id="page-31-0"></span>**1.2. Planteamiento del problema**

La industria que se dedica al campo del ensamblaje en nuestro país requiere de innumerables partes automotrices de calidad, lo cual incentiva producción artesanal y tecnificada del Ecuador, dinamizando así la economía del país.

La empresa más importante del centro del país CIAUTO, está incorporando de forma paulatina los componentes automotrices producen la industria ecuatoriana ya que gran número de productores autopartes no cuentan con estudios computacionales y experimentales que abalicen la calidad de los mismo. Los múltiples deben contar con pruebas de tipo ingenieril mediante software especializado y ensayos dinamométricos a fin contar mayores filtros de seguridad y calidad.

La configuración interna y externa de los múltiples de admisión y escape de los vehículos de fábrica presentan restricciones en cuando al desplazamiento de fluidos (aire o gases) tanto entrada como en salida ya que sus geometrías desaceleran la velocidad de los fluidos. El proyecto pretende mejorar sus geometrías a partir estudio de fortalezas y debilidades de los mismos y generando nuevos múltiples.

La fiabilidad de los diseños y competitividad de los mismos en el mercado nacionales están precedidos por las pruebas de fiabilidad a la cual están expuestas los diseños. Un validador muy utilizado es CFD que simula condiciones de trabajo reales, en sus ensayos virtuales, fluye fluido por los conductos internos lo cual permite abalizar el prototipo y mejorar los tiempos de construcción y elaboración del producto.

#### <span id="page-32-0"></span>**1.3. Objetivos**

#### <span id="page-32-1"></span>*1.3.1. Objetivo general*

Realizar el análisis del diseño y la construcción del múltiple de admisión y escape en el torque y potencia en un motor ciclo Otto de 1100cc, mediante un software CFD y su validación experimental.

#### <span id="page-32-2"></span>*1.3.2. Objetivos específicos*

Registra la velocidad de ingreso de aire en la entrada múltiple de admisión mediante un anemómetro, a fin de evaluar de forma experimental y la vez tener parámetro de entrada al software CFD.

Modelar el múltiple de admisión y escape a través de un software CAD a fin tener modelos tridimensionales que sirvan de base para el análisis de los diseños.

Realizar la simulación del fluido (aire – gases) en los múltiples de admisión y escape mediante un software de validación CFD, para determinar la velocidad de ingreso y salida de gases respectivamente

Construir los múltiples de admisión y escape, mediante herramientas tecnológicas y parámetros establecidos, a fin tener los componentes físicos.

Realizar pruebas de torque y potencia utilizando múltiples estándar y nuevo diseño, mediante un dinamómetro automotriz, a fin de terminar graficas comparativas.

Contrastar los valores estadísticos de las pruebas dinamométricas, mediante fórmulas matemáticas para validar el diseño nuevo

## **CAPÍTULO II**

## <span id="page-33-1"></span><span id="page-33-0"></span>**2. MARCO TEÓRICO.**

#### <span id="page-33-2"></span>**2.1. Motor de combustión interna**

Los motores de combustión interna son máquinas fluido mecánicas térmicas en las que, mediante la combustión de una mezcla de combustible y aire, se genera energía mecánica. Todos los procesos de trabajo tienen lugar en un área de trabajo, en el cilindro. Como la fuerza/energía dentro del cilindro se transmite a través de un volumen variable, los motores de combustión interna pertenecen a las máquinas motrices de desplazamiento positivo. (Gunt, 2017)

Los motores habitualmente sirven para accionar vehículos, barcos o locomotoras. También se utilizan motores de combustión interna para accionamientos que deben trabajar de forma fiable en todo momento independientemente de la red eléctrica como, por ejemplo, en sistemas de alimentación eléctrica de emergencia, máquinas de construcción o en la agricultura. (Gunt, 2017)

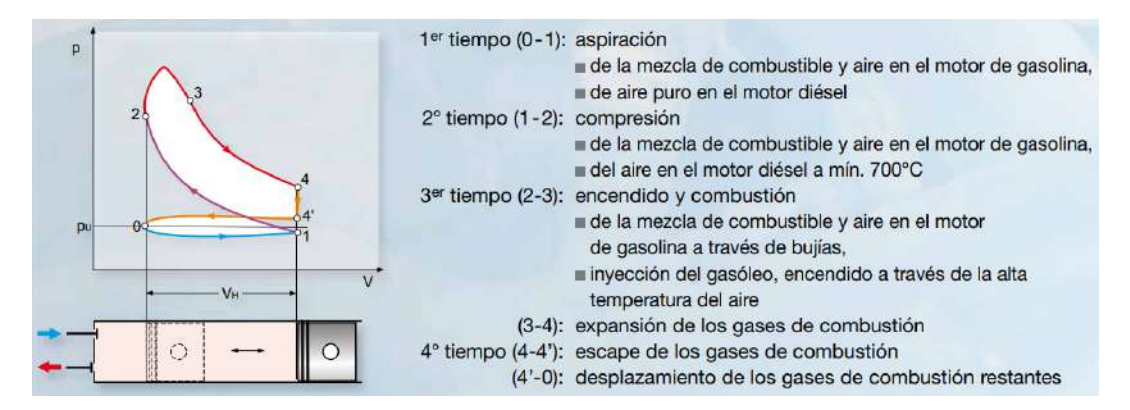

<span id="page-33-4"></span> **Figura 1-2:** Ciclo de trabajo de un motor de 4 tiempos  **Fuente:** (Gunt, 2017)

#### <span id="page-33-3"></span>*2.1.1. Funcionamiento de las válvulas*

Para comprender el funcionamiento del motor de combustión interna debemos tener en mente los procesos que ocurren dentro del mismo. En un motor de 4 tiempos al terminar el periodo de admisión la válvula de entrada comienza a cerrarse mientras que el pistón cambia el sentido de movimiento y se dirige hacia la parte superior del cilindro.

Dicho recorrido es conocido como fase de compresión en el cual se reduce el volumen dentro del cilindro y aumenta la presión. (Argumedo, 2010)

Momentos después la mezcla aire-combustible se hace explotar mediante una chispa o debido a la alta temperatura propia de los motores diésel, es así como un proceso de expansión ocurre dentro del cilindro, a este evento se le conoce como etapa de potencia. Hacia el final de la etapa de potencia se abre la válvula de escape para evacuar los gases de combustión cuando el pistón retorna al PMS. (Argumedo, 2010)

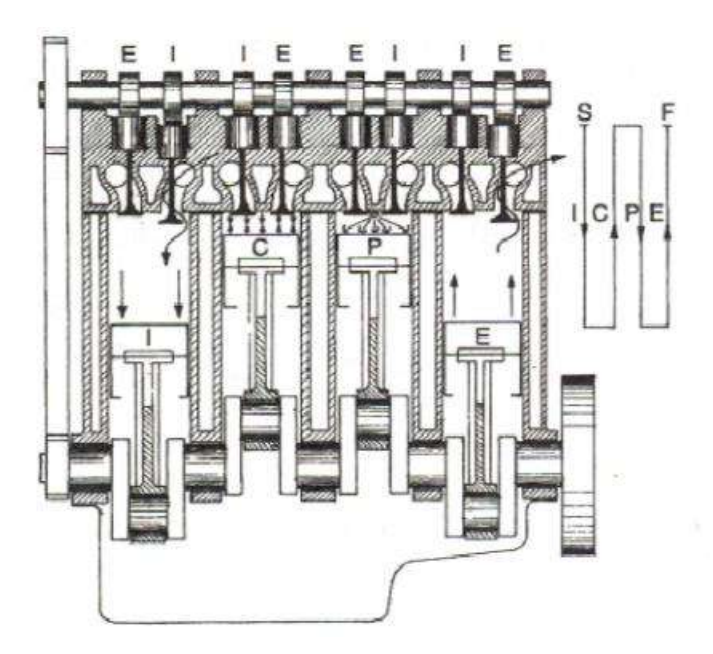

<span id="page-34-1"></span> **Figura 2-2:** Diagrama de un motor 4 tiempos  **Fuente:** (Argumedo, 2010)

### <span id="page-34-0"></span>*2.1.2. Solape de válvulas*

El movimiento angular que describe el cigüeñal cuando la apertura de la válvula de admisión o de escape ocurre antes del PMS o PMI, se define como ángulo de apertura adelantado. Así mismo el ángulo de rotación que describe el eje del cigüeñal cuando la válvula de admisión o de escape se cierra después del PMS o PMI se denomina ángulo de retardo de cierre de válvula. El movimiento angular total cuando ambas válvulas de escape y admisión se encuentran simultáneamente abiertas, en la región PMS, se denomina periodo de solape o cruce de válvulas. (Argumedo, 2010)

#### <span id="page-35-0"></span>*2.1.3. Válvula de salida*

Para maximizar la expulsión de los gases de combustión del cilindro, la válvula de escape se comienza a abrir cuando el pistón experimenta una desaceleración antes de llegar al PMI. Al comenzar la apertura los gases contenidos a una presión de 3 a 4 bar son expulsados debido a su propia energía cinética a través del sistema de escape hacia el ambiente. (Argumedo, 2010)

La válvula de escape se mantendrá abierta durante toda la carrera de salida de gases y una pequeña parte del recorrido de admisión. Este retardo provoca que los gases que salen del cilindro dejen a su paso un vacío parcial en el puerto de escape y en la cámara de combustión. (Argumedo, 2010)

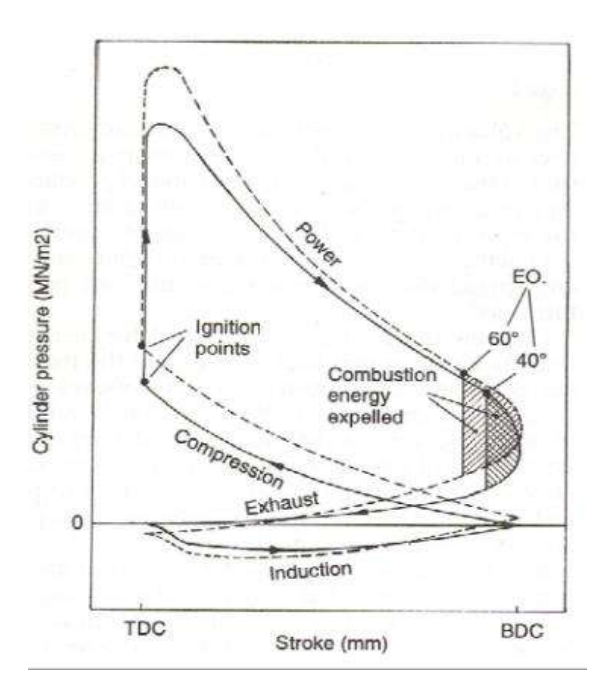

<span id="page-35-2"></span> **Figura 3-2:** Curvas de presión de ciclos con avance de válvulas 60° y 40°  **Fuente:** (Argumedo, 2010)

#### <span id="page-35-1"></span>*2.1.4. Válvula de entrada*

Para introducir la mayor cantidad posible de aire fresco al interior del cilindro, la válvula de entrada comienza su apertura cuando el pistón está por terminar la carrera de potencia. En dicho momento los gases de combustión forman al salir una depresión en el interior del cilindro. Si la apertura se adelanta aún más, los gases de combustión pueden salir hacia el Medio Ambiente a través de la válvula de entrada. (Argumedo, 2010)
La eficiencia volumétrica en el proceso de admisión es una característica que varía con la velocidad de giro del motor. Cuando el motor gira a altas revoluciones se puede maximizar la cantidad de flujo de trabajo capturado en el cilindro mediante el cierre de la válvula de admisión al inicio de la carrera de compresión. (Argumedo, 2010)

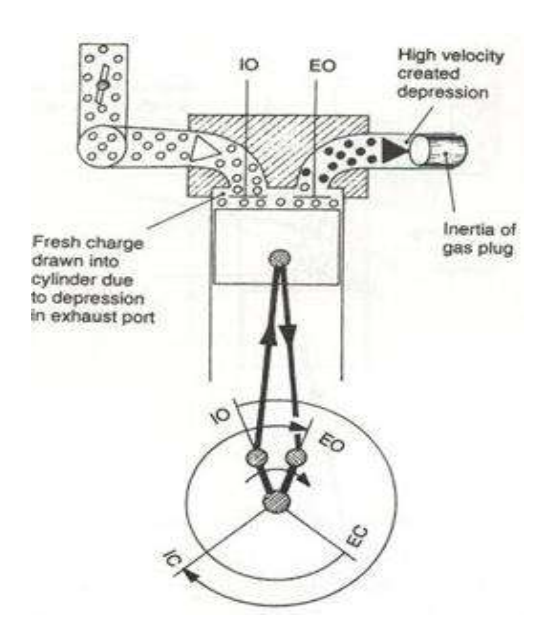

**Figura 4-2:** Efecto de solape a altas revoluciones. **Fuente:** (Argumedo, 2010)

Sin embargo, a bajas revoluciones la densidad del flujo a la entrada es insuficiente para retener totalmente la mezcla aire-combustible dentro del cilindro, entonces cierta cantidad es forzada a salir por el múltiple de admisión afectando en la capacidad de compresión del motor. (Argumedo, 2010)

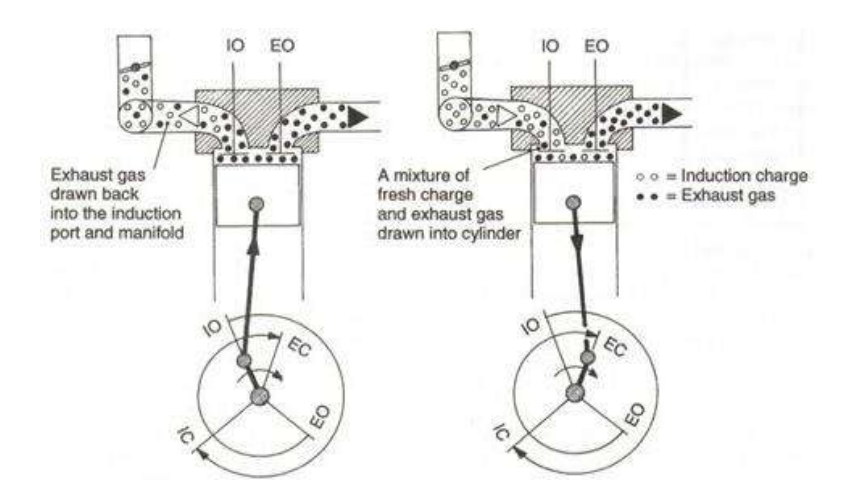

**Figura 5-2:** Efecto de solape a bajas revoluciones. **Fuente:** (Argumedo, 2010)

#### **2.2. Sistema de admisión.**

El colector de admisión es el conducto a través del cual accede el aire hacia las canalizaciones de la culata. El colector se sujeta a la culata del motor por medio de unos pernos y su diseño condicionará la forma en la que se llenan los cilindros. Generalmente suelen ser fabricados en aluminio o similares y también en materiales plásticos de considerable resistencia. (Rodes, 2014)

El múltiple de admisión se encarga de entregar aire limpio y filtrado hacia las cámaras de combustión del motor, aquí se mide la temperatura del aire que ingresa, se retienen las partículas de polvo y suciedad que pudieran dañar el interior del motor. (Rodes, 2014)

# *2.2.1. Pasajes de Admisión de Aire*

El múltiple de admisión también interviene en la mezcla y atomización de la gasolina. Su función principal es distribuir la mezcla aire combustible en forma equitativa a cada cilindro. No toda la gasolina que suministra el carburador es atomizada adecuadamente. Parte de ella se desplaza en forma líquida adherida a la superficie de los ductos. Un buen múltiple de admisión ayuda a vaporizar y atomizar la gasolina. (Reverte, 2018)

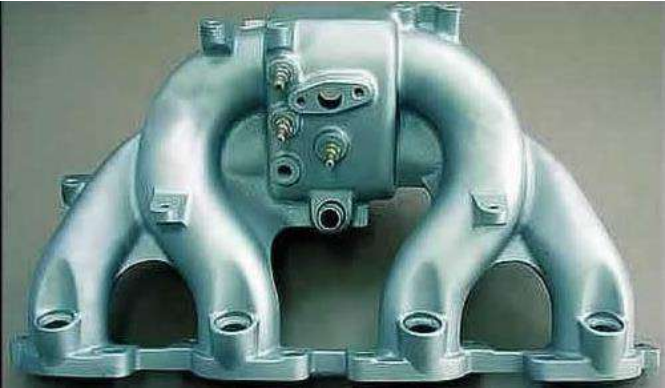

 **Figura 6-2:** Múltiple de escape  **Fuente:** (Argumedo, 2010)

# *2.2.2. Eficiencia del Múltiple de Admisión*

El largo y la forma del múltiple de admisión influyen en el desempeño de un motor. La eficiencia de admisión depende en buena parte de los pasajes del múltiple. Utilizando fenómenos naturales, cuando un gas se desplaza velozmente dentro de un tubo, el múltiple de admisión termina por homogeneizar la mezcla que llega al cilindro. (Reverte, 2018)

Un múltiple de admisión con pasajes de poco diámetro permite generar alta potencia de motor a bajas revoluciones, en cambio, si al mismo motor se le instala un múltiple con pasajes de mayor diámetro la misma potencia se obtendrá a mayor número de revoluciones. (Reverte, 2018)

#### *2.2.3. Diseño de los Caños de Alimentación*

Se desea disponer de la mayor superficie posible dentro del múltiple, de manera que la gasolina que se adhiere a los pasajes exponga su masa de la forma más extendida posible al flujo de aire y al calor. (Lema, 2010)

Un tubo de diámetro circular presenta menos superficie interior que uno de sección cuadrada del mismo ancho y largo. Los múltiples de admisión eficientes combinan en sus ductos secciones circulares y cuadradas. (Lema, 2010)

Al contrario de lo que se piensa, las superficies extremadamente lisas y pulidas no favorecen la distribución homogénea de la mezcla. La gasolina líquida se adhiere con fuerza a esta clase de superficie. (Lema, 2010)

#### *2.2.4. Curvas del Múltiple de Admisión*

La presión del combustible aumenta en la parte externa de las curvas del tubo de alimentación. Esto genera acumulación de combustible en el exterior de la curva. La medida del radio de curvas de un múltiple de admisión no debe ser menor al 75% del diámetro máximo del ducto. (Lema, 2010)

# *2.2.5. Tipos de colectores de admisión*

Existen dos tipos distintos de colectores de admisión: los colectores convencionales y los colectores de admisión variable, aunque en la actualidad los más utilizados son los últimos. (Rodes, 2014)

# *2.2.6. Colectores de admisión convencionales*

Los colectores de admisión convencionales no cuentan con la flexibilidad con la que están dotados los colectores de admisión variable, de modo que no se adapta igual de bien a los distintos regímenes del motor. (Rodes, 2014)

Así pues, los colectores de admisión convencionales logran un par motor elevado con un bajo número de revoluciones o bien, una potencia elevada con un número de revoluciones también elevado; pero no llega a combinar nunca estos dos beneficios. Por ello, se crea la necesidad de encontrar un sistema que sea igual de eficaz en todos y cada uno de los regímenes del motor: el colector de admisión variable. (Rodes, 2014)

El sistema de colector convencional sí que sigue empleándose en motores gasolina que cuentan con carburador o con sistema de inyección monopunto, pues es imprescindible que la mezcla de gasolina y aire sea uniforme, además de que los tubos de los cilindros sean de igual longitud para cada uno de ellos. (Rodes, 2014)

#### *2.2.7. Colectores de admisión variables*

La principal función de un sistema de admisión variable es la de facilitar la entrada de aire a los cilindros en función del régimen al que esté funcionando el motor en ese preciso momento, de forma que éste se adapte y logre aumentar sus prestaciones. (Rodes, 2014)

Por lo general, los sistemas variables de admisión son empleados en motores de cuatro válvulas por cilindro, de modo que se compensa la falta de par motor a un número bajo de revoluciones. (Rodes, 2014)

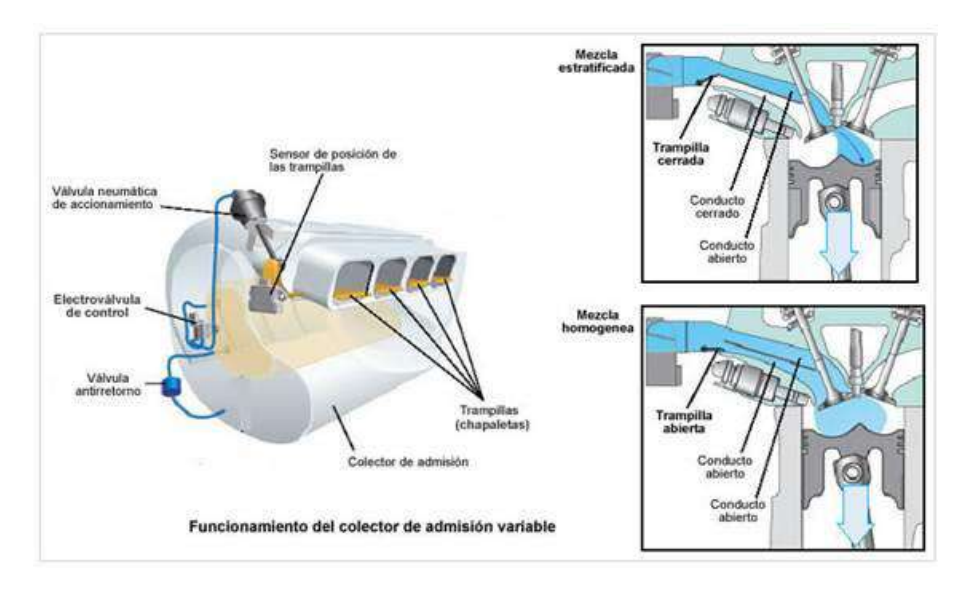

 **Figura 7-2:** Colectores de admisión variables  **Fuente:** (Rodes, 2014)

Estos sistemas son los denominados de inyección multipunto y en ellos la inyección del combustible se realiza por medio del tubo de admisión o en la cámara de combustión, en aquellos sistemas que utilizan la inyección directa, por delante de la válvula de admisión. Estos tubos de admisión tan solo transportan aire, de modo que el diseño de los mismos está configurado en base a mejorar esa admisión de aire. (Rodes, 2014)

Además, el colector de admisión variable dispone de un sistema de aletas, también llamadas mariposas, que se controla de forma electrónica y que es el encargado de canalizar el aire por el colector de admisión corto en regímenes bajos de potencia y por la sección larga cuando se circula a regímenes más elevados. (Rodes, 2014)

# *2.2.8. Flujo de aire.*

El aire que ha sido tomado dentro y limpiado por el purificador de aire, fluye hacia el tanque de compensación de acuerdo con el ángulo de abertura de la válvula del acelerador, luego es distribuido a los cilindros a través de la admisión. En motores con sistema de alimentación a inyección, la cantidad de aire de admisión es detectada por un medidor del flujo de aire ó sensor de vacío a fin de hacer la apropiada mezcla de aire-combustible. El ordenador envía luego señales de inyección de combustible para el sistema de combustible de acuerdo con el volumen de aire de admisión. (FRANCISCA, 2011)

#### *2.2.8.1. Características del flujo en el múltiple de admisión*

Las líneas del aire, que se extienden desde el motor hasta el exterior, deben diseñarse para velocidades del aire de 50 a 100 pie/s (15 a 30 m/s). Los filtros para aire, para eliminar las partículas de suciedad, reducen el desgaste de los pistones, los anillos y los cilindros. Los silenciadores, que se utilizan a la entrada de las líneas del aire, se combinan con los filtros, con fines automotrices. (FRANCISCA, 2011)

Es recomendable precalentar el aire que llega al carburador y controlar su temperatura, ya que se reduce la variación en la densidad del aire y, en consecuencia, tener un mejor control de la relación de la mezcla, respecto a la economía de combustible y el control de emisiones; asimismo, se minimiza el congelamiento del carburador y se reduce la necesidad de una válvula de traspaso en el múltiple de escape. Debe suministrarse algo de calor para vaporizar el combustible; su precalentamiento es indeseable porque reduce la eficiencia volumétrica, se calienta el carburador y se evapora el combustible en la cámara del flotador; del mismo modo es indeseable, ya que se perderán por vaporización las fracciones ligeras del combustible. (FRANCISCA, 2011)

La energía química contenida en el combustible se libera bajo forma de calor cuando el combustible se quema por causa de la presencia del oxígeno del aire. La mezcla comprimida en la cámara de combustión se transforma, en vapor de agua (H2O), bióxido de carbono (CO2) y nitrógeno (N2). El nitrógeno, gas inerte contenido en el aire, no interviene en la combustión. El vapor de agua producido en la combustión se mantiene por debajo de su temperatura crítica y se comporta como un gas permanente. Entre los productos de la combustión se encuentran también porciones alícuotas de otros gases: monóxido de carbono (CO), hidrógeno (H2), metano (CH4) y oxigeno (O2), en especial cuando la combustión es incompleta. (FRANCISCA, 2011)

La cantidad de oxigeno que participa en el proceso está en razón directa del exceso de aire introducido con respecto al necesario para la combustión. En consecuencia, el fluido operante está formado inicialmente por el aire y el combustible y, después, por el conjunto de gases producidos durante la combustión. Como es natural y evidente, su composición química varía en el curso del ciclo operativo. (FRANCISCA, 2011)

# *2.2.8.2. Aire atmosférico*

Una masa de aire seco, está a groso modo, compuesto de 77 partes de nitrógeno y 23 partes de oxígeno. Contiene además pequeñas cantidades de otros gases, pero se comparten en la combustión, como un gas y puede ser considerado desde el punto de vista automotriz como nitrógeno. (FRANCISCA, 2011)

#### **2.3. Potencia**

El concepto de potencia expresa cuantas veces está disponible el par motor en el tiempo, es decir, con qué velocidad se puede disponer del par. La potencia desarrollada por un motor depende de la relación de compresión y de la cilindrada, ya que a mayores valores de estas le corresponde mayor explosión y más fuerza aplicada al pistón; también depende íntimamente de las revoluciones por minuto a las que gira el motor. (Jairo, y otros, 2017)

$$
P = T * w = \frac{T * n}{\frac{60}{2\pi}}\tag{1}
$$

: Potencia del motor (kW)

: Torque o par motor (N.m)

: Velocidad angular del eje del cigüeñal (rad/s)

: Revoluciones por minuto (rpm)

# *2.3.1. Dinamómetro de chasis*

Este dinamómetro se utiliza para realizar pruebas dinámicas en vehículos ligeros (no más de 3800 kg, o 37,278 N de peso bruto vehicular). El vehículo de prueba se coloca en los rodillos de acuerdo a su transmisión, delantera o trasera. (CIBIM, 2010)

Los vehículos de prueba se colocan sobre los rodillos, los cuales simulan condiciones reales de operación en las calles, incluyendo pendiente, rozamiento con el pavimento y peso del automotor. En el ambiente controlado del Laboratorio Dinámico de Emisiones Vehiculares, donde se encuentra el equipo, diversos sensores se ponen en contacto con los gases de escape. Dado que se cuenta con protocolos estandarizados que garantizan la repetitividad de los experimentos, es posible comparar el desempeño de distintos vehículos sometidos a las mismas condiciones. El Dinamómetro de Chasis también es útil para verificar que los nuevos que entran en circulación cumplen con las normas establecidas por el Ministerio de Ambiente y Desarrollo Sostenible. (Olivera, 2013)

# *2.3.2. Corrientes parásitas*

Las corrientes parásitas son corrientes que circulan en el interior de conductores como consecuencia de campos magnéticos variables con el tiempo. Estas corrientes circulares crean electroimanes con campos magnéticos que se oponen al efecto del campo magnético aplicado. Cuanto más fuerte sea el campo magnético aplicado o mayor la conductividad del conductor o mayor la velocidad relativa de movimiento, mayores serán las corrientes parásitas y los campos opositores generados. (Pinto, 2017)

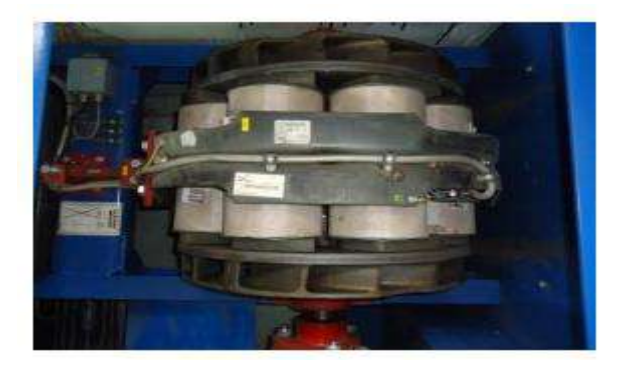

 **Figura 8-2:** Freno de corrientes parásitas  **Fuente:** (Pinto, 2017)

#### **2.4. Torque de un motor**

El torque no es más que una unidad de medida que mide la fuerza que se ejerce sobre un cuerpo para girarlo o torcerlo. Aunque te suene un poco extraño el concepto, lo puedes ver en acción todos los días en la fuerza que aplicas al atornillar un tornillo, al pedalear una bicicleta o apretar una tuerca. (Alcivar, 2015)

En el caso del motor de un auto, el torque, expresados en Newton metros (Nm), mide la fuerza que es capaz de producir el motor para mover los pistones, la biela y el cigüeñal y con ellos las llantas del automóvil. (Alcivar, 2015)

#### *2.4.1. Diferencia entre torque y caballos de fuerza*

Ambas son unidades de medida, pero el torque, cómo ya se mencionó, mide la fuerza de torsión, mientras los caballos de fuerza miden la potencia de un vehículo. (NEXU, 2016)

La potencia es el resultado de multiplicar la fuerza, es decir el torque que produce el motor, por las Revoluciones Por Minuto (RPM), que no es más que las vueltas que dio el cigüeñal en minuto. Resumiendo, un poco, la potencia es, "cuántas vueltas dan los pistones en un minuto y a qué fuerza". (NEXU, 2016)

Potencia = Torque X RPM

El torque es parte de la potencia, por eso cuando una persona dice que su auto tiene 300 HP, sólo cuenta la mitad de la historia, para saber su potencia real, habría que saber el torque. (NEXU, 2016)

#### *2.4.2. Potencia, torque y rendimiento*

Para entender cómo es que el torque afecta el rendimiento del combustible, debemos recordar cómo es que funciona un motor de combustión.

Un motor de combustión funciona en cuatro tiempos. En el primero la mezcla de aire y combustible entra al cilindro de combustión, en un segundo paso el pistón comprime la mezcla, en el tercer paso la bujía crea una chispa y explota la mezcla lo que produce que el pistón baje (momento en que se produce el torque) y en el cuarto paso, los residuos son desechados por el escape. (Castillo, 2017)

#### **2.4.3. Punto máximo de torque**

Este punto se conoce como rango útil de par motor, otra forma de llamar al torque. Se produce cuando el proceso de combustión se realiza de forma óptima, obteniendo la mayor potencia con el menor consumo de combustible. (Castillo, 2017)

El punto máximo de torque se relaciona con las RPM, es decir de lo rápido que se realice el proceso de combustión. Cuando las RPM son demasiado lentas, no llega suficiente combustible a los cilindros y la potencia es baja, conforme este proceso se acelera más combustible llega al cilindro y aumenta la fuerza en los pistones, es decir aumenta el torque y la potencia hasta llegar a un punto óptimo. (Castillo, 2017)

# **2.5. Múltiple de escape**

Llamamos colector de escape al entramado de tubos que se unen a los conductos de escape del vehículo y que se encargan de recibir del motor los gases que resultan de la combustión para expulsarlos al exterior. (Jimenez, 2014)

Esta pieza es algo más que un conjunto de conductos que hacen converger los gases quemados a un tubo único dotado de un platillo de acople donde se une el tubo de escape. Lo primero que debe cumplir el múltiple de escape es tener suficiente resistencia a la corrosión para ser duradero a las altas temperaturas de funcionamiento, lo que generalmente se logra con un proceso de aluminación, silicación, cromización o la combinación de estos procesos sobre un tubo de acero, o bien utilizando hierro fundido aleado, además debe impedir un elevado enfriamiento de los gases calientes, por eso, es común que sean de paredes metálicas gruesas. (ARGUMEDO, 2012)

La forma y longitud de los tubos del múltiple de escape pueden jugar un papel notable a la hora de favorecer la limpieza del cilindro, y su diseño en particular está relacionado con las características del motor. (ARGUMEDO, 2012)

Cuando se abre la válvula de escape, los gases en el interior del cilindro aún están a elevada presión, por lo que se expanden en forma de una onda mecánica de choque dentro del espacio más amplio del tubo al que desembocan, esta onda mecánica debe viajar por los tubos que componen el múltiple de escape con libertad, si durante su trayectoria, la onda de expansión tropieza contra una superficie, por ejemplo con un codo muy pronunciado, puede rebotar en él (reflexión) y tomar un movimiento en reversa que se opone al libre paso del resto de los gases, por lo que el cilindro no se limpiará adecuadamente. (ARGUMEDO, 2012)

Incluso, si se da el caso, la onda de retorno puede llegar a la válvula de escape abierta cuando el pistón está casi en el punto muerto superior y ya no realiza empuje de los gases, con la consecuencia de que entran gases quemados por esa válvula a alimentar la cámara de combustión. No hay que explicar que esto es muy nocivo para la eficiencia del motor. (ARGUMEDO, 2012)

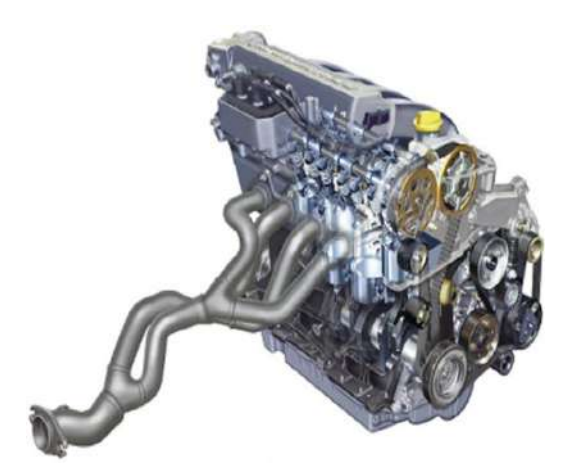

**Figura 9-2:** Múltiple de escape junto al motor  **Fuente:** (ARGUMEDO, 2012)

# *2.5.1. Tipos de múltiples de escape*

- 1. Driver side
- 2. Colector de escapes optimizado (Rivas, 2014)

# *2.5.1.1. Configuraciones de los múltiples de escape*

Generalmente hay tres tipos de múltiples de escape:

# 1. **Configuración**  $4-2-1$

Este tipo de configuración consiste en la unión de dos pares colectores y sus salidas se juntan en un solo conducto, también se la conoce como 3Y. En esta configuración se crean dos ondas de presión lo cual obtiene la máxima potencia a media revolución. (Rivas, 2014)

# 2. **Configuración**  $4 - 1$

En la disposición los cuatro tubos primarios de los colectores se encuentran en una forma cónica y convergen con el diámetro del silenciador. En esta configuración se crea una sola onda de presión con mayor amplitud, es común en motores de competencia. (Rivas, 2014)

# **3. Escape doble**

Consiste en que la unión de cada par de colectores de salida hacia el silenciador, es decir se tienen dos silenciadores uno para cada uno de los dos colectores. (Rivas, 2014)

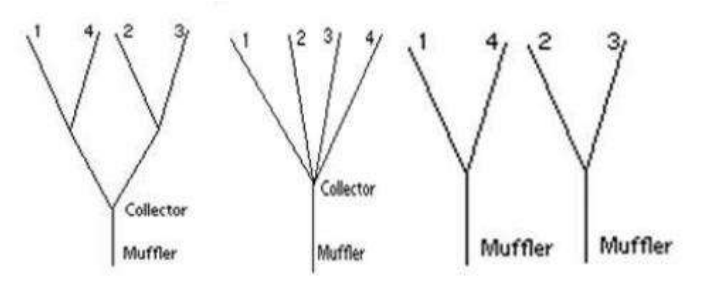

**Figura 10-2:** Tipos de configuraciones de múltiples de escape  **Fuente:** (Rivas, 2014)

# *2.5.2. Partes del sistema de escape*

En algunos automóviles que no poseen control de emisiones su sistema de escape consta de los elementos nombrados a continuación:

- Colector de escape.
- Silenciador.
- Conductos de evacuación.
- Sujetadores de la tubería. (Banegas, 2014)

Por otro lado, los automóviles que vienen equipados con un sistema de control de emisiones tienen los siguientes elementos:

- Colector de escape.
- Conductos de evacuación.
- Convertidor catalítico.
- Silenciadores.
- Sujetadores de la tubería. (Banegas, 2014)

#### **1. Longitud del conducto o colector primario p**

$$
p = \frac{850*ED}{rpm} - 3\tag{2}
$$

Dónde:

 $P =$ longitud del colector primario

ED = 180° más los grados de apertura de la válvula de escape

Rpm = número de revoluciones por minuto.

Para determinar la longitud de  $p_1$  y  $p_2$  se debe cumplir que  $p_1$  sea mayor o igual a 15 pulgadas.

 $p_2 = p - p_1$ 

# **2. Diámetro del colector**

$$
ID = \sqrt{\frac{cc}{(p+3)} * 2.1}
$$
 (3)

Dónde:

ID = diámetro de colector

cc = volumen del cilindro en centímetros cúbicos

 $p =$ longitud primaria (pulg)

# **3. Longitud del colector secundario**

 $Ls = p + 3$ 

Dónde:

Ls = longitud del colector secundario

p = longitud del colector primario

 $3$  = valor en pulgadas

#### **4. Diámetro del colector secundario**

$$
IDS = \sqrt{ID^2 \cdot 2} \cdot 0.93 \tag{4}
$$

Dónde:

IDS = diámetro del conducto secundario ID = diámetro del primario calculado

#### *2.5.4. Conductos de evacuación*

Dentro del sistema de escape, los conductos de evacuación son los encargados de conducir los gases de combustión que van desde el múltiple del colector hasta la salida a la superficie que por lo general va ubicada en la parte posterior del auto. (Banegas, 2014)

Por esta razón estos conductos de evacuación son fabricados de acero inoxidable, para de esa manera evitar la oxidación producida por el agua dentro del sistema. Todo esto se hace para evitar que se corroa el sistema, ya que, si se generan perforaciones dentro de sí se generan altos niveles de ruido en todo el sistema de escape. (Banegas, 2014)

Por otro lado, en autos que vienen equipados con sistemas de inyección electrónica donde el sistema de escape posee sensores ECM (módulo de control electrónico) que son activados por sensores de oxígeno que le envían señales para realizar correcciones en la medida correcta de le mezcla de aire-combustible. (Banegas, 2014)

Dentro de la configuración del sistema de escape, se encuentran varios tipos de conductos, a continuación, los nombramos:

- 1. Etapa o conducto inicial: Desde el múltiple son recibidos los gases de combustión y son transportada por este conducto que se encuentra ubicado corriente abajo dentro del sistema de escape. (Banegas, 2014)
- 2. Etapa o conducto intermedio: Esta etapa viene a conectar el tubo de escape con el silenciador en el sistema de escape. El propósito de esta etapa es transportar los gases hasta el silenciador y de esa manera silenciar el sonido que se produce dentro del sistema. Es importante señalar que no todos los autos poseen esta etapa. (Banegas, 2014)
- 3. Etapa o conducto final: Dentro de todo el sistema de escape, completa el diseño, finalmente a través de esta etapa se dirigen los gases de combustión hacia el exterior del auto. De manera general, un conducto de escape final posee una longitud mayor a 35 cm. (Banegas, 2014)

# *2.5.5. Ubicación del colector de escape de un coche*

El colector de escape se encuentra ubicado en un lateral de la culata y va anclado a ésta con una junta de escape que asegure su perfecto acople. Ambos elementos deben estar diseñados para aguantar las elevadas temperaturas de los gases de combustión por lo que habitualmente se fabrican en fundición de hierro para prevenir posibles escapes que disminuyan el rendimiento del motor. (Jimenez, 2014)

# *2.5.6. Funcionamiento de un colector de escape*

Los gases de escape salen a través de los cilindros y el colector de escape va unido a ellos por medio de varios tubos con el mismo largo y diámetro. Se compone de tantos tubos como cilindros posea el motor y en el otro extremo van unidos entre sí. Desde ahí los gases son canalizados hacia el catalizador, que actuará como filtro y luego los deslizará por el tubo de escape y el silenciador antes de que lleguen de nuevo a nuestra atmósfera. (Jimenez, 2014)

En el colector de escape van alojados el turbo y la válvula EGR, siempre que se trate de vehículos que incorporen estos dispositivos:

- El turbo aprovecha la velocidad de salida de los gases quemados para impulsar su turbina y la de admisión, que va unida a éste por un eje solidario. (Jimenez, 2014)
- La válvula EGR, se encarga de admitir un porcentaje de gases de escape hacia la admisión para empobrecer la mezcla y mantener la combustión dentro de los límites medioambientales permitidos. (Jimenez, 2014)

#### *2.5.7. Finalidad del colector de escape*

El colector de escape está diseñado para que la salida de los gases de combustión sea guiada por el sistema de escape desde los distintos cilindros por un único conducto, ahorrando espacio y permitiendo el uso de una sola serie de filtros acústicos (silenciosos). (Jimenez, 2014)

Además, este sistema ayuda a controlar los niveles de fuerza y presión con que los gases son expulsados, mejorando el desplazamiento del vehículo en altas revoluciones. Si la calidad del colector de escape no fuese la adecuada, las posibles fugas o desgastes provocarían pérdidas en el rendimiento propulsor del motor. (Jimenez, 2014)

# *2.5.8. Características del múltiple de escape.*

- 1. Todas las bocas de unión a los cilindros están montadas en una pieza común, lo que le permite a través de pernos acoplarse de manera segura y apretada al motor. (ARGUMEDO, 2012)
- 2. Todos los codos de los tubos son de curvatura alargada para facilitar el flujo de las ondas de presión sin rebote. (ARGUMEDO, 2012)
- 3. Los tubos convergen dos a dos en una "Y" hasta terminar en el tubo final de salida.
- 4. Los diámetros de los tubos crecen a medida que se acoplan más de ellos, la segunda sección después de la primera "Y" es de diámetro más grande que los tubos que entran a la "Y", lo mismo sucede en la segunda convergencia. Esto se debe a que más de un cilindro puede estar aportando volumen de flujo al conducto y por tanto se necesita más diámetro para reducir las pérdidas por rozamiento. (ARGUMEDO, 2012)
- 5. Finalmente termina en un platillo con orificios para pernos a fin de acoplarse al tubo de escape.

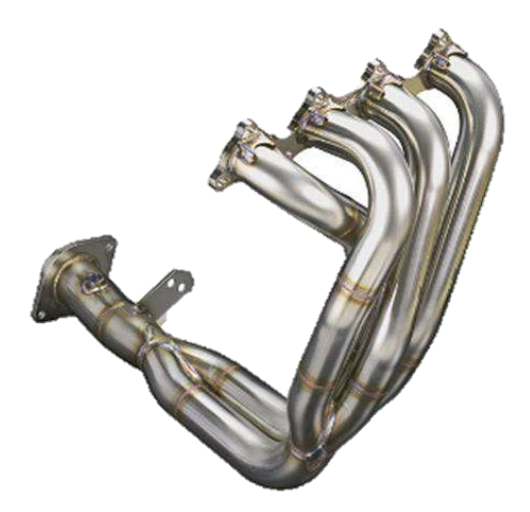

**Figura 11-2:** Múltiple de escape moderno  **Fuente:** (Sabelotodo, 2014)

La convergencia en "Y" se usa porque tiene ventajas con respecto a otras formas, las cuales son:

1. Se produce un cambio de dirección suave y poco pronunciado en la trayectoria de los gases, lo que introduce pocas pérdidas por rozamiento y evita además la posibilidad de rebote de las ondas de presión. (ARGUMEDO, 2012)

2. La alta velocidad de los gases que circulan por la "Y" desde uno de los tubos, pueden hacer trabajo de succión a modo de tubo Vénturi en el otro conducto del par, lo que es un factor de limpieza adicional del cilindro del segundo tubo, si en ese momento se está produciendo el final de la carrera de escape del pistón correspondiente. Note en la figura 4 que los tubos que se llevan a una "Y" no corresponden siempre a cilindros vecinos, se hacen converger aquellos en los que el efecto de succión se puede aprovechar, es decir, aquellos cuyos pistones tengan las posiciones relativas adecuadas para que se cumpla lo descrito arriba. (ARGUMEDO, 2012)

#### *2.5.9. Flujo compresible*

La camara de combustion y conjuntamente con cabeza biela, cilindro forman parte ecencial de la combustion en este conjuno recibe su fluido principal aire-comustible al final de este proceso se genera la expulsion de gas: los fluidos antes mencionados ingresan y dezplazan al exterior a velociades infinitamente rapidas a los denominadas flujos compresibles.

#### *2.5.10. Número de Mach*

Numero de Mach, Mac, llamado a asi en hoor al fisico austrico Enernst Mach 1838-1916. es la relacion de la velociad real del fluido (o el de un objeto en aire en reposo) y la velociad del sonido en el mismo fluido en el mismo estado. (Yungus A. Cengel, 2007). Se describe la siguiente ecuacion acontinuacion:

 $Ma = ---v/c$ 

Donde;

V= velocidad real del fluido

C= velocidad del sonido

Los regímenes del flujo de fluidos a menudo se describen en términos del número de flujo de Mach. El flujo se llama sónico cuando Ma=1, subsónico cuando Ma<1, supersónico cuando Ma>1, hipersónico cuando Ma>>1 y transonico cuando Ma≡1. (Yungus A. Cengel, 2007)

# **2.6. Software CAD/CAE**

#### *2.6.1. Diseño asistido por computador (CAD).*

El CAD es una técnica de análisis, una manera de crear un modelo del comportamiento de un producto aun antes de que se haya construido. (Oswaldo Rojas Lazo, 2006)

Una de las herramientas de análisis más estudiado y aplicado son los cálculos con elementos finitos que permiten predecir con gran precisión y simplicidad los esfuerzos y deformaciones que soportará internamente una pieza o conjunto de piezas al ser sometidas a un sistema de cargas. (Oswaldo Rojas Lazo, 2006)

La aplicación del software CAD en la ingeniería abarca la elaboración de cuadros sinópticos, diagramas de diversos tipos, gráficos estadísticos, representación normalizada de piezas para su diseño y fabricación, representación tridimensional de modelos dinámicos en multimedia, análisis con elementos finitos, aplicaciones en realidad virtual, robótica, etc. (Oswaldo Rojas Lazo, 2006)

#### *2.6.2. Ingeniería asistida por computador (CAE)*

CAE simula bajo condiciones aparentemente reales el efecto de variables sobre el elemento diseñado, con el fin de llegar a una forma geométrica optimizada para ciertas condiciones. Es un modelado interactivo tridimensional en tiempo real con análisis mediante pruebas no destructivas.

Diseñadores, ingenieros, industriales, arquitectos, etc. utilizan los programas CAE para verificar la factibilidad de distintas alternativas de diseño. Cuando el CAE se utiliza correctamente, se pueden obtener en poco tiempo soluciones eficientes con un alto grado de confianza. La repercusión más importante es que posibilita el diseño mediante ciclos de prueba ya que las primeras informaciones obtenidas por el CAE es sólo la base para la discusión de factibilidad en la que intervendrán la experiencia y la evolución futura. (Oswaldo Rojas Lazo, 2006)

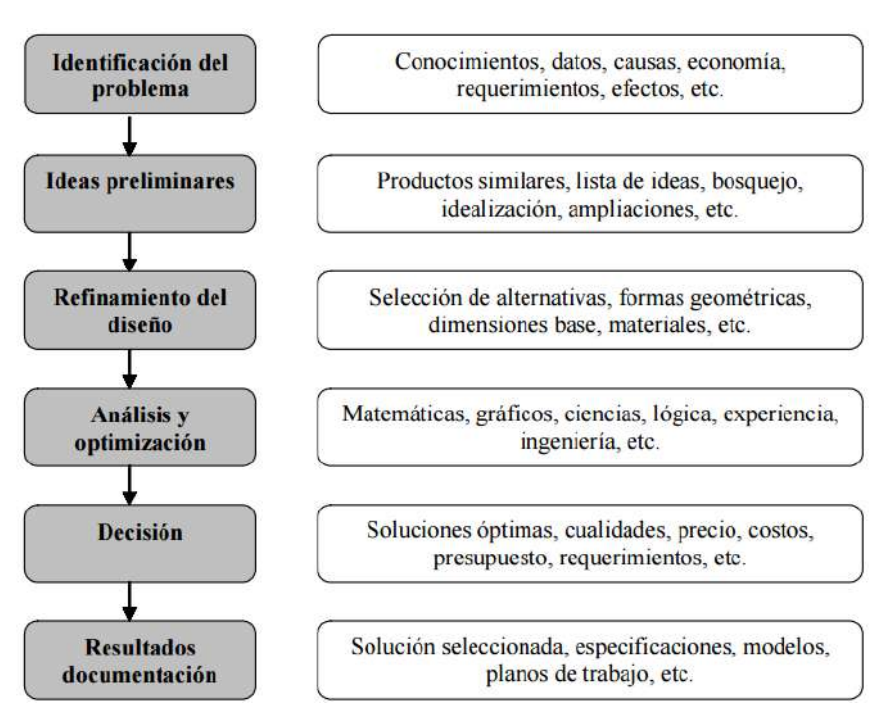

 **Figura 12-2:** Proceso de diseño CAE.  **Fuente:** (Oswaldo Rojas Lazo, 2006)

Las características generales que deben tener el software CAD/CAE son:

- Simulaciones dinámicas con características especiales de visualización de procesos y resultados (representaciones foto realistas, tabulaciones, diagramas, giros, sonido, etc.).
- Capacidad del software de generar soluciones óptimas según los tipos de aplicación.
- Desarrollo de sistemas virtuales dentro de un entorno, permitiendo en muchos casos eliminar los prototipos físicos.
- Ingeniería concurrente on-line (trabajo multidisciplinario vía red, con niveles de acceso y con geoprocesamiento referenciado).
- Arquitectura abierta del software (posibilidad de personalizar y generar programas complementarios - "glue functions").
- Ingeniería inversa (obtener un modelo CAD a partir del escaneado tridimensional de una pieza real). (Oswaldo Rojas Lazo, 2006)

 **Tabla 1-2:** Tipos de modelos computarizados.

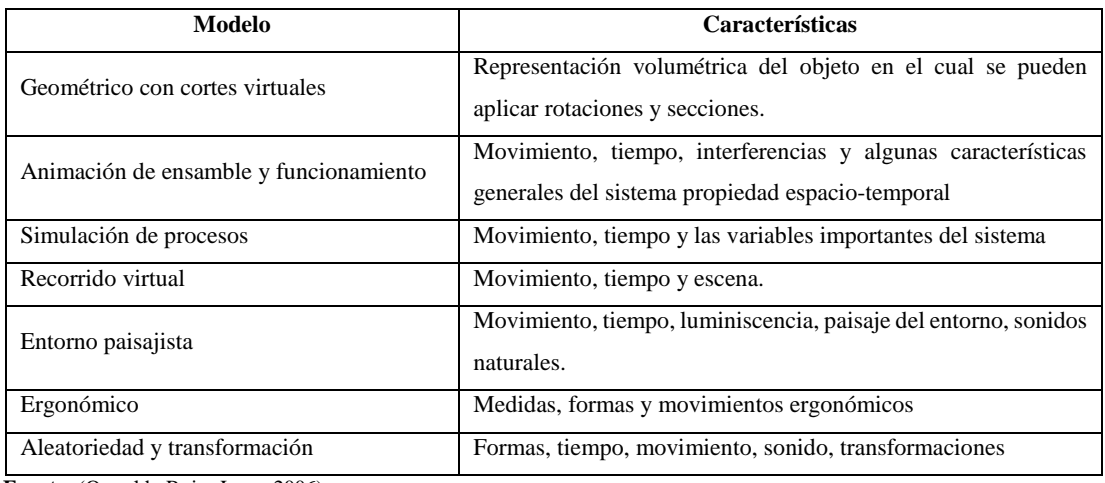

 **Fuente:** (Oswaldo Rojas Lazo, 2006)

 **Realizado por:** Autores

#### *2.1.1. Técnicas de mallado***.**

La generación numérica de mallas juega un papel fundamental en cualquier problema computacional científico en el cual la geometría de una región sea compleja o cuando la solución tiene una estructura muy complicada. (Ingenierodelacrisis, 2012)

Una malla generada numéricamente es pensada como el conjunto organizado de puntos formado por las intersecciones de las líneas de un sistema de coordenadas. La característica esencial de un sistema tal es que alguna línea coordenada (o en tres dimensiones, alguna superficie coordenada) sea coincidente con cada segmento de la frontera de la región física. (Ingenierodelacrisis, 2012)

El uso de intersecciones de líneas coordenadas para definir los puntos de la malla proporciona una estructura organizacional que permite que todos los cálculos sean realizados en una malla cuadrada fija cuando las ecuaciones diferenciales que se estén resolviendo hayan sido transformadas de tal manera que las coordenadas curvilíneas remplacen a las coordenadas cartesianas como variables independientes. (Ingenierodelacrisis, 2012)

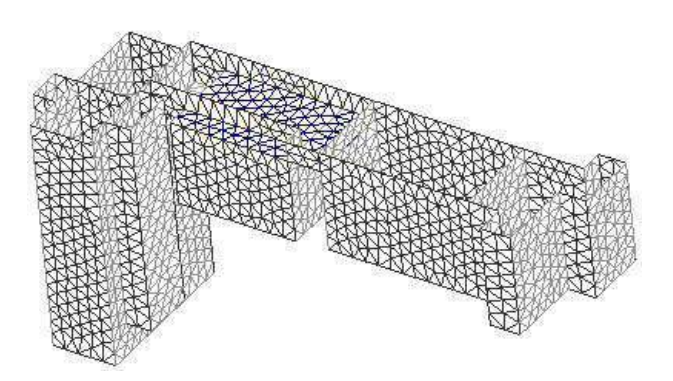

 **Figura 13-2:** Modelo de mallado.  **Fuente:** (ingenierodelacrisis, 2012)

# *2.1.1.1. Propiedades que deben tener las mallas.*

# a) **Tipo geométrico**

- La variación de tamaño entre los elementos adyacentes debe ser progresiva.
- La densidad de elementos en algunas regiones de la malla debe ser más altas. Esto sucederá en aquellas zonas que necesitemos un elevado gradiente de soluciones.
- En las malas de elementos triangulares se deben evitar los ángulos obtusos. (Ingenierodelacrisis, 2012)

# b) **Tipo físico**

Puede haber aspectos físicos del problema que condicionen la geometría de los elementos: anisotropía, formas de los elementos impuestas. (Ingenierodelacrisis, 2012)

# *2.1.1.2. Técnicas o algoritmos de mallado*

Existen distintas técnicas o algoritmos para definir una malla:

- Manual o semi-automático.
- Métodos basados en la transformación de un dominio con geometría simple.
- Métodos basados en la solución de un sistema de ecuaciones en derivadas parciales.
- Métodos basados en la deformación y modificación local de una malla sencilla.
- Métodos basados en la composición de mallados de subconjuntos del dominio a mallar, obtenidos por métodos del tipo 2 o 3. (Ingenierodelacrisis, 2012)

#### *2.1.1.3. Mallado adaptativo.*

La importancia de disponer de un medio para evaluar que se comete en el cálculo radica en que permite el refinamiento de los mismos. (Valero, 2013)

**Método H.** Consiste en la reducción del error actuando directamente sobre el tamaño del elemento y manteniendo constante la función de forma. Presenta dos inconvenientes, es el método más lento, desde el punto de vista de velocidad de convergencia; y se pierde el control sobre el mallado pudiendo generarse mallas distorsionadas. (Valero, 2013)

**Método P.** consiste en ir aumentando progresivamente el grado de los polinomios de interpolación (funciones de forma), manteniendo fijo el tamaño de los elementos. Tiene mayor velocidad de convergencia que le método H, pero presenta el problema de que requiere acotar el grado máximo del polinomio. (Valero, 2013)

**Método HP.** Consiste en el uso secuencial de ambas técnicas. En primer lugar, se optimiza el mallado a la geometría, y posteriormente se modifica el grado del polinomio hasta alcanzar el error deseado. (Valero, 2013)

# **CAPÍTULO III**

# **3. DISEÑO DEL SISTEMA DE MÚLTIPLES DE ADMISIÓN Y ESCAPE MEDIANTE EL MODELO CFD.**

Los programas computacionales CAD, SOLIDWORK, AUTO CAD, CFD, Entre otros programas que permitan validar un elemento o probeta en estudio que requiere de parámetros físicos, mecánicos, químicos ya sean estos determinados mediante ensayos o pruebas de campo.

A fin conocer el parámetro de velocidad de flujo de aire que ingresa en la múltiple admisión estándar y partir de estos valores de referencia que serán tomados como base para realizar pruebas en softwares de validación en este caso CFD y partiendo de esta evaluación generar una nueva geometría con características de evacuación de gases y un mejor ingreso de aire. Mediante una herramienta tecnológica que permite establecer dicho requerimiento, para lo cual se cuenta con un anemómetro digital, las pruebas se efectuaron en tres fases críticas funcionamiento del auto (ralentí, media, plena carga)

A continuación, se detalla el procedimiento a seguir para toma datos de velocidad del aire en el conducto principal estándar.

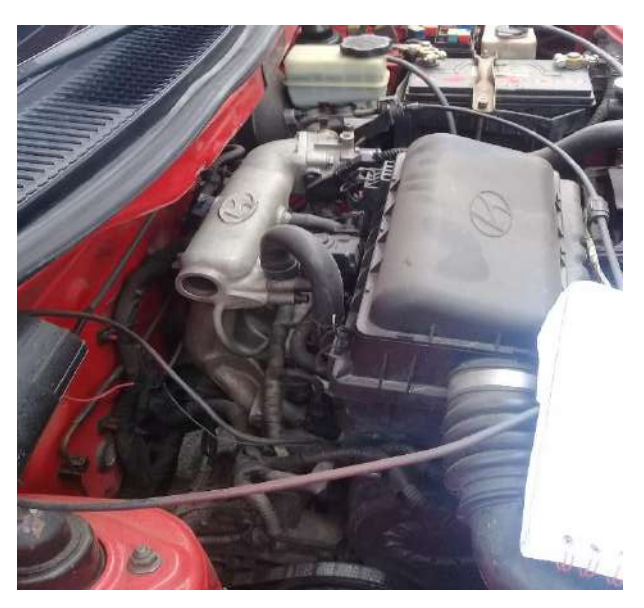

 **Figura 1-3**: Identificación del sistema admisión  **Fuente:** Autores

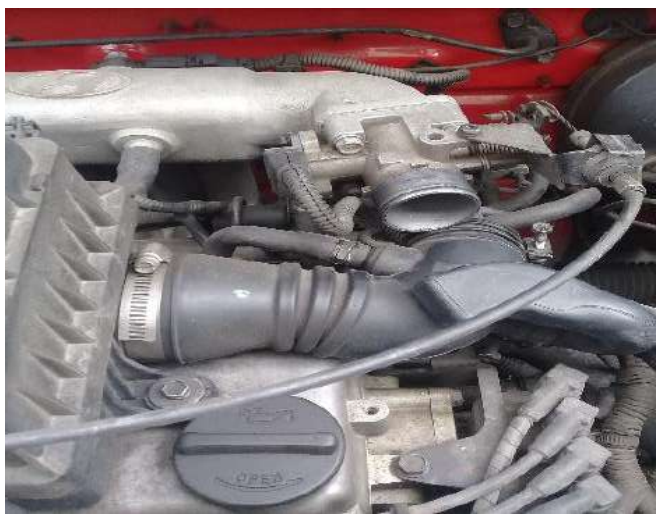

 **Figura 2-3**: *S*eparación de múltiple y depurador  **Fuente:** Autores

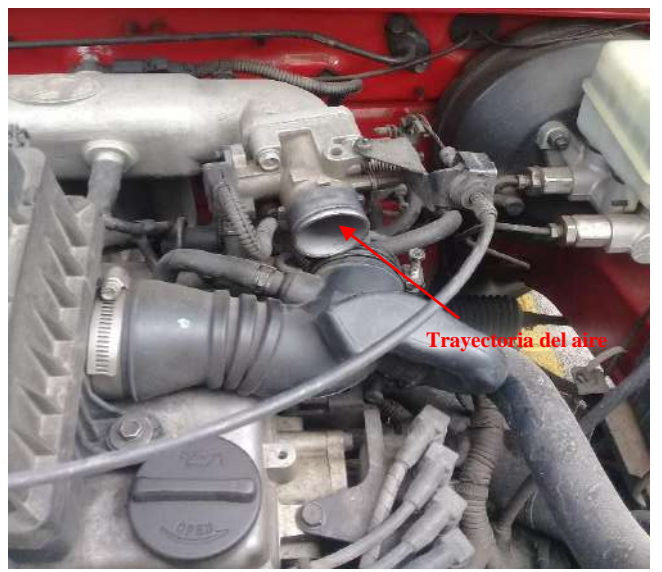

 **Figura 3-3**: Conducto de admisión estándar  **Fuente:** Autores

Prueba realizada en ralentí a 800 RPM posicionando un anemómetro al ingreso de aire del múltiple de admisión a una temperatura local de 23,6 °C a presión barométrica 10,55 PSI con una humedad del 47,3%.

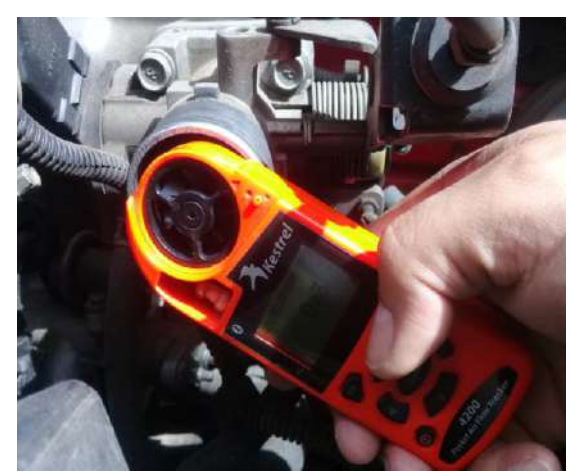

 **Figura 4-3**: Medición de velocidad de aire en ralentí  **Fuente:** Autores

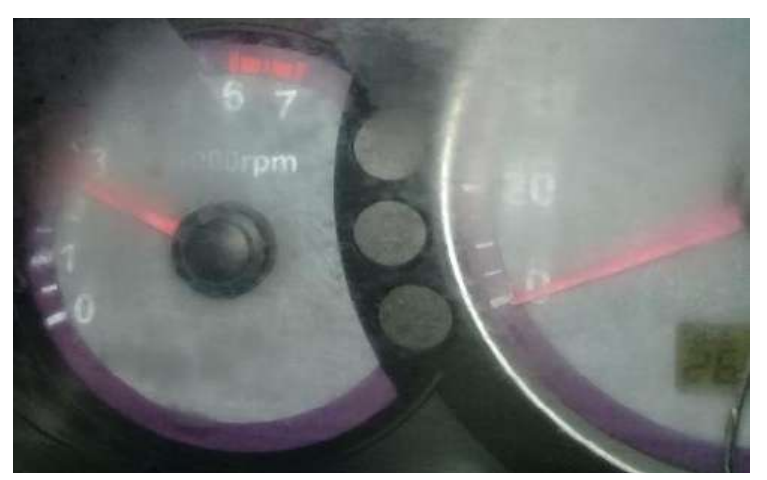

 **Figura 5-3**: Tacometro de ralenti a 800 RPM  **Fuente:** Autores

Prueba realizada a media carga a 3200 RPM posicionando un anemómetro al ingreso de aire del múltiple de admisión a una temperatura local de 23,6 °C a presión barométrica 10,55 PSI con una humedad del 47,3% a velocidad del viento a 0.7 m/s.

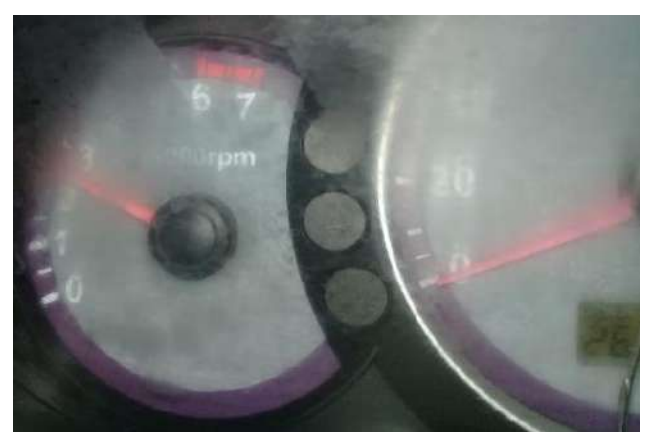

 **Figura 6-3**: Tacometro a Media Carga a 2900 RPM  **Fuente:** Autores

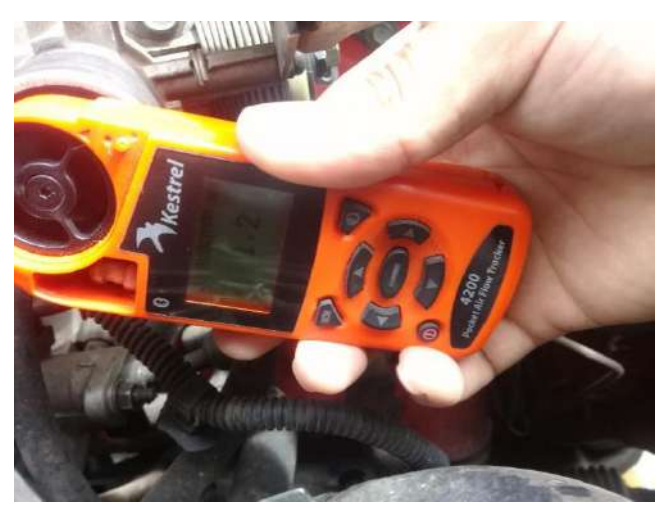

 **Figura 7-3**: Medición de velocidad de aire a media carga  **Fuente:** Autores

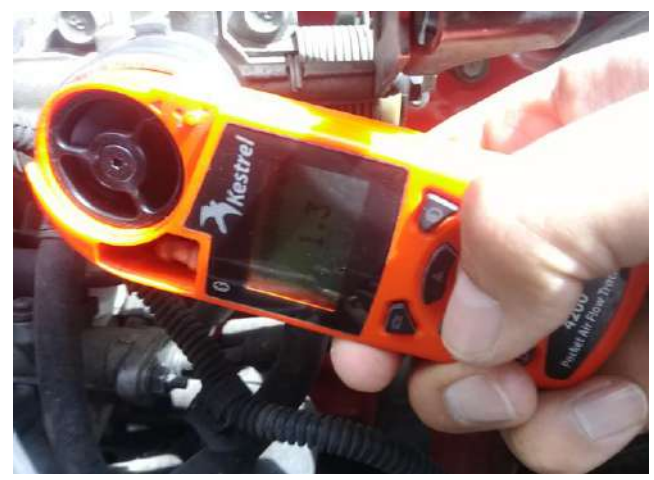

 **Figura 8-3**: Medición de velocidad de aire a valor intermedio  **Fuente:** Autores

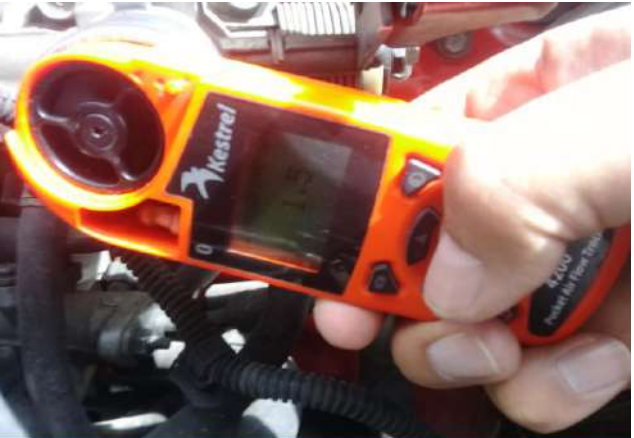

 **Figura 9-3**: Medición de velocidad de aire a valor máximo  **Fuente:** Autores

Prueba realizada a plena carga a 5000 RPM posicionando un anemómetro al ingreso de aire del múltiple de admisión a una temperatura local de 23,6 °C a presión barométrica 10,55 PSI con una humedad del 47,3% y a velocidad del viento a 0.7 m/s a velocidad del viento a 0.7 m/s.

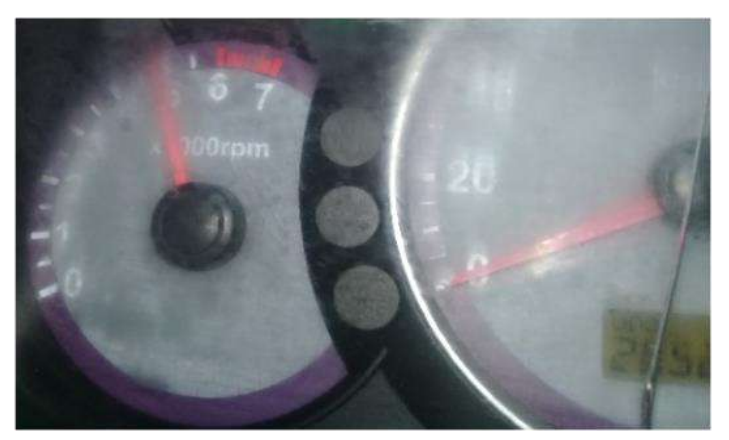

 **Figura 10-3**: Tacometro Plena Carga a 5000 RPM  **Fuente:** Autores

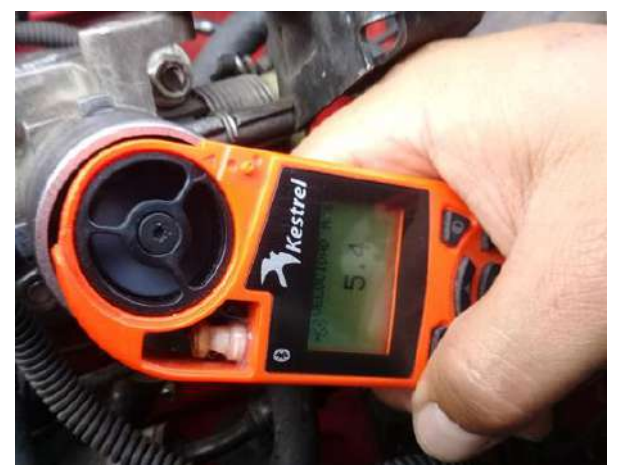

 **Figura 11-3**: Medición de velocidad de aire a Plena Carga  **Fuente:** Autores

A continuación, se muestra los valores determinados mediante pruebas de campo a múltiple de admisión estándar que se detallan en la siguiente tabla.

**Tabla 1-3:** Velocidad del aire: ralentí, media, Plena Carga con múltiple estándar

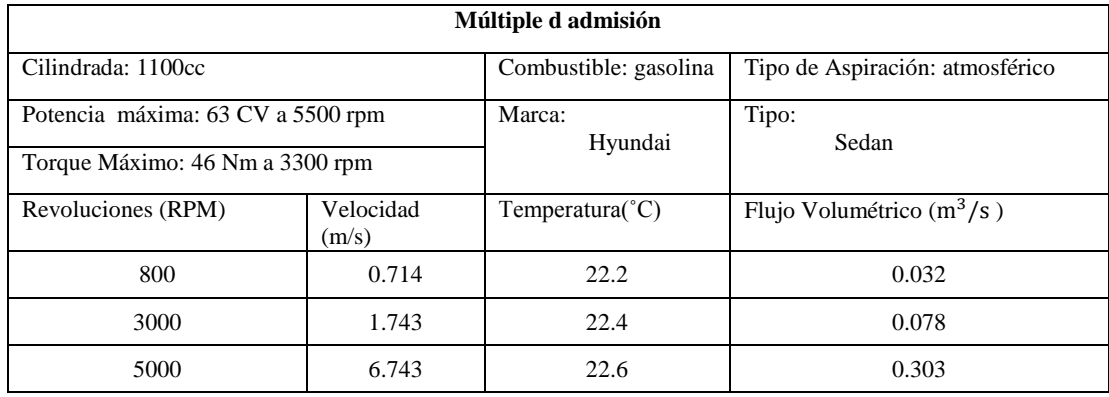

 **Fuente:** Autores

 **Realizado por:** Wilson Guaytoso, 2018

# **3.1. Adaptación del modelo de fluidos computacionales (CFD).**

Computacional Fluid Dynamics que llevado al español describe un Modelado de Fluidos Computacionales Dinámicos (CFD), es una herramienta (software) de avanzada que utiliza modelos matemáticos numéricos y aplica a fenómenos físicos para presentar una solución a un determinado sistema, el cual es útil en el desarrollo de esta investigación. Para ello en el mercado existe una gran variedad de software que desarrollan los modelos CFD.

Para simular las trayectorias de flujo tanto en el múltiple de escape y múltiple de admisión se utilizará esta herramienta el cual es necesario tener los parámetros de entrada respectivos, en los tres principales regímenes de funcionamiento del motor: ralentí, media y plena carga, ya que son las etapas más críticas de funcionamiento del motor, debido a que el rendimiento volumétrico en la cámara de combustión es bajo en ralentí, incrementa a media carga y baja nuevamente a plena carga.

#### **3.2. Procedimiento de análisis CFD para los múltiples de admisión y escape.**

Para los múltiples de Admisión y Escape se ha desarrollara un modelo CFD en base a las condiciones iníciales determinadas anteriormente; en donde se podrán diferenciar las distribuciones de presión, velocidad, Flujo Másico, Temperatura, Densidad, etc., en cualquier la geometría definida.

Básicamente el proceso a seguir que utilizará el análisis CFD en los colectores es el siguiente:

1. Etapa de Pre-procesamiento del fenómeno: En donde se definirá de la geometría de la región de interés (dominio computacional), generación de la red de mallado de volúmenes de control o elementos, definición de las propiedades del fluido, especificación de las condiciones apropiadas de frontera de las celdas.

2. Etapa de Solución: Donde hay tres técnicas distintas de solución numérica: Diferencias finitas (volúmenes finitos), Elementos finitos y Métodos espectrales. Al aplicar el modelo de Turbulencia K-Épsilon, este se resolverá por medio de Volúmenes Finitos.

3. Etapa de Post-Procesamiento de Resultados: Donde las geometrías del dominio y despliegue de las redes podrán ser vistas como gráficos de vectores, gráficos de contornos sombreados y líneas, gráficos de superficie 2D y 3D, rastreo de una partícula, y manipulación de la vista (traslación, rotación, escalado, etc.

# *3.2.1. Análisis CFD del múltiple de admisión*

A continuación, se analizará el múltiple de Admisión utilizando el modelo CFD, para lo cual se requiere establecer su geometría, y la metodología para la aplicación de dicho modelo y finalmente adquirir los resultados requeridos.

# *3.2.1.1. Etapa de Pre-Procesamiento para Múltiple de Admisión*

# **a) Geometría del Múltiple de Admisión.**

Para el diseño de las toberas del Múltiple de Admisión, se utilizó acero inoxidable AISI 409 de 1,5 mm de espesor, el cual proporciona mayor resistencia a la oxidación y corrosión.

El modelado del sistema de admisión se realizó en el software CAD SolidWorks. Se empezó modelando y ensamblando el conjunto del mismo.

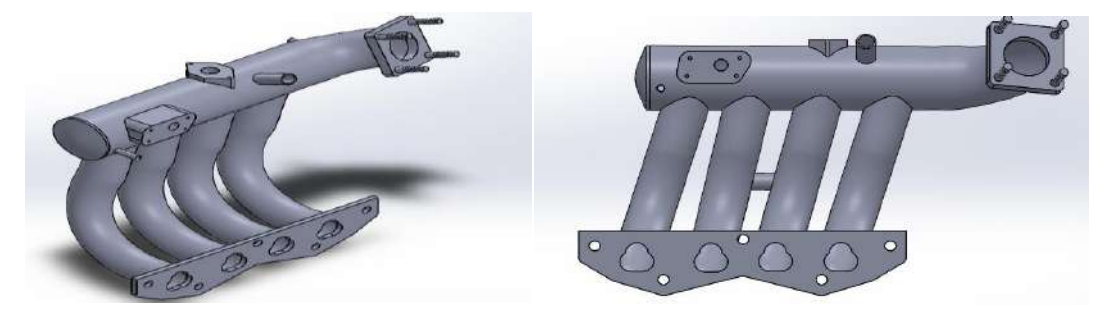

**Figura 12-3**: Geometría del conjunto interno del múltiple de admisión. **Fuente**: Autores.

Para realizar el modelo CFD es necesario hacer un pre-modelo del múltiple de admisión con el propósito de que la geometría del elemento sea lo más sencilla en la cual se eliminan elementos que añaden valor extra a la simulación, tales como pernos redondeos, etc.

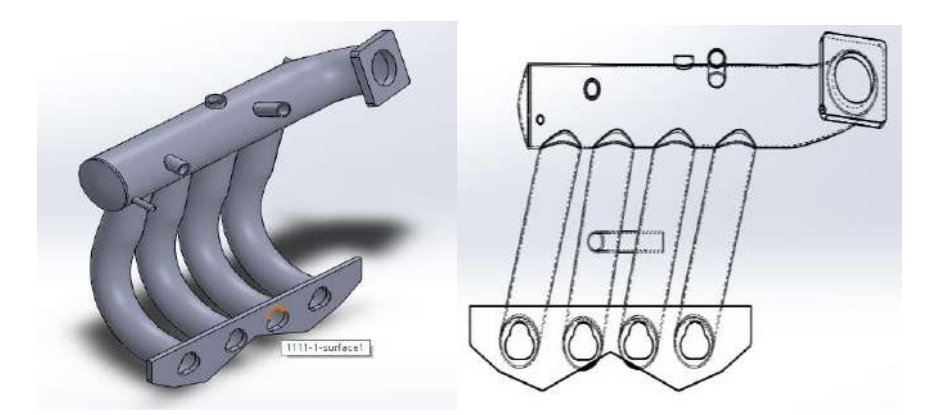

 **Figura 13-3**: Múltiple de admisión.  **Fuente:** Autores.

Para hacer un modelo CFD es indispensable fusionar los elementos de todo el múltiple de admisión, luego se procede a obtener el dominio del sistema es decir su volumen interno, el cual gobierna la trayectoria del aire dentro del múltiple de admisión.

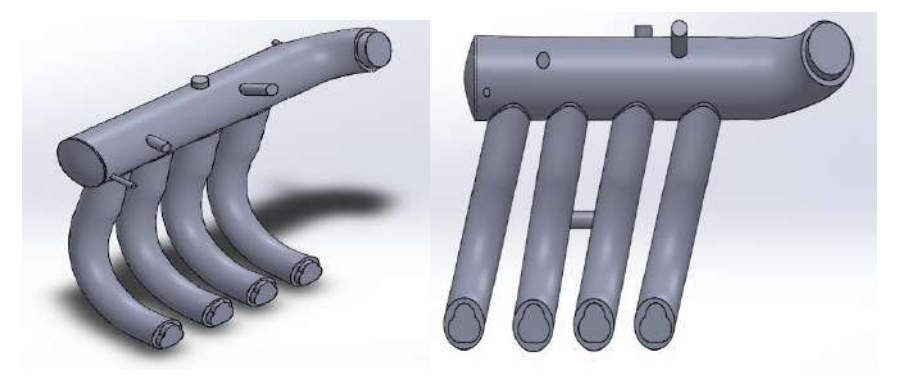

 **Figura 14-3**: Dominio (volumen interno) del múltiple de admisión.  **Fuente:** Autores.

# **b) Preparación del modelo.**

Para simular la trayectoria del flujo de aire dentro del múltiple, se utilizó de igual manera ANSYS-WORKBENCH con su complemento FLUENT.

Para proceder a la simulación es necesario preparar la geometría del elemento, para ello debe ser guardada como un archivo tipo Parasolid(\* .x\_t) mediante solidworks para importarlo hacia el software ANSYS- SpaceClaim, con el propósito de eliminar las interferencias, superficies basura.

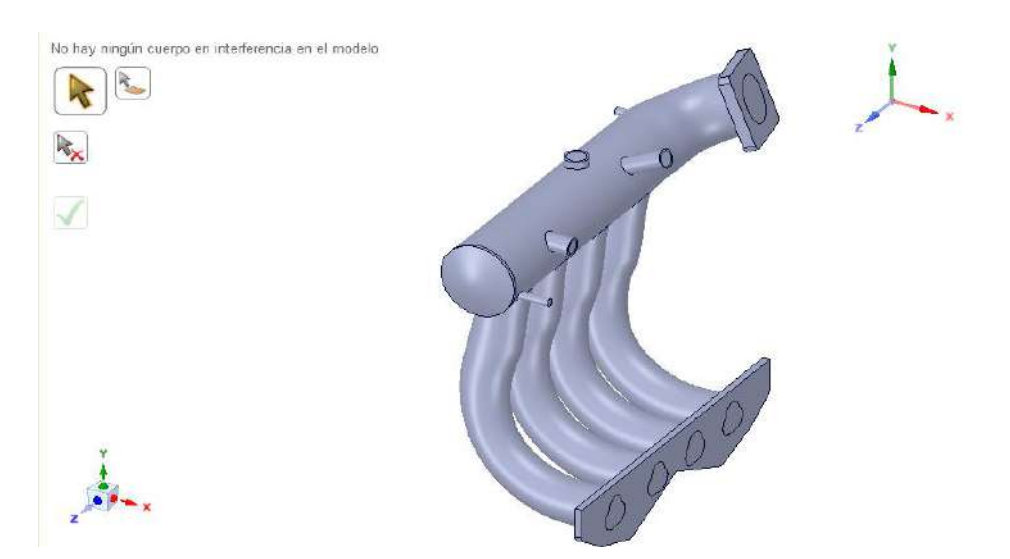

 **Figura 15-3**: Preparación de la geometría a través de SpaceClaim.  **Fuente:** Autores.

# **c) Simulación del modelo en ANSYS – FLUENT.**

Para empezar a trabajar en el entorno de ANSYS Fluent es necesario importar y cargar la geometría preparada en SpaceClaim.

Posteriormente se procede a configurar el entorno de FLUENT en el apartado de Mesh (Malla), se procede a establecer las condiciones de borde de la geometría del sistema de escape, como son: la entrada, salida y dominio del fluido, así como la tubería, mediante Named Selections.

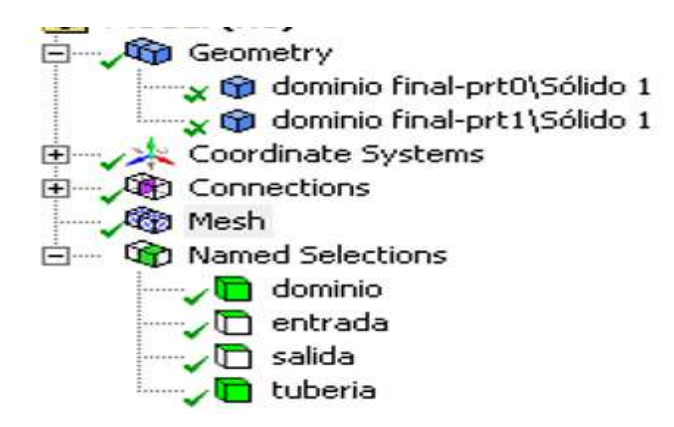

**Figura 16-3**: Elementos a configurar del proyecto.  **Fuente:** Autores.

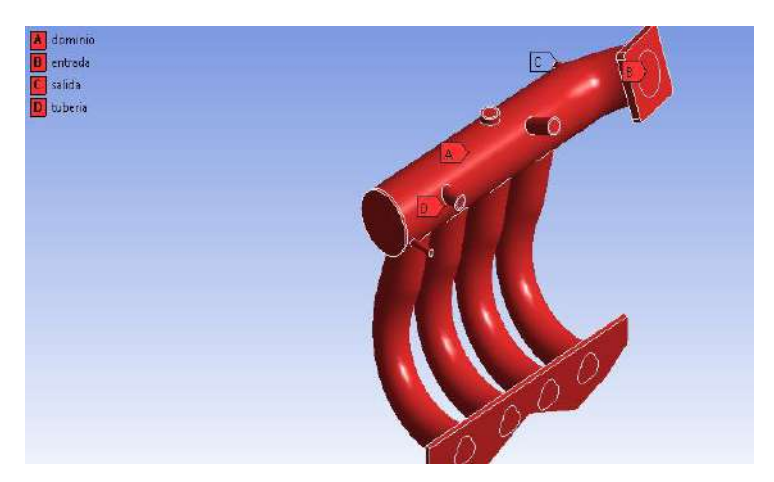

 **Figura 17-3**: Condiciones de borde de la geometría del múltiple de admisión.  **Fuente:** Autores.

Después se configura las condiciones de borde del múltiple (condiciones de entrada y salida del fluido en el proceso de simulación para lo cuenta los elementos complementarios dominio y tubería) en estudio designando con las respectivas letras, el las cuales detallan: dominio (A), entrada (B), salida(C), tubería(D) que se detalla en la figura 3.17

# **d) Generación de la malla.**

ANSYS – FLUENT para evaluar el comportamiento de un determinado fenómeno físico, térmico u otros, parte un puto de partida denominado malla (geometría), el cual sirve de base para la simulación, ya que mediante ecuaciones diferenciales permite describir el fenómeno con respecto al espacio y el tiempo, y a través de la discretización mediante ecuaciones finitas, volúmenes finitos u otros, permiten resolver este tipo de problemas y complementando a esta un mallado de tipo no estructurada que es adecuado en superficies curvas e irregulares además en el contorno (fluido) a estudiar presenta tetraedros al trabajar 3D, los mismo que bajan de forma considerable el número de nodos. Haciendo más eficaz a la hora de la simulación computacional.

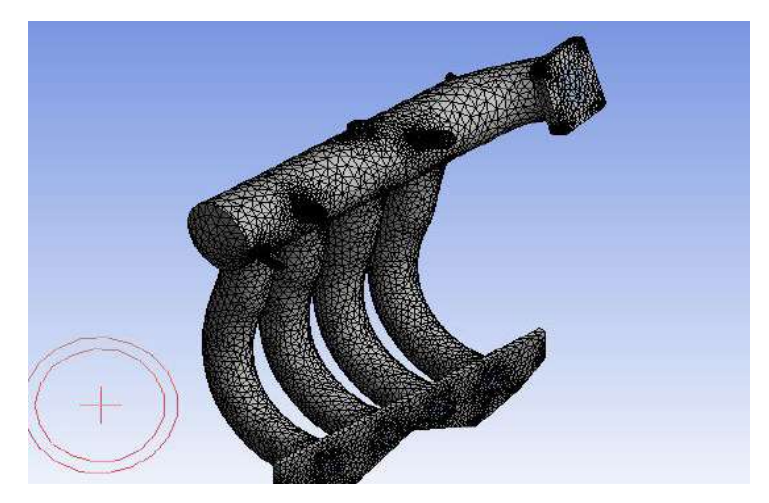

 **Figura 18-3**: Generación de la malla del múltiple de admisión.  **Fuente:** Autores.

En el siguiente parámetro posicionar en Mesh y desplegar a tabla de configuración que muestra en la Figura 3.18, donde se procede a cambiar el ítem Relevance Center donde se halla serie opciones y seleccionar Coarse que hace referencia calidad de la malla y los subsiguientes ítems no se configura y guardar.

|      | Details of "Mesh"       |                 |  |  |  |
|------|-------------------------|-----------------|--|--|--|
|      | $=$ Display             |                 |  |  |  |
|      | Display Style           | Body Color      |  |  |  |
|      | - Defaults              |                 |  |  |  |
|      | Physics Preference      | CFD             |  |  |  |
|      | Solver Preference       | Fluent          |  |  |  |
|      | Relevance               | $\circ$         |  |  |  |
|      | <b>Export Format</b>    | <b>Standard</b> |  |  |  |
|      | Element Order           | Linear          |  |  |  |
| $-1$ | Sizing                  |                 |  |  |  |
|      | <b>Size Function</b>    | Curvature       |  |  |  |
|      | <b>Relevance Center</b> | Coarse          |  |  |  |
|      | Max Face Size           | 100.0 mm        |  |  |  |
|      | Mesh Defeaturing        | <b>Yes</b>      |  |  |  |
|      | Defeature Size          | 0, 15449 mm     |  |  |  |
|      | Transition              | Slove           |  |  |  |
|      | Growth Rate             | Default (1.20)  |  |  |  |
|      | Span Angle Center       | Fine            |  |  |  |
|      | Min Size                | 0,268970 mm     |  |  |  |
|      | Max Tet Size            | 120.0 mm        |  |  |  |

 **Figura 19-3**: Generación de la malla del múltiple de admisión.

 **Fuente:** Autores

# **e) Criterio para evaluar el tipo de malla.**

ANSYS-Fluent posee considerable cantidad de validadores de la calidad de malla que se detallan a continuación:

- $\checkmark$  ElementQuality
- $\checkmark$  Aspect Ratio
- $\checkmark$  Jacobian Ratio
- $\checkmark$  Warping Factor
- $\checkmark$  ParallelDeviation
- $\checkmark$  MaximumCornerAngle
- $\checkmark$  Skewness
- OrthogonalQuality

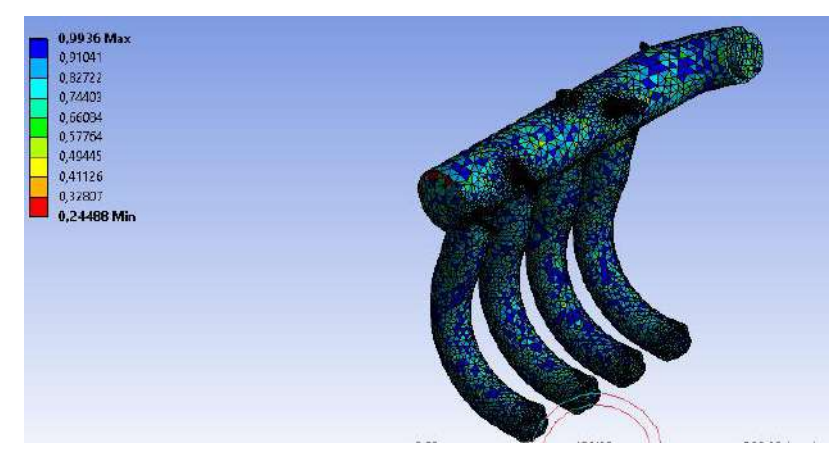

**Figura 20-3**: Mallado del dominio del fluido **Fuente:** Autores.

La configuración muestra el mallado contorno de la trayectoria del fluido aire a fluir por el interior conducto, represado por una extrusión saliente del múltiple, parámetro que se debe seleccionar paso previo a la simulación.

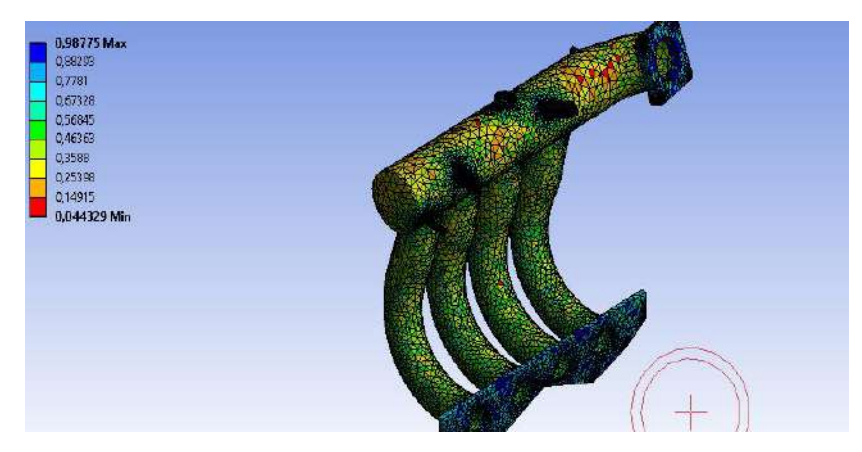

**Figura 21-3**: Mallado de la tubería del múltiple de admisión. **Fuente:** Autores.

La configuración muestra el mallado del conducto principal y conductos secundario de comunicación con las cámaras, representados con colores entre amarillo y verde respectivamente en su parte externa e interna.

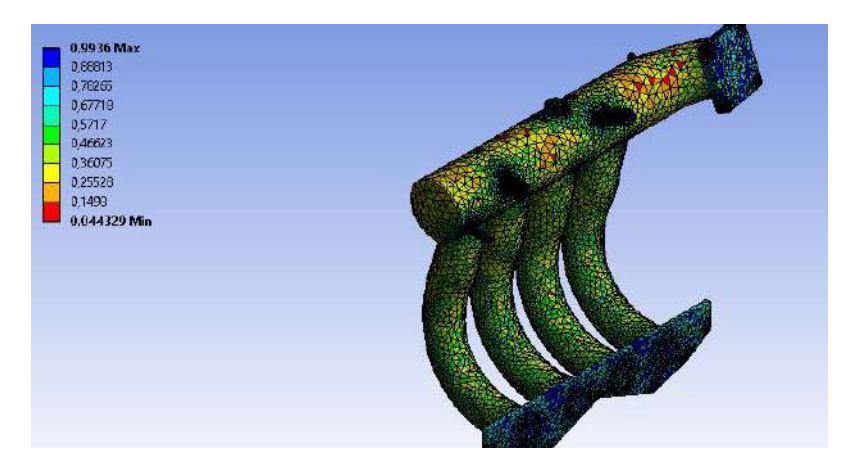

**Figura 22-3**: Mallado del conjunto del sistema de admisión. **Fuente:** Autores.

La configuración de la figura 3-22, muestra un mallado en conjunto entre los conductos, bridas de sujeción a mariposa de aceleración, brida de sujeción del conjunto del múltiple de admisión al block y el dominio del fluido con objeto tener una sola entidad para el proceso de simulación.

OrthogonalQuality: Es el criterio principal con el cual se evalúa la calidad de mallado para fluidos. En la siguiente figura 3-23, se muestra los distintos rangos de mallado en una escala paramétrica de valores representados por distintos colores con la cual se evalúa la calidad de unión de un elemento (triangulo, tetraedro) con otro dentro del mallado de un elemento en estudio. De tal forma que los criterios de la malla del sistema están dentro de los valores estipulados.

| <b>Orthogonal Quality mesh metrics spectrum</b> |                |               |               |               |               |  |  |  |
|-------------------------------------------------|----------------|---------------|---------------|---------------|---------------|--|--|--|
| Unacceptable                                    | Bad            | Acceptable    | Good          | Very good     | Excellent     |  |  |  |
| $0 - 0.001$                                     | $0.001 - 0.14$ | $0.15 - 0.20$ | $0.20 - 0.69$ | $0.70 - 0.95$ | $0.95 - 1.00$ |  |  |  |

**Figura 23-3**: Criterios de aceptación de la calidad de malla. **Fuente:** Introduction to ANSYS Meshing.

# *3.2.1.2. Etapa de Solución para Múltiple de Admisión*

#### **a) Simulación de flujo del múltiple de admisión.**

Para la simulación de fluido se utiliza un análisis implícito, en el que el gasto computacional se eleva debido a la complejidad de la geometría del sistema, además el tipo de análisis que se realizó es para un time transient, es decir en un intervalo de tiempo, y procedemos a realizar la simulación en las tres fases: ralentí, media carga y plena carga. Las curvas de análisis CDF representado en la figura 3.24, hace alusión a la simulación en un determinado número de interacción del múltiple admisión al fluir aire a diferentes velocidades en un intervalo tiempo, en el contorno interno del mismo a los cuales se añaden parámetros de configuración que se incorpora al análisis, siendo este la velocidad del aire que ingresa y condiciones climáticas alas que se realiza la pruebas pero haciendo hincapié la temperatura interna del múltiple en sus tres fases críticas.

Además de ello cuenta tabla de resumen (residual) donde que se detallan los parámetros que interviene dentro del software para generar la solución, mediante curvas de cada uno de estos factores, velocidad en tres ejes x, y, z, junto con las curvas de k, energía, épsilon, referidos a fluidos turbulentos.

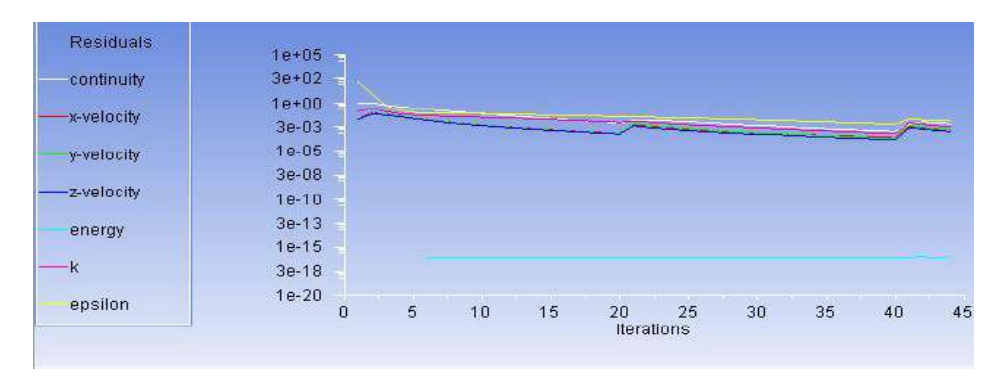

**Figura 24-3**: Simulación del flujo de aire dentro del múltiple de admisión. **Fuente:** Autores.

#### *3.2.1.3. Etapa de Post-Procesamiento de Resultados CFD para Colector de Admisión*

El análisis en el que se interpretan los resultados obtenidos en la simulación en las tres fases: ralentí, media carga y plena carga, y debe ser aceptado con un buen criterio ingenieril para dar posibles soluciones a los problemas que se puedan presentar en la geometría que se analizó.

A la vez simulación tiene como objeto demostrar la geometría propuesta del nuevo diseño del múltiple de admisión favorece a fluir fluido por los contornos internos a una velocidad superior a la geometría estándar del múltiple y por ende favorezca un mejor llenado aire a la cámara de combustión.

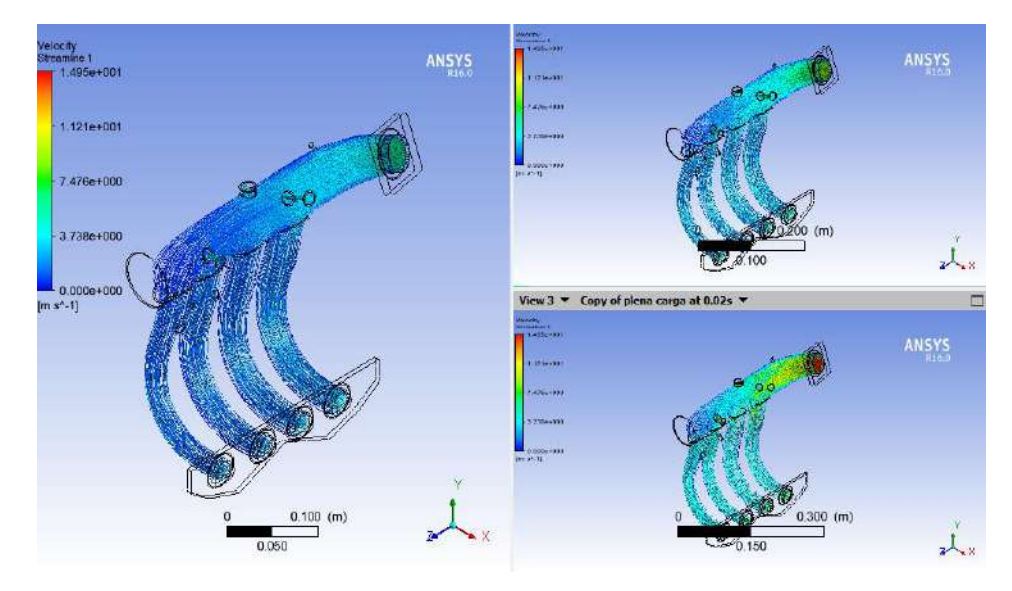

**Figura 25-3**: Simulación final. **Fuente:** Autores

#### b) **Análisis de los resultados en la fase de ralentí**.

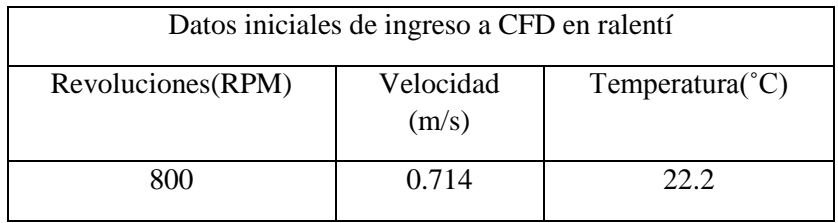

 **Tabla 2-3:** Valores de ingreso para simulación en ralentí

 **Fuente:** Autores

 **Realizado por:** Wilson Guaytoso, 2018

La simulación sigue los parámetros descritos en la anterior tabla, que fluye a través de un tubo Venturi, una velocidad inicial de 0.7 m/s en su contorno más estrecho (brida base de mariposa de aceleración), siendo allí la velocidad más alta, y conforme ingresa el fluido por un conducto de diámetro más pronunciado y una curvatura, se genera turbulencia por el rozamiento del fluido con paredes internas y desencadenando en baja de velocidad del fluido.
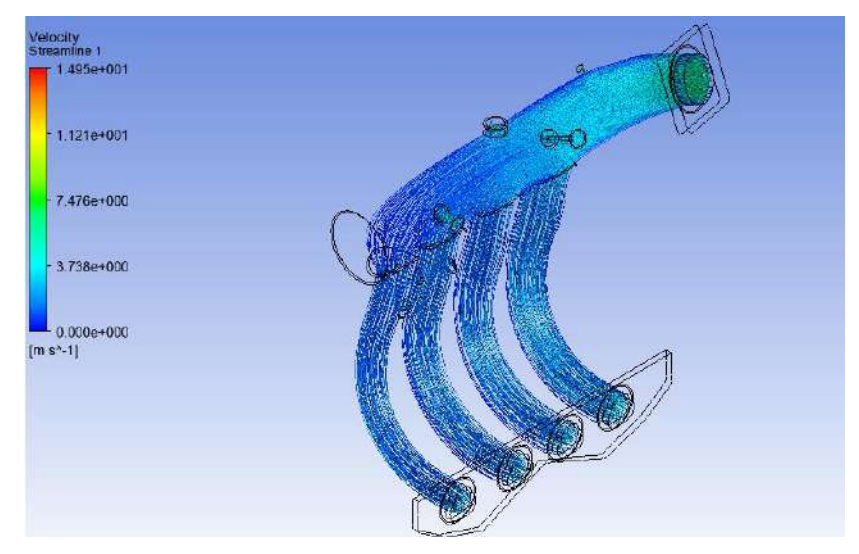

**Figura 26-3**: Fase de ralentí. **Fuente:** Autores

Las trayectorias del fluido son uniformes ya que al estar en un estado de ralentí la velocidad de entrada del aire es menor y por lo tanto la fricción contra las paredes y fluido es menor. Al haber un ensanchamiento gradual la presión disminuye y la velocidad del fluido aumenta.

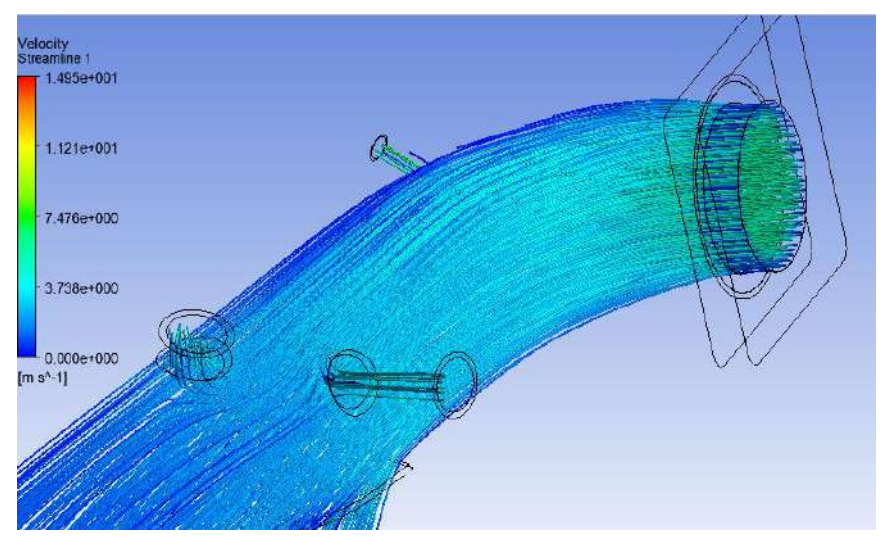

**Figura 27-3**: Superficie progresiva ciclo ralentí **Fuente:** Autores

#### c) **Análisis de los resultados en la fase media carga**.

| Datos iniciales de ingreso a CFD a media carga |                    |                            |  |
|------------------------------------------------|--------------------|----------------------------|--|
| Revoluciones (RPM)                             | Velocidad<br>(m/s) | Temperatura( $^{\circ}$ C) |  |
| 3000                                           | 1 743              |                            |  |

 **Tabla 3-3:** Valores de ingreso para simulación en media carga

**Fuente:** Autores

**Realizado por**: Wilson Guaytoso, 2018

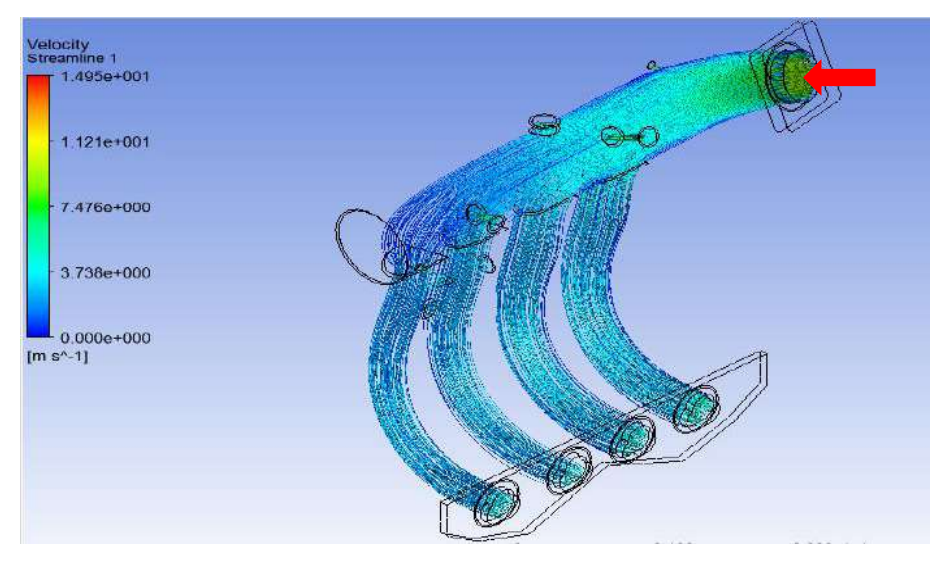

**Figura 28-3**: Media carga. **Fuente:** Autores

La simulación ha pasado a otra fase más crítica donde el automotor aumentado el número de revoluciones y por ende la velocidad de ingreso del fluido a 1.743 m/s, en contorno uniforme de entrada de aire al múltiple, sigue su trayectoria por un conducto de diferente sección y curvatura donde aparece un descenso de velocidad por cambio de sección y rugosidad del material. El fluido sigue su curso conductos unitarios en forma curvatura donde se presenta descenso de la en energía y velocidad por la forma en sí del conducto y su sección y complementando a ello la subdivisión del fluido (aire).

Las trayectorias del fluido son uniformes ya que al estar en un estado de media carga la velocidad de entrada del aire aumenta y por lo tanto la fricción contra las paredes y fluido es mayor. Al haber un ensanchamiento gradual la presión disminuye y la velocidad del fluido aumenta.

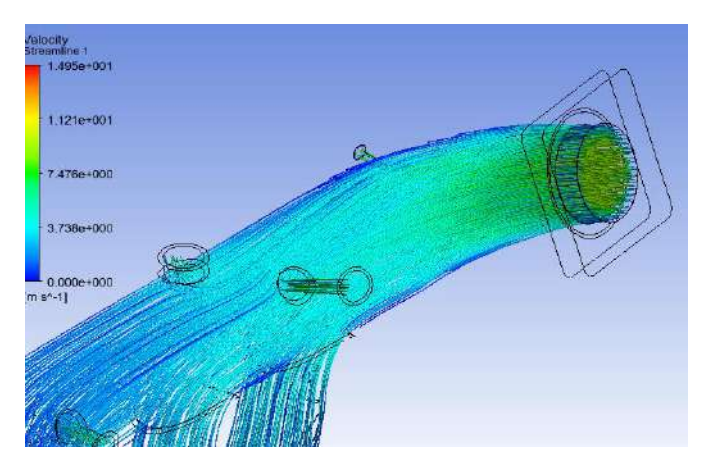

**Figura 29-3**: Superficie progresiva ciclo media carga. **Fuente:** Autores

# d) **Análisis de los resultados en la fase de plena carga**.

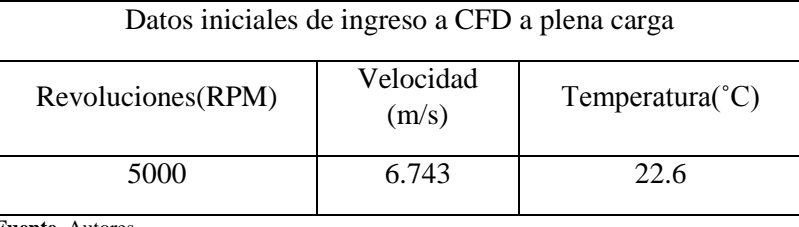

 **Tabla 4-3:** Valores de ingreso para simulación plena carga

 **Fuente.** Autores

 **Realizado por:** Autores

La simulación ha llegado a punto más álgido en la cual velocidad del aire a llego a punto 1.743 m/s en la cara frontal del múltiple seguidamente pasa por curvatura y además cuenta con un cambio de sección, sumando factores como el rozamiento con las paredes internas mostrados en la figura 3.30 todo ello contribuye a que el fluido pierda energía y por ende velocidad.

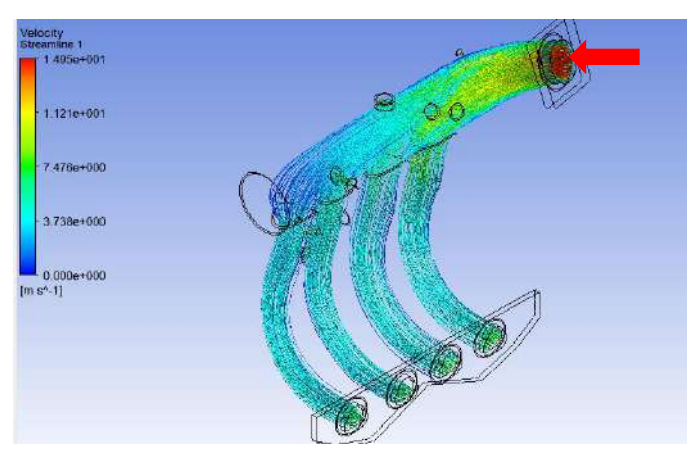

**Figura 30-3**: Plena carga. **Fuente:** Autores

El fluido sigue su trayectoria asta llegara a los conductos de distribución fluido (aire) a cada una de las cámaras de combustión, estos conductos presentan un cambio de sección y una curvatura sumado ello la fricción con las paredes internas como se muestra en la figura anterior, el fluido al desplacerse por cada conducto se observa que pierde energía y por ende velocidad. El aire llega al cámara de combustión estará dentro de los rangos normales.

Las trayectorias del fluido son disformes ya que al estar en un estado de plena carga la velocidad de entrada del aire aumenta y por lo tanto la fricción contra las paredes y fluido es mucho mayor que en las fases anteriores. Al haber un estrechamiento gradual la presión disminuye y la velocidad del fluido aumenta.

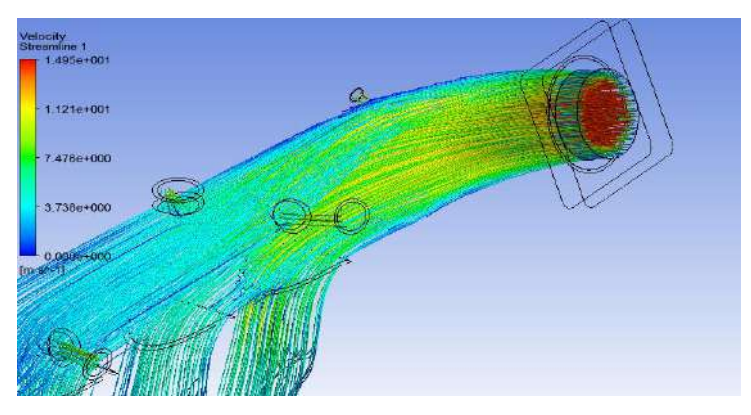

**Figura 31-3**: Superficie progresiva ciclo plena carga. **Fuente:** Autores

Luego de realizar el mallado de la geometría del colector de admisión en las tres condiciones antemencionadas se obtienen los siguientes resultados:

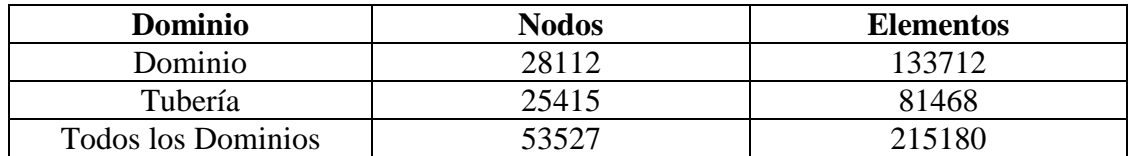

 **Tabla 5-3:** Información de malla para la simulación de fase de ralentí

 **Fuente. Realizado por:** Autores

 **Realizado por:** Wilson Guaytoso, 2018

**Tabla 6-3:** Información de malla para la simulación de fase de media carga.

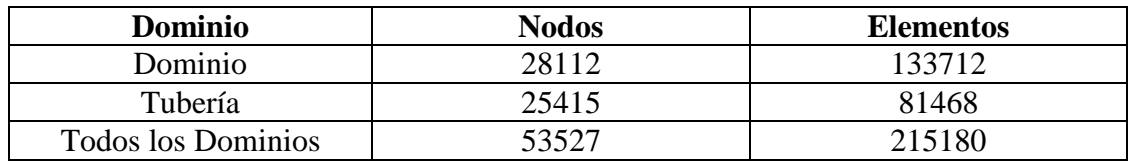

 **Fuente:** Autores

 **Realizado por:** Wilson Guaytoso, 2018

| <b>Dominio</b>     | <b>Nodos</b> | <b>Elementos</b> |
|--------------------|--------------|------------------|
| dominio            | 28112        | 133712           |
| tubería            | 25415        | 81468            |
| Todos los Dominios | 53527        | 215180           |

**Tabla 7-3:** Información de malla para la simulación de fase de plena carga

 **Fuente:** Autores

 **Realizado por:** Wilson Guaytoso, 2018

El múltiple de admisión que representa nuestro elemento en estudio, que de acuerdo a nuestros requerimientos se ha sometido a restricciones a cual se denominando como elementos (triángulos y tetraedros) y este a su vez siendo este el dominio del problema; los resultados se explican en la tabla 3-5 y tabla 3-6, la suma algebraica total del número de nodos 53527 y un total de elementos 215180, reflejados en las tres tablas anteriores que representan las simulación en ralentí, media y plena carga y estos elementos no variaran en ninguna de las simulación ya que el software configura de acuerdo las restricciones del requerimientos del programador y la calidad del mallado, los valores que varían son: temperatura y velocidad en cada uno de las pruebas.

A continuación, veremos unas graficas del comportamiento del múltiple de admisión.

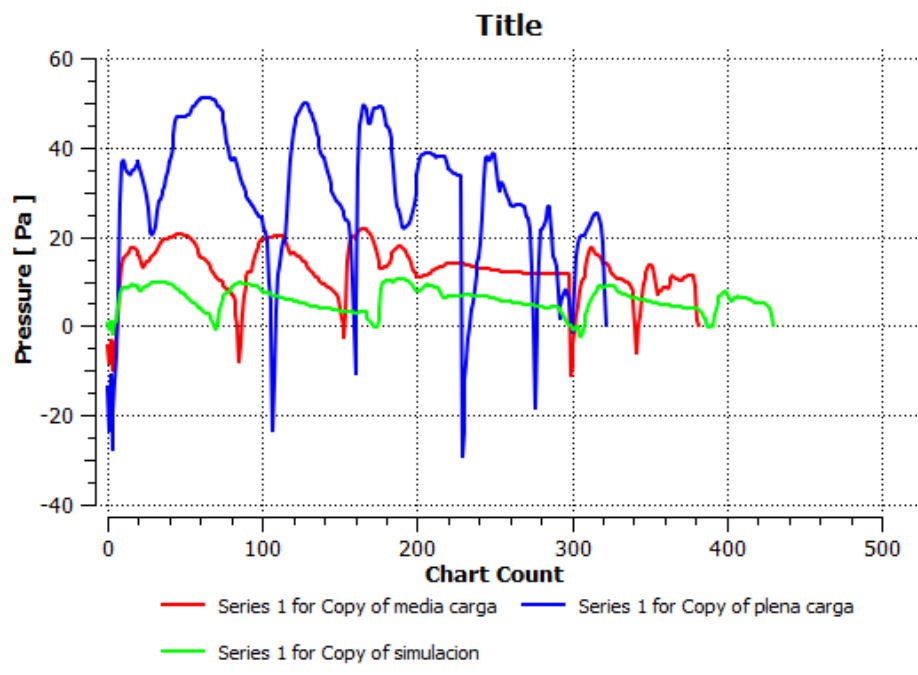

**Gráfico 1-3:** Simulación del múltiple de admisión. Presión **Fuente:** Autores

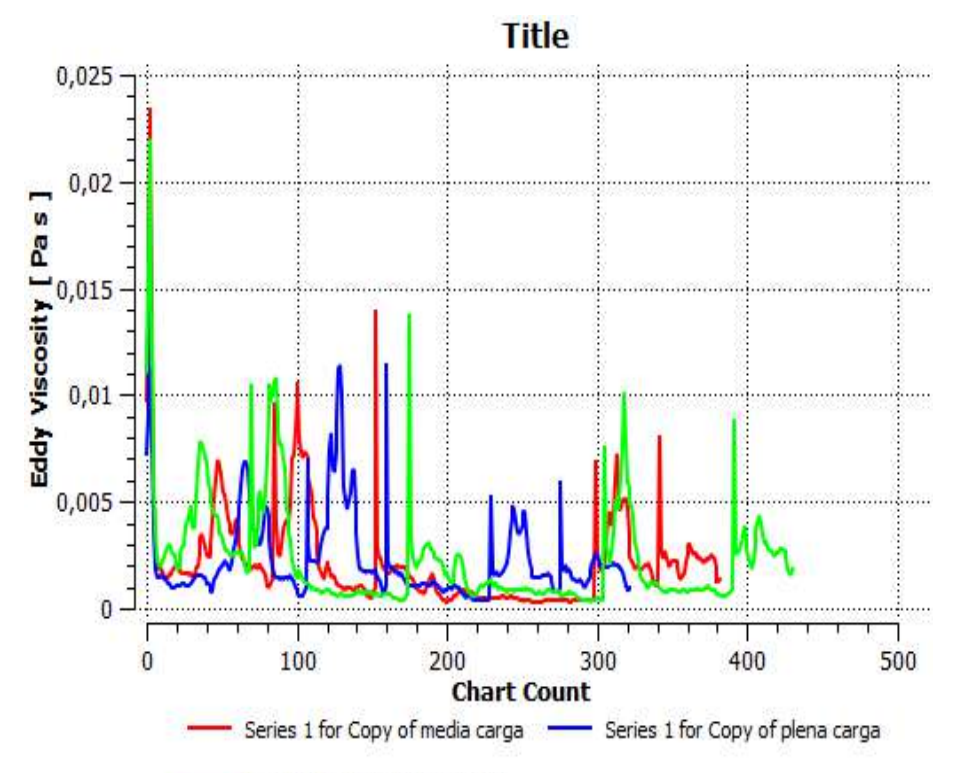

Series 1 for Copy of simulacion

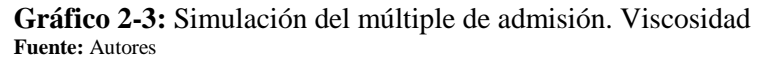

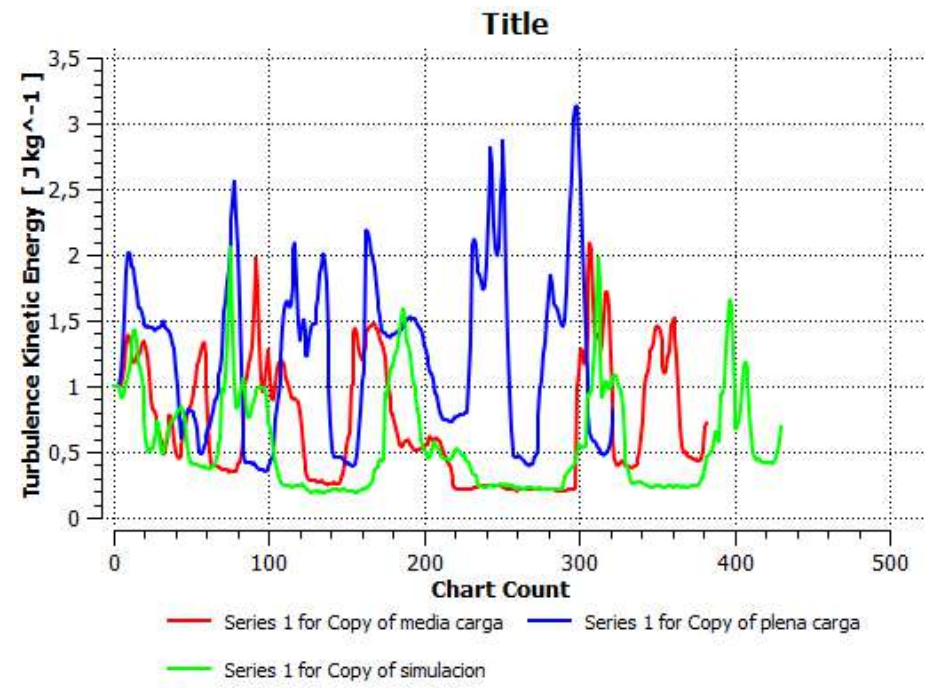

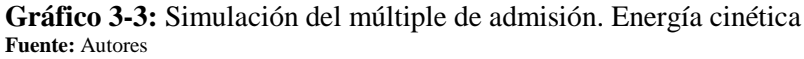

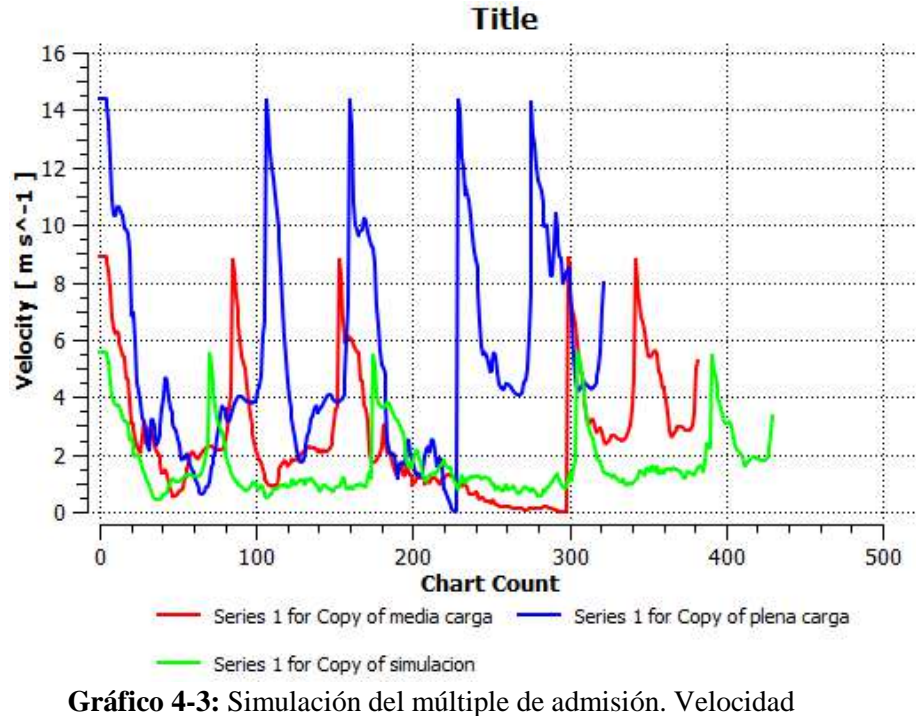

 **Fuente:** Autores

La simulación que se muestra en el gráfico 3-5, hace referencia a la trayectoria del fluido (aire) por los conductos internos del nuevo múltiple admisión, para una mejor interpretación de los resultados el software muestra las tres simulaciones (ralentí, media y plena carga) con sus respectivas curvas y acompañadas del código de colores para cada caso.

La curva en la fase de media carga, parte de una velocidad inicial de los gases de 8.666 m/s, al desplazar por conducto interno pierde velocidad por las caracterizas del conducto interno y se hace más notorio al tener poca velocidad de entrada de fluido al fluir por sus paredes internas, pero a medida se incrementa el número de revoluciones se estabilizándose y mostrando una velocidad de salida de aire de 8.7 m/s y repitiéndose en las subsiguientes pruebas.

La curva en la fase de plena carga, parten de una velocidad inicial del fluido de 14.333 m/s a medica ingresa por la geometría interna pierde velocidad de salida de fluidos, pero al incrementar el número de revoluciones tiende a incrementar la velocidad y estabilizarse y lo cual se repite cada una delas pruebas proporcionando un punto favor del diseño.

# *3.2.2. Análisis CFD del múltiple de escape.*

A continuación, se analizará el Múltiple de Escape utilizando el modelo CFD, para lo cual se requiere establecer su geometría, y la metodología para la aplicación de dicho modelo y finalmente adquirir los resultados requeridos

*3.2.2.1. Etapa de Pre-Procesamiento para Múltiple de escape*

# a) **Geometría del múltiple de escape.**

Para el diseño de las toberas del múltiple de escape, se utilizó acero inoxidable AISI 409 de 1,5 mm de espesor, el cual proporciona mayor resistencia a la oxidación y corrosión.

El modelado del sistema de escape se realizó en el software CAD SolidWorks. Se empezó modelando cada componente del sistema y luego su respetivo ensamblado.

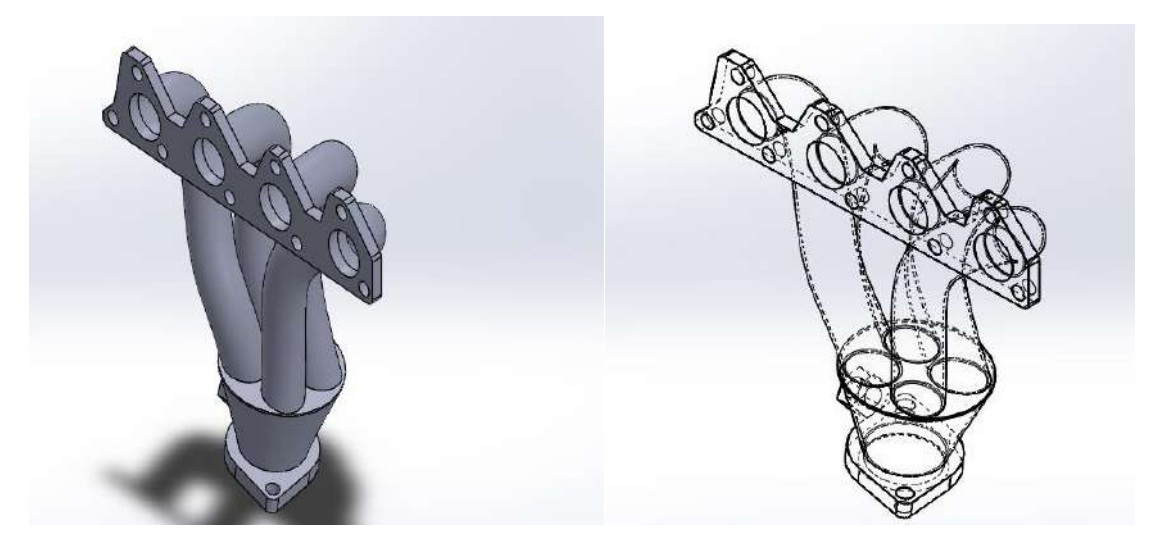

**Figura 32-3**: Geometría del conjunto del múltiple de escape. **Fuente:** Autores

Para realizar el modelo CFD es necesario hacer un pre-modelo del múltiple de escape con el propósito de que la geometría del elemento sea lo más sencilla en la cual se eliminan elementos que añaden valor extra a la simulación, tales como pernos, redondeos, etc.

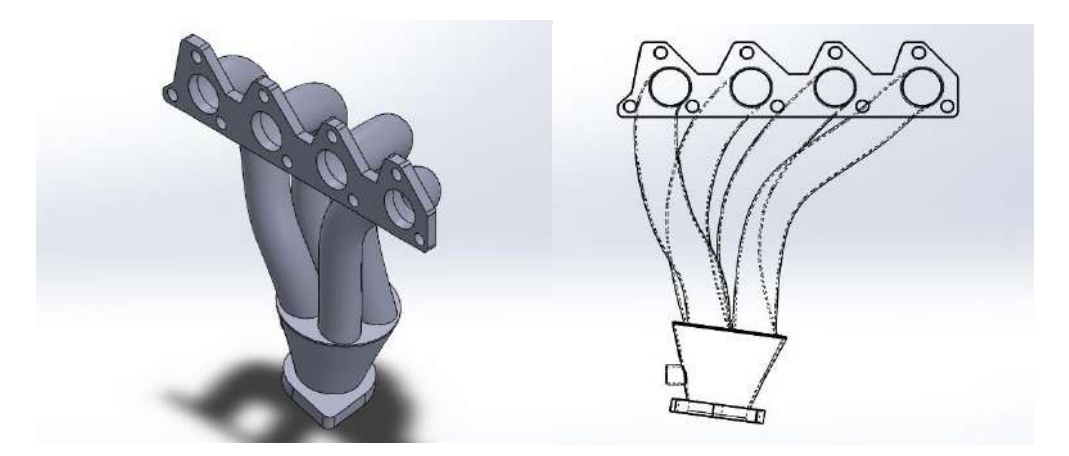

 **Figura 33-3**: Múltiple de escape.  **Fuente:** Autores

Para hacer un modelo CFD es indispensable fusionar los elementos de todo el múltiple de escape, luego se procede a obtener el dominio del sistema es decir su volumen interno, el cual gobierna la trayectoria de los gases combustionados dentro del múltiple de escape.

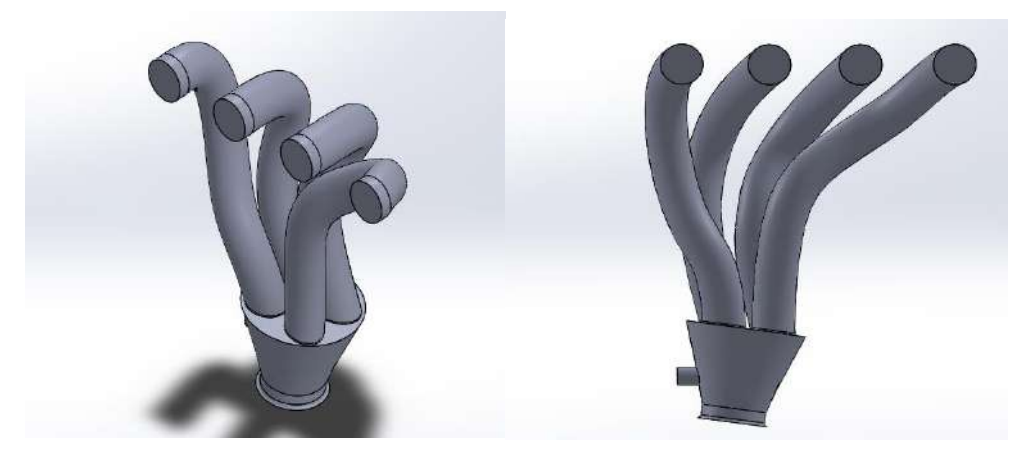

**Figura 34-3**: Dominio (volumen interno) del múltiple de escape. **Fuente:** Autores

# b) **Preparación del modelo.**

La simulación de las trayectorias del fluido de los gases de escape en el interior de conductos, sigue el orden jerárquico y resumido que se detalla a continuación:

- $\checkmark$  ANSYS-WORKBENCH con su complemento FLUENT
- $\checkmark$  Prepara la geometría (guardada como un archivo tipo Parasolid(\* .x\_t) mediante solidworks).
- $\checkmark$  Importar hacia el software ANSYS- SpaceClaim, con el propósito de eliminar las interferencias, superficies basura.

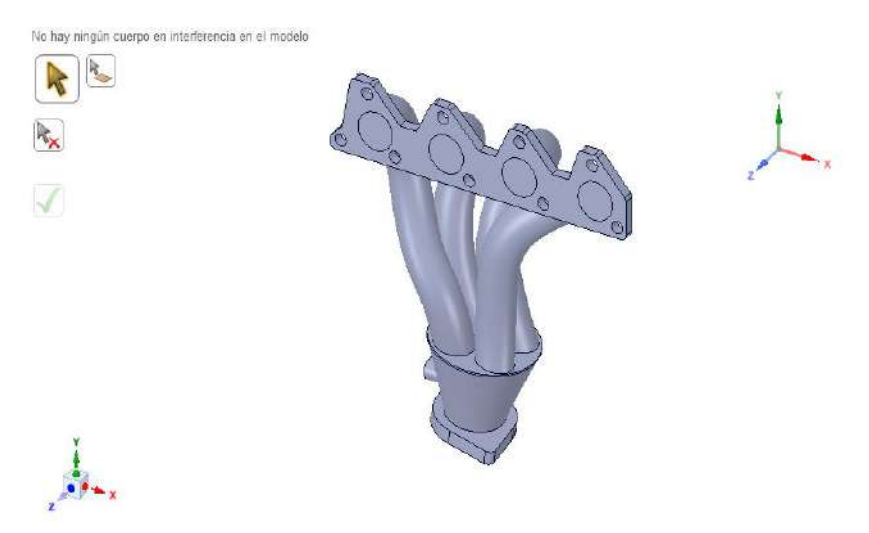

**Figura 35-3**: Preparación de la geometría a través de SpaceClaim*.*  **Fuente:** Autores

# c) **Simulación del modelo en ANSYS – FLUENT.**

Para empezar a trabajar en el entorno de ANSYS Fluent es necesario importar y cargar la geometría preparada en SpaceClaim.

Posteriormente se procede a configurar el entorno de FLUENT en el apartado de Mesh (Malla), se procede a establecer las condiciones de borde de la geometría del sistema de escape, como son: la entrada, salida y dominio del fluido, así como la tubería, mediante Named Selections.

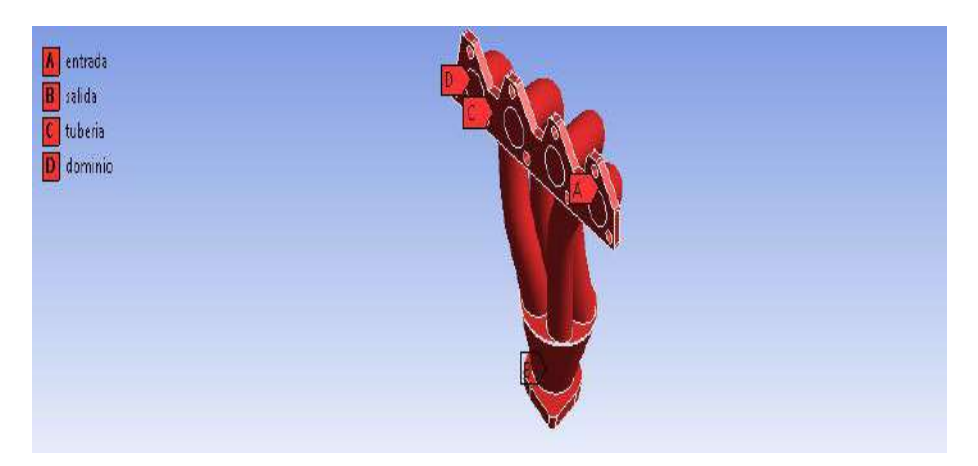

**Figura 36-3**: Condiciones de borde de la geometría del múltiple de escape. **Fuente:** Autores

### d) **Generación de la malla.**

Para la generar el mallado de la geometría del múltiple de escape en ANSYS- Fluent, es necesario utilizar volúmenes finitos con una malla no estructurada, la misma que es utilizada en geometrías complejas, ya que genera tetraedros 3D cuyo fin es reducir el número de nodos y elementos de la malla, para poder optimizar la resolución del problema y reducir el gasto computacional.

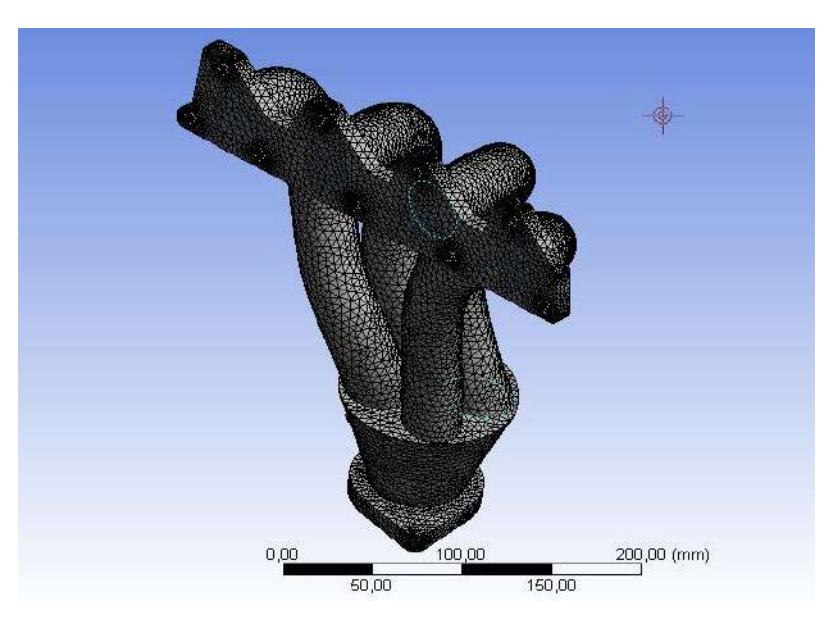

**Figura 37-3**: Generación de la malla del múltiple de escape. **Fuente:** Autores

# e) **Criterio para evaluar el tipo de malla.**

Dentro de las herramientas que ofrece ANSYS-Fluent para evaluar el criterio de malla y de acuerdo a nuestro tipo elemento a analizar se determinó el tipo Orthogonal Quality.

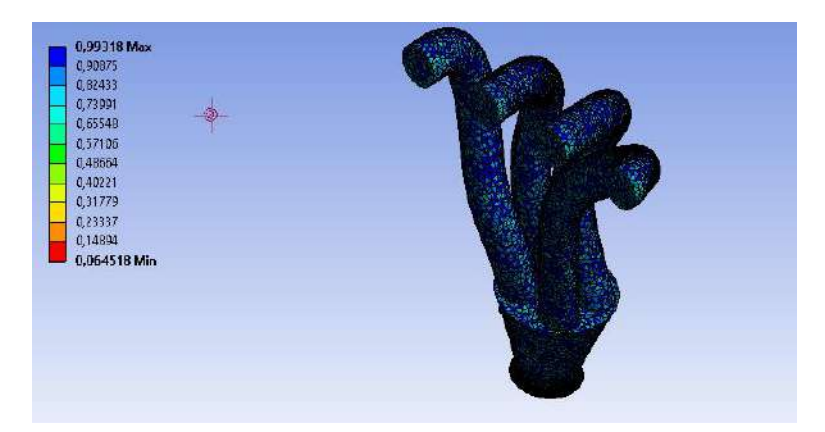

**Figura 38-3**: Mallado del dominio del fluido.

**Fuente:** Autores

La configuración de la figura 3-38. Muestra el mallado contorno de la trayectoria del fluido de gases de escape a fluir por el interior conducto, represado por una extrusión saliente del múltiple, parámetro que se debe seleccionar paso previo a la simulación.

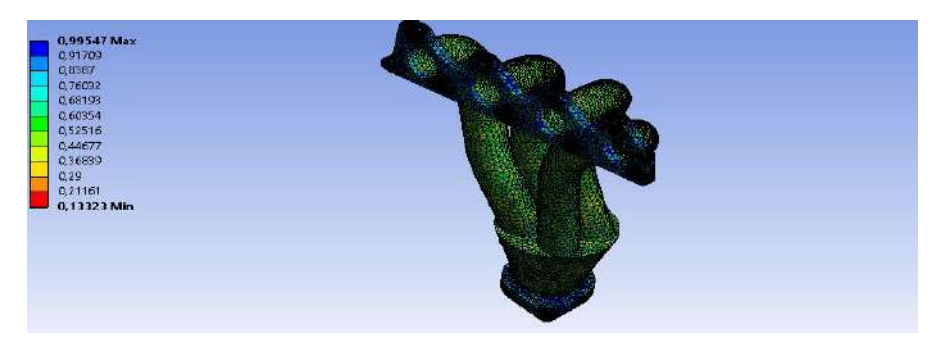

**Figura 39-3**: Mallado de la tubería del múltiple de escape. **Fuente:** Autores

La configuración de la figura 3-39. Representa el mallado de conductos de comunicación con la culata y cada una de las cámaras junto con el estrechamiento de sujeción con el tubo de escape, los conjuntos en sí están representados por colores entre amarrillo y verde en su parte externa e interna.

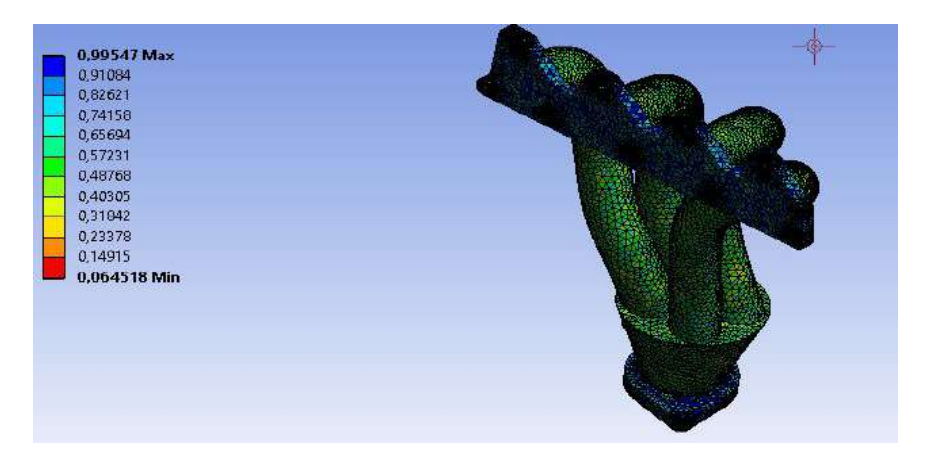

**Figura 40-3**: Mallado del conjunto del sistema de escape. **Fuente:** Autores

La configuración de la figura 3-40. Muestra un mallado en conjunto entre los conductos, bridas de sujeción a la culata, el estrechamiento y su brida de comunicación al tubo de escape y el dominio del fluido con objeto tener una sola entidad para el proceso de simulación.

**Orthogonal Quality**: Es el criterio principal con el cual se evalúa la calidad (agrupación de elemento con otro) dentro del mallado. En la siguiente figura 3.41. Se muestra los distintos rangos de mallado en una escala paramétrica con la cual se evalúa la calidad de malla. De tal forma que los criterios de la malla del sistema están dentro de los valores estipulados y es aceptable.

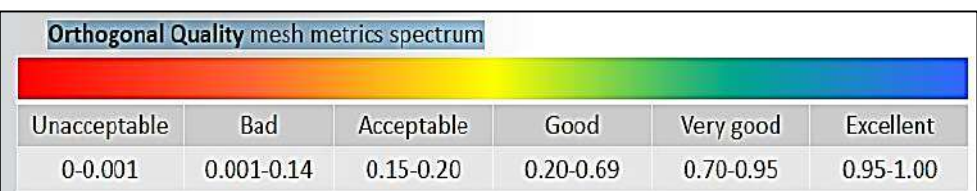

**Figura 41-3**: Criterios de aceptación de la calidad de malla. **Fuente:** Introduction to ANSYS Meshing.

# f) **Calidad de la malla.**

La calidad de la malla tiene un impacto considerable en el análisis computacional de la solución y en el tiempo necesario para obtener esta. Desde este punto de vista, la evaluación de este parámetro da indicios sobre los costos computacionales. No se puede llegar al promedio excelente de mallado debido a que el gasto computacional es elevado, por la razón que se requeriría una máquina computacional de altas prestaciones para obtener una calidad de malla excelente. (GARCÍA, 2008)

#### *3.2.2.2. Etapa de Solución para Múltiple de Escape*

#### a) **Simulación de flujo del múltiple de escape.**

Para la simulación de fluido se utiliza un análisis implícito, en el que el gasto computacional se eleva debido a la complejidad de la geometría del sistema, además el tipo de análisis que se realizó es para un time "transient", es decir en un intervalo de tiempo, y procedemos a realizar la simulación en las tres fases: ralentí, media carga y plena carga.

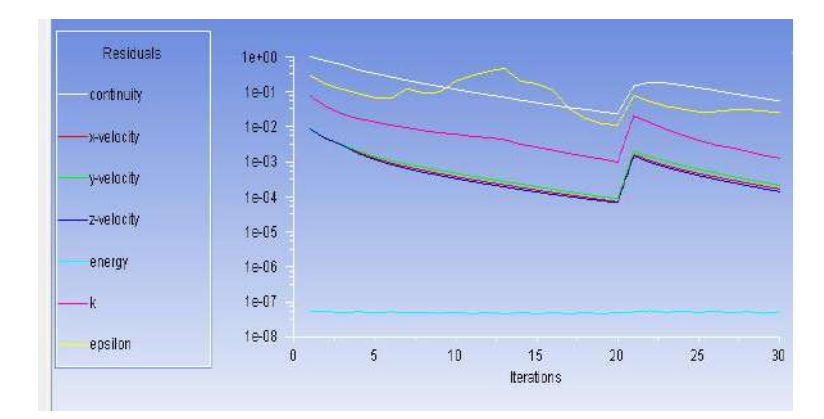

**Figura 42-3**: Simulación del flujo de gases combustionados dentro del sistema de escape.  **Fuente:** Autores

En la figura 3.42, se muestra las diferentes curvas que se presentan dentro del proceso de la simulación a través del simulador CFD; detallados con sus respectivos colores expresados tres ejes x, y, z haciendo alusión a la velocidad, otros parámetros adicionales que toma es energía, k, épsilon conjuntamente con sus curvas respectivas que están referidos a propiedades de fluidos del modelo que resuelve las ecuaciones del problema

### *3.2.2.3. Etapa de Post-Procesamiento de Resultados CFD para Múltiple de Escape*

El análisis en el que se interpretan los resultados obtenidos en la simulación en las tres fases: ralentí, media carga y plena carga, y debe ser aceptado con un buen criterio ingenieril para dar posibles soluciones a los problemas que se puedan presentar en la geometría que se analizó.

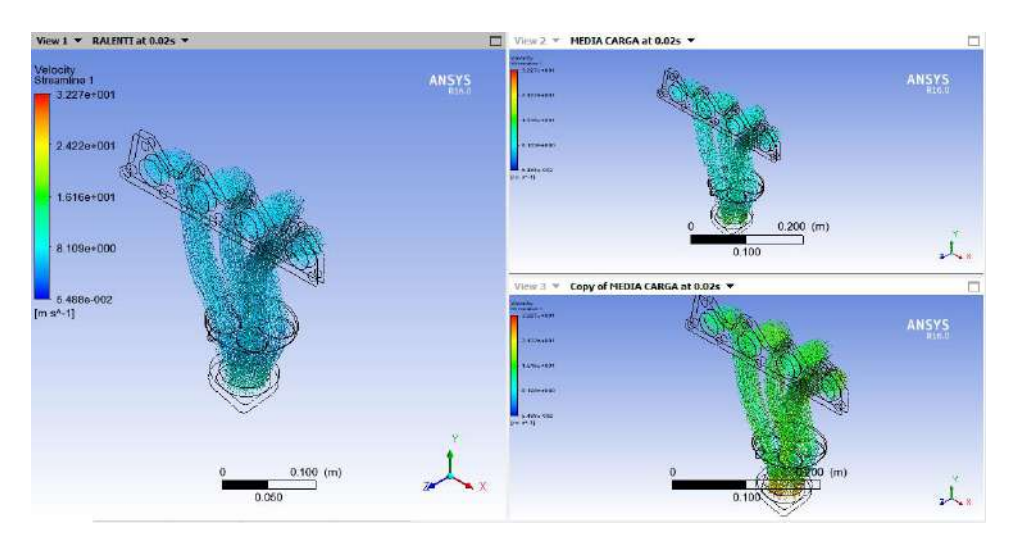

**Figura 43-3**: Simulación final. **Fuente:** Autores

### b) **Análisis de los resultados en la fase de ralentí**.

La simulación en la fase de ralentí cuenta con parámetro inicial de configuración de velocidad de ingreso hacia los conductos del múltiple a 8.333 m/s y 100 ˚C, los mismos que se desplazan por los conductos internos, la geometría del múltiple favorece a un buen desplazamiento del flujo volumétrico del fluido que ya la velocidad de ingreso se reduce en un valor ligeritamente pequeño.

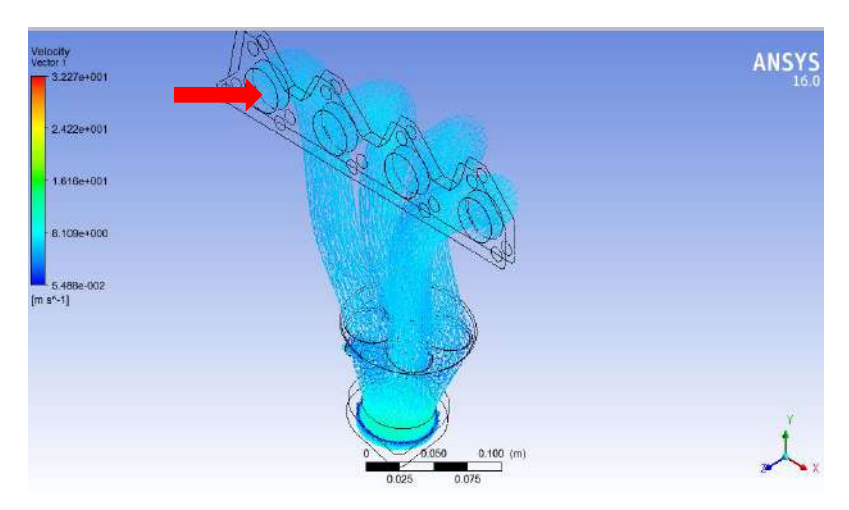

**Figura 44-3**: Fase de ralentí. **Fuente:** Autores

El flujo de aire que ingresar por conductos internos que se detallas en la Figura. 3.44, muestra que su trayectoria al atravesar por los contornos internos se genera fricción y la forma de conductos reduciendo de forma considerable la energía y por consiguiente la velocidad de fluido, seguidamente el flujo pasa por el estrechamiento donde el diámetro es mayor a los conductos la velocidad gases de escape allí tiende a disminuir, pero favorece circulación hacia tubo de escape.

Las trayectorias del fluido son uniformes ya que al estar en un estado de ralentí la velocidad de salida de los gases de escape es menor y por lo tanto la fricción contra las paredes y fluido es menor. Al haber un estrechamiento gradual la presión aumenta y la velocidad del fluido disminuye.

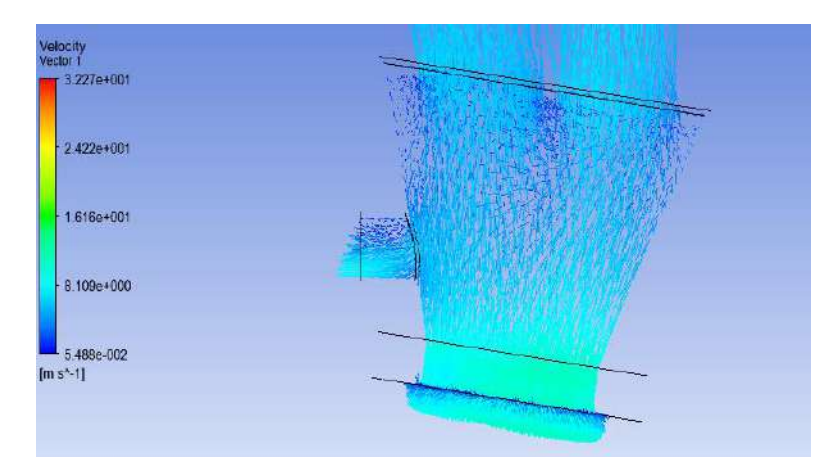

 **Figura 45-3**: Estrechamiento gradual fase ralentí.  **Fuente:** Autores

## c) **Análisis de los resultados en la fase media carga**.

La simulación ha cambiado la prueba a media carga donde los parámetros de configuración de ingreso al programa computacional son: 11.666 m/s y 350 ˚C.

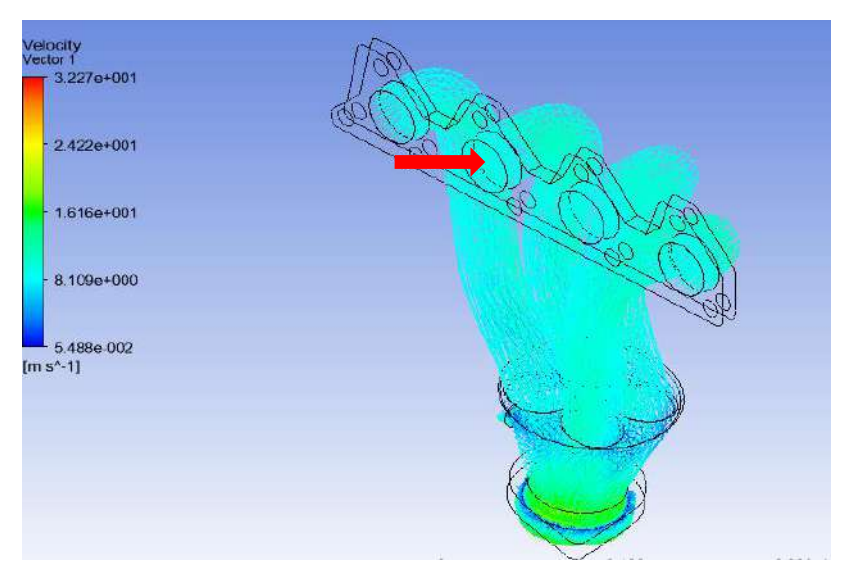

**Figura 46-3**: Media carga. **Fuente:** Autores

El fluido ingresa a los conductos de los múltiples provenientes de la culata y a la vez cámara de combustión, donde la figura muestra que la trayectoria de los gases de escape al ingresar por los conductos existe presencia de disminución de energía y complementando con velocidad por la fricción de las con los contornos internos sumado a ello la geometría que poseen los conductos. Seguidamente se traslada los gases de escape hacia el estrechamiento donde aparece un decremento de energía y velocidad por

fricción con las cavidades internas del múltiple y el fluido pasar a un tubo de Venturi, pero a la vez favoreciendo a la evacuación de gases hacia el tubo de escape.

Las trayectorias del fluido son uniformes ya que al estar en un estado de media carga la velocidad de salida de los gases de escape aumenta y por lo tanto la fricción contra las paredes y fluido es mayor. Al haber un estrechamiento gradual la presión aumenta y la velocidad del fluido disminuye.

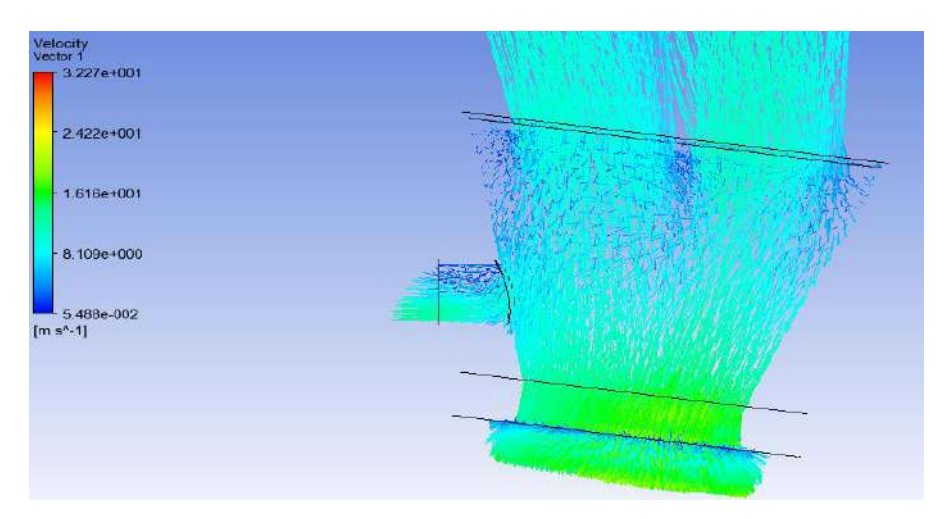

**Figura 47-3**: Estrechamiento gradual fase media carga. **Fuente:** Autores

# d) **Análisis de los resultados en la fase de plena carga**.

La simulación ha llegado al tope máximo donde los parámetros de configuración son: 17.222 m/s y 500 ˚C.

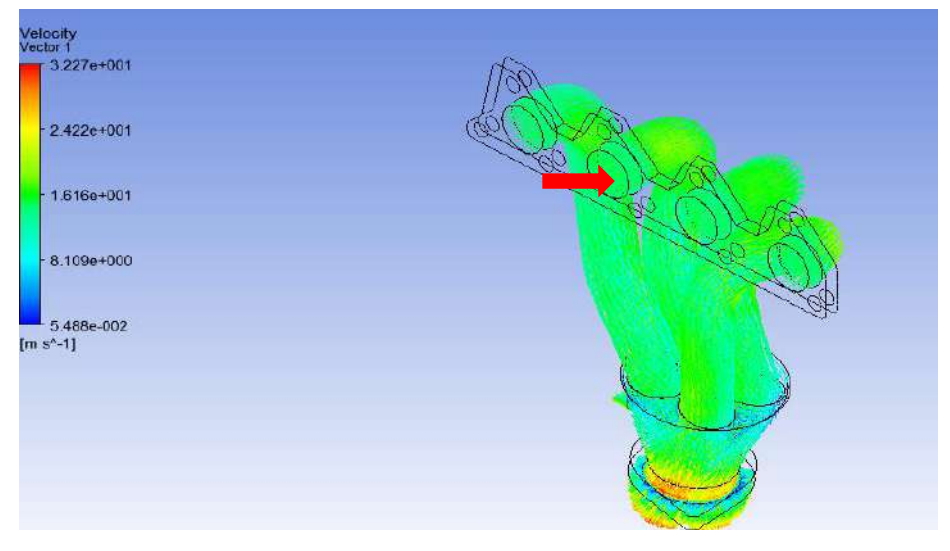

**Figura 48-3**: Plena carga.

**Fuente:** Autores

El fluido ingresa a los conductos de los múltiples provenientes de la culata y a la vez cámara de combustión, donde la figura muestra que la trayectoria de los gases de escape al ingresar a velocidad superiores a las anteriores por los conductos existe presencia de disminución de energía y complementando con disminución de velocidad por la fricción de las con los contornos internos sumado a ello la geometría que poseen los conductos. Seguidamente se traslada los gases de escape hacia el estrechamiento donde aparece un decremento de energía y velocidad por fricción con las cavidades internas del múltiple además el aparecimiento de turbulencia por el cambio de sección que el fluido pasar a un tubo de Venturi, pero a la vez favoreciendo a la evacuación de gases hacia el tubo de escape.

Las trayectorias del fluido son disformes ya que al estar en un estado de plena carga la velocidad de salida de los gases de escape aumenta y por lo tanto la fricción contra las paredes y fluido es mucho mayor que en las fases anteriores. Al haber un estrechamiento gradual la presión aumenta y la velocidad del fluido disminuye.

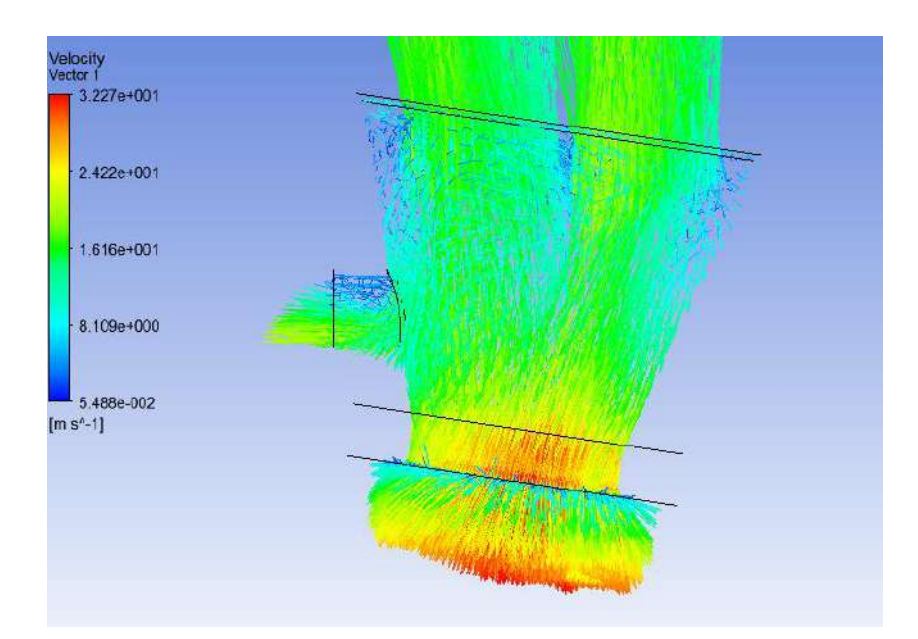

**Figura 49-3**: Estrechamiento gradual fase plena carga. **Fuente.** Autores

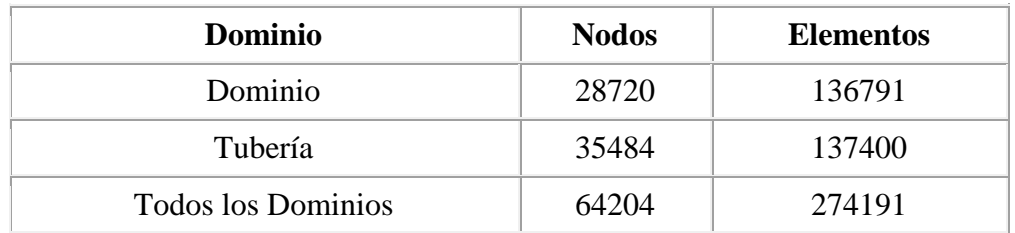

 **Tabla 8-3:** Información de malla para la simulación de fase de ralentí

 **Fuente:** Autores

 **Realizado por:** Wilson Guaytoso, 2018

**Tabla 9-3:** información de malla para la simulación de fase de plena carga

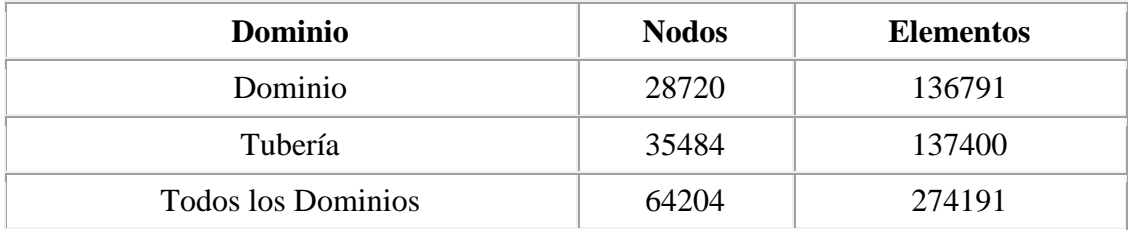

**Fuente:** Autores

**Realizado por:** Wilson Guaytoso, 2018

La simulación final del ANSYS-WORKBENCH con su complemento FLUENT.CFD arroja parámetros de acuerdo las dos tablas anteriores donde se detallan los números totales: dominio, nodos, elementos los mismo que han intervenido dentro de la simulación en sus tres fases críticas: ralentí, media y plenas carga.

El múltiple de escape que representa nuestro elemento en estudio, que de acuerdo a nuestros requerimientos se ha sometido a restricciones denominándolo como elementos y este a su vez siendo este el dominio del problema; los resultados que se muestran en la tabla 3-8 y tabla 3-9, exponen la suma algebraica total del número de nodos 64204 y un total de elementos (triángulos, tetraedros ) 274191, en las tres simulaciones, y estos elementos no variaran en ninguna de las simulación ya que el software configura de acuerdo las restricciones, parámetros, requerimiento del programador y la calidad del mallado. Los factores que varían son: temperatura velocidad en las pruebas.

A continuación, veremos unas graficas del comportamiento del múltiple de escape.

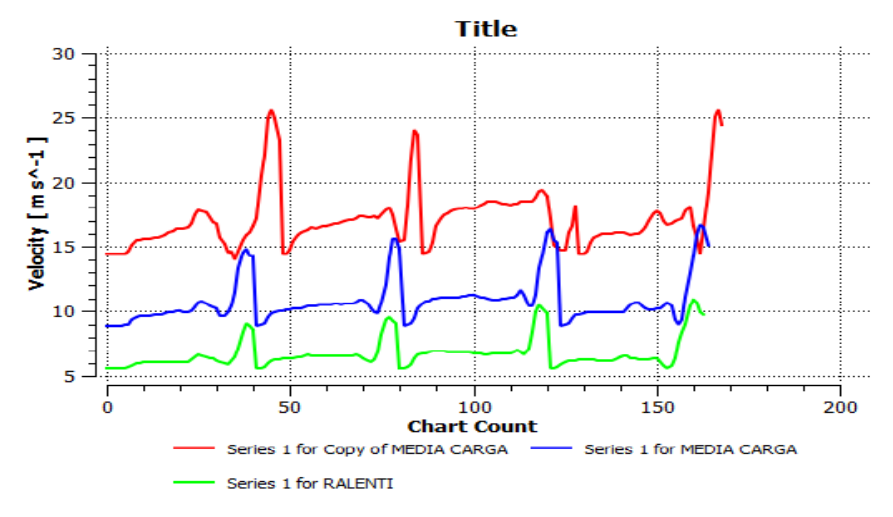

**Gráfico 5-3:** Simulación del múltiple de escape. Velocidad **Fuente:** Autores

La simulación que se muestra en el grafico 3-5, hace referencia a la trayectoria de los gases de escape por los conductos internos del nuevo múltiple escape, para una mejor interpretación de los resultados el software muestra las tres simulaciones (ralentí, media y plena carga), con sus respectivas curvas y acompañadas del código de colores para cada caso.

La curva en la fase de ralentí, parte de una velocidad 5.9 m/s, al desplazar por los contornos internos tiende a favorecer la salida de los gases ya que la geometría diseñada a si lo abalizan y esto lo reconfirma mediante la curva que llega a un pico alto de 9 m/s y en subsiguientes pruebas tiende a subir de forma exponencial con diferentes picos como se muestra en la curva.

La curva en la fase de media carga, parte de una velocidad inicial de los gases de 9 m/s, al desplazar por conductos internos favorece a la circulación más eficiente de los gases y medida que incrementa número de revoluciones, los valores puntos más altos crece de forma exponencial, estableciendo la validación del nuevo diseño.

La curva en la fase de plena carga, parten de una velocidad inicial de los gases de 14.888 m/s, los gases están en su punto más caótico sabiendo que el automotor en punto más alto de funcionamiento, entonces la geometría ayuda al traslado de los gases establecido en la gráfica de forma numérica lo cual posiciona en 26 m/s y posteriores pruebas con el incremento de revoluciones sus picos crecen de forma exponencial.

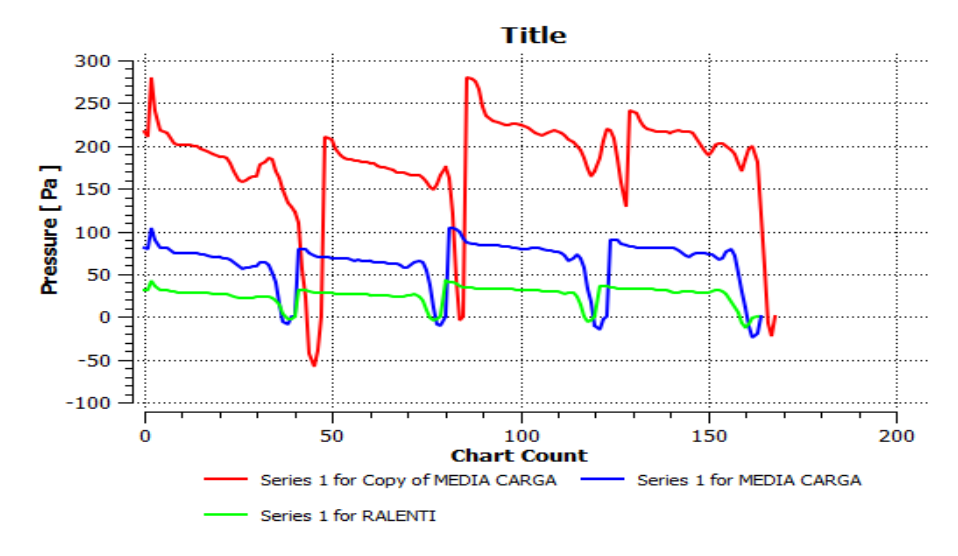

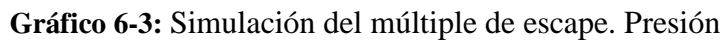

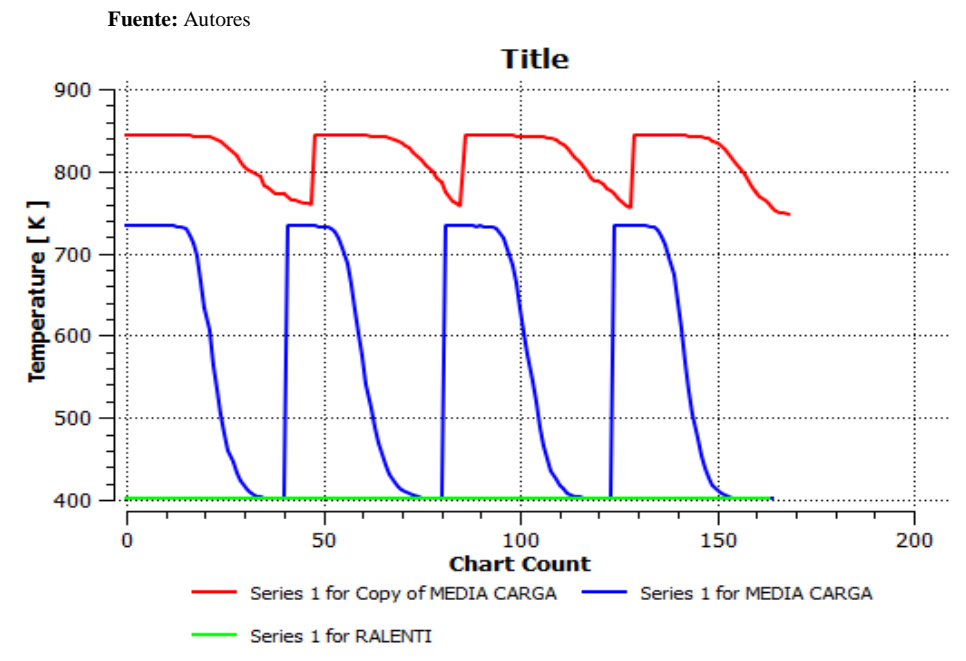

**Gráfico 7-3:** Simulación del múltiple de escape. Temperatura **Fuente:** Autores

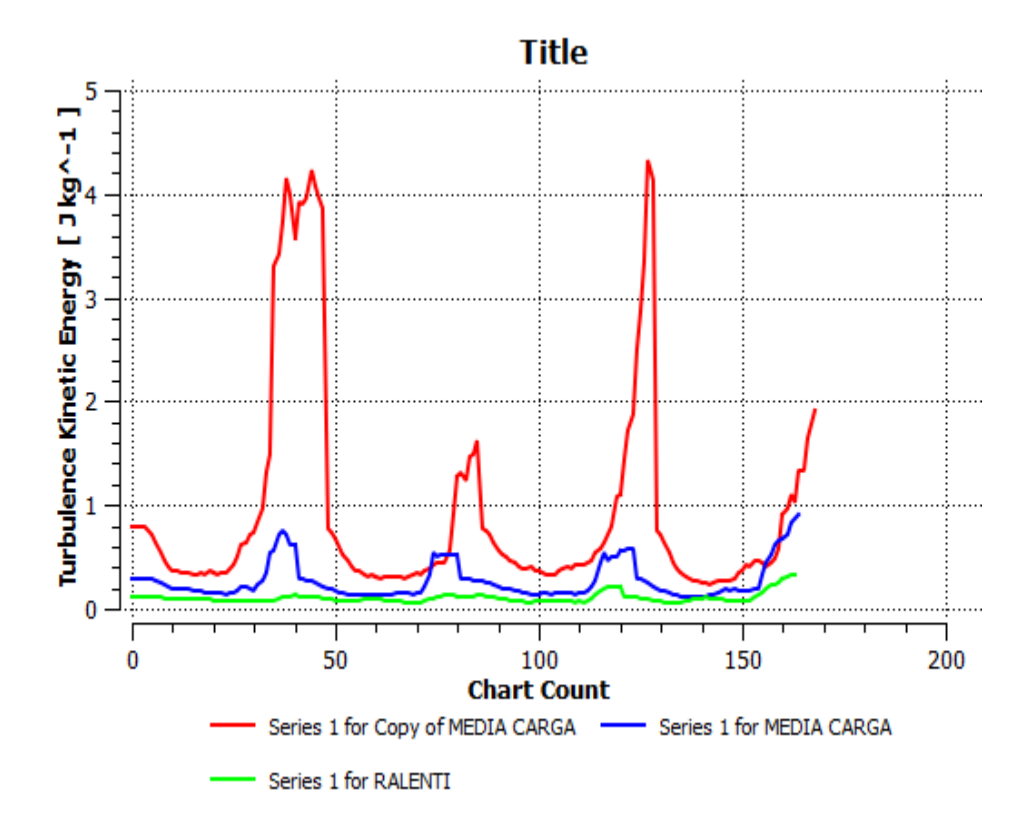

**Gráfico 8-3:** Simulación del múltiple de escape. Energía cinética **Fuente:** Autores

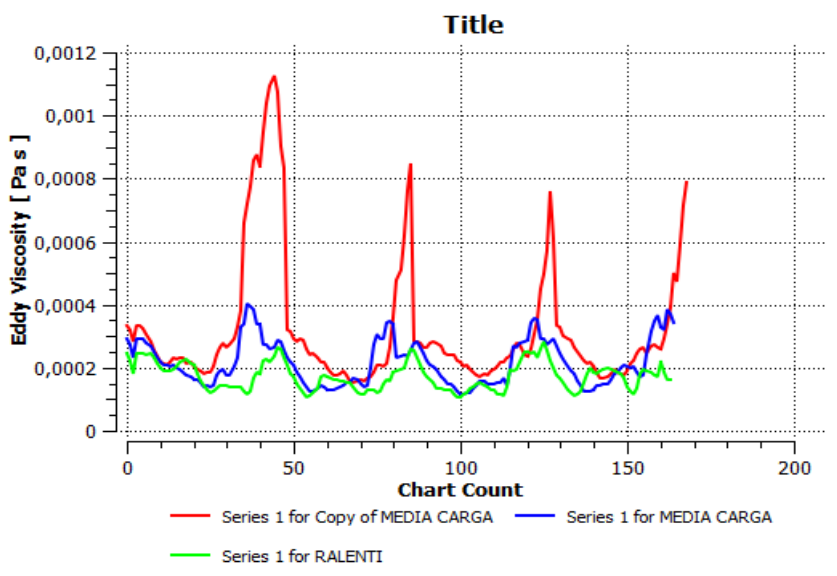

**Gráfico 9-3:** Simulación del múltiple de escape. Viscosidad **Fuente.** Autores

# **3.3. Validación de múltiple de admisión del rediseño**

A fin de reconfirmar los valores determinados mediante validadores computacionales CFD Y reconfirmar estos datos mediante pruebas de campo a fin de abalizar el rediseño del múltiple de admisión y que su nueva geometría está generando mejores caracterices al ingreso del flujo volumétrico por los conductos internos. Los datos fueron recogidos mediante un anemómetro digital.

A continuación, se detalla el procedimiento a seguir para toma datos de velocidad del aire en el conducto principal rediseño.

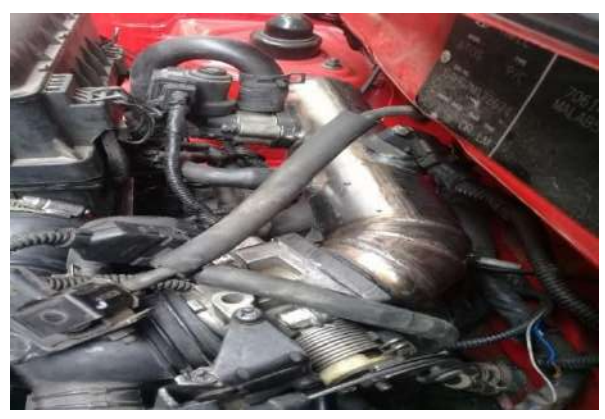

 **Figura 50-3**: Sistema de admisión nuevo  **Fuente:** Autores

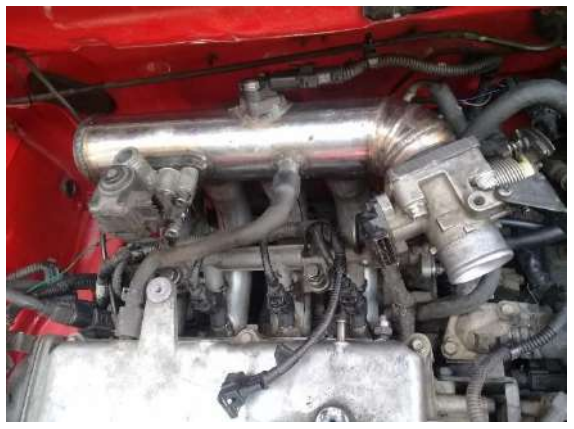

 **Figura 51-3**: Separación de múltiple nuevo y depurador  **Fuente:** Autores

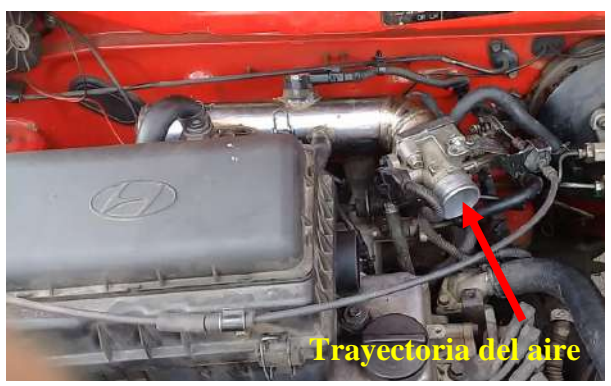

 **Figura 52-3**: Conducto nuevo y toma de ingreso  **Fuente:** Autores

Prueba realizada en ralentí a 800 RPM posicionando un anemómetro al ingreso de aire del múltiple de admisión a una temperatura local de 23,6 °C a presión barométrica 10,55 PSI con una humedad del 47,3%.

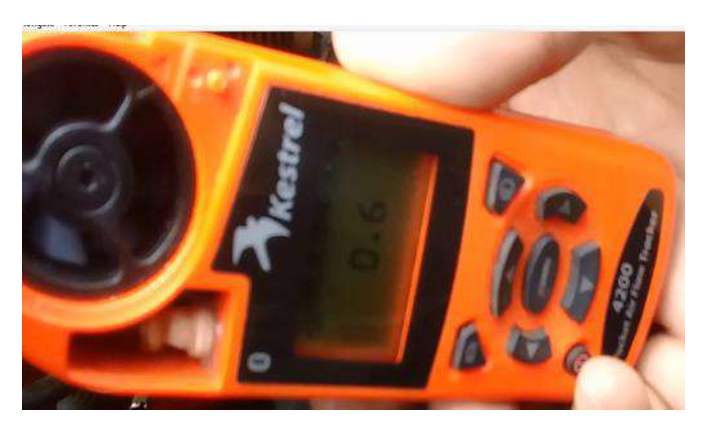

 **Figura 53-3**: Medida de velocidad de aire en nuevo múltiple Fase 1  **Fuente:** Autores

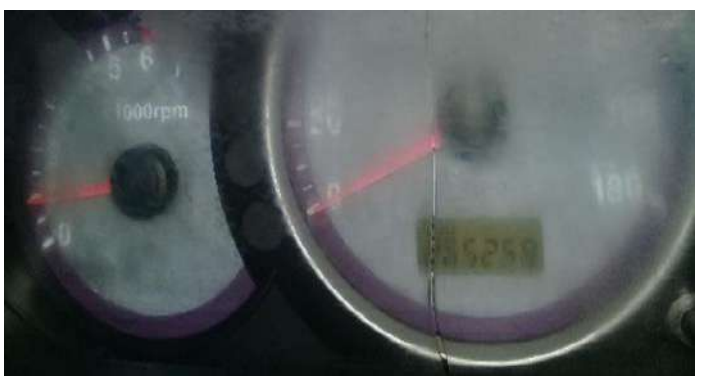

**Figura 54-3**: Tacometro de ralenti a 800 RPM

**Fuente:** Autores

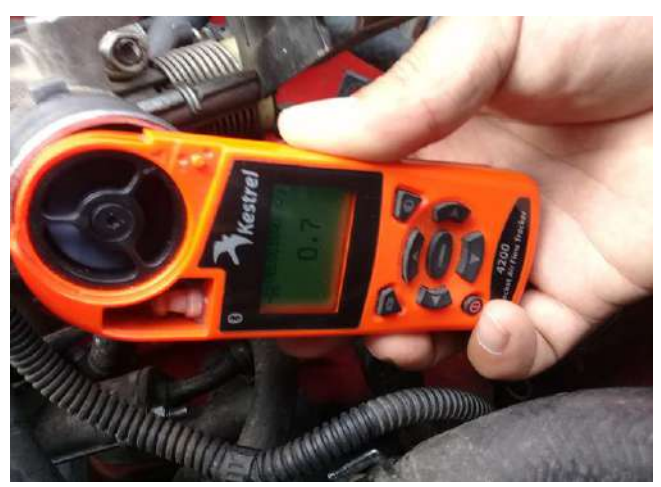

 **Figura 55-3**: Medida de velocidad de aire en nuevo múltiple Fase 2  **Fuente:** Autores

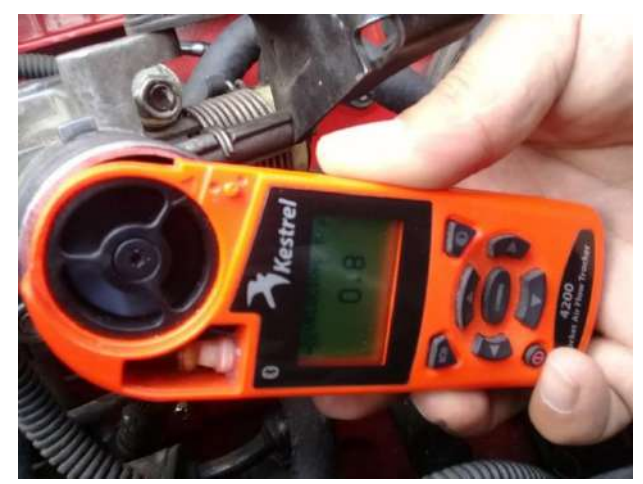

 **Figura 56-3**: Medida de velocidad de aire en nuevo múltiple Fase 3  **Fuente:** Autores

Prueba realizada a media carga a 3200 RPM posicionando un anemómetro al ingreso de aire del múltiple de admisión a una temperatura local de 23,6 °C a presión barométrica 10,55 PSI con una humedad del 47,3% a velocidad del viento a 0.7 m/s.

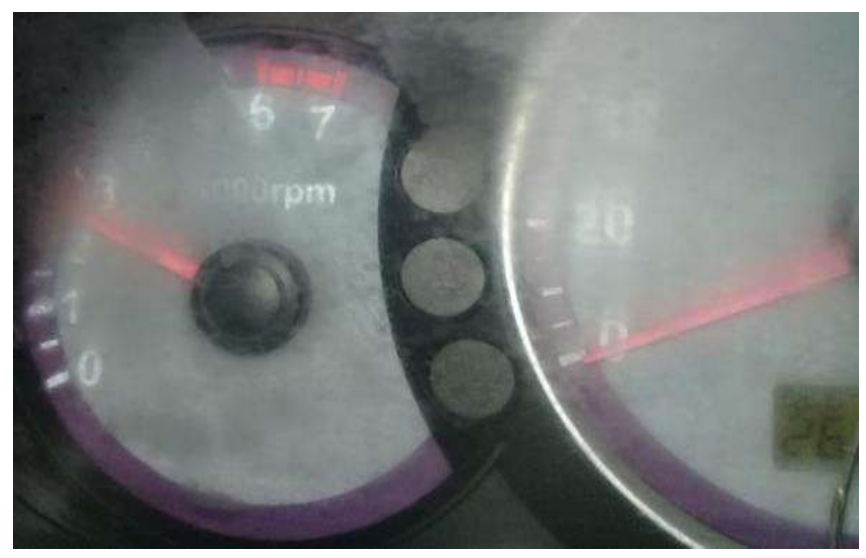

 **Figura 57-3**: Tacometro a Media Carga a 2900 RPM  **Fuente:** Autores

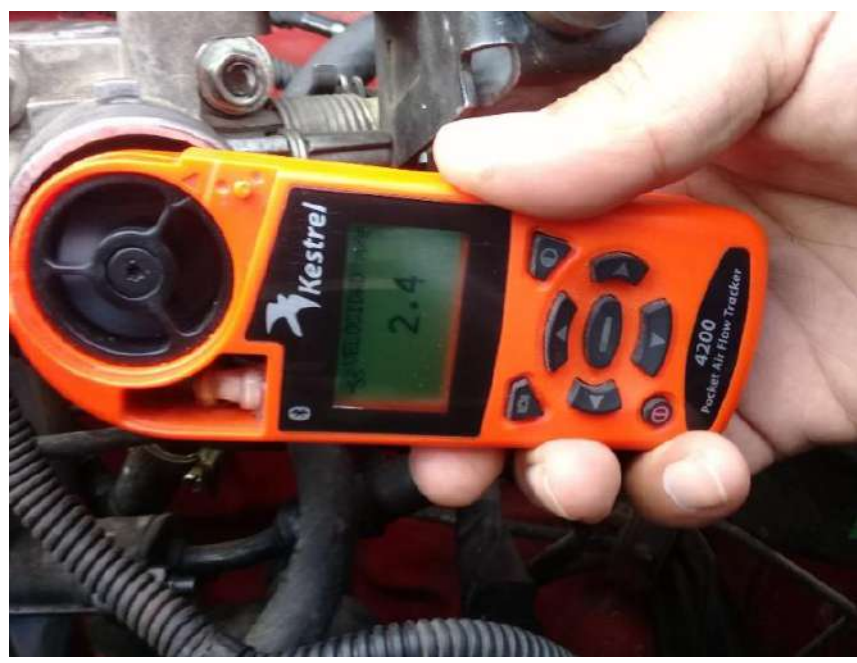

 **Figura 58-3**: Medida de velocidad de aire en nuevo múltiple Fase 1  **Fuente:** Autores

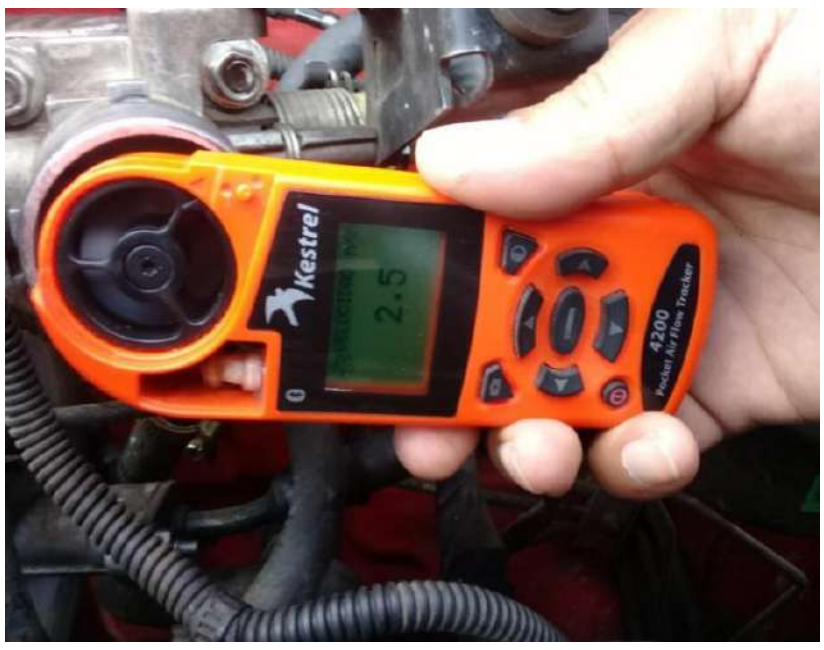

 **Figura 59-3**: Medida de velocidad de aire en nuevo múltiple Fase 2  **Fuente:** Autores

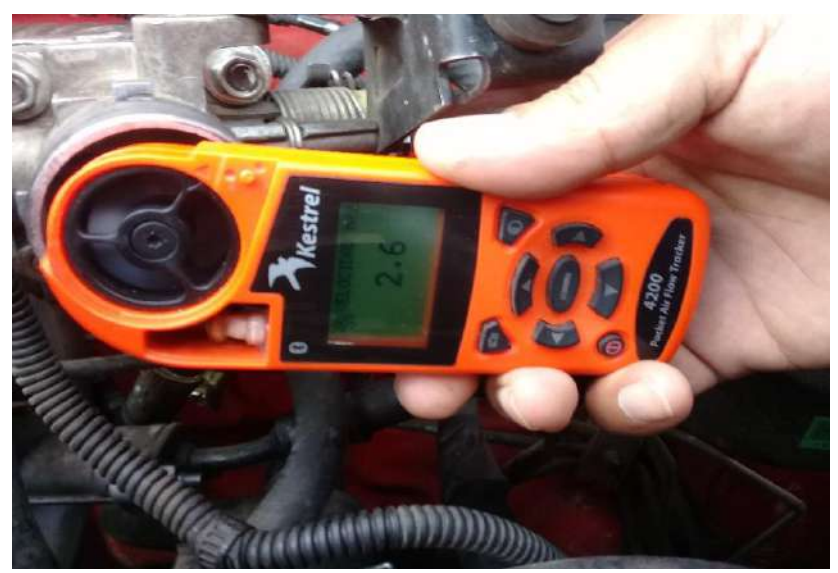

 **Figura 60-3**: Medida de velocidad de aire en nuevo múltiple Fase 3  **Fuente:** Autores

Prueba realizada a plena carga a 5000 RPM posicionando un anemómetro al ingreso de aire del múltiple de admisión a una temperatura local de 23,6 °C a presión barométrica 10,55 PSI con una humedad del 47,3% y a velocidad del viento a 0.7 m/s a velocidad del viento a 0.7 m/s.

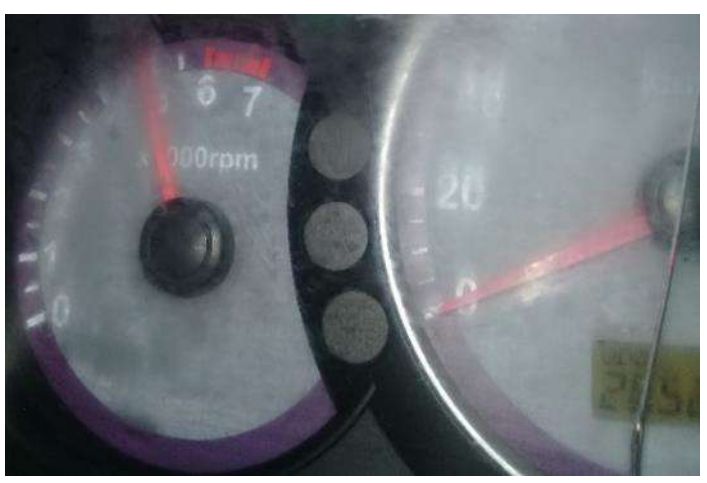

 **Figura 61-3**: Tacometro Plena Carga a 5000 RPM  **Fuente:** Autores

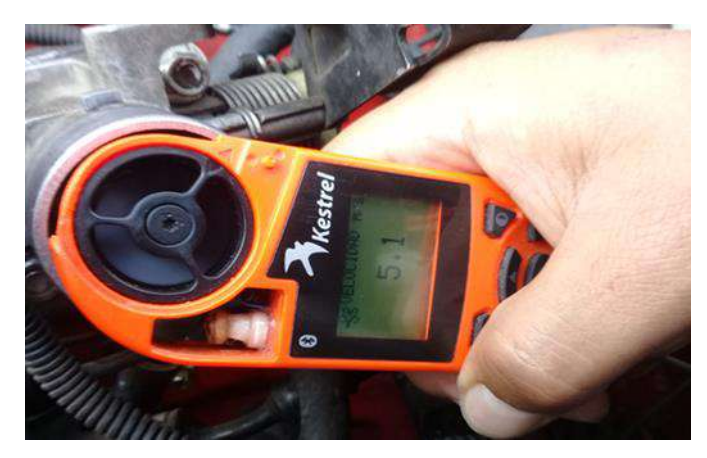

 **Figura 62-3**: Medida de velocidad de aire en nuevo múltiple Fase 1  **Fuente:** Autores

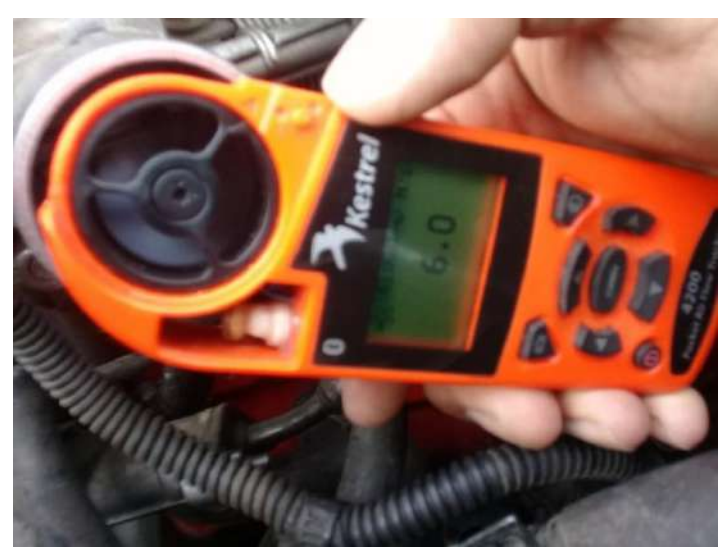

 **Figura 63-3**: Medida de velocidad de aire en nuevo múltiple Fase 2  **Fuente.** Autores

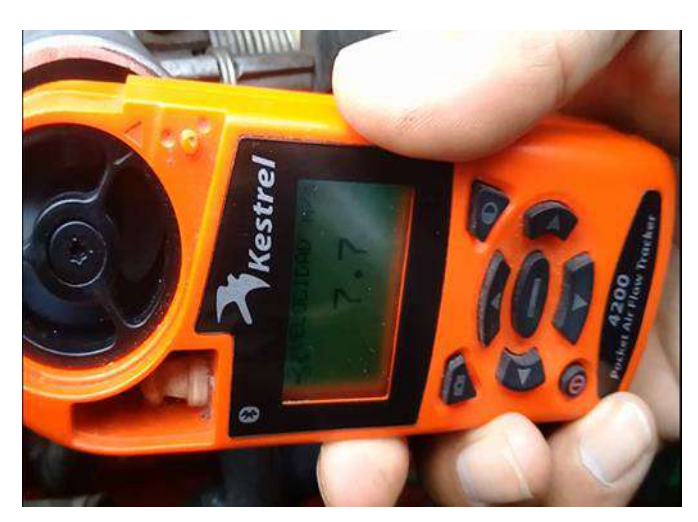

 **Figura 64-3**: Medida de velocidad de aire en nuevo múltiple Fase 3  **Fuente:** Autores

A continuación, se muestra los valores determinados mediante pruebas de campo a múltiple de admisión rediseño que se detallan en la siguiente tabla.

 **Tabla 10-3:** Velocidad del aire en tres fases con múltiple rediseño

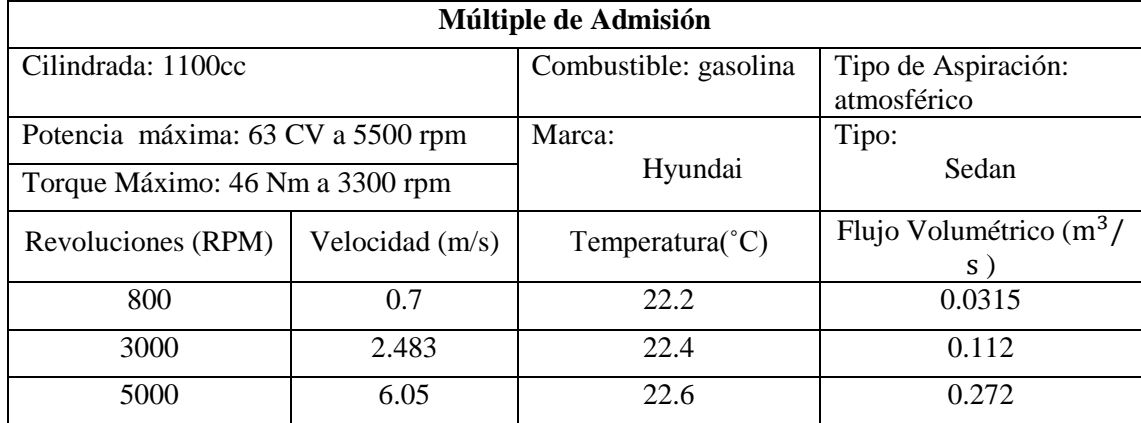

 **Fuente:** Autores

 **Realizado por:** Wilson Guaytoso, 2018

A continuación, se muestra los valores determinados entre múltiple de admisión estándar y múltiple admisión propuesta, que se detallan en la siguiente tabla.

 **Tabla 11-3:** Relación de velocidad de aire de múltiple estándar vs nuevo

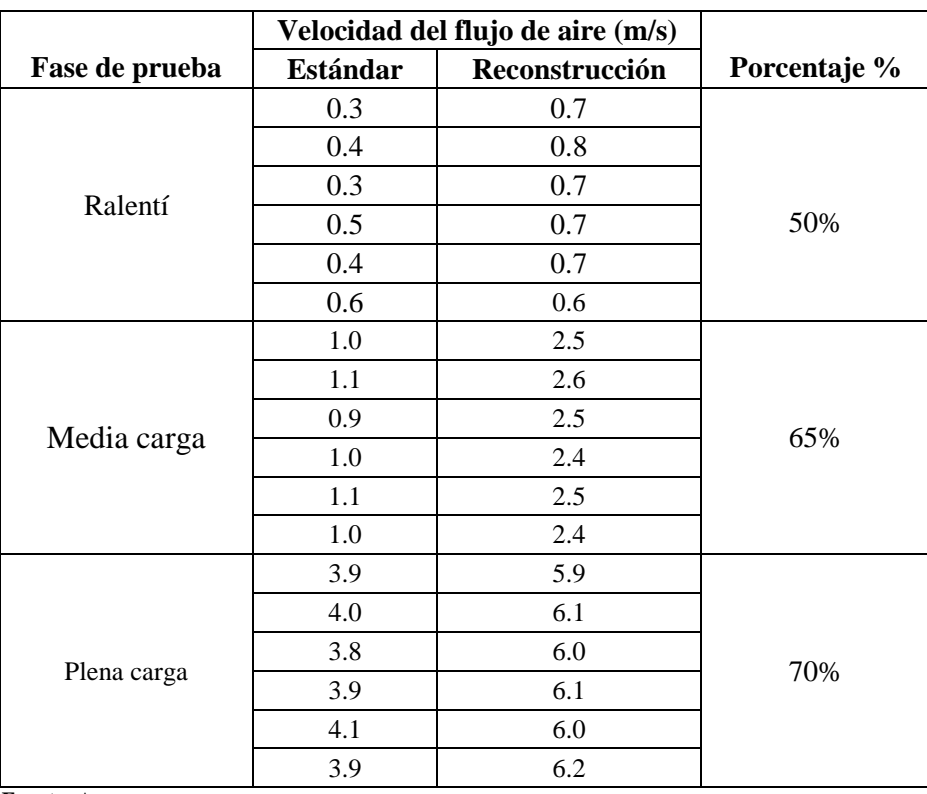

 **Fuente:** Autores

 **Realizado por:** Wilson Guaytoso, 2018

# **CAPÍTULO IV**

# **4. CALCULO Y CONSTRUCCIÓN DEL MÚLTIPLE DE ADMISIÓN Y ESCAPE**

# **4.1. General.**

El múltiple de admisión y de escape debe conducir el fluido para la pre-combustión y post-combustión sin restringir su paso ya sea mediante radios de curvatura pequeñas o rozamientos entre fluidos con la pared del conducto. Por tal motivo se debe realizar un estudio del tipo de material a utilizar, analizando sus características y propiedades.

# *4.1.1. Geometría de conductos*

Se enfoca formular una geometría que favorezca a los conductos a la circulación de aire fresco al interior del múltiple y por consiguiente a la cámara de combustión por medio un diseño y diámetro apropiado para este fin y la selección de material.

# *4.1.2. Cálculo de geometría conducto admisión*

La geometría conducto de admisión es esencial en el estudio ya que están ligadas directamente con el desenvolvimiento de los múltiples, la geometría ayudara a mejorar los niveles de ingreso aire y evacuación gases, evitando los dobleces muy pronunciados de ductos que desaceleren la trayectoria de los fluidos. Todos estos parámetros parte un punto esencial, la determinación longitud, diámetro y codos.

La determinación de la geometría de los conductos secundarios se lo hace en base a fórmulas propuestas por Formula SAE: la misma que está enfocada en el cálculo numérico de altura, diámetro del conducto secundario del múltiple de admisión.

Una segunda alternativa para reconfirmar valores determinados mediante Formula SAE, para lo cual se plantea utilizar reglas matemáticas y haciendo alusión a propiedades del automotor como: máximas revoluciones a que gira, ángulo de apertura del árbol levas, tiempo transcurre en realizar un ciclo completo y la velocidad del aire.

# *4.1.3. Hidráulica en el sistema de admisión*

El estudio de fluido (aire) y ser el principal elemento a desplazar en interior de los conductos en los cuales existirá una serie de fenómenos hidráulicos que afectan al desempeño del múltiple.

La mayoría de los problemas concernientes al flujo de fluidos en conductos y tubo implican la predicción de las condiciones en una sección de un sistema, cuando se conocen las condiciones

### **4.2. Geometría conductos**

### *4.2.1. Materiales utilizados para la construcción.*

Los materiales comúnmente utilizados para la construcción de Múltiples de Admisión y de Escape son: tubos de acero negro, tubos de acero inoxidable, tubos de titanio y fundición de hierro.

Luego de un análisis de rugosidad, ya que es la propiedad principal a analizar, de los materiales más importantes se pudo determinar que se va a utilizar un acero inoxidable AISI 409 de 1,5 mm de espesor, y que además este acero nos proporciona mayor resistencia a la oxidación y corrosión.

| <b>Material</b>          | <b>Rugosidad</b> (Ra)<br>$(\mathbf{u}\mathbf{m})$ | Clase de rugosidad |
|--------------------------|---------------------------------------------------|--------------------|
| Tubo galvanizado         | 0.70                                              | N5                 |
| Tubo negro               | 2,53                                              |                    |
| Tubo de acero inoxidable | $-97$                                             |                    |
| <b>Fuente:</b> Autores   |                                                   |                    |

 **Tabla 1-4:** Rugosidad de los materiales

 **Realizado por:** Wilson Guaytoso, 2018

### *4.2.2. Geometría del múltiple de admisión*

La etapa de asignación de una geometría apropiada que permite fluir de forma apropiada al múltiple en si mediante un diseño computacional y emperico que fortalezca el fluir el aire del conducto principal y por siguiente al conducto secundario a las cuales se a propuesta un rediseño al original con un diámetro, longitud, geometría; la cual tiene como característica principal evita la menor cantidad de restricción o codos y evitando los cambios de sección.

A continuación, se muestra una propuesta de geometría para el conjunto o sistema de admisión propuesto.

### *4.2.3. Cálculo de geometría conducto admisión*

A fin de terminar una longitud y diámetro de conducto que cumpla con características que mejoren el diseño original permitiendo obtener un llenado de aire de la atmósfera hacia la cámara de combustión en la carrera de admisión al desplazar la válvula para este fin, la homogeneidad de los conductos longitud y diámetro permiten la distribución equitativa del fluido a las diferentes cámaras combustión para el cálculo de las misma se describe las siguientes ecuaciones:

Método de cálculo. La determinación de la longitud de conducto de admisión es la precedida por la fórmula:

$$
L = \frac{84000}{RPM_{Tmax}}\tag{5}
$$

 $L =$ Longitud de los conductos de admisión (plg)

 $RPM_{Tmax}$  =Revoluciones alas que el motor proporciona el torque máximo

El cálculo del diámetro del conducto se establece de la siguiente fórmula establecida a continuación:

Ecuación 2

$$
\varphi \mathbf{C} = \sqrt{\frac{RPM_{Tmax} * Vh * VE}{3330}}
$$
\n<sup>(6)</sup>

 $\emptyset$ c =Diametro de los conductos (plg)

 $RPM_{Tmax}$  =Revoluciones a alas el motor proporciona el torque máximo

 $Vh =$ Cilindrada del motor (litros)

 $VE =$ Eficiencia volumétrica

### **4.3. Dinámica de los fluidos**

Los múltiples para el estudio están directamente influenciados por los fenómenos dinámicos, los cuales hacen referencia de un determinado fluido (aire – gases) que fluyen a través de un elemento. Para afianzar el tratamiento se hace en base a fórmulas de: caudal, formula de Darcy, numero de Reynolds, perdidas: fricción, fluidos turbulentos, codos. (Mott, 2013)

# *4.3.1. Caudal*

El flujo volumétrico es el volumen de fluido que circula en una sección por una unidad de tiempo (Robert L. Mott, 1996). La ecuación que describe este fenómeno se detalla a continuación. (Mott, 2013)

$$
Q = A * V \tag{7}
$$

Donde;

$$
Q =
$$
caudal  $(m^3/s)$ 

A= área de la sección transversal  $(m^2)$ 

V=es la velocidad promedio del flujo  $(m/s)$ 

#### *4.3.2. Número de Reynolds*

El Número de Reynolds, permite estudiar el comportamiento de un determinado fluido en movimiento cuando esta atraviesa por un conducto de diversas formas geométricas y diámetros donde hay pérdidas de energía por diversos factores que están detallados en la ecuación  $N_R$ : velocidad promedio de flujo, diámetro del conducto, densidad del fluido, viscosidad dinámica del fluido. (Mott, 2013)

Un flujo lento y uniforme se conoce como flujo laminar, mientras que un flujo rápido y caótico se conoce como flujo turbulento (Mott, 2013)

- $\downarrow N_R$  < 2000, flujo laminar
- $\downarrow$  2000 <  $N_R$  < 4000, región critica
- $\downarrow N_R$  4000, flujo turbulento. (Robert L. Mott, 1996).

$$
N_R = \frac{V \ast D \ast P}{\mu}
$$

Donde;

 $N_R$  = número de Reynolds

 $υ=$  velocidad promedio de flujo ( $m/s$ ,  $pie/s$ )

 $D=$  diámetro del conducto (*m. pie*)

 $p =$  densidad del fluido ( $kg/m^3$ , slugs/pie<sup>3</sup>)

μ= viscosidad del fluido (η), ( $N \cdot s/m^2$ , *ld.s/pie*<sup>2</sup>)

### *4.3.3. Pérdidas por fricción*

A medida que un fluido fluye por un conducto, tubo o algún otro dispositivo, ocurren perdidas de energía debido a la fricción interna en el fluido. Como se indica en la ecuación general de la energía, tales perdidas de energía traen como resultado una disminución de la presión entre dos puntos del sistema de flujo (Mott, 2013)

# *4.3.4. Fórmula de Darcy*

Mediante esta fórmula se puede determinar las pérdidas de un fluido que se genera por las irregularidades de los ductos mirados de forma microscópica. A continuación, definimos la ecuación antes mencionada. (Mott, 2013)

$$
H_f = f \frac{L^* V^2}{2g^* D} \tag{9}
$$

Dónde:

HL= perdida de energía debido a la fricción (N.m/N, m, lb-pie/lb o pies)

L= longitud de la corriente de flujo (m o pies)

D= diámetro del conducto (m o pies)

V= velocidad de flujo promedio (m/s o pie/s)

f= factor de fricción (adimensional) (Robert L. Mott, 1996).

### *4.3.5. Pérdidas de fluidos turbulentos en conductos*

Las pérdidas fricción que surgen entre un fluido y paredes internas de un conducto, se determinar mediante el diagrama de Moody Simplificado, donde se detalla el factor de fricción contra número de Reynolds, compuesta por una serie de curvas paramétricas que hace alusión a la rugosidad relativa D/є. (Mott, 2013)

Los resultados permiten hallar datos numéricos de fricción más apegados a la realidad, dotando de factores para evaluar las características del material y sus dimensiones internas (diámetro y longitud). El diagrama requiere parámetros como: número de Reynolds, diámetro del conducto (obtiene la rugosidad de la tubería descrita por la letra épsilon (є)). Los mismos que permite posicionar en los ejes de las abscisas y ordenadas.

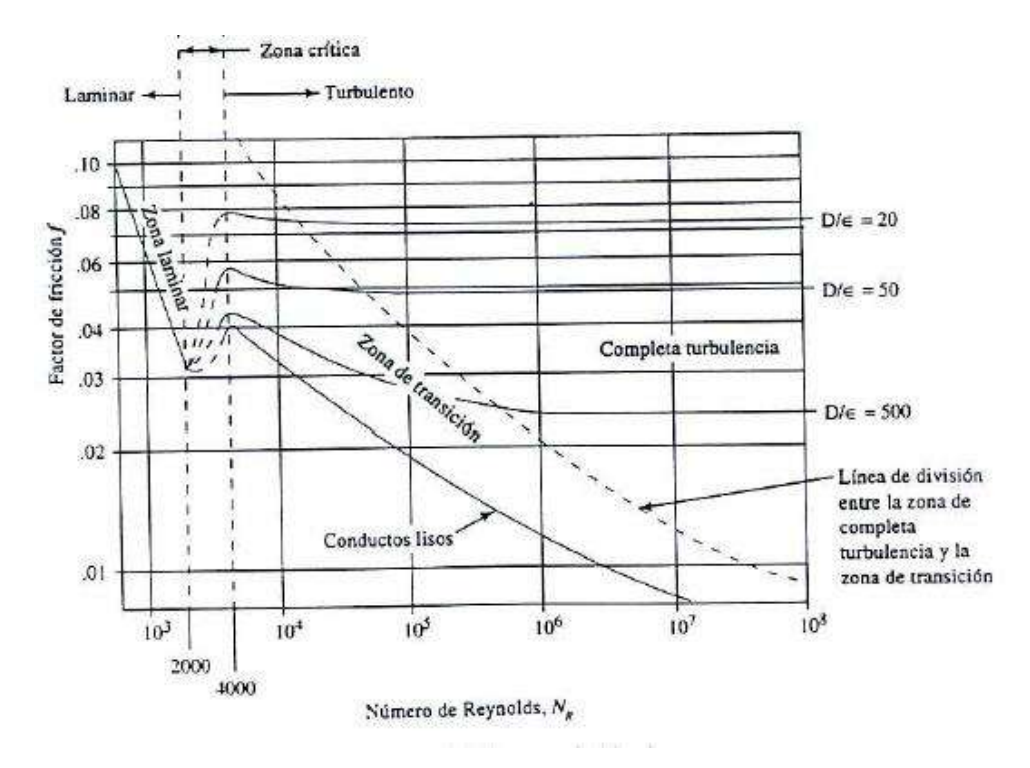

**Gráfico 1-4:** *Diagrama* Moody **Fuente:** (Mott, 2013)

#### *4.3.6. Pérdidas por codos*

Las junturas dirigen la trayectoria de flujo u ocasionan un cambio en el tamaño de la trayectoria de flujo (Mott, 2013). Para determinar el coeficiente de resistencia K el mismo que determina la resistencia generada por las irregularidades del codo al desplazar un fluido y a si hallar un valor que este dentro las tolerancias permitidas ayude a tomar decisiones al momento del diseño CAD y construcción para lo cual se cuenta con la siguiente ecuación:

$$
K = \left(\frac{L_e}{D}\right) f_T \tag{10}
$$

Donde;

D= diámetro real interno del conducto

 $L_{e}$  $\frac{E_e}{D}$  = Porción de longitud equivalente (determinan en tablas)

 $f_T =$ Longitud de conducto recto

*4.3.6.1. Cálculos: longitud y diámetros de múltiple de admisión* 

a) Cálculo de longitud de conducto secundario

$$
L = \frac{84000}{3300 Nm}
$$

$$
L = 25,4545 Plg
$$

$$
L = 64.65 cm
$$

b) cálculo del diámetro

$$
\phi = \sqrt{\frac{RPM.Vh.Ve}{3330}}
$$
\n(11)

- $\phi =$  diámetro de los conducto admision Plg.
- $Vh =$ Cilindrada del motor en litros.

 $Ve =$ Eficiencia volumétrica.

3330 = Factor de conversión de unidades.

$$
\phi = \sqrt{\frac{3300rpm * 1.1 \, lt * 0.8}{3330}}
$$
\n
$$
\phi = \sqrt{\frac{2904}{3330}}
$$
\n
$$
\phi = \sqrt{0.872072}
$$
\n
$$
\phi = 09338 \text{plg}
$$
\n
$$
\phi = 2.37 \text{cm} \approx 2
$$
\n
$$
\phi = 2 \text{cm}
$$

### *4.3.6.2.cálculo altura de conducto secundario*

Mediante ecuaciones empíricas determinar la longitud óptima y a la vez parámetro a seguir en la geométrica que permita el desplazamiento adecuado del flujo de aire.
#### **Datos**

 $Tmax = 3300$  rpm  $v = 343$ m s , velocida del sonido

 $AA = 250^\circ$  (Apertura de la válvula de admisión)

 $AE =?$  (Apertura de la válvula de escape)

$$
t = \frac{1rpm * 60seg}{3300rpm}
$$
  
\n
$$
t = 0.018 seg
$$
  
\n
$$
AE = ?
$$
  
\n
$$
AE = 720° - 250°
$$
  
\n
$$
AE = 470°
$$
  
\n
$$
t = \frac{470° * 0.018 seg}{360°}
$$
  
\n
$$
t = 0.0235 seg
$$
  
\n
$$
x = v * t
$$
 (12)

$$
x = \frac{343m}{seg} * 0.0235 seg
$$

$$
x = 8.0605m
$$

$$
x = \frac{8.0605m}{30}
$$

$$
x = 0.2686m
$$

$$
x = 26.86cm
$$

# **4.4. Cálculo de admisión**

El presente cálculo ha tomado valores de los planos adjuntos a este documento (Anexo A), y a laves las velocidades en diferentes regímenes de giros, diámetros, etc., que a continuación se detallan.

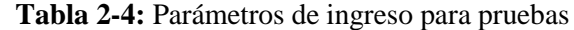

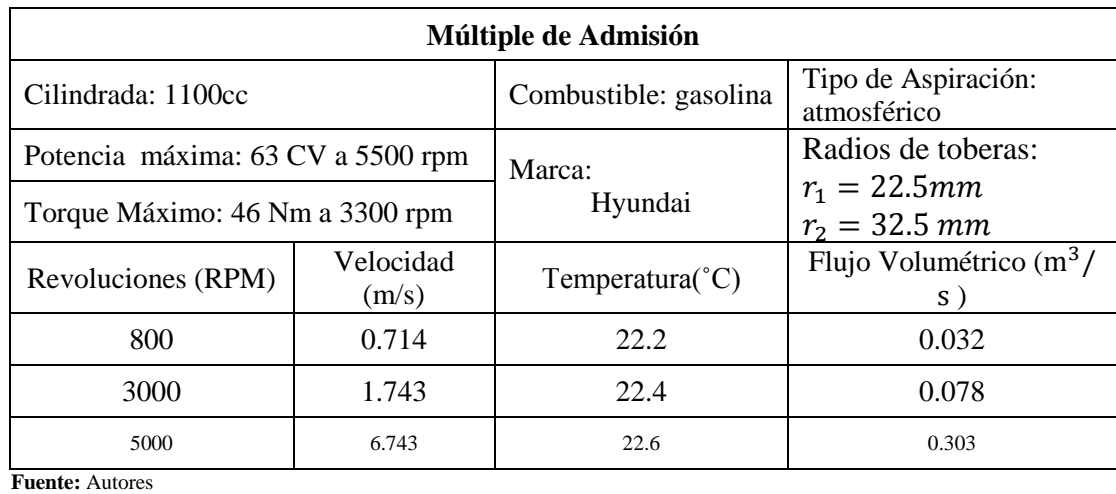

 **Realizado por:** Wilson Guaytoso, 2018

# *4.4.1. Ralentí: cálculo de caudal*

$$
v_1 = 0.714 \frac{m}{s}
$$

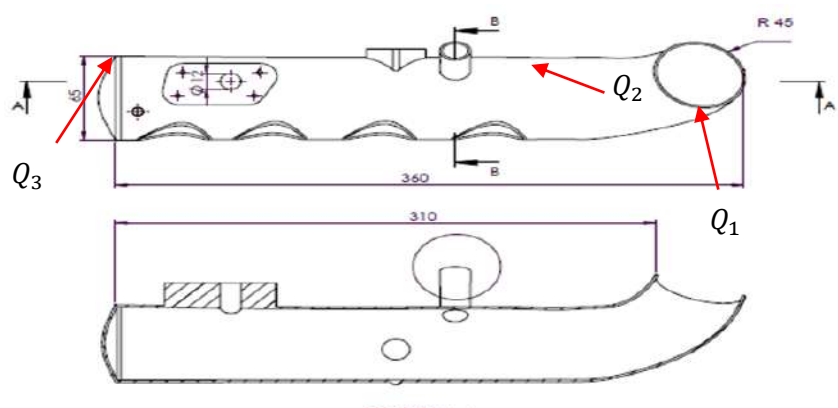

SECCIÓN A-A<br>ESCALA 1:2

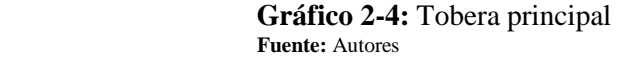

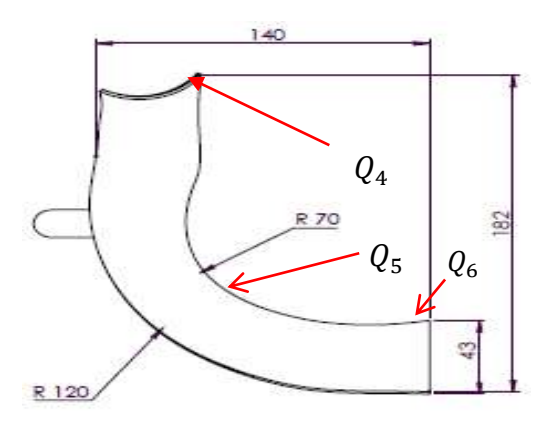

**Gráfico 3-4:** Tobera de entrada  **Fuente:** Autores

 $Q = A * V$  (13)

$$
A_1 = \pi * (r_1)^2
$$
  
\n
$$
A_1 = \pi * (0.0225m)^2
$$
  
\n
$$
A_1 = 1.59043x10^{-3}m^2
$$
  
\n
$$
A_2 = \pi * (r_2)^2
$$
  
\n
$$
A_2 = 3.3183x10^{-3}m^2
$$
  
\n
$$
A_6 = \pi * (r_6)^2
$$
  
\n
$$
A_6 = \pi * (0.0215)^2
$$
  
\n
$$
A_6 = 1.45220x10^{-3}m^2
$$

Área total de tobera entrada  $A_T = 0.03067695 m^2$ 

$$
Q_1 = Q_2
$$
  
\n
$$
V_1 * A_1 = V_2 * A_2
$$
  
\n
$$
V_2 = \frac{V_1 * A_1}{A_2}
$$
  
\n
$$
V_2 = \frac{V_1 * A_1}{A_2}
$$
  
\n
$$
V_2 = \frac{0.714 \frac{m}{s} * 1.59043x10^{-3}m^2}{3.3183x10^{-3}m^2}
$$
  
\n
$$
V_2 = 0.3422 \frac{m}{s}
$$
  
\n
$$
Q_2 = Q_3
$$
  
\n
$$
Q_3 = Q_4
$$
  
\n
$$
V_3 * A_3 = V_4 * A_4
$$
  
\n
$$
V_4 = \frac{V_3 * A_3}{A_4}
$$

$$
V_4 = \frac{0.3422 \frac{m}{s} * 3.3183x10^{-3}m^2}{1.45220x10^{-3}m^2}
$$
  

$$
V_4 = 0.78193 \frac{m}{s}
$$
  

$$
Q_4 = Q_5
$$
  

$$
Q_5 = Q_6
$$
  

$$
V_6 = 0.78193 \frac{m}{s}
$$

*4.4.1.1. Media carga: cálculo de caudal*

 $V = 1.743 \frac{m}{s}$ 

 $Q = A * V$  $Q_1=Q_2$  $V_1 * A_1 = V_2 * A_2$  $V_2 =$  $V_1 * A_1$  $A<sub>2</sub>$  $V_2 =$  $V_1 * A_1$  $A<sub>2</sub>$  $V_2 =$  $\frac{1.743 \frac{m}{s} * 1.59043x10^{-3}m^2}{ }$ 3.3183 $x10^{-3}m^2$  $V_2 = 0.8354$  $\overline{m}$  $\mathcal{S}$  $Q_2=Q_3$  $Q_3=Q_4$  $V_3 * A_3 = V_4 * A_4$  $V_4 =$  $V_3 * xA_3$  $A_4$  $V_4 =$  $\frac{1.743 \frac{m}{s} * 3.3183x10^{-3}m^2}{ }$  $1.45220x10^{-3}m^2$ 

$$
V_4 = 0.18854 \frac{m}{s}
$$

$$
Q_4 = Q_5
$$

$$
Q_5 = Q_6
$$

$$
V_6 = 0.18854 \frac{m}{s}
$$

*4.4.1.2. Plena carga: cálculo de caudal*

$$
V = 6.743 \frac{m}{s}
$$
  
\n
$$
Q = A * V
$$
  
\n
$$
Q_1 = Q_2
$$
  
\n
$$
V_1 * A_1 = V_2 * A_2
$$
  
\n
$$
V_2 = \frac{V_1 * A_1}{A_2}
$$
  
\n
$$
V_2 = \frac{V_1 * A_1}{A_2}
$$
  
\n
$$
V_2 = \frac{6.743 \frac{m}{s} * 1.59043x10^{-3}m^2}{3.3183x10^{-3}m^2}
$$
  
\n
$$
V_2 = 3.2318 \frac{m}{s}
$$
  
\n
$$
Q_2 = Q_3
$$
  
\n
$$
Q_3 = Q_4
$$
  
\n
$$
V_3 * A_3 = V_4 * A_4
$$
  
\n
$$
V_4 = \frac{V_3 * A_3}{A_4}
$$
  
\n
$$
V_4 = \frac{3.2318 \frac{m}{s} * 3.3183x10^{-3}m^2}{1.45220x10^{-3}m^2}
$$
  
\n
$$
V_4 = 7.3847 \frac{m}{s}
$$

$$
Q_4 = Q_5
$$

$$
Q_5 = Q_6
$$

$$
V_6 = 7.3847 \frac{m}{s}
$$

#### *4.4.2. Cálculo de caudales en el tramo 2*

*4.4.2.1. Ralentí: cálculo de caudales en el tramo 2*

$$
A_T = 2 * \pi * r_2 * (L + r_2)
$$
\n(14)

$$
A_2 = 2 * \pi * 0.065m * (0.036m + 0.065m)
$$

$$
A_2 = 0.041m^2
$$

$$
Q_2 = 0.714 \frac{m}{s} * 0.041m^2
$$

$$
Q_2 = 0.0292 \frac{m^3}{s}
$$

#### *4.4.2.2. Media carga: cálculo de caudales en el tramo 2*

$$
Q_2 = 1.743 * 0.041 m^2
$$

$$
Q_2 = 0.0713 \frac{m^3}{s}
$$

### *4.4.2.3. Plena carga: cálculo de caudales en el tramo 2*

$$
Q_2 = 6.743 \frac{m}{s} * 0.041 m^2
$$

$$
Q_2 = 0.276 \frac{m^3}{s}
$$

### **4.5. Número de Reynolds**

El cálculo se establece diferentes regímenes de carga: ralentí, media carga, plena carga determinar la característica del fluido al desplazarse en el conducto, con lo cual se puede posicionar en laminar o turbulento.

### *4.5.1. Número de Reynold tramo 1*

*4.5.1.1.Ralentí: Número de Reynolds tramo 1*

 $N_R = \frac{V * D * \rho}{\mu}$  $\mu$ 

$$
N_R = \frac{0.714 \frac{m}{s} * 0.045 \text{ m} * 1.225 \frac{kg}{m^3}}{1,879 \times 10^{-5} \text{Ps} * s}
$$

$$
N_R = 2094.691
$$

 $2094.691 > N_R$ , Flujo turbulento

### *4.5.1.2. Media carga: Número de Reynolds tramo 1*

$$
\frac{V \times D \times \rho}{\mu}
$$
  

$$
N_R = \frac{1.743 \frac{m}{s} \times 0.045 \text{ m} \times 1.225 \frac{kg}{m^3}}{1,879 \times 10^{-5} Ps \times s}
$$
  

$$
N_R = 5113.5111
$$

5113.5111  $> N_R$ , Flujo turbulento

# *4.5.1.3. Plena carga: Número de Reynolds tramo 1*

$$
NR = \frac{V \times D \times \rho}{\mu}
$$

$$
N_R = \frac{6.743 \frac{m}{s} \times 0.045 \text{ m} \times 1.225 \frac{kg}{m^3}}{1,879 \times 10^{-5} Ps \times s}
$$

 $N_R = 19782.217$ 

19782.217  $> N_R$ , Flujo turbulento

# *4.5.2. Número de Reynolds Tramo 2*

*4.5.2.1. Ralentí: Número de Reynolds Tramo 2*

$$
N_R = \frac{V \ast D \ast \rho}{\mu}
$$

$$
N_R = \frac{0.714 \frac{m}{s} * 0.013 m * 1.225 \frac{kg}{m^3}}{1,879 \times 10^{-5} Ps * s}
$$

 $N_R = 605.133$ 

 $(15)$ 

605.133  $> N_R$ , Flujo turbulento

*4.5.2.2. Media carga: Número de Reynolds Tramo 2*

$$
\frac{V * D * \rho}{\mu}
$$
  

$$
N_R = \frac{1.743 \frac{m}{s} * 0.013 \text{ m} * 1.225 \frac{kg}{m^3}}{1,879 \times 10^{-5} \text{Ps} * \text{s}}
$$
  

$$
N_R = 1477.236
$$

 $1477.236 > N_R$ , Flujo turbulento

### *4.5.2.3. Plena carga: Número de Reynolds Tramo 2*

$$
NR = \frac{V \times D \times P}{\mu}
$$

$$
N_R = \frac{6.743 \frac{m}{s} * 0.013 \text{ m} * 1.225 \frac{kg}{m^3}}{1,879 \times 10^{-5} \text{Ps} * s}
$$

$$
N_R = 5714.863
$$

5714.863 >  $N_R$ , Flujo turbulento

### **4.6. Pérdidas mediante la Fórmula de Darcy**

La rugosidad microscópica del material utilizado posee irregularidades al desplazar fluido y frenando al mismo a fluir para lo cual se establece la ecuación de Darcy (16), con la cual se determina un valor numérico.

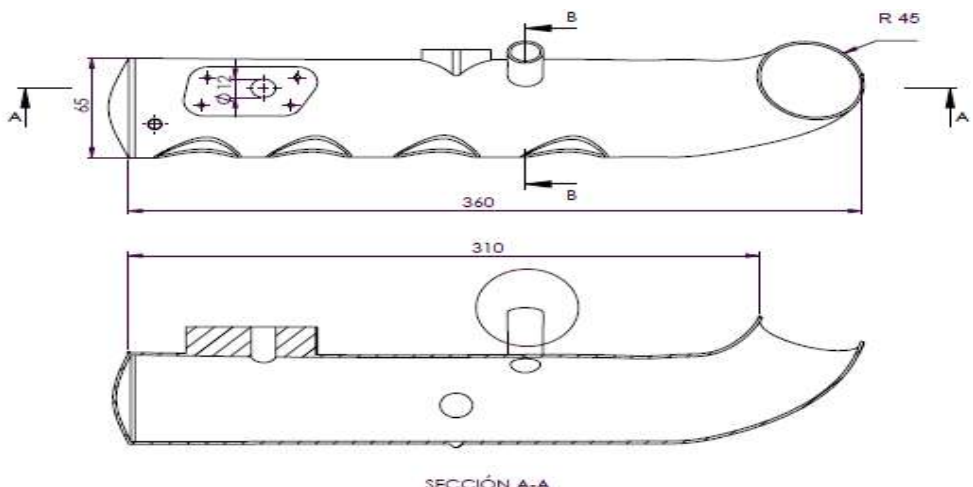

SECCIÓN A-A<br>ESCALA 1 : 2

**Gráfico 4-4:** Tobera principal **Fuente:** Autores

$$
H_f = f \frac{LxV^2}{2gxD}
$$
\n
$$
f = \frac{64}{V}
$$
\n(17)

Ralentí

 $N_R$ 

$$
H_f = \frac{64}{2094.691} \times \frac{0.036 \times (0.714^2 \frac{m}{s})^2}{2x9.81 \frac{m}{s^2} \times (0.065 - 0.045)m}
$$

$$
H_f = 0.001428 \frac{m}{s^2}
$$

Media carga

$$
H_f = \frac{64}{5113.511} \times \frac{0.036 \, m \cdot (1.743 \frac{m}{s})^2}{2 \cdot 9.81 \frac{m}{s^2} \cdot (0.065 - 0.045) m}
$$
\n
$$
H_f = 0.003488 \, \frac{m}{s^2}
$$

Plena carga

$$
H_f = \frac{64}{19782.217} \times \frac{0.036m \times (1.743 \frac{m}{s})^2}{2x9.81 \frac{m}{s^2} x (0.065 - 0.045)m}
$$

 $H_f = 0.01349 \frac{m}{s^2}$ 

Los diferentes valores calculados arrojan datos significativos al fluir aire, a medida que se incrementa el número de Reynolds detallados anteriormente en los anteriores cálculos, en los cuales a medida se incrementa la velocidad y por ende que se establece mayor número de  $N_R$ , arrojando detalles presentes en los cálculos de  $H_f$  se detallan valores, que presentan progresión de acuerdo a lo anterior detallado ya las moléculas de aire a fluir a mayor velocidad posee menor perdida.

#### *4.6.1. Pérdidas por codos*

$$
K = \left(\frac{L_e}{D}\right) f_T \tag{18}
$$

Determinar la longitud equivalente en diámetros de conducto  $\left(\frac{L_e}{R}\right)$  $\frac{L_e}{D}$ ) mediante la tabla 10.4, ANEXO A, en la cual se posiciona en el codo de radio de largo 90.

Determinar el factor de fricción  $f<sub>T</sub>$ , mediante el diámetro conducto principal de admisión 2.559 in.

$$
K = 20 * 0.018
$$

$$
K = 0.36
$$

#### *4.6.2. Pérdidas de fluidos turbulentos en conductos*

El cálculo se parte del número Reynolds; a diferentes instancias como: ralentí, media, plena carga. Posicionando los diferentes valores en el eje de abscisa  $N_R$ y la intersección con línea de división entre la zona de completa turbulencia y la zona transición y se determina los valores de rugosidades relativas y detalladas con los diferentes colores como se muestra a continuación.

Datos

 $N_R = 2094.691$  $N_R = 5113.511$  $N_R = 19782.217$ 

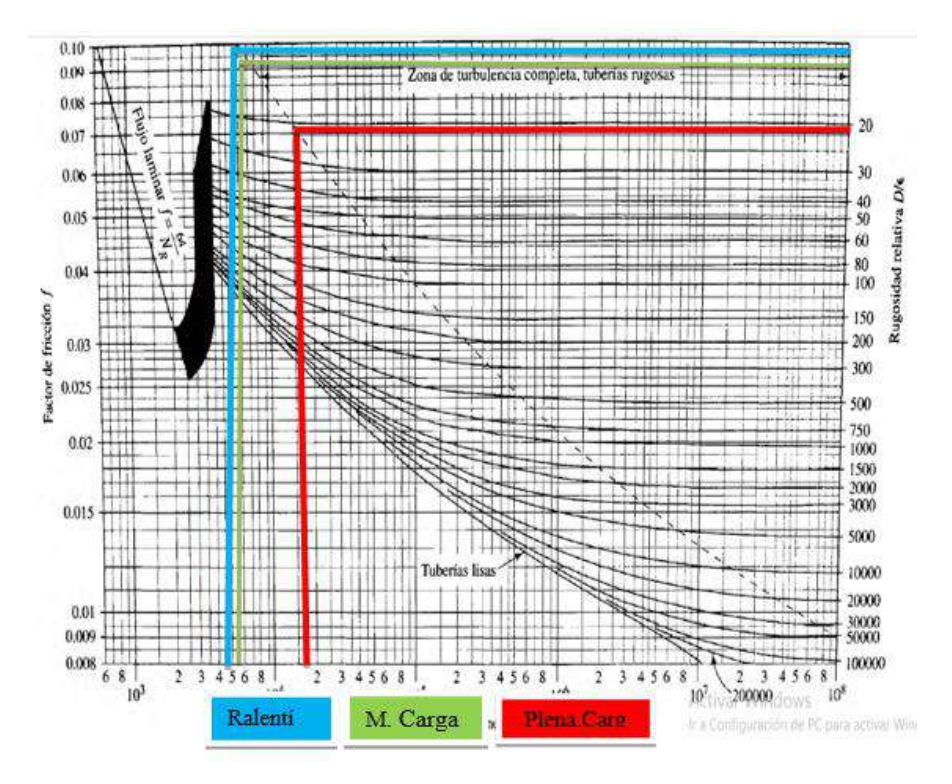

 **Gráfico 5-4:** Cálculo de rugosidad relativa en múltiple de admisión  **Fuente:** Autores

Los valores que arrojan en el presente diagrama de Moody, como se detalla continuación:

Ralentí  $\frac{\mu}{\epsilon} = 16$ Media carga  $\frac{\mu}{\epsilon} = 23$ Plena carga  $\frac{\mu}{\epsilon} = 35$ 

Los resultados nos hacen saber que a medida que se incrementan los valores del número de Reynolds aumenta el nivel de rugosidad relativa, lo cual nos conlleva una disminución de la rugosidad que esta detallado en la tabla de Moody.

### **4.7. Cálculo de múltiple de escape**

Mediante cálculos matemáticos determinar la validez del diseño haciendo referencia a la geometría interna del múltiple de escape.

# *4.7.1. Determinación de caudal de conductos*

**Tabla 3-4:** Datos de velocidad de gases en múltiple rediseñado

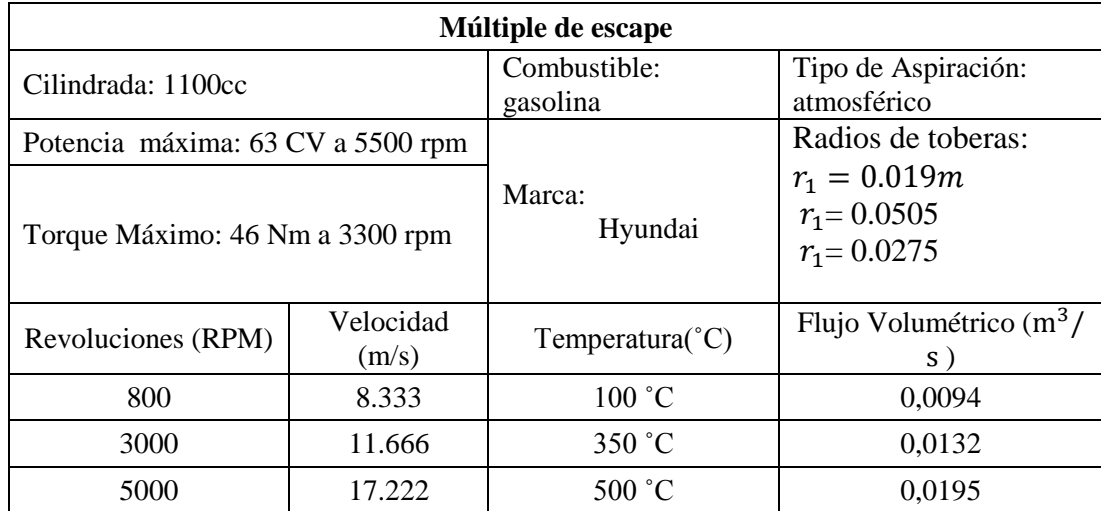

**Fuente:** Autores

 **Realizado por:** Wilson Guaytoso, 2018

# *4.7.1.1. Ralentí: cálculo de múltiple de escape*

 $V = 8.333 \frac{m}{s}$ 

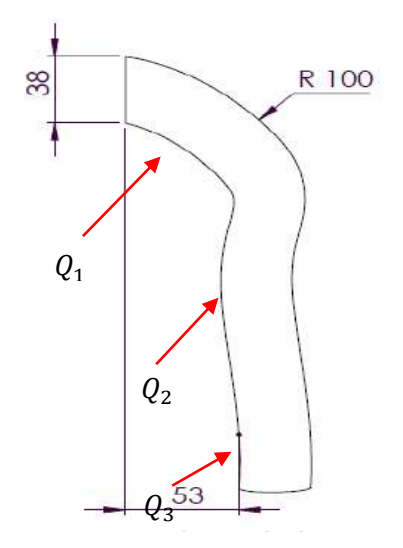

**Gráfico 6-4:** Tobera secundaria  **Fuente:** Autores

 $Q = A * V$  $A_1 = \pi * (r_1)^2$  $A_1 = \pi * (0.019m)^2$  $A_1 = 1.1341x10^{-3}m^2$ 

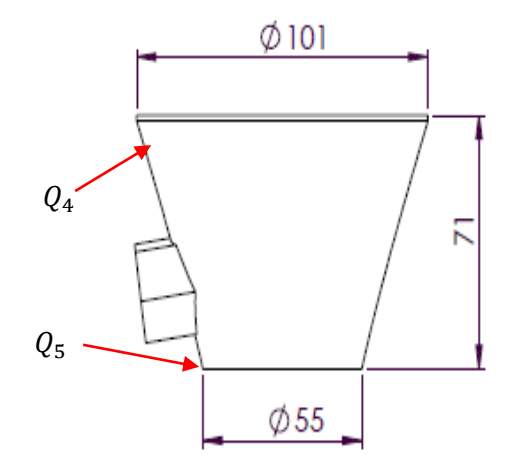

**Gráfico 7-4:** Tobera de unión  **Fuente:** Autores

$$
A_4 = \pi * (r_4)^2
$$
\n
$$
A_4 = \pi * (0.0505m)^2
$$
\n
$$
A_4 = 8.0118x10^{-3}m^2
$$
\n
$$
A_5 = \pi * (r_5)^2
$$
\n
$$
A_5 = \pi * (0.0275m)^2
$$
\n
$$
A_5 = 2.37583x10^{-3}m^2
$$
\n
$$
Q_1 = Q_2
$$
\n
$$
Q_2 = Q_3
$$
\n
$$
Q_3 = Q_4
$$
\n
$$
V_3xA_3 = V_4xA_4
$$
\n
$$
V_4 = \frac{V_3xA_3}{A_4}
$$
\n
$$
V_4 = \frac{8.333\frac{m}{s} * 1.1341x10^{-3}m^2}{8.0118x10^{-3}m^2}
$$
\n
$$
V_4 = 1.17956\frac{m}{s}
$$
\n
$$
Q_4 = Q_5
$$
\n
$$
V_4 * A_4 = V_5 * A_5
$$
\n(118)

$$
V_5 = \frac{V_4 * A_4}{A_5}
$$
  

$$
V_5 = \frac{1.17956 \frac{m}{s} * 8.0118 \times 10^{-3} m^2}{2.37583 \times 10^{-3} m^2}
$$
  

$$
V_5 = 3.9777 \frac{m}{s}
$$

*4.7.1.2. Media carga: cálculo de múltiple de escape*

 $V = 11.666 \frac{m}{s}$ 

$$
Q = A * V
$$
  
\n
$$
Q_1 = Q_2
$$
  
\n
$$
Q_2 = Q_3
$$
  
\n
$$
Q_3 = Q_4
$$
  
\n
$$
V_3 * A_3 = V_4 * A_4
$$
  
\n
$$
V_4 = \frac{V_3 * A_3}{A_4}
$$
  
\n
$$
V_4 = \frac{11.666 \frac{m}{s} * 1.1341x10^{-3}m^2}{8.0118x10^{-3}m^2}
$$
  
\n
$$
V_4 = 1.6512 \frac{m}{s}
$$
  
\n
$$
Q_4 = Q_5
$$
  
\n
$$
V_4 * A_4 = V_5 * A_5
$$
  
\n
$$
V_5 = \frac{V_4 x A_4}{A_5}
$$
  
\n
$$
V_5 = \frac{V_4 x A_4}{2.37583x10^{-3}m^2}
$$
  
\n
$$
V_5 = 5.5682 \frac{m}{s}
$$

$$
V = 6.743 \frac{m}{s}
$$
  
\n
$$
Q_1 = Q_2
$$
  
\n
$$
Q_2 = Q_3
$$
  
\n
$$
Q_3 = Q_4
$$
  
\n
$$
V_3 * A_3 = V_4 * A_4
$$
  
\n
$$
V_4 = \frac{V_3 * A_3}{A_4}
$$
  
\n
$$
V_4 = \frac{6.743 \frac{m}{s} * 1.1341x10^{-3}m^2}{8.0118x10^{-3}m^2}
$$
  
\n
$$
V_4 = 0.9546 \frac{m}{s}
$$
  
\n
$$
Q_4 = Q_5
$$
  
\n
$$
V_4 * A_4 = V_5 * A_5
$$
  
\n
$$
V_5 = \frac{V_4 * A_4}{A_5}
$$
  
\n
$$
V_5 = \frac{0.9546 \frac{m}{s} * 8.0118x10^{-3}m^2}{2.37583x10^{-3}m^2}
$$
  
\n
$$
V_5 = 3.2191 \frac{m}{s}
$$

# *4.7.2. Número de Reynolds: cálculo de múltiple de escape*

El cálculo se establece a diferentes regímenes de carga: ralentí, media carga, plena carga determinar las características del fluido al desplazarse en el conducto, con lo cual se puede posicionar en laminar o turbulento.

*4.7.2.1. Ralentí: Número de Reynolds*

$$
N_R = \frac{V * D * \rho}{\mu}
$$

$$
N_R = \frac{8.333 \frac{m}{s} * 0.038 \text{ m} * 1.225 \frac{kg}{m^3}}{1,879 \times 10^{-5} \text{Ps} * s}
$$

$$
N_R = 21065.327
$$

21065.327  $> N_R$ , Flujo turbulento

*4.7.2.2. Media carga: Número de Reynolds*

$$
\frac{V \times D \times \rho}{\mu}
$$
  

$$
N_R = \frac{11.666 \frac{m}{s} \times 0.038 \text{ m} \times 1.225 \frac{kg}{m^3}}{1,879 \times 10^{-5} Ps \times s}
$$
  

$$
N_R = 29490.95
$$

29490.95 >  $N_R$ , Flujo turbulento

*4.7.2.3. Plena carga: Número de Reynolds*

$$
NR = \frac{V * D * \rho}{\mu}
$$
  

$$
N_R = \frac{17.222 \frac{m}{s} * 0.038 \text{ m} * 1.225 \frac{kg}{m^3}}{1,879 \times 10^{-5} Ps * s}
$$
  

$$
N_R = 43536.189
$$

43536.189  $> N_R$ , Flujo turbulento

# *4.7.3. Cálculo de Número de Reynolds en tobera*

$$
N_R = \frac{V \ast D \ast \rho}{\mu}
$$

$$
N_R = \frac{8.333 \frac{m}{s} * 0.055 \text{ m} * 1.225 \frac{kg}{m^3}}{1,879 \times 10^{-5} \text{Ps} * s}
$$

$$
N_R = 298/9.503
$$

29879.503  $> N_R$ , Flujo turbulento

**Media carga** 

$$
\frac{V \times D \times \rho}{\mu}
$$
  

$$
N_R = \frac{11.666 \frac{m}{s} \times 0.055 \text{ m} \times 1.225 \frac{kg}{m^3}}{1,879 \times 10^{-5} Ps \times s}
$$
  

$$
N_R = 418090.07
$$

418090.07  $> N_R$ , Flujo turbulento

**Plena carga** 

$$
NR = \frac{V * D * \rho}{\mu}
$$
  

$$
N_R = \frac{17.222 \frac{m}{s} * 0.055 \text{ m} * 1.225 \frac{kg}{m^3}}{1,879x10^{-5}Ps * s}
$$
  

$$
N_R = 61745.476
$$

61745.476 >  $N_R$ , Flujo turbulento

### *4.7.4. Pérdidas mediante la Fórmula de Darcy*

La rugosidad microscópica del material utilizado posee irregularidades al desplazar fluido y frenando al mismo a fluir para lo cual se establece la ecuación de Darcy, con lo cual se estableció como base del cálculo de la tobera de conexión con el sistema de unión al sistema de escape.

Datos

 $\phi_1 = 0.038 \ m$  $\phi_2 = 0.055 \ m$ 

$$
H_f = f \frac{LxV^2}{2gxD}
$$

$$
f = \frac{64}{N_R}
$$

### **Ralentí**

$$
H_f = \frac{64}{29879.503} \times \frac{0.017 \, mx5.555 \frac{m}{s^2}}{2x9.81 \frac{m}{s^2} x (0.055 - 0.038) m}
$$

$$
H_f = 6.0645 x 10^{-4} \frac{m}{s^2}
$$

**Media carga** 

$$
H_f = \frac{64}{418090.07} \times \frac{0.017 \, mx8.3333 \frac{m}{s^2}}{2x9.81 \frac{m}{s^2} x (0.055 - 0.038) m}
$$

$$
H_f = 2.6006 \times 10^{-5} \frac{m}{s^2}
$$

**Plena carga** 

$$
H_f = \frac{64}{61745.476} \times \frac{0.017 m x 17.222 \frac{m}{s^2}}{2x9.81 \frac{m}{s^2} x (0.055 - 0.038) m}
$$

$$
H_f = 9.0983 \times 10^{-4} \frac{m}{s^2}
$$

Los resultados expuestos a través de fórmula de Darcy, que presentan una progresión de resultados, lo cual con lleva a decir que las moléculas de aire fluyen a mayor velocidad generando menores perdidas.

#### *4.7.5. Pérdidas de fluidos turbulentos en conductos*

El cálculo se parte del número Reynolds; a diferentes instancias como: ralentí, media, plena carga. Posicionando los diferentes valores en el eje de abscisa  $N_R$  y la intersección con línea de división entre la zona de completa turbulencia y la zona transición y se determina los valores de rugosidades relativas y detalladas con los diferentes colores como se muestra a continuación.

Datos:

$$
N_R = 418090.07
$$
  

$$
N_R = 61745.476
$$
  

$$
N_R = 29879.503
$$

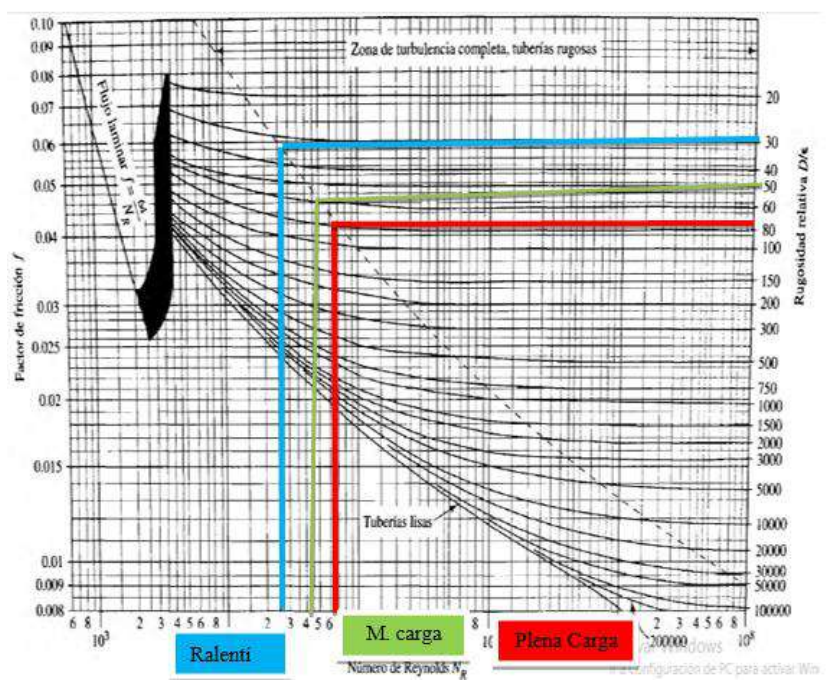

**Gráfico 8-4:** Cálculo de rugosidad relativa en múltiple de escape  **Fuente:** Autores

Los valores que arrojan en el presente diagrama de Moody, como se detalla continuación:

Ralentí  $\frac{\mu}{\epsilon}$  = 30 Media carga  $\frac{\nu}{\epsilon}$  = 50 Plena carga  $\frac{\mu}{\epsilon}$  = 78

Los resultados nos hacen saber que mediad incrementa los valores del número de Reynolds aumenta el nivel de rugosidad relativa lo cual nos conlleva disminución de la rugosidad detallado en la tabla de Moody.

#### **4.8. Headers**

Son conductos de escape distribuidos de forma individual con respecto al numero de cilindros, que ayudan a los gases que generen mayor velocidad salida y complementando mayor cantidad de volumen desde el cabezote (cámara de Combustión) hacia el tubo de escape.

### *4.8.1. Diseño de headers*

Con el propósito de contar con un planteamiento que permita obtener mayores pretaciones del elemento mencionado se calcula los elementos constitutivos que comforman el headers haciendo incapie al diametro y la longuitud del conducto primario junto con ello la curva de inclinación y diametro del tubo secundario. En la figura 4-9. En el cual se detallan partes constitutivas del headers.

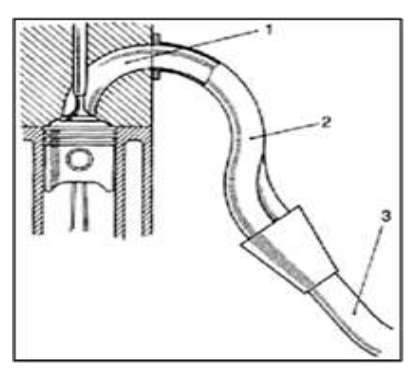

 **Figura 1-4:** Elementos constitutivos del headers

 **Fuente:** Slideshare. Biblioteca del automóvil. Preparación de motores en serie para competición. Stefano Gillieri.

Descripción:

- 1. Conducto de escape del cabezote.
- 2. Conducto primario.
- 3. Conducto secundario.

### *4.8.2. Longitud del tubo primario.*

En base a la fórmula empírica descrita se calcula el tubo primario del headers. Tomando como base los datos del automotor.

$$
Lp = \frac{13000xPesc}{RPMX6}
$$
 (20)

Dónde:

Lp: Longitud del tubo primario.

Pesc: Permanencia de apertura en escape.

RPM: Número de revoluciones.

### **Cálculo**

Datos

AAE: 55º

RCE: 12º

Lp:  $i$  ?

Máxima potencia: 5500 rpm

Longitud del conducto de escape del cabezote: 9 cm

Determinación de la apertura del escape mediante la siguiente relación.

 $Pesc$ : AAE + RCE + 180 $^{\circ}$ 

Pesc:  $55^{\circ}$  +12<sup>o</sup>+ 180<sup>o</sup>

Pesc: 247°

Delimitación de la longitud conducto primario mediante la ecuación 18.

 $Lp =$ 13000247 5500 RPM X 6  $Lp = 97,303 \, \text{cm}$  $Lpreal = Lp - L<sub>cahezote</sub>$  $Lpreal = 97,303 cm - 9 cm$  $Lpreal = 88,303$  cm

### *4.8.3. Diámetro del tubo primario.*

El diámetro del conducto primario se determina en funcion de la siguiente ecuación que se detalla para este fin.

$$
\varphi_p = 2x \sqrt{\frac{c u \, x \, 2}{L p \, x \, \pi}} \, [cm] \tag{21}
$$

Dónde:

 $\varphi_p$ : Diámetro del tubo primario.

: Cilindrada unitaria

Lp: Longitud del tubo primario

#### **Cálculo**

Datos:

Lp: 88,303 cm

Cu: 1100cc

 $\varphi_p: \iota$ ?

La delimitación del diámetro del conducto primario se calcula mediante la ecuación 19.

$$
\varphi_p = 2x \sqrt{\frac{1100 \, \text{cm}^3 \, \text{x} \, 2}{88,303 \, \text{cm} \, \text{x} \, \text{\pi}}} \, \text{[cm]}
$$
\n
$$
\varphi_p = 5,632 \, \text{cm}
$$

A fin de obtener un valor dentro de los rangos permisibles mediante un factor de corrección del 30% de su diámetro, el mismo que se resta del valor inicial.

 $\phi p = 5{,}632 \, \text{cm}$ -30%

$$
\phi_p = 3.942cm
$$

#### *4.8.4. Diámetro del conducto secundario.*

El cálculo del diámetro del conducto complementario se realiza tomando como base la siguiente ecuación (22), misma que toma datos calculados con anterioridad a este paso que antecede a esta deducción a fin de determinar el diámetro conducto secundario.

$$
\varphi_s = 2x \sqrt{\frac{ct}{\ln n \pi}} \, [cm] \tag{22}
$$

Dónde:

- ∅ : Diámetro del tubo secundario.
- Ct: Cilindrada total.
- Lp: Longitud del tubo primario

Datos:

Ct: 1100x4cc= 4400cc

Lp: 88,303 cm

 $\varphi_{s}$ : ¿?

$$
\phi_s = 2x \sqrt{\frac{Ct}{Lp \times \pi}} \text{ [cm]}
$$

$$
\phi_s = 2x \sqrt{\frac{4400cc}{88,303 \text{ cm} \times \pi} \text{ [cm]}}
$$

$$
\phi_s = 7,965 \text{ cm}
$$

### **4.9. Construcción del Múltiple de Admisión.**

Una vez seleccionado el material para la construcción se procede a realizar la construcción del múltiple de admisión.

Al finalizar los cálculos matemáticos, los diseños en Solidworks CAD y la validación de los múltiples a través ANSYS FLUENT y su complemento CFD y todos estos datos plasmados en sus respectivos planos donde detallan características propias de cada elemento los mismo que ayudaran a la construcción de forma ordenada y secuenciada de los múltiples.

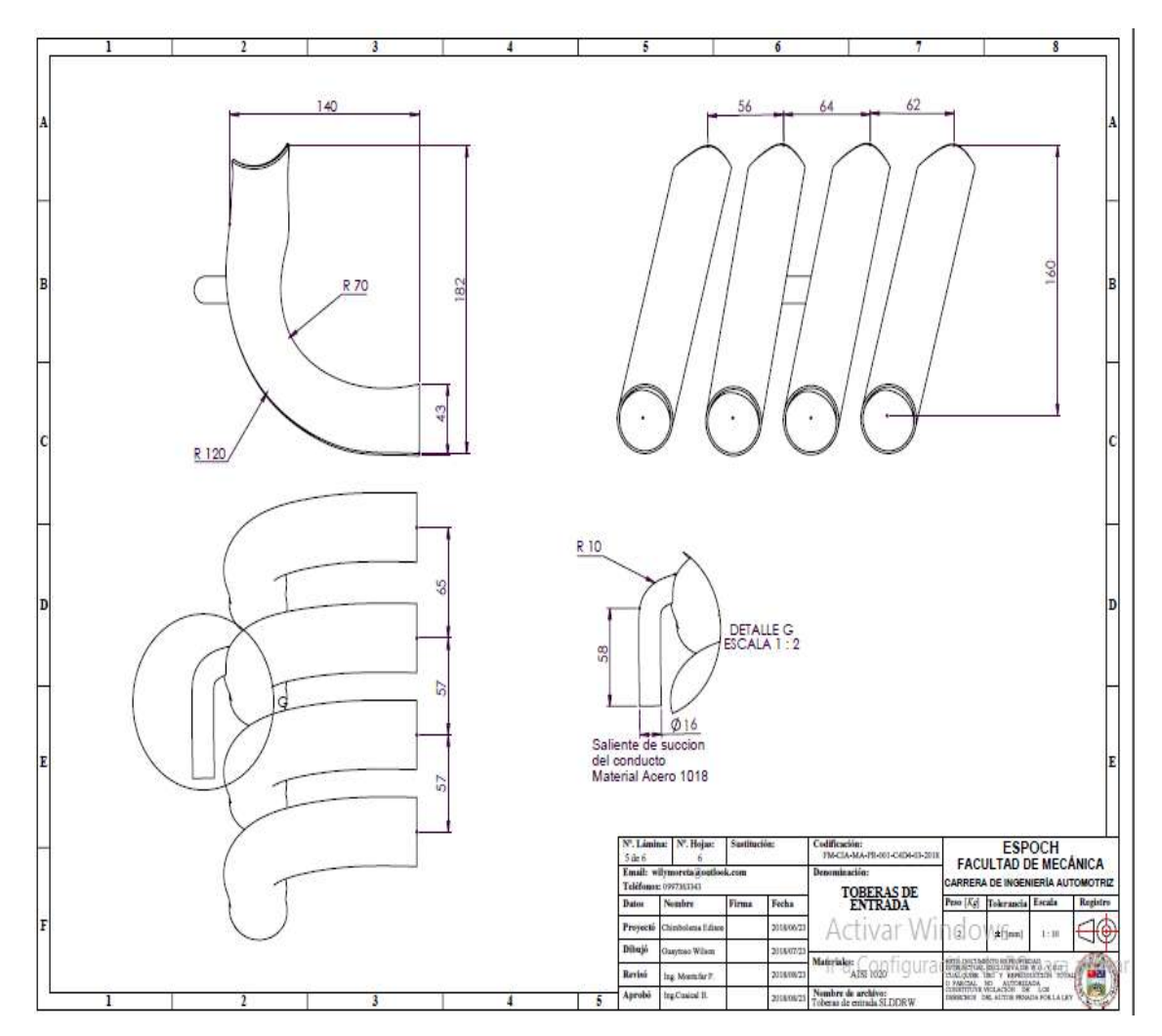

**Gráfico 9-4:** Planos del Múltiple de Escape **Fuente:** Autores

A continuación, se detalla la fase de construcción al cual fue sometido el nuevo rediseño del múltiple de escape con su nueva geometría el conducto principal y el secundario.

# *4.9.1. Diseño de acoples*

A partir de las bridas de acoplamientos: cabezote, base de TPS a partir del estándar se transporta mediante un punzón, rayando los bordes internos, externos, circunferencias a una lámina (platina) de hierro 0.6 cm de espesor a fin de obtener una plantilla con características de fábrica.

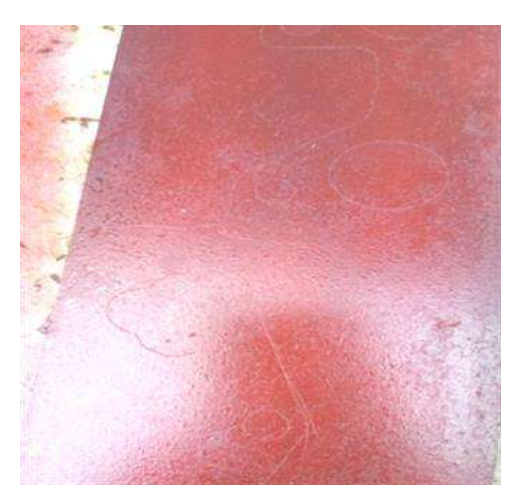

**Figura 2-4:** Rayado de plantilla **Fuente:** Autores

# *4.9.2. Corte de elementos base*

Al finalizar el paso se procede al corte mediante una suelda autógena se corta siguiendo los trazos transportados de las bridas, donde se sigue las trayectorias de las diferentes bridas: base de inyectores, base conductos secundarios, conjunto de TPS.

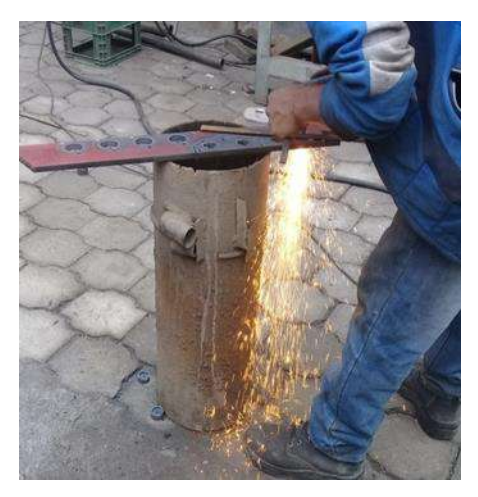

**Figura 3-4:** Corte de bridas **Fuente:** Autores

# *4.9.3. Desbaste de bridas*

Eliminar la mayor cantidad de imperfecciones de los elementos en el proceso de corte, utilizando lima (piedra abrasiva) circular automática pasar por las superficies internas y externas.

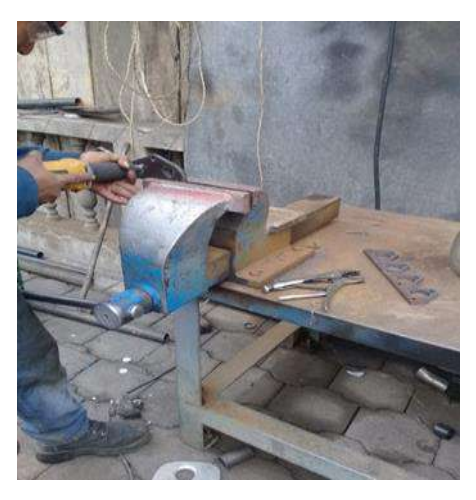

 **Figura 4-4:** Limado de superficies irregulares  **Fuente:** Autores

# *4.9.4. Corte y soldadura de conducto principal*

De acuerdo a las dimensiones establecidas en anexo B y a fin de cumplir con las dimensiones y diámetros establecidos, se procede a cortar una lámina de acero 0.2 cm de espesor, posterior a ello se une los dos extremos de la lámina de acero con un suelda de fusión (autógena) a través de un cordón de soldadura.

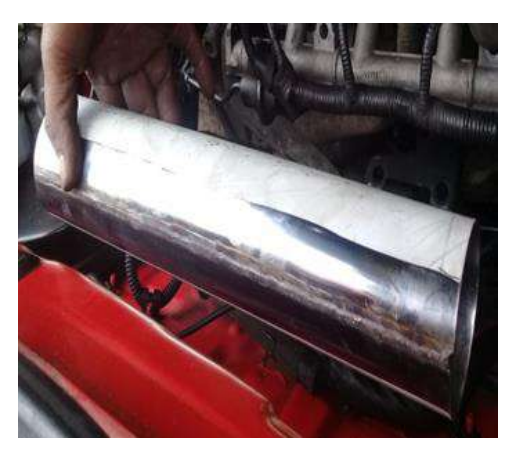

**Figura 5-4:** Unión de lámina de acero **Fuente:** Autores

# *4.9.5. Orificios de Conducto principal*

Fijar el conducto entre las abrazaderas de la troqueladora de orificios para lo cual previamente deben estar fijados los diámetros y las distancias respectivas.

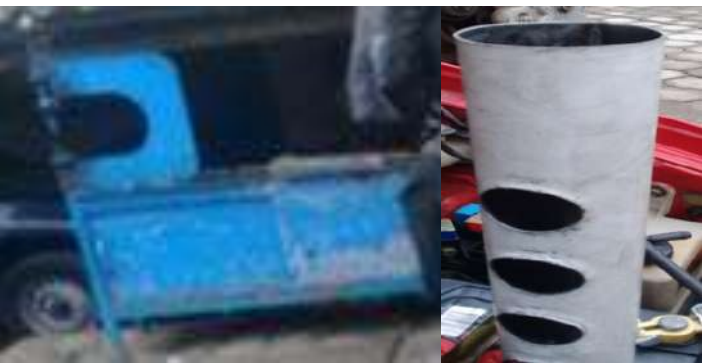

**Figura 6-4:** Troquel adora  **Fuente:** Autores

### *4.9.6. Unión de cortes de codo*

Seguidamente se fija en una mordaza uno de los extremos de los cortes del codo y el otro lo sujetamos un alicate de presión y se procede a unir cada una de las partes que las conforman con una soldadura autógena, este proceso se repite con las cuatro partes del codo que la conforman y finalmente con el tubo principal.

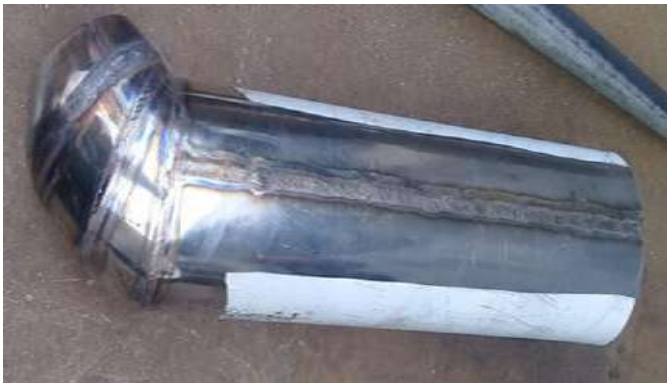

 **Figura 7-4:** Soldadura de codo y conducto principal  **Fuente:** Autores

# *4.9.7. Conductos secundarios*

Los elementos que conforman los múltiples, los mismos que siguen el proceso de corte detallado: Fijamos el tubo redondo acero dulce (5/4) plg, en un tornillo de banco y con las medidas y la curvatura de (80°) apropiada ya establecidas con anterioridad se procede a cortar utilizando una sierra manual, se corta cuatro tubos de las mismas dimensiones.

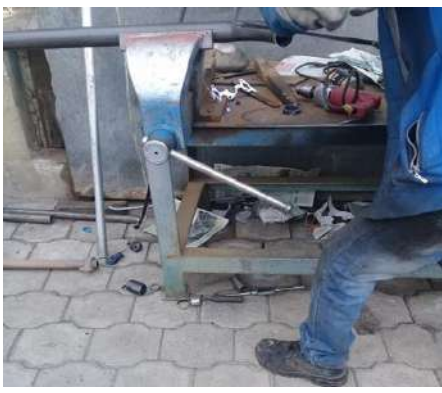

**Figura 8-4:** Corte de tubo  **Fuente:** Autores

### *4.9.8. Curvatura de ductos*

Finalizado esta fase, el tubo circular se ubica en la garganta de la dobladora manual, de acuerdo a los grados grabados en la herramienta, siendo una distancia 0,75 del extremo hacia punto fijo y gira la palanca un ángulo 80° grados.

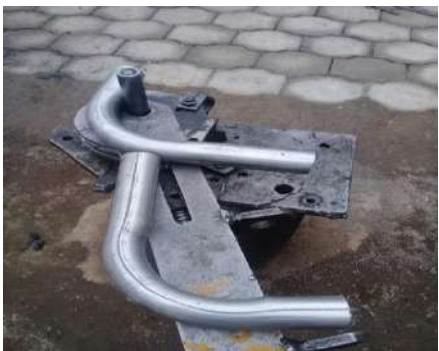

 **Figura 9-4:** Dobles de tubo  **Fuente:** Autores

# *4.9.9. Redondeo contornos de conductos admisión*

Los conductos antes de proceder a soldar con las bridas se hacen un redondeo a los puntos de contacto, para lo cual se introduce el tubo en la parte más sobresaliente del yunque y con la ayuda de un martillo se procede redondear los contornos de los mismos.

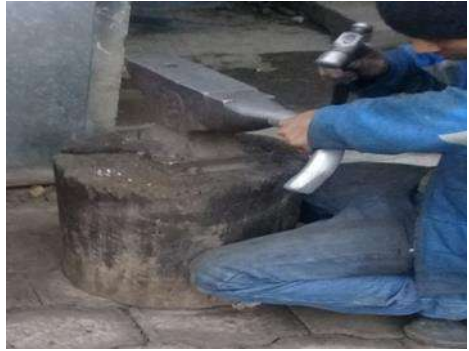

 **Figura 10-4:** Redondeo de conductos  **Fuente:** Autores

#### *4.9.10. Acoplamiento*

Una vez finalizado todas las fases se acopla todos elementos que conforma el múltiple utilizando una suelda eléctrica con electrodos (6011), se fija la brida de soporte a cabezote en una mordaza y puntear los conductos secundarios y posterior a ello puntear en el conducto principal y finalmente soldar todos los contornos.

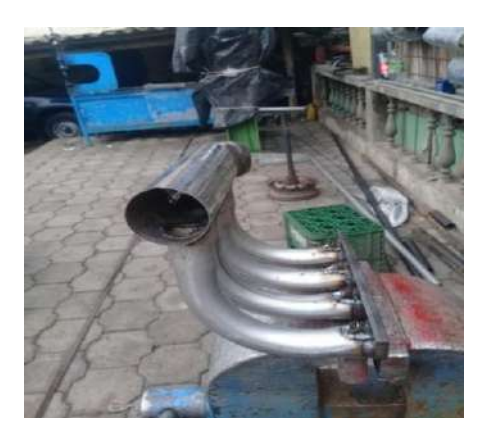

 **Figura 11-4:** Acoplamiento del conjunto del múltiple  **Fuente:** Autores

Soldar los cilindros base (bocines) de inyectores sujetado la brida al tornillo de banco y se procede a puntear con un electrodo 6011 a cada cilindro para finalmente realizar un cordón completo alrededor de la base.

Posteriormente al ser soldados elementos tubo el conducto principal con brida y tubo comunicación del aire y la brida acoplamiento al cabezote se monta los inyectores y sensores: MAP, VAP, con llaves de mando 3/4.

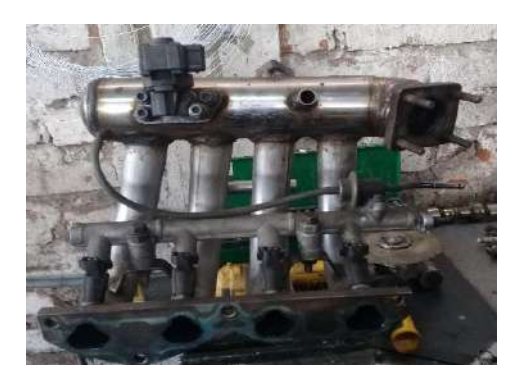

**Figura 12-4:** Elementos complementarios **Fuente:** Autores

Finalmente se acopla al cabezote mediante tuercas, espárragos, empaques conjuntamente las cañerías de avances, conexiones de sensores, serbo freno, conjunto del TPS, con Llaves Mando (3/4).

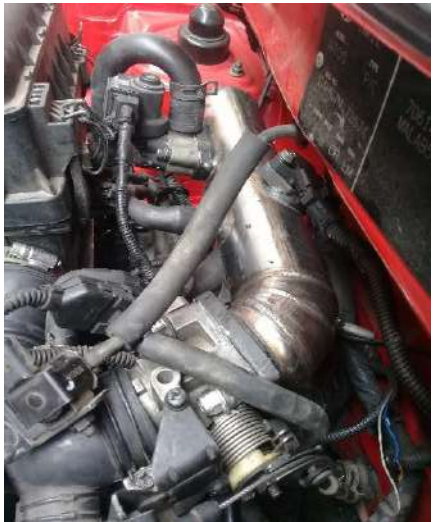

 **Figura 13-4:** Montaje  **Fuente:** Autores

### **4.10. Construcción del Múltiple de Escape.**

De la misma manera que el múltiple de admisión se tendrá como punto de inicio los planos que se obtuvieron a partir de la elaboración del mismo en el programa SOLIDWORDS detallado en el Anexo C y D.

Una vez obtenido los datos del diseño y las mediciones se proceden al corte de los materiales seleccionados que se usarán como los conductos de escape el primario y el secundario. Con la ayuda de una maquina dobladora de tubos se realiza las curvaturas respectivas de los conductos.

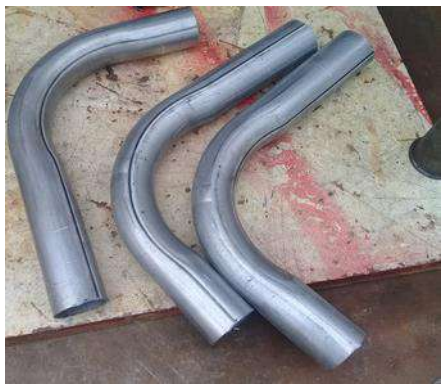

**Figura 14-4:** Dobladora de tubos manual  **Fuente:** Autores.

Para los conductos del múltiple primario se cortan en secciones con el fin de obtener las medidas como los ángulos y diámetros establecidos por los planos.

Una vez realizada la forma de los conductos, se los ubica en la posición de montaje en el motor y se los une mediante la suelda, para así formar un solo elemento.

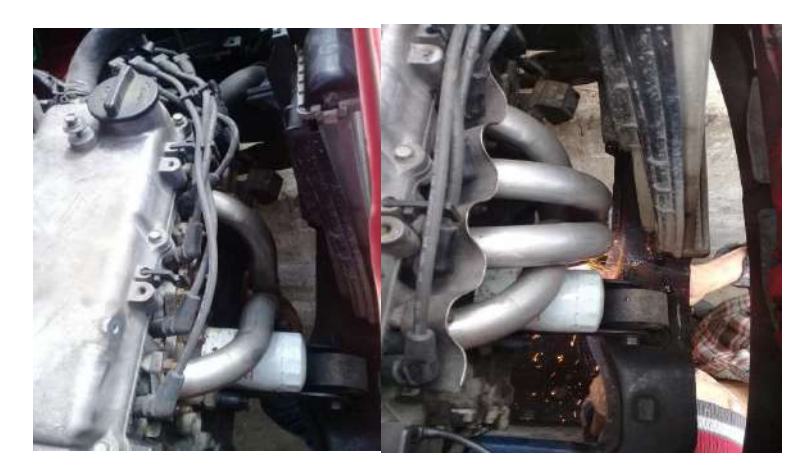

**Figura 15-4:** Montaje del múltiple de escape **Fuente:** Autores.

Con el montaje del conducto secundario se completa el conjunto de elementos del múltiple de escape.

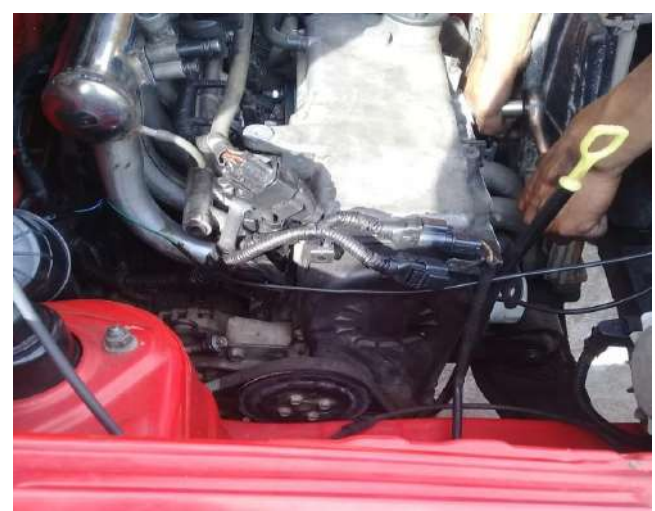

**Figura 16-4:** Unión de múltiples de escape con cabezote  **Fuente:** Autores.

Una vez finalizada la fabricación del múltiple es necesario un elemento muy importante a este sistema para completar el sistema de escape. Este elemento es el silenciador o muffler.

# *4.10.1. El silenciador o muffler.*

El silenciador es un elemento que se encarga de reducir o atenuar el nivel de ruido producido por el motor. Este dispositivo filtra en lo posible los niveles de frecuencia audibles, sin afectar el rendimiento del motor.

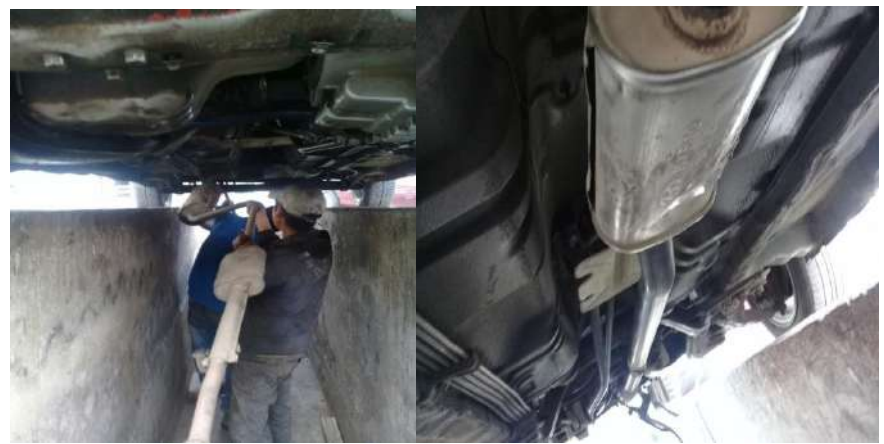

 **Figura 17-4:** Montaje del tubo de escape  **Fuente:** Autores

Una vez realizado el silenciador se procede a ensamblar todos los componentes del múltiple de escape. Una vez terminado se procede a determinar qué tan eficaz y factible resulta el nuevo sistema de admisión y escape realizando una comparación con un sistema convencional estándar.

# **CAPÍTULO V**

# **5. VALIDACIÓN DEL NUEVO DISEÑO DEL MÚLTIPLE DE ADMISIÓN Y ESCAPE.**

Luego de validar el rediseño de los múltiples con un software computacional CFD, se busca una segunda alternativa y con la ayuda de herramientas tecnológicas reconfirmara la validez de los mismos mediante pruebas de campo realizados en un dinamómetro de chasis LPS 3000. Los ensayos se efectuaron en tres fases críticas del automotor y determinando el torque y potencia además sumando otras pruebas complementarias.

La validación experimental del rediseño de la múltiple admisión del Hyundai Alto 1100cc se lo hizo en las instalaciones de la EPN (Escuela Politécnica Nacional) que posee el departamento Centro de Transferencia Tecnológica para la Capacitación e Investigación en Control de Emisiones Vehiculares (CCICEV).

### **5.1. Instrumentación**

Los equipos tecnológicos que forman parte importante de las pruebas de validación del estándar y rediseño de los múltiples en las instalaciones EPN-CCICEV, detallados a continuación sus elementos principales que intervienen en esta prueba de campo.

#### *5.1.1. Dinamómetro*

El departamento tecnológico de CCICEV, cuenta con un dinamómetro LPS 3000 LKS MAHA de procedencia alemana, que permite realizar una serie de ensayos de tipo automotriz como: potencia, torque, emisiones contaminantes entre otros; nuestro caso haremos referencia a los tres primeros ya que permite establecer de forma cierta la transmisión de energía del motor y a su vez a los neumáticos mediante un rodillo al cual los neumáticos motrices transmiten fuerza de arrastre simulando condiciones reales entre carretera y el neumático a la vez podemos establecer parámetro de fábrica del auto, mediante un software se interpreta la información ingresada y finalmente se visualiza mediante un monitor, para su funcionamiento cuenta con los siguientes componentes:

- Sistema hidráulico
- Sistema electrónico
- Componentes mecánicos (rodillos)
- Sistema refrigeración (ventilador eléctrico)
- Elementos computacionales (monitor, CPU)

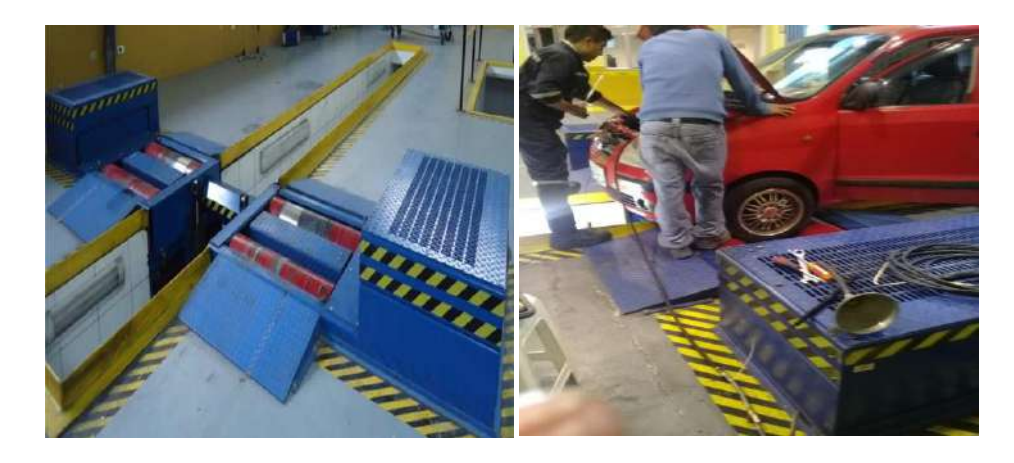

**Figura 1-5:** Pruebas con el Dinamómetro

**Fuente:** Autores

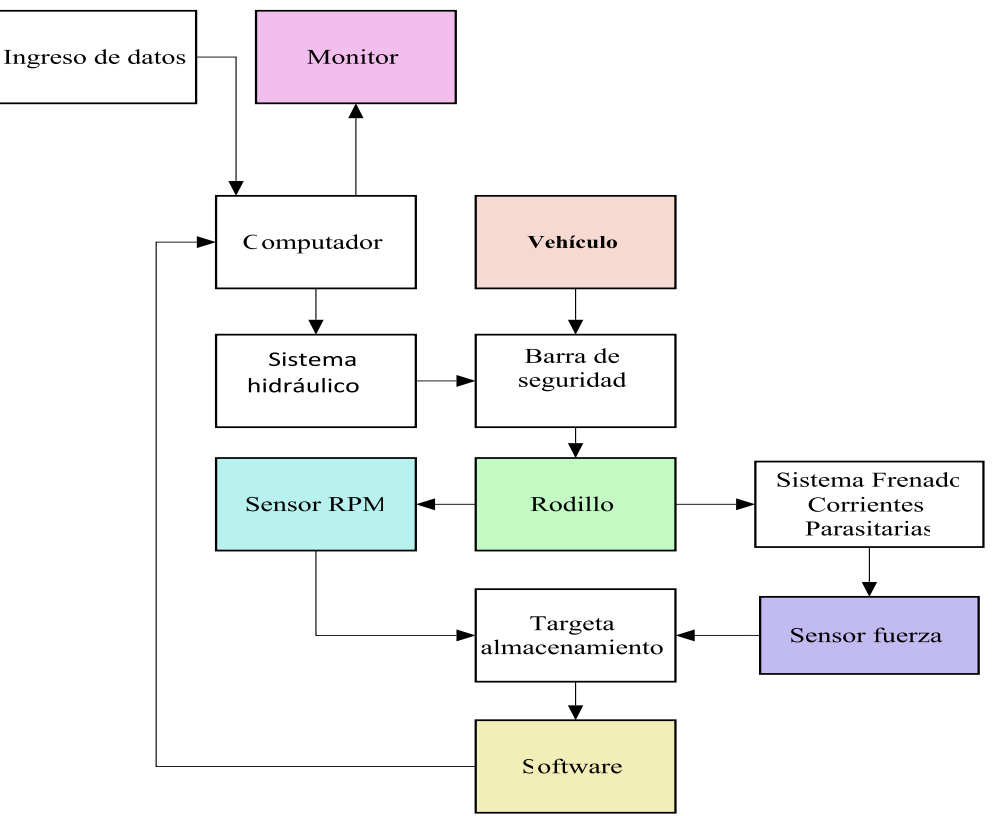

 **Gráfico 1-5:** Flujograma de funcionamiento de dinamómetro  **Fuente:** Autores

### *5.1.2. Canister*

Equipo de medición que simula la bomba de combustible del automotor, transportando combustible desde un depósito interno hacia las cañerías: una conexión hacia el riel de alta presión y otra cañería hacia tanque de combustible, y funciona mediante la generación de presión a través de una palanca accionada de forma manual y un manómetro de control de presión de trabajo.

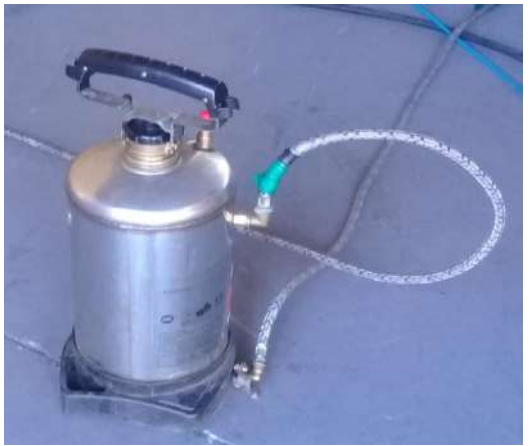

 **Figura 2-5:** Bomba manual  **Fuente:** Autores

# *5.1.3. Matraz*

Elemento de medición volumétrico en forma de cono, tiene como característica dos diámetros de diferente medida y construido de vidrio generalmente, graduados en medidas de volumen en diferentes sistemas internacionales.

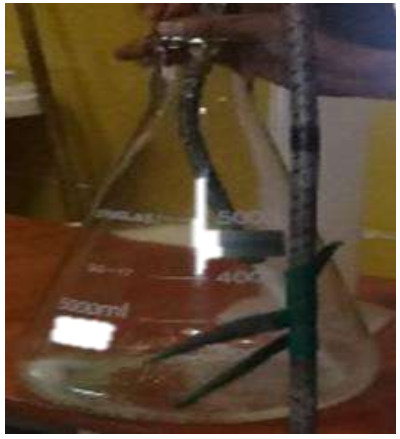

 **Figura 3-5:** Matraz de vidrio  **Fuente:** Autores

# *5.1.4. Probeta*

Elemento de medición volumétrico, de forma cilíndrica y graduada en diferentes sistemas internacionales de medidas, construidos de materiales vidrio o plástico.

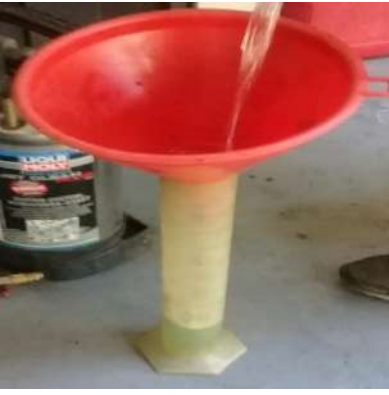

**Figura 4-5:** Probeta cilíndrica **Fuente:** Autores

# *5.1.5. Sistema informático*

El sistema operativo para la interpretación de resultados, está conformado por un software y hardware (Eurosistem V 6.07), diseñados por la empresa productora de los equipos MAHA.

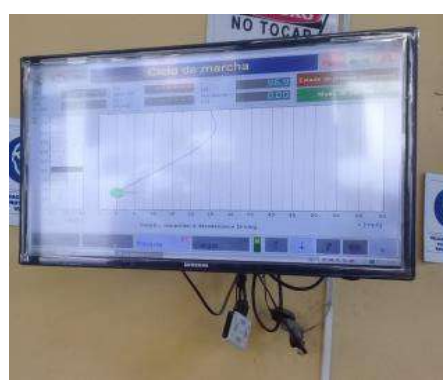

 **Figura 5-5:** Monitor LCD  **Fuente:** Autores

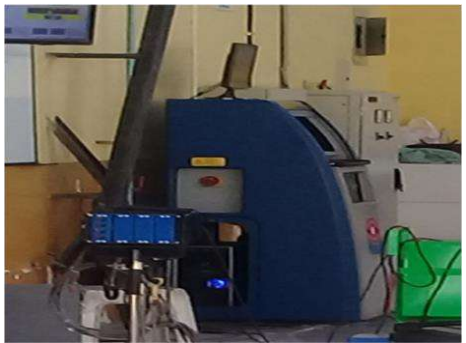

 **Figura 6-5:** Mueble  **Fuente:** Autores

# **5.2. Analizador de partículas**

Herramienta tecnológica que dentro de las pruebas dinamométricas permite determinar la cantidad de concentración de partículas por millón (PPM) que existe en los gases
contaminantes de combustión y además las partículas de mayor relevancia dentro más nocivos siendo estos: dióxido de carbono, monóxido de carbono, monóxido de nitrógeno, oxigeno, relación estequiometria representado por sigla lamba.

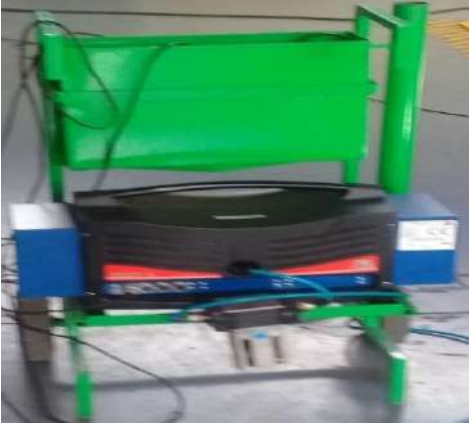

 **Figura 7-5:** Medidor de partículas contaminantes  **Fuente:** Autores

# *5.2.1. Ventilador*

Elemento eléctrico que genera refrigeración de forma artificial a probetas a ensayar.

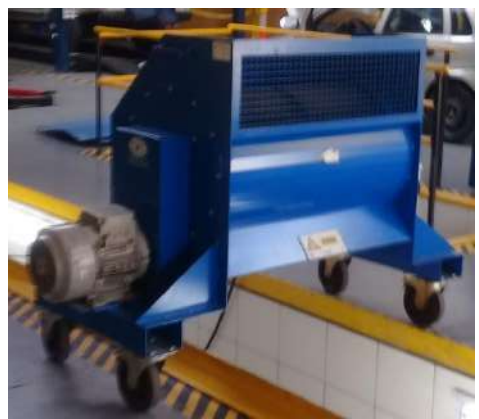

**Figura 8-5:** Ventilador eléctrico **Fuente:** Autores

# **5.3. Múltiples admisión y escape**

Las probetas que influyen directamente en desenvolvimiento del automotor los mismos que vienen acoplados en los extremos laterales del motor del vehículo HYUNDAI ATOS PRIME GL.

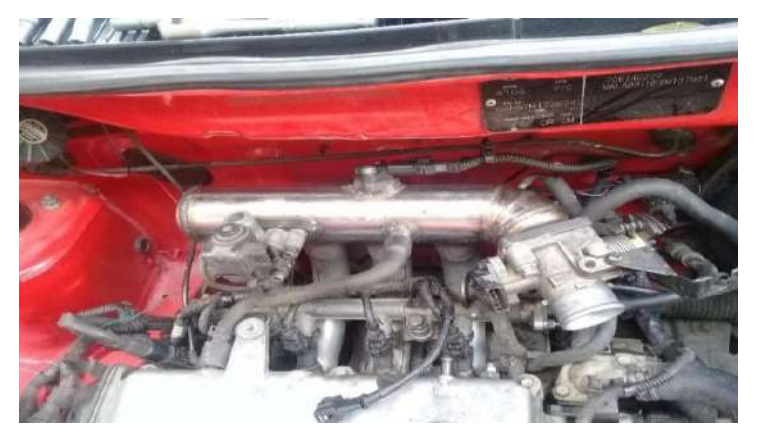

 **Figura 9-5:** Acoplamiento del nuevo múltiple de admisión  **Fuente:** Autores

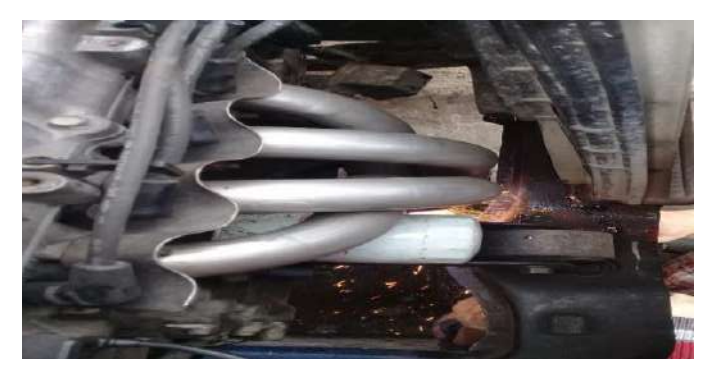

 **Figura 10-5:** Unión de tubo de escape con Múltiple  **Fuente:** Autores

# *5.3.1. Ensayos*

Las pruebas que se detallan a continuación que efectuaron, de acuerdo a los requerimientos de validación de los múltiples.

- Ensayo de Torque y Potencia
- Consumo de combustible en laboratorio (CICLO 2 IM240)
- Análisis de emisiones dinámico en ciclo Otto (ASM 5015 Y ASM 2525)

# *5.3.2. Prueba torque y potencia (dinamómetro)*

El presente ensayo permitirá establecer valores numéricos y tablas estadísticas del nuevo múltiple de admisión y escape en torque y potencia mediante un dinamómetro LPS 3000 y siguiendo el procedimiento para este tipo de pruebas y las normas ASM.

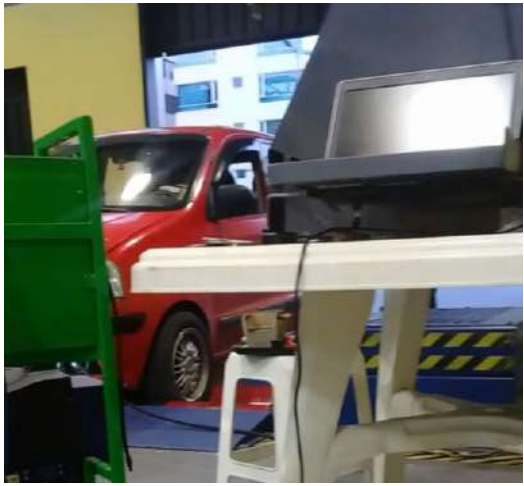

 **Figura 11-5:** Eje de tracción sobre rodillo  **Fuente:** Autores

A continuación, se detalle el procedimiento a seguir al realizar la prueba de campo:

- Revisar condiciones mecánicas y especificaciones de CCIVEC.
- Ubicar sobre barra de desplazamiento (seguridad)
- Centrar el automóvil a fin posicionar de acuerdo a las normas de seguridad establecidas por CCIVEC.
- Inmovilizar al automotor mediante correas y cadenas en los extremos del bastidor con tensiones adecuadas para este fin.
- Colocar el vehículo sobre rodillos de arrastre.
- Energizar todo el sistema mediante enchufes y cajas de control
- Ingresar información al programa del sistema de pruebas de acuerdo a parámetros de fábrica.

| Datos generales del vehículos |                       |  |  |  |
|-------------------------------|-----------------------|--|--|--|
| <b>Marca</b>                  | Hyundai               |  |  |  |
| Versión                       | Sedan                 |  |  |  |
| Chasis                        | MALABB51HPBM137921    |  |  |  |
| Motor N <sup>o</sup>          | G4HG7M172674          |  |  |  |
| Posición                      | Delantero transversal |  |  |  |
| Cilindrada                    | 1100cc                |  |  |  |
| Combustible                   | gasolina              |  |  |  |
| Tipo                          | M <sub>1</sub>        |  |  |  |
| Tonelaje                      | 0.5                   |  |  |  |
| Kilometraje                   | 236444                |  |  |  |
| Máximo torque                 | $46 No$ a 3300 rpm    |  |  |  |

 **Tabla 1-5:** Datos de ingreso del dinamómetro

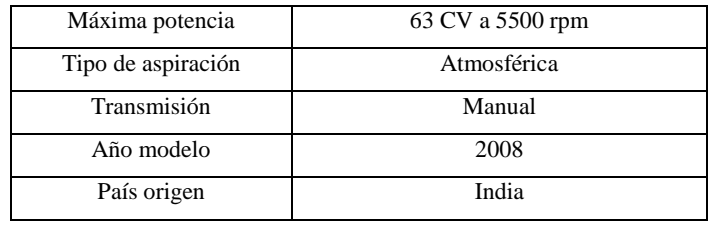

 **Fuente:** CCIVEC

- Realizar un suministro de combustible alterno, mediante un artificio mecánico: una desde tanque combustible a través una cañería hacía una bomba manual y otra cañería hacia el riel de alta presión de combustible.
- Llenar en el depósito de bomba manual 3 litro de gasolina aproximadamente.
- Ubicar el conducto flexible de extracción de gases combustión.
- Encender el ventilador artificial con el objeto de generar refrigeración artificial (aire) del motor y mantener a temperatura de funcionamiento del automotor.
- Encender todo el sistema que compone el dinamómetro LPS 3000.
- Encender el vehículo y desplazar a las diferentes RPM mediante el posicionamiento de la palanca de marchas: 1ra, 2sed, 3ra, 4ta.
- posicionar el auto en sus máximas revoluciones a 5000 RPM y al estar en este punto se desacelera y se tomara las pruebas.
- El rodillo de araste recibe la tracción transmitida de los neumáticos para enviar información de analógica a digital mediante un software que transforma esta información en forma de gráficos y tablas estadísticas.
- El operador indicara el procedimiento a seguir a su ayudante: acelerar o desacelerar, pisar el embrague
- El operador del dinamómetro al determinar que la prueba fue realizada de forma satisfactoria se guardara datos registrados por el software par interpretación.
- Desconectar el sistema de refrigeración artificial (ventilador).
- De acuerdo a la norma para este tipo de pruebas (Torque y Potencia) y con el fin de obtener mayor número de datos y obtener tabulaciones de mayor calidad y por ende mejores resultados se efectuará tres ocasiones.

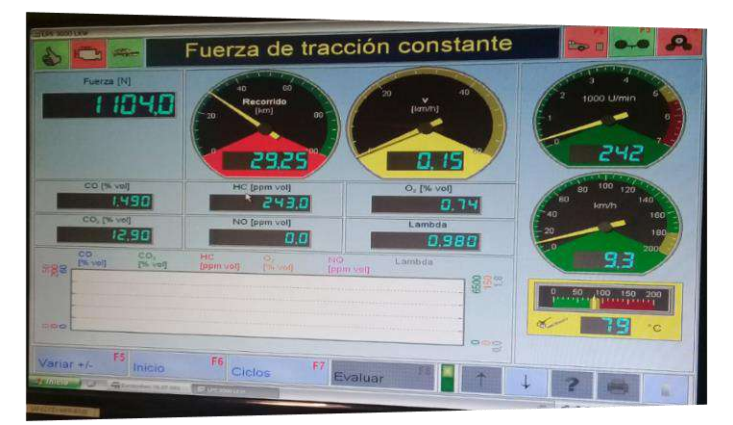

 **Figura 12-5:** Simulación de velocímetro en ralentí  **Fuente:** Autores

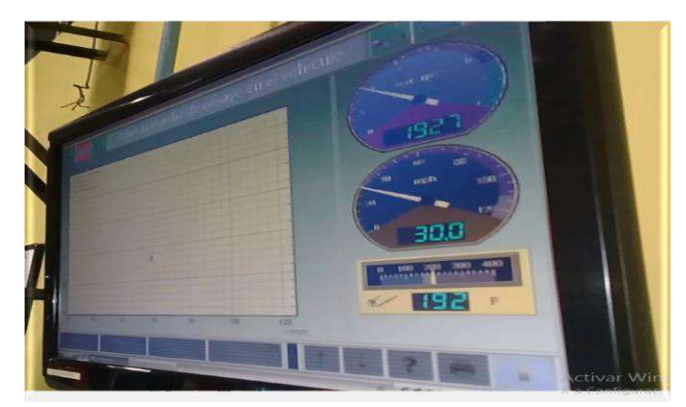

**Figura 13-5:** Simulación de tacómetro **Fuente:** Autores

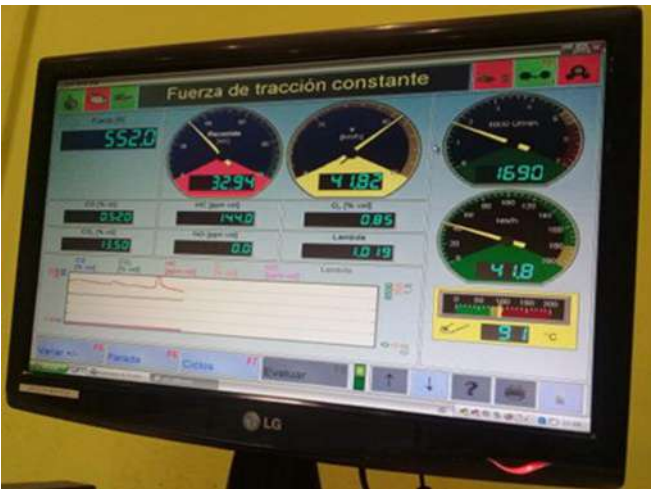

 **Figura 14-5:** Curva de torque y potencia **Fuente:** Autores

# **5.4. Resultados estadísticos de múltiples modificados**

El torque y la potencia que presentan los nuevos múltiples con sus geometrías respectivas, están presentados por valores tabulados en un software.

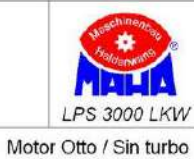

Caja Manual

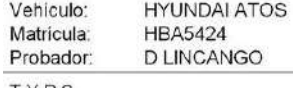

TYP6<br>MULTIPLES MODIFICADOS

Fecha de la medición: 09.03.2018 (19:44)

Página 2

#### Tabla de datos

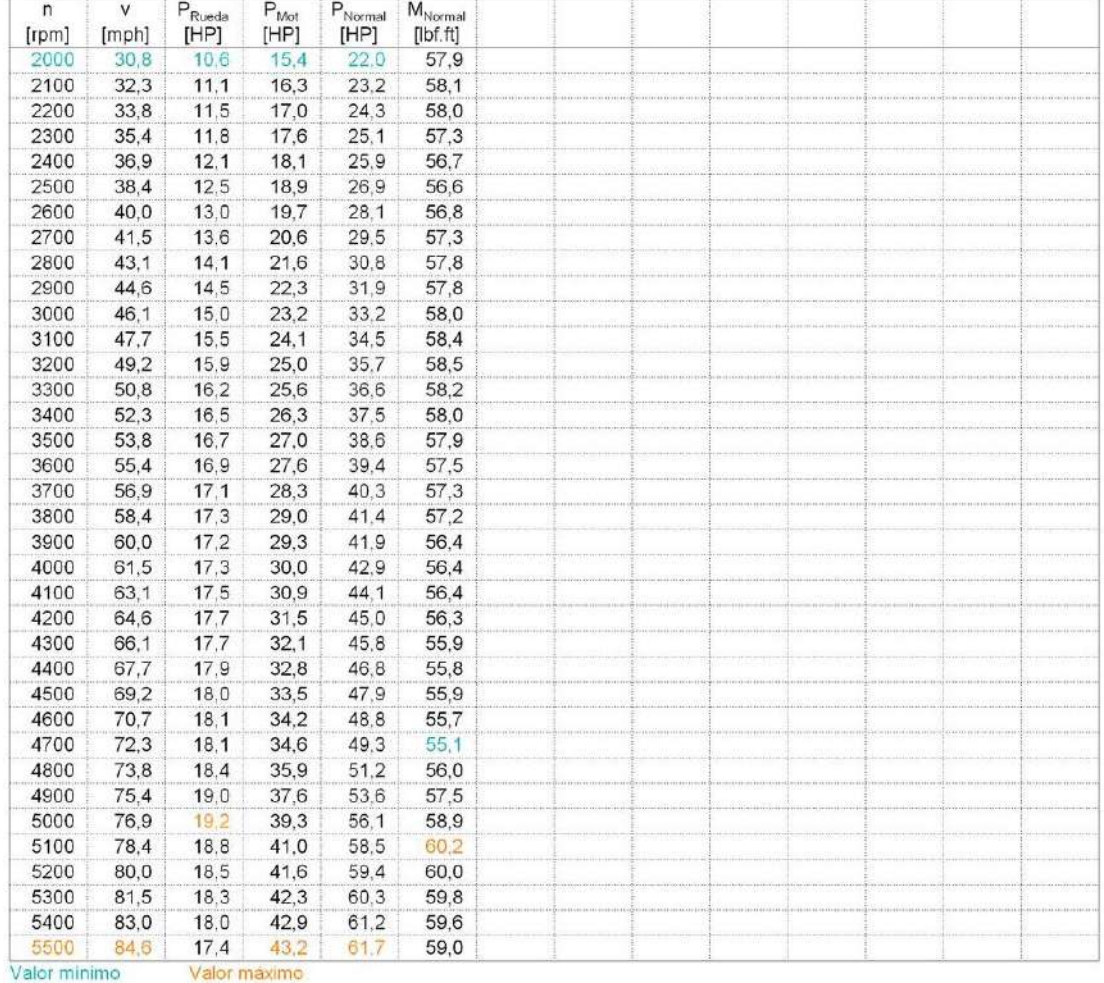

 **Figura 15-5:** Datos estadísticos en torque y potencia con múltiples de rediseño

 **Fuente**: CCIVEC

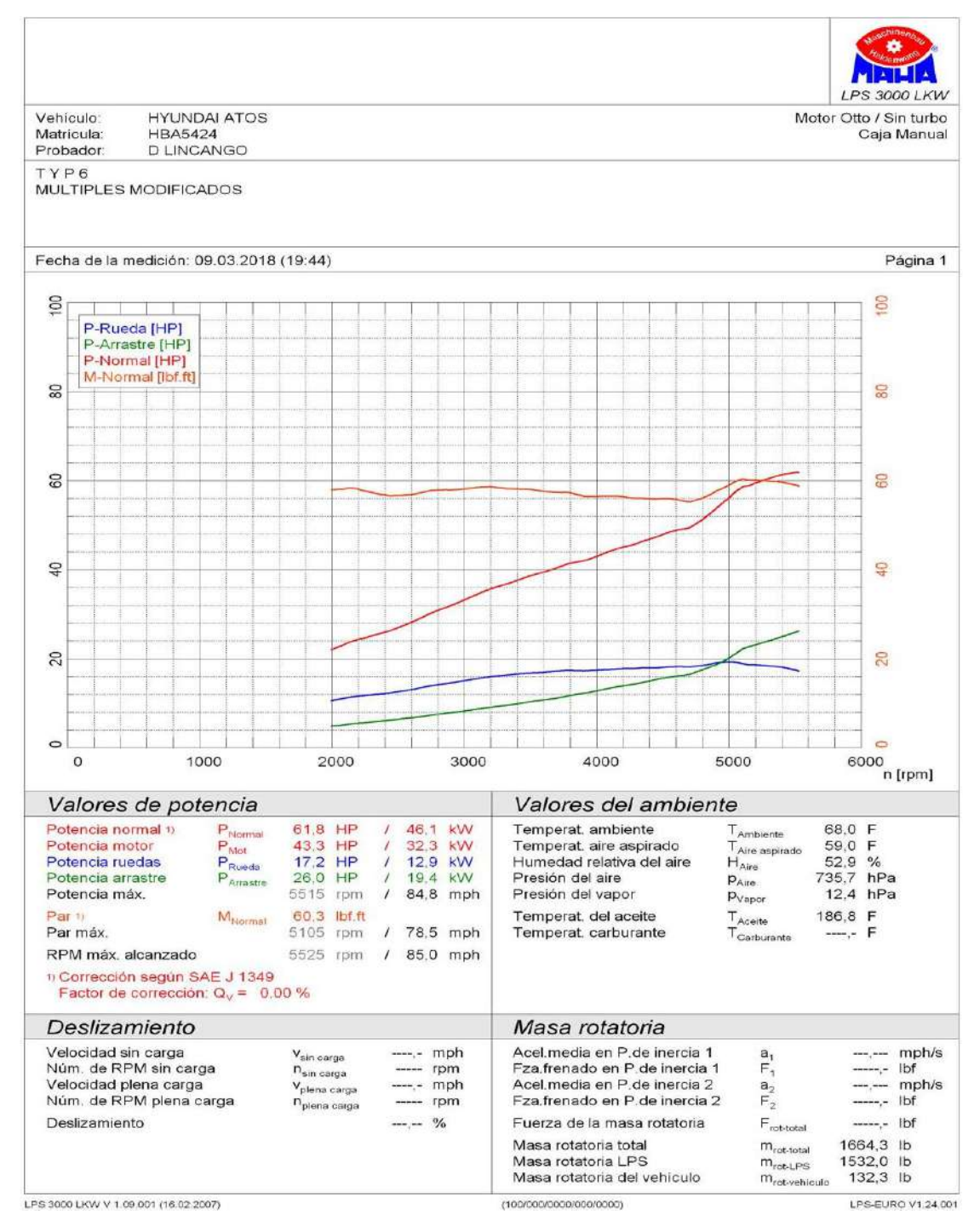

 **Figura 16-5:** Curvas torque y potencia con rediseño de rediseño de múltiples  **Fuente:** CCIVEC

En la siguiente figura se muestra el comportamiento del torque y potencia a diferentes rpm (ralentí, media, plena carga) con la incorporación del rediseño de geometría del múltiple de admisión incrementando en un porcentaje del 15% en torque y por siguiente en potencia.

#### **5.5. Análisis de emisiones dinámico en ciclo Otto (ASM 5015 Y ASM 2525)**

La prueba muestra los niveles contaminación que se emite con la incorporación de múltiples modificado lo cual es representado en valores de porcentajes de emisiones de los principales compuestos que contienen gases de combustión siendo estas perjudiciales a la atmosfera y la salud.

Las pruebas realizadas se hicieron referencia en las pruebas dinámicas – ciclo ASM (Aceleration Simulation) de los gases más relevantes y contaminantes siendo este CO, NOx, CO2, O2, Lambda, HC [ppm] en porcentajes. Se simula las características al desplazar el automotor en carretera, los ensayos se desarrollan bajo norma ASM  $(2525,5015)$ .

- Norma ASM 5015: detalla que la prueba se realiza 50% carga total, con un recorrido de 15 millas o 24.14km.
- ASM 2525: detalla que la prueba se realiza 25% carga total, con un recorrido de 25 millas o 40.23 km.

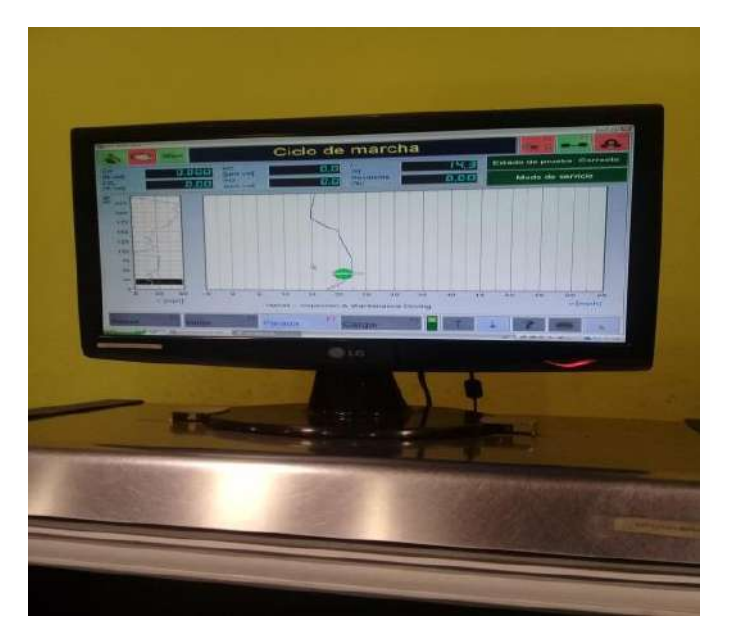

**Figura 17-5:** Trayectoria en prueba de emisiones  **Fuente:** Autores

A continuación, se detalla el procedimiento a seguir en esta prueba:

- Posicionar la sonda del medidor de partículas en final del conducto de escape.
- Encender el vehículo y desplazar a las diferentes RPM mediante el posicionamiento de la palanca de marchas: 1ra, 2sed, 3ra, 4ta.
- Posicionar el auto en sus máximas revoluciones a 5000 RPM y al estar en este punto se desacelera y se tomara las pruebas.
- El rodillo de araste recibe la tracción transmitida de los neumáticos para enviar información de analógica a digital mediante un software que transforma esta información en forma de gráficos y tablas estadísticas.
- Las diferentes pruebas de acuerdo a las PRUEBAS DINÁMICAS CICLO ASM (ACELERATION SIMULATION MODE) en dos, modo 5015.
- Realizar la prueba ASM 2525 con 25% de carga y a 25 millas, donde el técnico sigue una trayectoria de computadora mediante el moviente del volante del automóvil posicionando a diferentes RPM.
- Realizar la prueba en modos 5015 con 50% de carga y a 15 millas, donde el técnico sigue una trayectoria de computadora mediante el moviente del volante del automóvil posicionando a diferentes RPM.

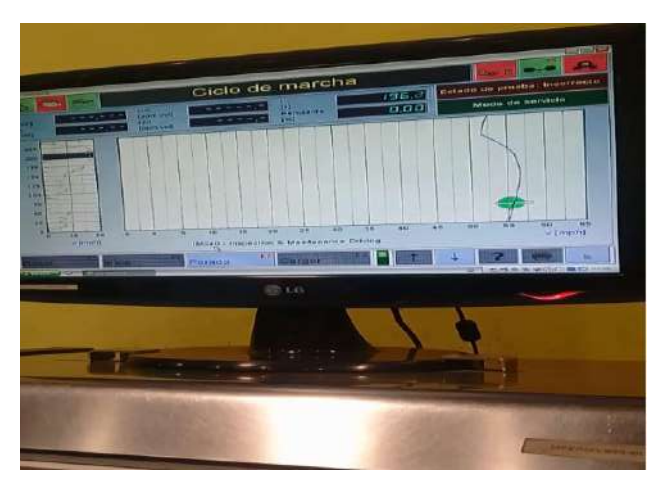

 **Figura 18-5:** Simulación en prueba de emisiones  **Fuente.** Autores

- Las dos pruebas anteriores se efectúan por tres ocasiones cada una.
- El operador indicara el procedimiento a seguir a su ayudante: acelerar o desacelerar, pisar el embrague
- El operador del dinamómetro al determinar que la prueba fue realizada de forma satisfactoria se guardara datos registrados por el software par interpretación.
- Desconectar la fuente de corriente del ventilador artificial.

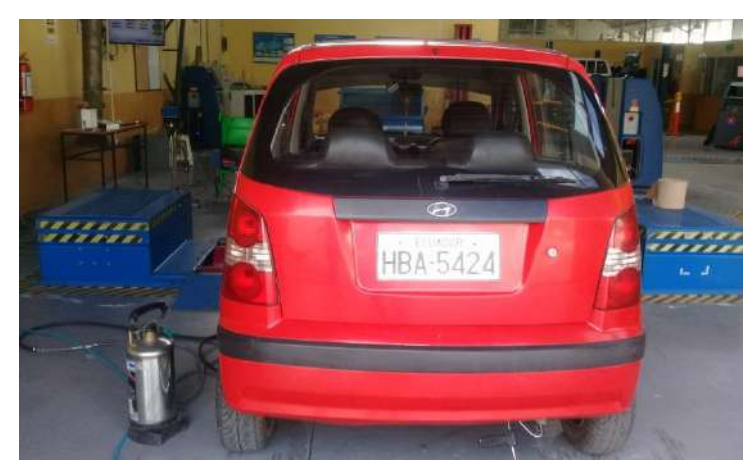

**Figura 19-5:** Instalación de sonda de gases **Fuente:** Autores

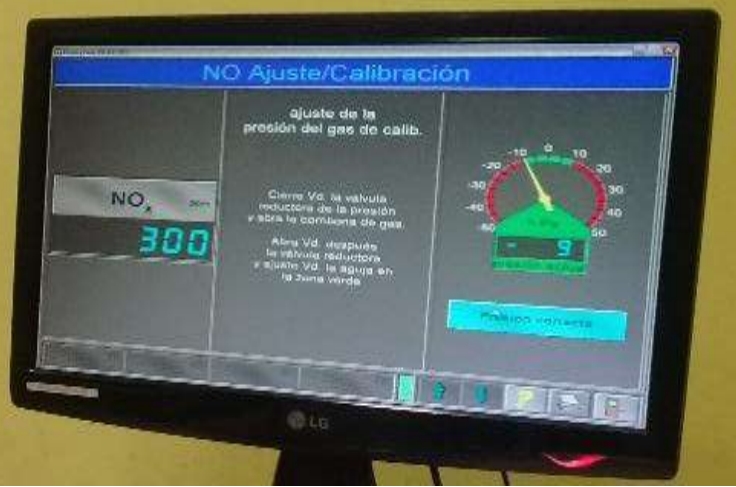

**Figura 20-5:** Prueba de  $NO_X$ <br>Fuente: Autores

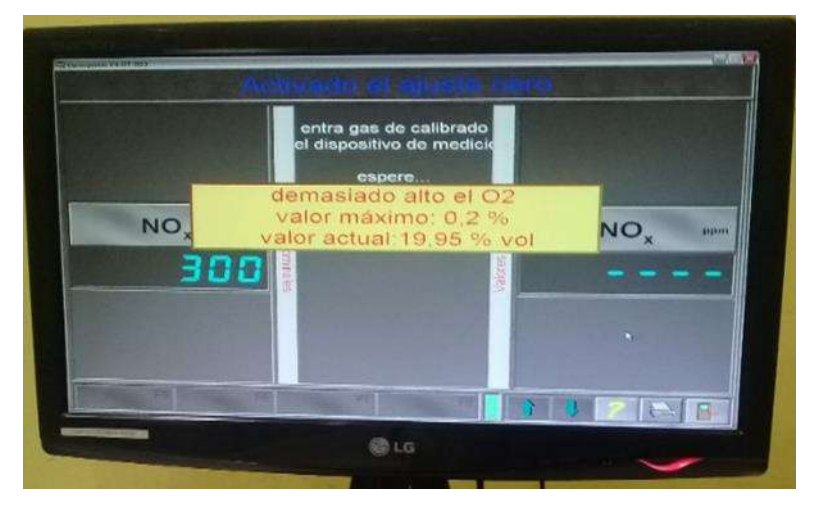

**Figura 21-5:** Pruebas de emisiones O<sub>2</sub>  **Fuente:** Autores

#### *5.5.1. Resultados estadísticos de múltiples modificados*

La prueba muestra los principales contamínate que se produce en la quema mezcla (aire – combustible), detallado en una tabla tras la prueba gases contaminantes.

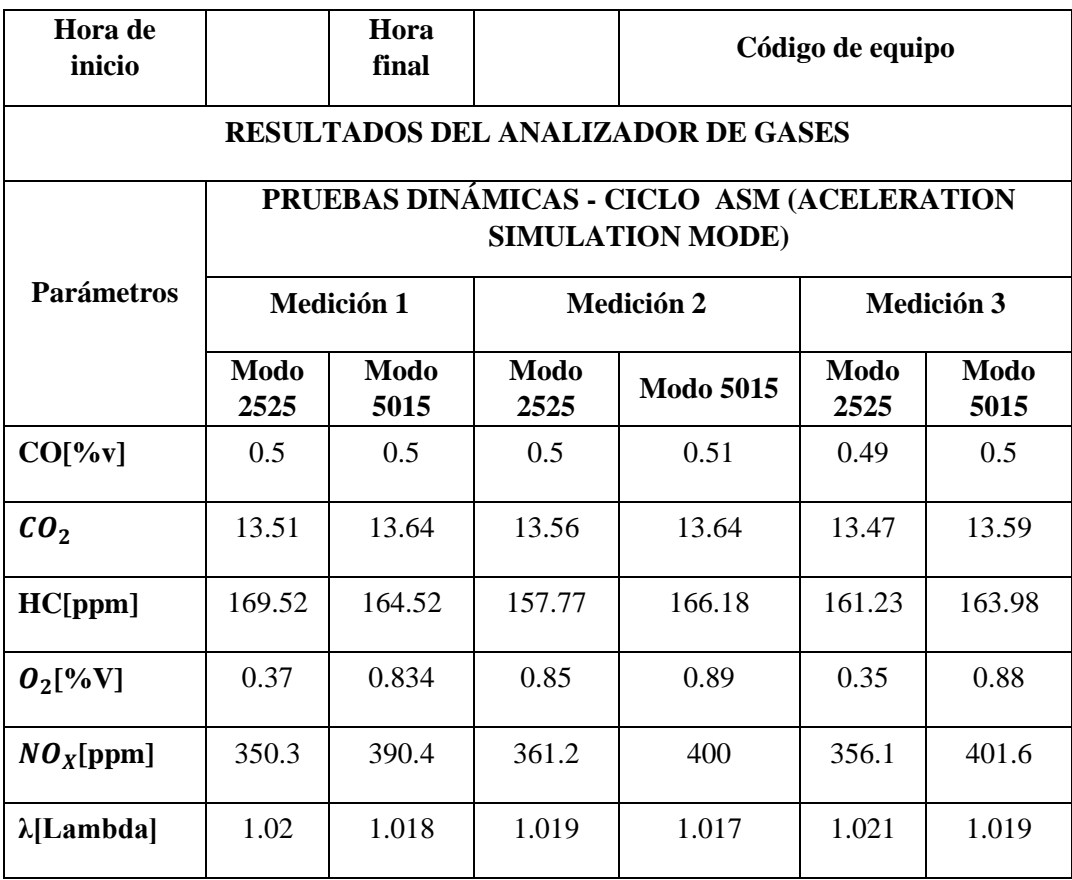

 **Tabla 2-5:** Factores de emisiones contaminantes

 **Fuente:** CCIVEC

 **Realizado por:** Autores

#### *5.5.2. Pruebas de consumo*

La prueba genera información de la cantidad de volumen combustible en este caso gasolina que se consumiendo en un trayecto simulado en ciclo IM240 de acuerdo a la norma establecida la misma que es generado por la computadora con la presencia de los múltiples rediseñados.

A continuación, se detalla el procedimiento seguir:

- 1. Realizar un suministro de combustible alterno, mediante un artificio mecánico: una desde tanque combustible a través una cañería hacía una bomba manual y otra cañería hacia el riel de alta presión de combustible.
- 2. Llenar en el depósito de bomba manual 3 litro de gasolina (tres ocasiones)
- 3. Energizar el ventilador artificial con el objeto de generar refrigeración artificial (aire) del motor y mantener a temperatura de funcionamiento del automotor.
- 4. Encender todo el sistema que compone el dinamómetro LPS 3000.
- 5. Encender el vehículo y desplazar a las diferentes RPM mediante el posicionamiento de la palanca de marchas: 1ra, 2sed, 3ra, 4ta.
- 6. El rodillo de araste recibe la tracción transmitida de los neumáticos para enviar información de analógica a digital mediante un software que transforma esta información en forma de gráficos y tablas estadísticas.
- 7. Posicionar el auto en sus máximas revoluciones a 5000 RPM y al estar en este punto se desacelera y se tomara las pruebas.
- 8. Transportar el volumen consumido en un determinado tiempo y será medido en una probeta graduada.
- 9. De acuerdo a la norma para este tipo de pruebas (consumo) a fin de tener mayor número de datos se realizar por tres ocasiones.

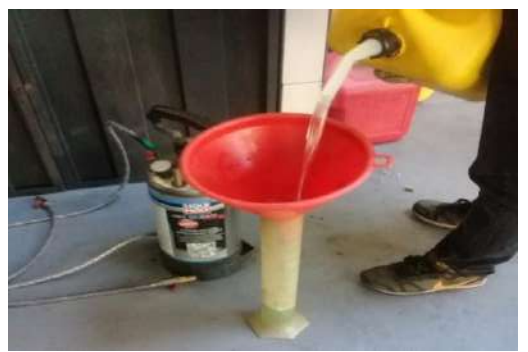

 **Figura 22-5:** Medida de volumen de combustible  **Fuente:** Autores

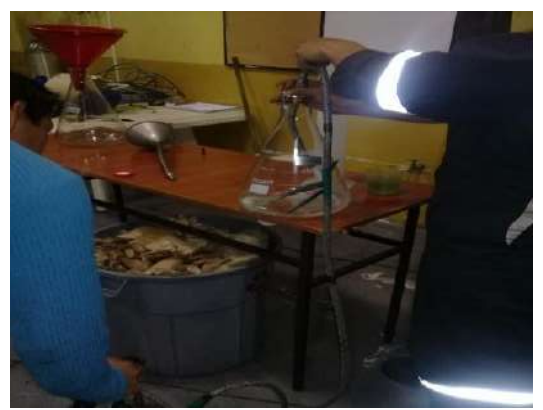

 **Figura 23-5:** Extracción de combustible en Matraz  **Fuente:** Autores

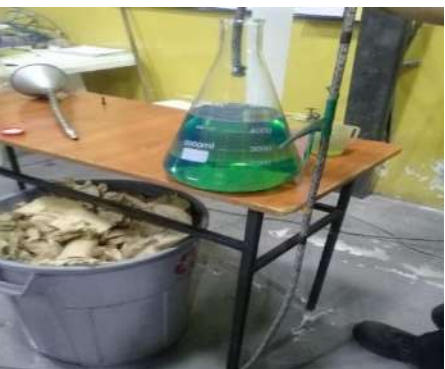

 **Figura 24-5:** Volumen de combustible consumido  **Fuente:** CCIVEC

## *5.5.3. Resultados estadísticos de múltiples modificados*

Los datos recogidos tras las pruebas realizas al automóvil con sus múltiples con rediseño.

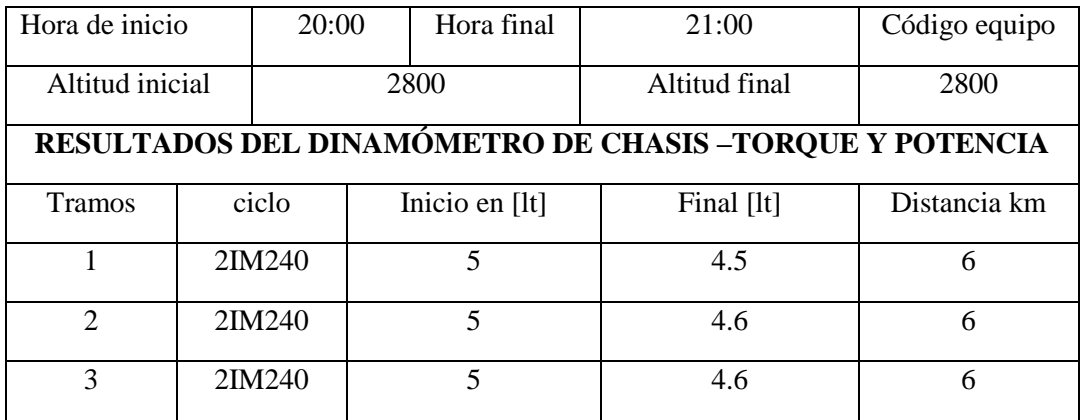

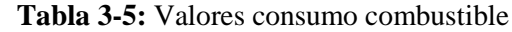

 **Fuente**: CCIVEC

 **Realizado por:** Wilson Guaytoso, 2018

## **Tabla 4-5:** Rendimiento de prueba

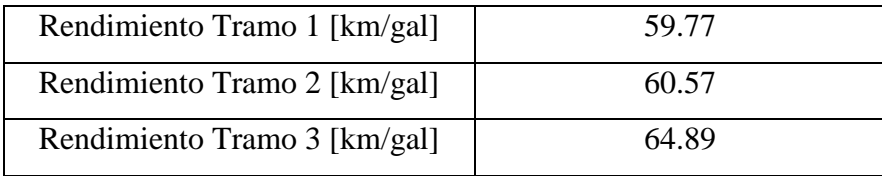

 **Fuente:** CCIVEC  **Realizado por:** Wilson Guaytoso, 2018

Rendimiento total  $[km/gal] = 53$ 

Los resultados de esta prueba consumo presenta un rendimiento del 53  $km/gal$ . El automotor consume 1 galón de combustible (gasolina extra), por cada 53 kilómetros. Permite ser un indicador menor consumo con la incorporación de nuevos múltiples.

# **5.6. Resultados con la incorporación de múltiples estándar en vehículo**

Analizar los ensayos en sus dos fases de pruebas al cual ha sido sometido el automotor es trascendental importancia ya que permite tener parámetros del buen o mal desenvolvimiento como también proporciona diferencias sustanciales de tipo: Estadístico y grafico entre la utilización de múltiples estándar y nuevo diseño partiendo de ensayos dinamométricos de torque y potencia y las pruebas complementarias. A continuación, se detalla las pruebas dinamométricas que se efectuaron al vehículo Hyundai.

### *5.6.1. Ensayo de torque y potencia*

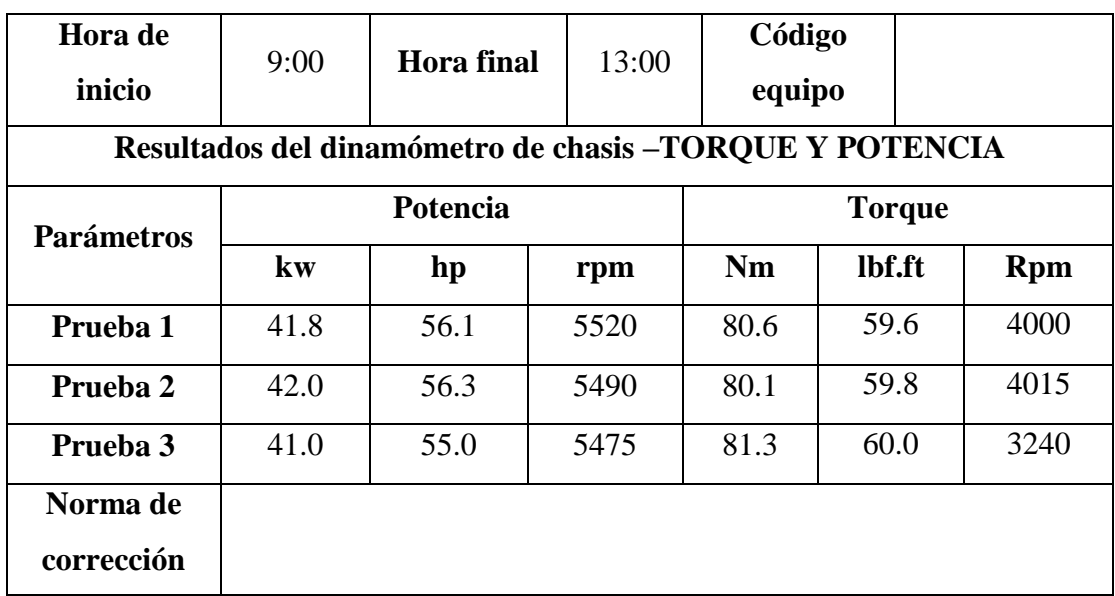

**Tabla 5-5:** Recopilación de datos de torque y potencia múltiples estándar

**Fuente:** CCIVEC

**Realizado por:** Wilson Guaytoso, 2018

#### *5.6.2. Ensayo de factores contaminantes*

**Tabla 6-5:** Emisiones contaminantes con múltiples estándar

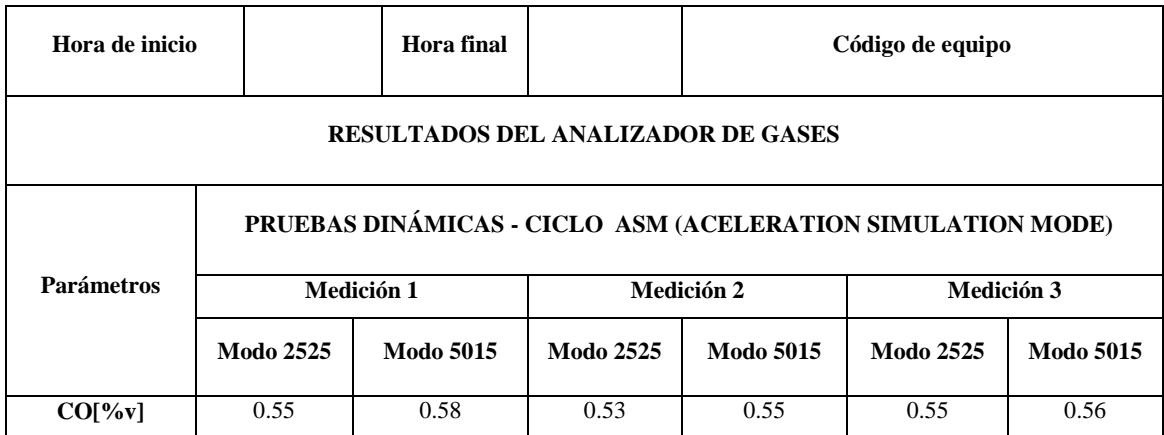

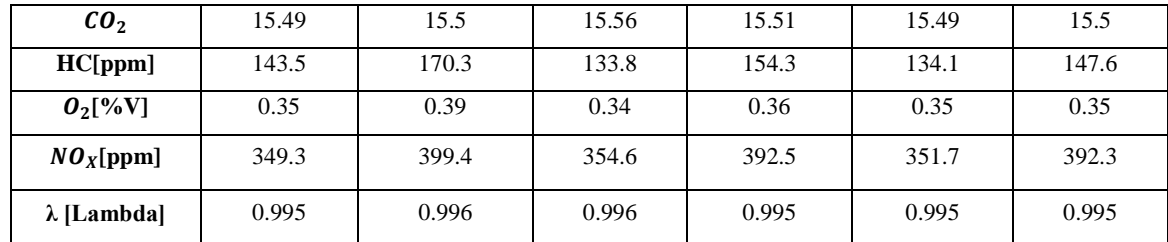

 **Fuente:** CCIVEC

 **Realizado por:** Wilson Guaytoso, 2018

#### *5.6.3. Ensayo de consumo*

 **Tabla 7-5:** Consumo de combustible con múltiples estándar

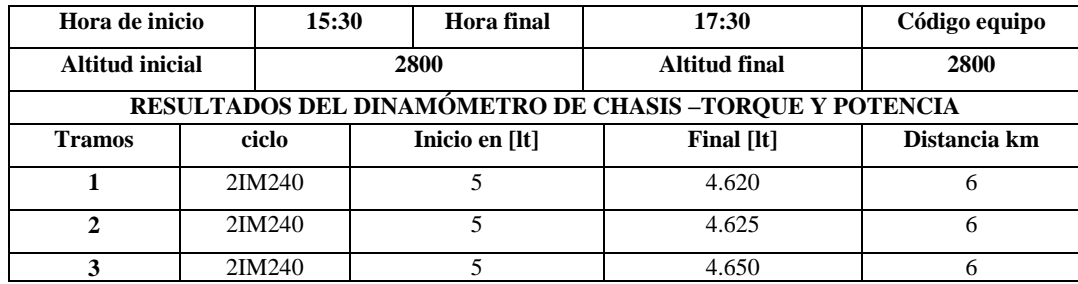

 **Fuente:** CCIVEC

 **Realizado por:** Wilson Guaytoso, 2018

 **Tabla 8-5:** Rendimiento de prueba

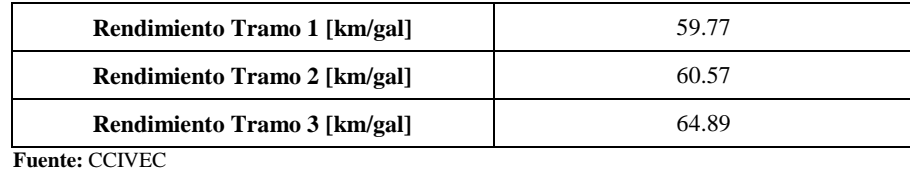

 **Realizado por:** Wilson Guaytoso, 2018

Rendimiento total  $[km/gal] = 61.74$ 

#### **5.7. Análisis de resultados entre múltiples estándar y diseño propuesto**

A continuación, se detallan mediante tabla estadísticas y graficas de las diferentes pruebas efectuadas a automóvil con la utilizando múltiple de escape y admisión con una nueva geometría. Los ensayos de torque y potencias y sus pruebas complementarias emisiones contaminantes y consumo de combustible.

#### *5.7.1. Prueba de potencia*

La tabla muestra los valores de ensayos de Potencia efectuado en un dinamómetro en las instalaciones de CCIVEC, referenciado a dos pruebas estándar y nuevo diseño.

| Potencia                           |                    |                       |                                |  |  |
|------------------------------------|--------------------|-----------------------|--------------------------------|--|--|
| <b>Revoluciones</b><br><b>RPPM</b> | Diseño Nuevo<br>Hp | <b>Estándar</b><br>HP | <b>Diferencia</b><br><b>HP</b> |  |  |
| 5520-5545                          | 57                 | 56.1                  | 0.9                            |  |  |
| 5515-5490                          | 61                 | 56.3                  |                                |  |  |
| 5525-5475                          | 58                 | 55                    |                                |  |  |

 **Tabla 9-5:** Resultados del dinamómetro obtenidos de potencia

**Fuente:** Autores

**Realizado por:** Wilson Guaytoso, 2018

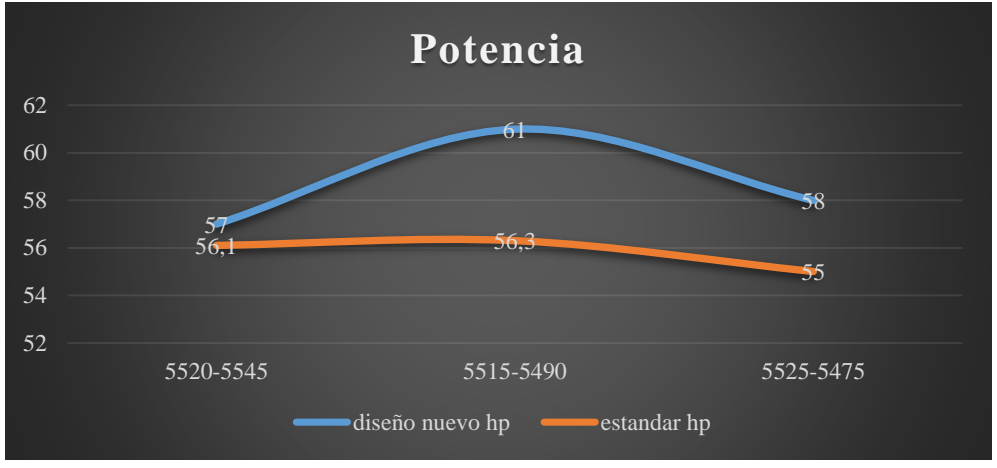

**Gráfico 2-5:** Representación de las curvas de potencia **Fuente:** Autores

En la comparación de curvas de Potencia – RPM entre el diseño estándar con el propuesto después de las pruebas realizadas muestra un incremento de potencia en nuevo diseño, a medida crece los niveles de RPM, llega a un pico máximo de potencia en 4.7Hp a (5520- 5490) RPM, lo cual establece el incremento de volumen de aire que ingresa a la cámara de combustión y simultáneamente mayor de traslado de gases de escape de la cámara hacia el tubo de escape.

#### **Prueba de torque**

A continuación, se presenta la tabla de valores entre pruebas de torque estándar y diseño nuevo.

| <b>Torque</b> |                    |                       |  |  |
|---------------|--------------------|-----------------------|--|--|
| <b>RPM</b>    | Diseño Nuevo<br>Nm | <b>Estándar</b><br>Nm |  |  |
| 2110-4000     | 80.94              | 80.8                  |  |  |
| 5105-4015     | 81.76              | 81.3                  |  |  |
| 3200-3240     | 78.5               | 81                    |  |  |

 **Tabla 10-5:** De resultados del dinamómetro obtenidos de Torque

 **Fuente:** Autores

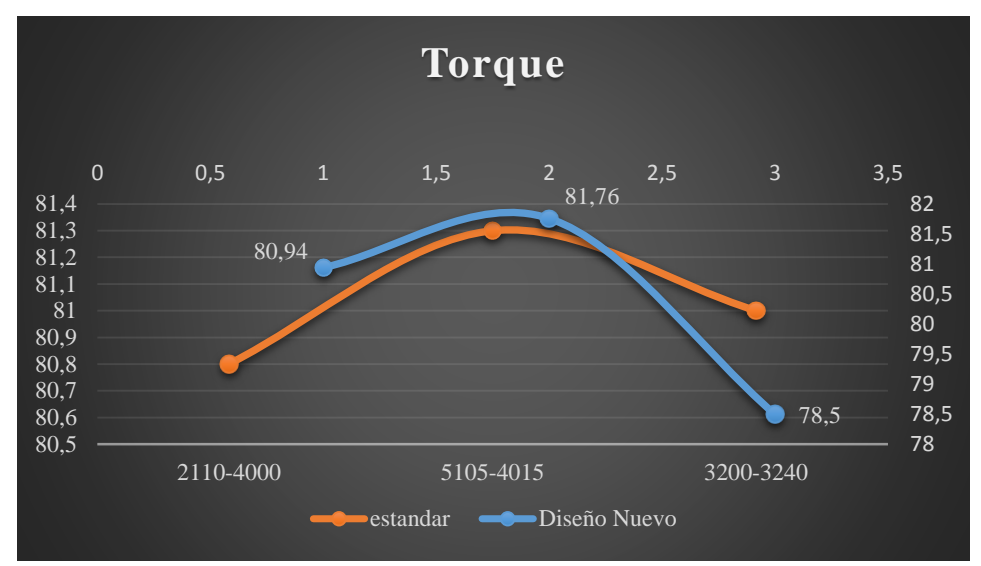

 **Gráfico 3-5:** Representación de las curvas de torque  **Fuente:** Autores

La incorporación del nuevo diseño presenta un incremento del Torque considerable, a (5105-4015) se genera valores de torque 81.76, lo cual abaliza la geometría interna de los nuevos diseños de múltiples que favorece el ingreso de fluidos aire y la salida de gases de combustión con respecto al diseño de múltiples estándar.

#### *5.7.2. Factores contaminantes*

A continuación, se muestra tabla valores de monóxido de carbono CO valores establecidos en un dinamómetro entre un diseño estándar y nuevo diseño.

| <b>Medición CO</b>           |                           |  |  |  |
|------------------------------|---------------------------|--|--|--|
| Diseño Estándar<br>$CO$ [%V] | Nuevo diseño<br>$CO$ [%V] |  |  |  |
| 0.55                         | 0.5                       |  |  |  |
| 0.58                         | 0.5                       |  |  |  |
| 0.53                         | 0.5                       |  |  |  |
| 0.55                         | 0.51                      |  |  |  |
| 0.55                         | 0.49                      |  |  |  |
| 0.56                         | 0.5                       |  |  |  |

 **Tabla 11-5:** Resultados de gases CO [%V]

 **Fuente:** Autores  **Realizado por:** Wilson Guaytoso, 2018

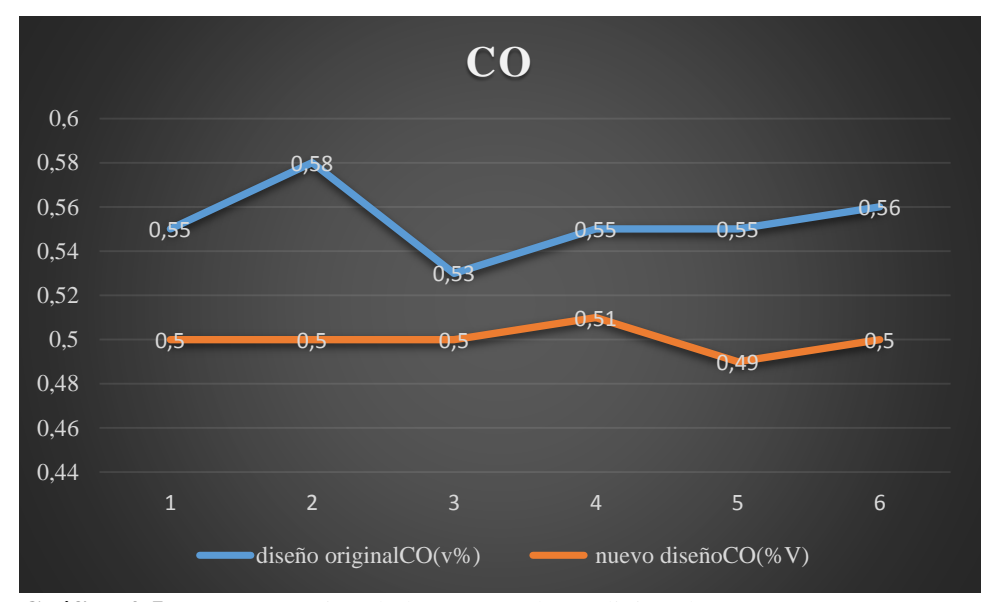

 **Gráfico 4-5:** Representación de las curvas de medición de CO  **Fuente:** Autores

Los valores del monóxido de carbono (CO), fuera de los rangos establecidos muestran niveles altos de concentración de carbón o mezcla rica. La incorporación de los nuevos múltiples muestra un decremento considerable de acuerdo con las curvas del nuevo diseño obtenidas en las pruebas ASM 2525 Y ASM 5015, los múltiples con nuevo diseño generan menor cantidad de emisiones de monóxido carbono que un estándar, esta disminución favorece al ecosistema y la salud humana siendo un punto a favor del nuevo rediseño de los múltiples.

A continuación, se muestra la tabla de medición de dióxido de carbono CO2 [%V] en porcentajes de volumen con la incorporación de múltiples estándar y nuevo diseño.

| Medición CO <sub>2</sub> |              |  |  |  |
|--------------------------|--------------|--|--|--|
| <b>Estándar</b>          | Diseño nuevo |  |  |  |
| $CO2[$ %V]               | $CO2$ [ %V]  |  |  |  |
| 15.49                    | 13.51        |  |  |  |
| 15.5                     | 13.64        |  |  |  |
| 15.56                    | 13.56        |  |  |  |
| 15.51                    | 13.64        |  |  |  |
| 15.49                    | 13.47        |  |  |  |
| 15.5                     | 13.59        |  |  |  |

 **Tabla 12-5:** Resultados de gases CO2 [%V]

 **Fuente:** Autores

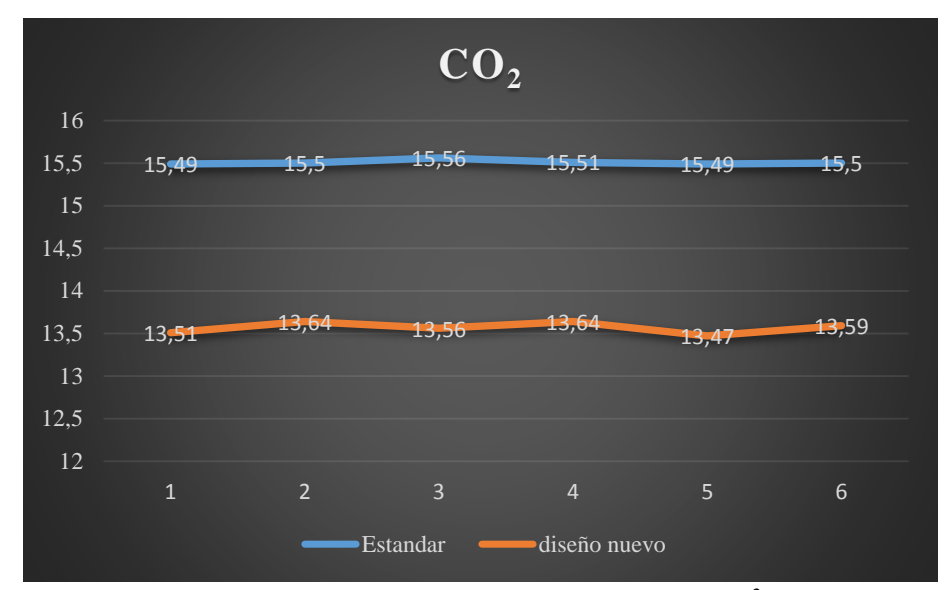

 **Gráfico 5-5:** Representación de las curvas de medición de CO<sup>2</sup>  **Fuente:** Autores

Los niveles de concentración del dióxido carbono  $(CO_2)$  está entre 12 y 15 dentro de los rangos permisibles, se presenta cuando CO se mezcla con el aire limpio de aspiración. La incorporación de los nuevos múltiples con respecto al estándar presenta un decremento considerable del dióxido de carbono (CO<sub>2</sub>), representado en la curva del nuevo diseño, lo cual da a entender que está dentro de los parámetros establecidos.

| rr r<br><b>Medición HC</b> |                             |  |  |  |
|----------------------------|-----------------------------|--|--|--|
| Estándar<br>[ppm]          | Diseño nuevo<br>$CO2$ [ %V] |  |  |  |
| 0.35                       | 164.2                       |  |  |  |
| 143.8                      | 164.73                      |  |  |  |
| 170.3                      | 157.77                      |  |  |  |
| 173.8                      | 166.18                      |  |  |  |
| 154.3                      | 161.63                      |  |  |  |
| 134.1                      | 163.98                      |  |  |  |
| 147.6                      | 164.2                       |  |  |  |

 **Tabla 13-5:** Resultados de gases HC [ppm]

**Fuente:** Autores

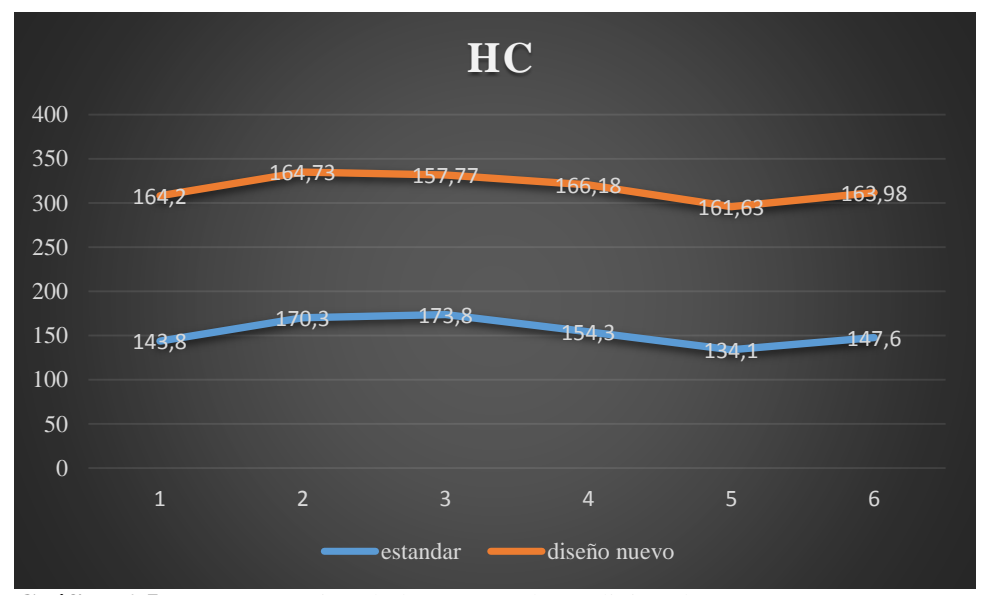

 **Gráfico 6-5:** Representación de las curvas de medición de HC  **Fuente:** Autores

Los niveles hidrocarburos no quemados [HC] ppm, que presenta en la curva del nuevo diseño con respecto al estándar, muestra clara que la mezcla (aire y combustible), se incrementa los hidrocarburos no quemados alrededor un 9% con respecto al múltiple estándar, pero, estos valores están dentro rangos de buen funcionamiento, de acuerdo con la prueba ASM referida está entre kilometraje y diferentes RPM.

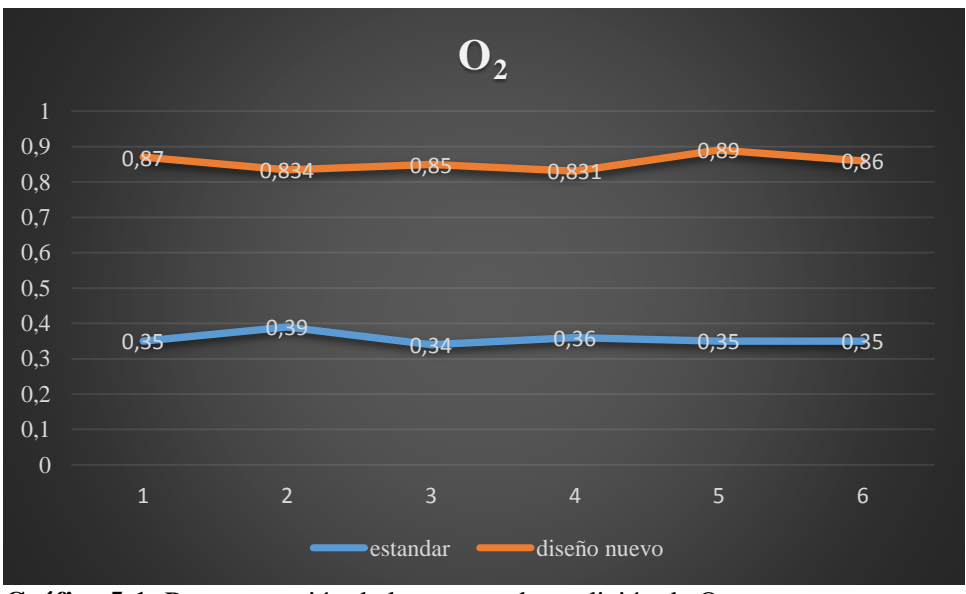

**Gráfico 5-1:** Representación de las curvas de medición de O<sub>2</sub>  **Fuente:** Autores

La gráfica 5-7. Muestra incremento gradual de presencia de oxígeno  $(0_2)$ , en los gases de combustión, refiriéndose a la curva del múltiple del nuevo diseño con respecto al estándar, es complementario con el incremento del dióxido carbono  $(CO_2)$ , esto establece que la mezcla (aire - combustible) está dentro de la mezcla rica generando una mala quema siendo corregido por un estrategia de las computadora del auto (ECU).

La tabla muestra valores determinados a los gases de combustión la cantidad de presencia óxidos de nitrógenos (NOx) [ppm] en múltiples de estándar y rediseño.

| Medición de $NOx$        |                       |  |  |  |
|--------------------------|-----------------------|--|--|--|
| <b>Estándar</b><br>[ppm] | Diseño nuevo<br>[ppm] |  |  |  |
| 349.5                    | 350.3                 |  |  |  |
| 399.4                    | 390.4                 |  |  |  |
| 354.6                    | 361.2                 |  |  |  |
| 392.5                    | 400                   |  |  |  |
| 351.7                    | 356.1                 |  |  |  |
| 392.3                    | 401.6                 |  |  |  |

 **Tabla 14-5:** Resultados de gases NOx [ppm]

**Fuente:** Autores

**Realizado por:** Wilson Guaytoso, 2018

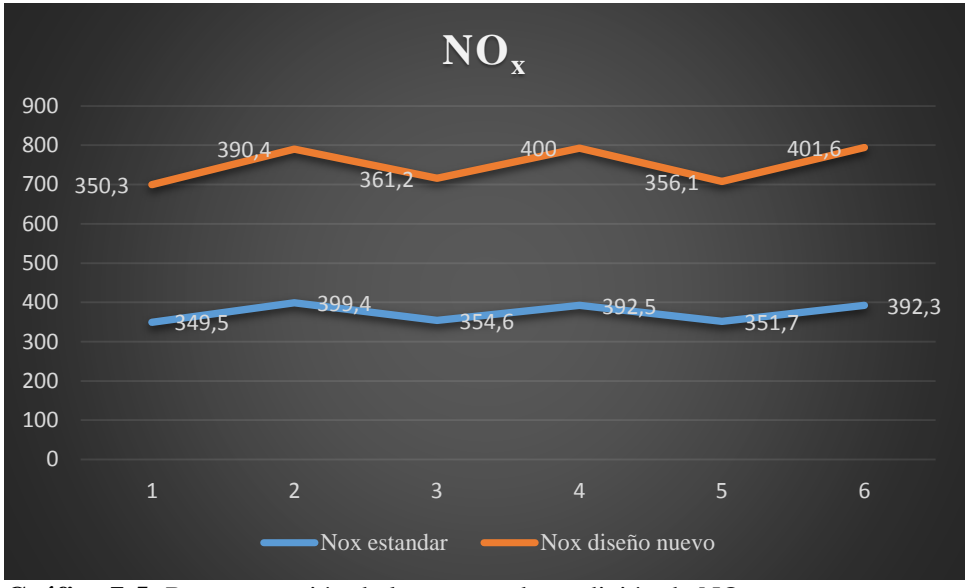

 **Gráfico 7-5:** Representación de las curvas de medición de NO<sup>x</sup>  **Fuente:** Autores

La incorporación de los múltiples de rediseño en la gráfica muestra mayor porcentaje de nitrógeno y oxigeno lo cual incrementa los niveles contaminación al expulsar los gases combustión.

#### *5.7.3. Prueba de Consumo*

La tabla muestra los valores establecidos en una trayectoria un ciclo dinámico

| <b>Consumo</b><br>estándar [lt] | Consumo nuevo<br>diseño [lt] | Distancia [km] |
|---------------------------------|------------------------------|----------------|
| 4.620                           | 4.5                          |                |
| 4.625                           | 46                           |                |
| 4.650                           | 4.6                          |                |

 **Tabla 15-5:** Resultados de consumo en diversas distancias

**Fuente:** Autores

**Realizado por:** Wilson Guaytoso, 2018

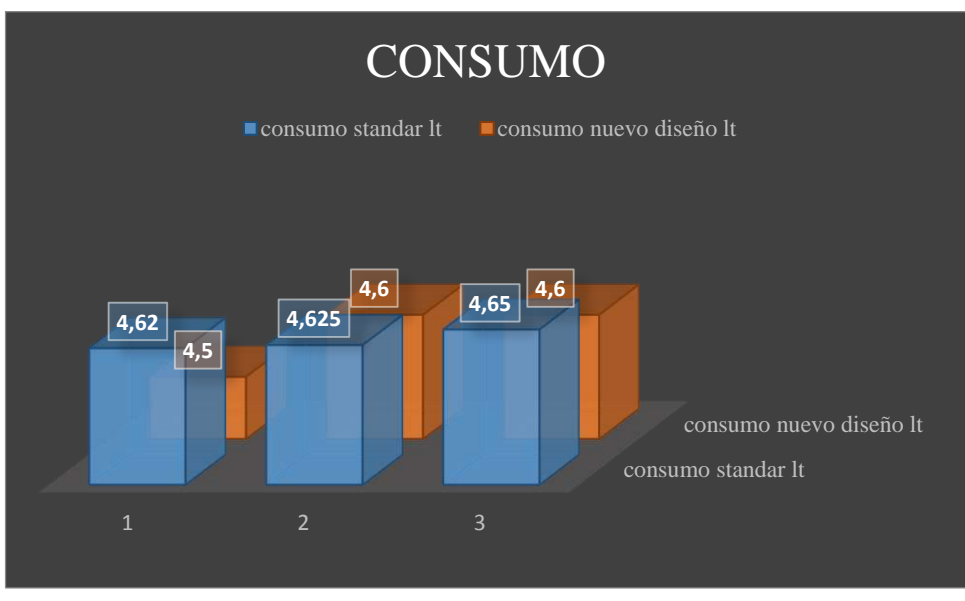

 **Gráfico 8-5:** Consumo de combustible entre múltiple estándar vs rediseño  **Fuente:** Autores

La gráfica 5-9. Establecida de consumo representado por las columnas del esquema del múltiple nuevo diseño con respecto al estándar, muestra un decremento significativo del consumo de combustible de acuerdo a la prueba realizada.

La tabla muestra valores de rendimiento combustible establecidos en la norma ASM 240.

| Prueba               | <b>Rendimiento 1</b><br>[km/gal] | <b>Rendimiento 1</b><br>[km/gal] |  |  |
|----------------------|----------------------------------|----------------------------------|--|--|
| Tramo 1              | 59.77                            | 45.42                            |  |  |
| Tramo 2              | 60.57                            | 56.78                            |  |  |
| Tramo 3              | 64.89                            | 56.78                            |  |  |
| Rendimiento<br>total | 61.74                            | 53                               |  |  |

 **Tabla 16-5:** Resultados obtenidos de consumo de combustible

 **Fuente:** Autores

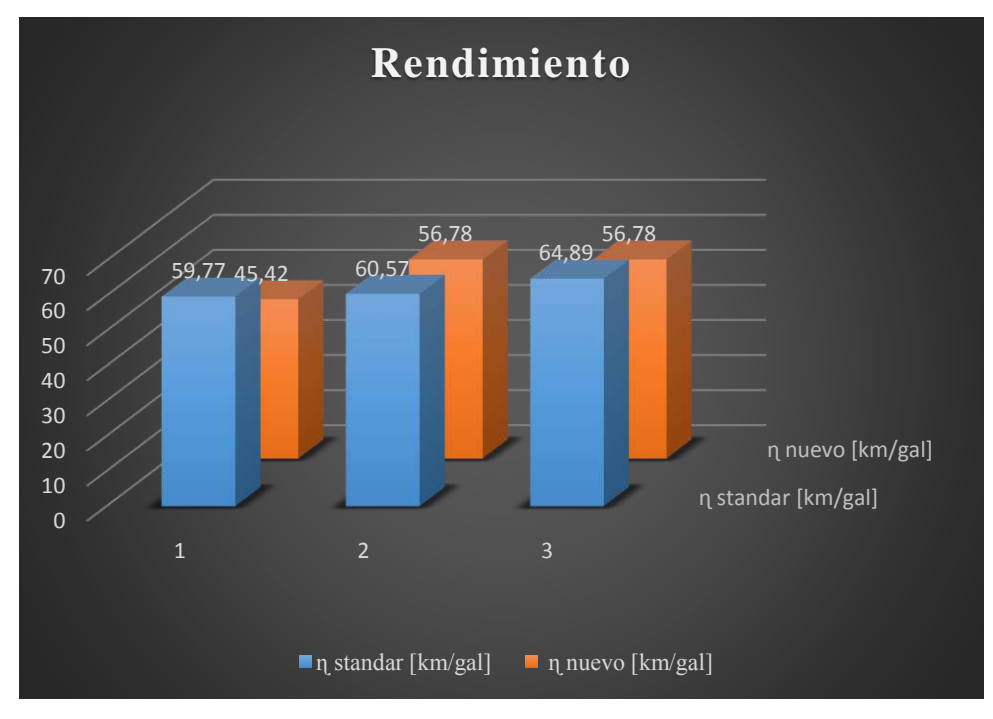

 **Gráfico 9-5:** Rendimiento de combustible estándar vs rediseño  **Fuente:** Autores

La gráfica 5-10. Representado por las columnas de consumo, con presencia de múltiples de nuevo diseño muestra un decremento significativo del nivel de gasto de combustibles en galones con relación al estándar lo cual establece que, con menos volumen de gasolina recorre aproximadamente igual número de kilómetros al estándar.

# *5.7.4. Recopilación de datos de consumo y factores contaminantes*

**Tabla 17-5:** Datos obtenidos de las pruebas dinamométricas

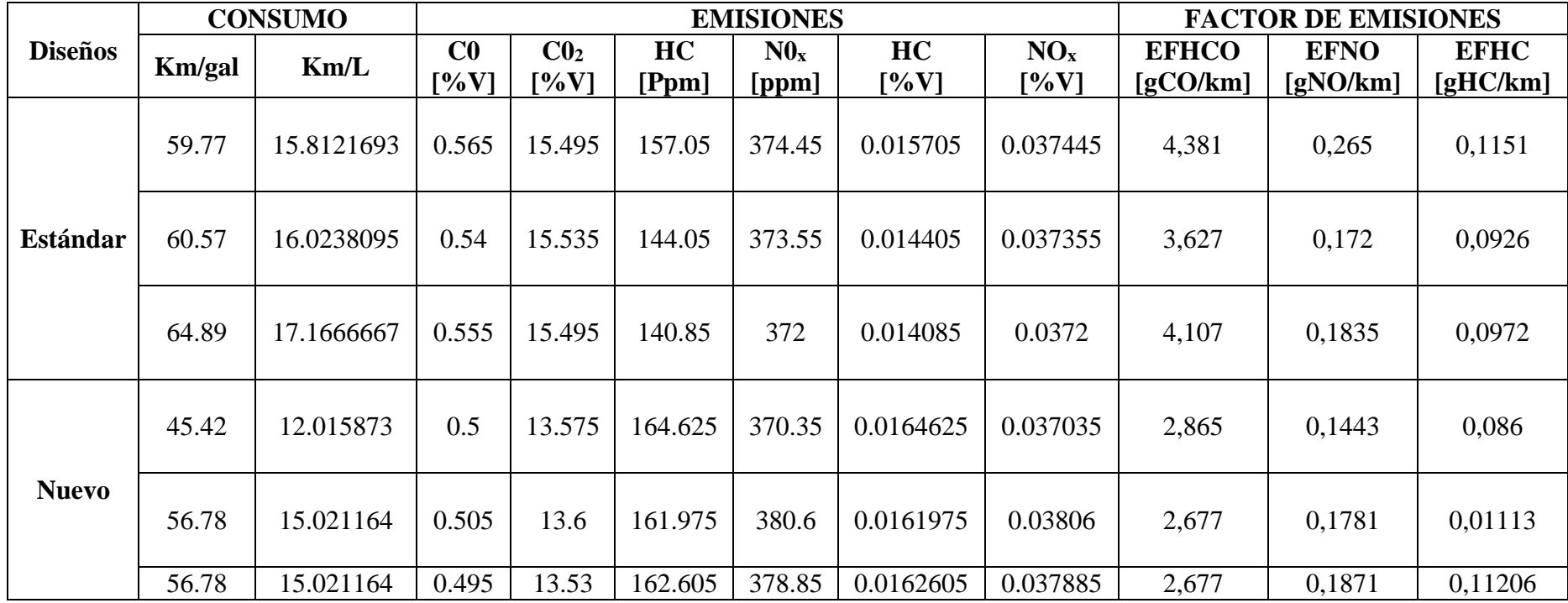

**Fuente:** Autores

Tomando punto de partida los valores antes detallados delos ensayos dinamométricos y la ecuación de consumo, sumando estos datos, determinar valores de diferenciación de tipo numéricos entre consumo y emisiones contaminantes a partir ecuación de consumo.

$$
consumo = \frac{d}{v}
$$

d= volumen

v= distancia recorridos. (Km.)

Ecuación de factores de emisiones

$$
EF_{CO} = \frac{28 \frac{\%CO}{\%CO_2}}{1 + \frac{\%CO}{\%CO_2} + 3 * (\frac{\%HC}{\%CO_2})} * \frac{\delta FUEL * FC}{0.01425}
$$
  

$$
EF_{HC} = \frac{42 \frac{\%HC}{\%CO_2}}{1 + \frac{\%CO}{\%CO_2} + 3 * (\frac{\%HC}{\%CO_2})} * \frac{\delta FUEL * FC}{0.01425}
$$

$$
EF_{NO} = \frac{30 \frac{\%NO}{\%CO_2}}{1 + \frac{\%CO}{\%CO_2} + 3 * (\frac{\%HC}{\%CO_2})} * \frac{\delta FUEL * FC}{0.01425}
$$

 $\%CO =$  Concentración del CO en volumen (% Vol.)

 $\% NO =$  Concentración del NO en volumen (% Vol.)

 $\%$ HC = Concentración del HC en volumen (% Vol.)

 $\delta$ FUEL = Densidad de la gasolina extra (748 kg/m<sup>3</sup>)

 $FC = Consumo de combustible (Km/lt)$ 

**Tabla 18-5:** Emisiones contaminantes: CO, C02, HC, N0x

| Emisiones<br>Consumo |        |                |                        |                                | factor de emisiones |          |          |          |       |             |                       |
|----------------------|--------|----------------|------------------------|--------------------------------|---------------------|----------|----------|----------|-------|-------------|-----------------------|
| Diseños              | Km/gal | Km/L           | C <sub>0</sub><br>[%V] | $\mathbf{C}\mathbf{0}$<br>[%V] | HC<br>[Ppm]         | N0x      | $HC\%V$  | $Nox\%V$ | EFHCO | <b>EFNO</b> | <b>EFHC</b>           |
| Estándar             | 61.743 | 16.33421       | 0.5533                 | 15.5083                        | 147.316667          | 373.3333 | 0.01473  | 0.03733  | 4,038 |             | $0.20683 \pm 0.10163$ |
| Diseño               | 52.993 | 14.01940   0.5 |                        | 13.5683                        | 163.068333          | 376.6    | 0.016306 | 0.03766  | 2.740 | 0.16983     | 0.06973               |

**Fuente:** Autores

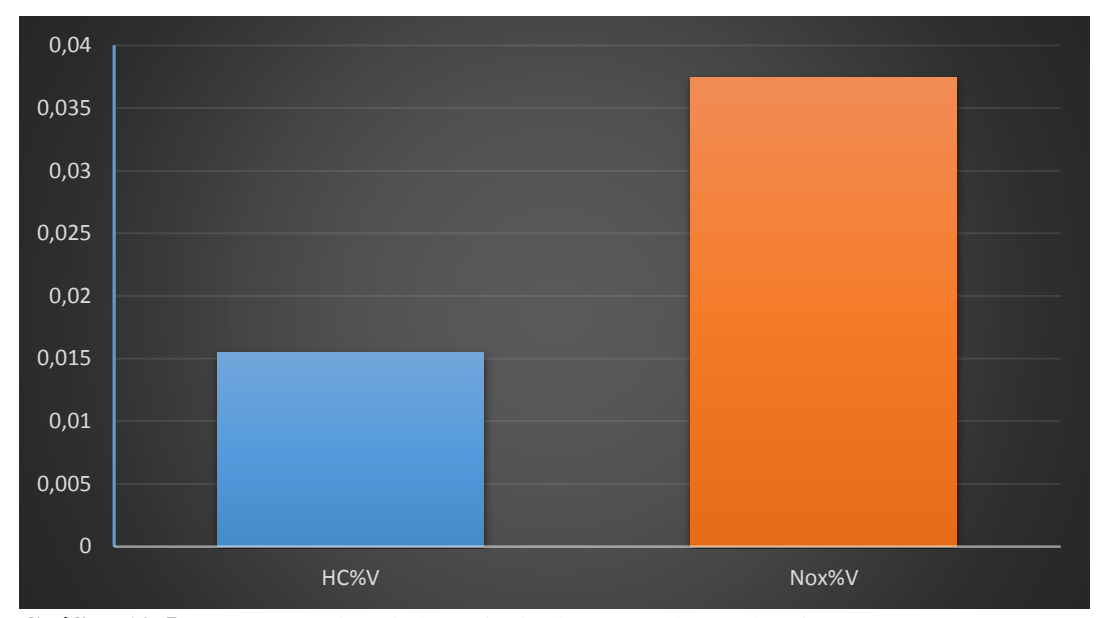

**Gráfico 10-5:** Representación de los principales gases de combustión **Fuente:** Autores

Los factores de emisiones contaminantes más notables que se han incrementado de acuerdo a los ensayos y detallados en la gráfica, el cual estable en un orden jerárquico, primero hidrocarburos no quemados (HC), y segundo monóxido nitrógeno (NOx), lo cual establece que la mezcla estequiometria está en el rango mayor a uno lo cual indicador de mezcla rica.

#### *5.7.5. Evaluación Matemática de múltiples*

Cálculo de errores entre datos reales de fábrica de torque y potencia y de tipo experimental con un dinamómetro automotriz, con la incorporación de múltiples estándar.

Cálculo de Potencia

Potencia absoluto $=$  | potencia real – potencia prueba |

*5.7.5.1. Prueba 1 5520 rpm*

$$
Pa = | 21 - 56.1 |
$$
  
\n
$$
Pa = |35.1|
$$
  
\n
$$
Pa = 35.1 Hp
$$
  
\n
$$
Pr = \frac{P. Absolute}{P. Real}
$$
  
\n
$$
Pr = \frac{35.1 Hp}{56.1 Hp}
$$
  
\n
$$
Pr = 0.626 Hp
$$
  
\n
$$
Pr = 0.626 * 100
$$

 $Pr = 62.567$  $Pa = | 42 - 56.3 |$  $Pa = | 14.3 |$  $Pa = 14.3Hp$  $Pr =$ 14.3Hp 56.3Hp  $Er = 0.255x100%$ 

 $Er = 25.399\%$ 

*5.7.5.3. Prueba 3 5475*

*5.7.5.2. Prueba 2 5490*

 $Ea = | 55 - 63 |$  $Ea = 8 Hp$  $Er=$ 8Hp 63Hp  $Er = 0.127$  $Er = 0.127 * 100\%$  $Er = 12.698\%$ 

*Potencia absoluto*= | potencia real – potencia de prueba |

*Ralentí 4000 rpm*

$$
Pa = | 15.333 - 80.8 |
$$
  
\n
$$
Pa = | -65.467 |
$$
  
\n
$$
Pa = 65.467 Hp
$$
  
\n
$$
Pr = \frac{P. Absoluto}{P. Real}
$$
  
\n
$$
Pr = \frac{65.467 Hp}{80.8 Hp}
$$
  
\n
$$
Pr = 0.810 Hp
$$
  
\n
$$
Pr = 0.810 * 100
$$
  
\n142

*Plena carga 4015*

$$
Pa = | 30.666 - 81 / \n\nPa = | -50.666 | \n\nPa = 50.666 Hp \n\nPr = \frac{50.666 Hp}{81 Hp} \n\nPr = 0.625x100\n\nPr = 62.551\%
$$

- *Plena carga 3240*
- $Pa = | 46 81 |$  $Pa = |- 35 Hp|$  $Pa = 35$  *Hp*  $Pr =$ 35 Hp  $81Hp$  $Pr = 0.432$  $Pr = 0.432 * 100$  $Pr = 43.209\%$

Cálculo de errores entre datos reales de fábrica de torque y potencia y de tipo experimental con un dinamómetro automotriz, con la incorporación de múltiples rediseños.

#### *5.7.6. Cálculo de Potencia*

Potencia absoluto= | potencia real – potencia de prueba |

## **Ralentí 5445 rpm**

$$
Pa = | 21 - 57.6 |
$$

$$
Pa = |-36.6|
$$

$$
pa = 36.6 Hp
$$

$$
Pr = \frac{P. \text{Absolute}}{P. \text{Real}}
$$

$$
Pr = \frac{36.6 Hp}{57.6 Hp}
$$

$$
Pr = 0.635 Hp
$$

$$
Pr = 0.635 * 100
$$

$$
Pr = 63.542\%
$$

**Media carga 5515 rpm**

$$
Pa = | 42 - 61.8|
$$
  
\n
$$
Pa = | -19.8 |
$$
  
\n
$$
Pa = 19.8 \text{ Hp}
$$
  
\n
$$
Pr = \frac{19.8 \text{ Hp}}{61.8 \text{ Hp}}
$$
  
\n
$$
Pr = 0.321x100
$$
  
\n
$$
Pr = 32.039\%
$$

- **Plena carga 5525 rpm**
- $Pa = | 58.8 63 |$  $Pa = |-4.2 Hp|$  $Pa = 4.2 Hp$  $Pr =$ 4.2Hp 58.8Hp  $Pr = 0.071$  $Pr = 0.071 * 100\%$  $Pr = 7.143\%$

# *5.7.7. Cálculo de torque*

Torque absoluto= | torque real - torque de prueba |

# **Ralentí 2110 rpm**

$$
Ta = | 15.333 - 83.94 |
$$
  
\n
$$
Ta = |-69.607|
$$
  
\n
$$
Ta = 69.607 Hp
$$
  
\n
$$
Tr = \frac{T. Absoluto}{T. Real}
$$
  
\n
$$
Tr = \frac{69.607 Hp}{83.94 Hp}
$$
  
\n
$$
Tr = 0.8173 Hp
$$
  
\n
$$
Tr = 0.829 * 100
$$
  
\n
$$
Tr = 82.925\%
$$

**Media carga 5105**

$$
Ta = | 30.666 - 83.76 |
$$
  
\n
$$
Ta = | -53.094 |
$$
  
\n
$$
Ta = 53.094 \text{ Hp}
$$
  
\n
$$
Tr = \frac{53.094 \text{ hp}}{83.76 \text{ Hp}}
$$
  
\n
$$
Tr = 53.094 \text{ x}100\%
$$

$$
Tr=63.388\%
$$

**Plena carga 3200**

$$
Ta = | 46 - 78.5
$$

$$
Ta = |-32Hp|
$$

$$
Ta = 32 Hp
$$

$$
Tr = \frac{32 \text{ Hp}}{78.5 \text{ Hp}}
$$

$$
Tr = 0.432
$$

$$
Tr = 0.408 \times 100
$$

$$
Tr = 40.764\%
$$

**Tabla 19-5:** Porcentajes de torque y potencia

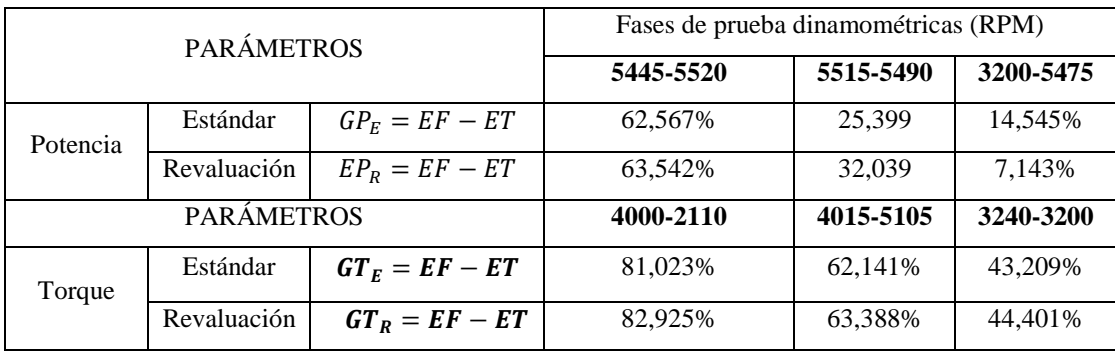

**Fuente:** Autores

 **Realizado por:** Wilson Guaytoso, 2018

 $(GP_r = PR - PP)$ : Potencia relativa entre valores de torque teórico de fábrica y torque dinamométrico, con la incorporación de múltiples estándar.

 $(GP_e = PR - PP)$ : Potencia relativo entre valores de torque teórico de fábrica y torque dinamométrico, con incorporación de múltiples rediseños.

 $(TT_R = TR - TT)$ : Torque relativo entre valores de potencia teórica de fábrica y potencia dinamométrica utilizando múltiples estándar.

 $(TT_e = TR - TT)$ : Torque relativo entre valores de potencia teórica de fábrica y potencia dinamométrica con la incorporación de múltiples rediseños.

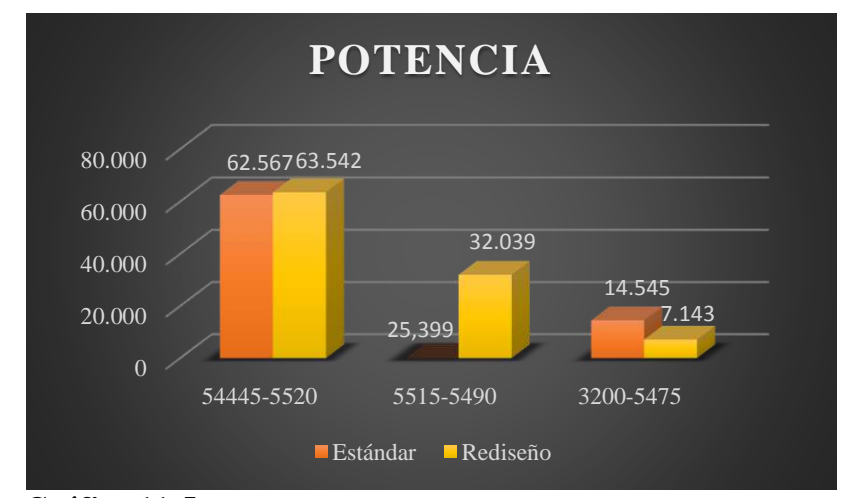

 **Gráfico 11-5:** Ganancia de potencia entre múltiple estándar y rediseño  **Fuente:** Autores

La gráfica 5-12. Muestra resultados de ganancia entre resultados de potencia teórica del automotor y la potencia que determinada mediante un dinamómetro con la incorporación de los múltiples con rediseño, los mismos que han modificado el parámetro a medir mediante la diferenciación de estos valores tomando como base fórmulas matemáticas.

El comportamiento de los múltiples en el proceso de la validación proporciono un porcentaje significativo del aumento de la potencia al relacionarse con estándar, al desarrollar de forma progresiva creciendo su potencia hasta llegar al tope máximo (5445- 5520) rpm luego del mismo decrecerse, de acuerdo a los porcentajes como también determinados gráficos, estos parámetros demuestran que hay mayor volumen de ingreso de aire a las cámaras de combustión y generando una mejor quema mezcla (airecombustible), lo cual nos dice que el motor puede transformar mayor cantidad energía y se ve reflejado en la velocidad de este.

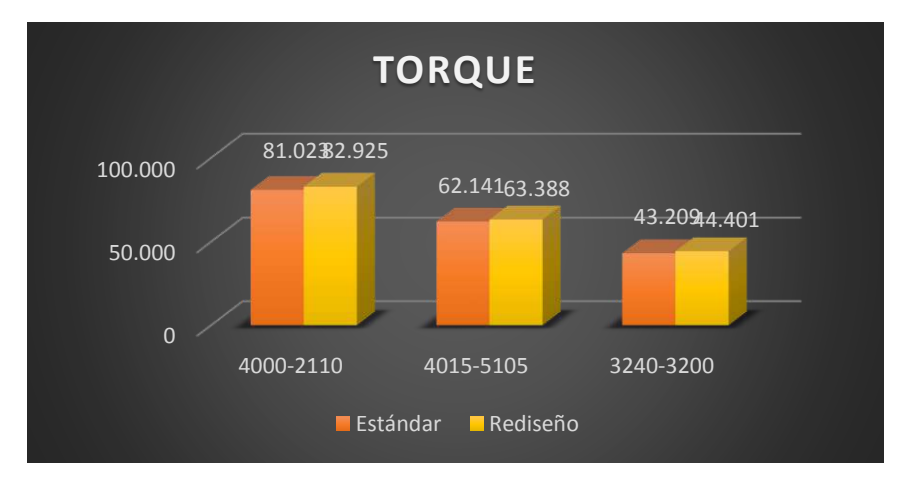

 **Gráfico 12-5:** Ganancia de torque entre múltiple estándar y rediseño  **Fuente:** Autores

La figura 5-13. Muestra el comportamiento de torque de revaluación con relación al de fábrica, mostrando aumento de torque significativo con la incorporación de múltiples en la prueba revaluación, lo que define, el aumento significativo porcentual de acuerdo a las revoluciones (ralentí, media, plena carga), se nota que motor puede generar mayor fuerza de arrastre al contacto con el piso o carretera, llegando al punto máximo de transformación de torque (4000-2110), tras lo cual decrece. Lo cual reconfirma la valides del nuevo diseño y por ende la geometría, proporcionando un elemento al mercado evaluado de forma virtual y ensayo.

# **CAPÍTULO VI**

# **6. ESTUDIO DE COSTO**

## **6.1. Costos directos**

 **Tabla 1-6:** Elementos de construcción

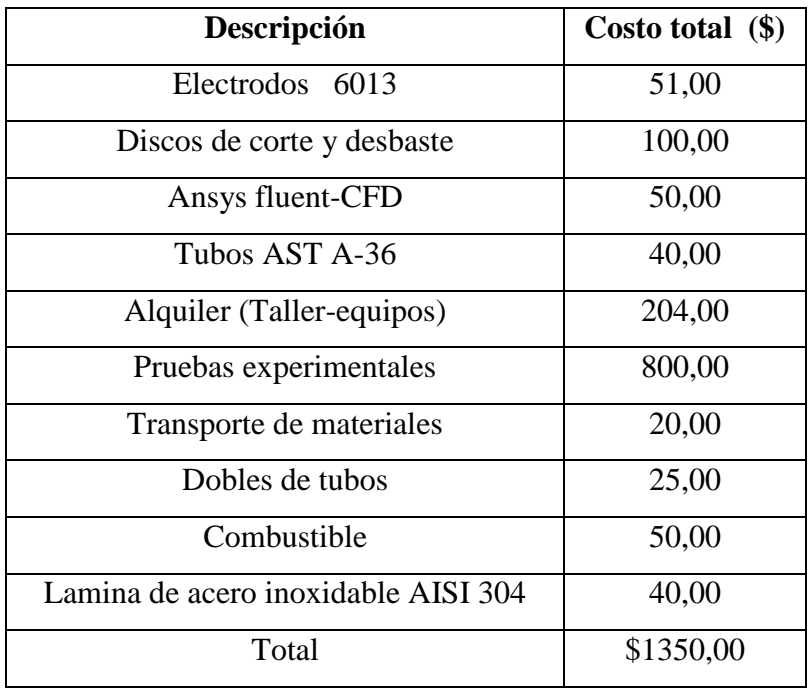

 **Fuente:** Autores

# **6.2. Costos indirectos**

 **Tabla 2-6:** Elementos secundarios

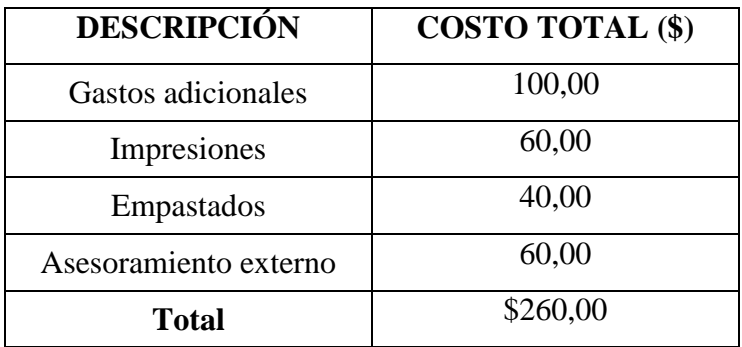

 **Fuente:** Autores

#### **6.3. Costos totales**

| Costos directos        | \$1350,00 |
|------------------------|-----------|
| Costos indirectos      | \$260,00  |
| Costo total            | \$1610,00 |
| <b>Fuente:</b> Autores |           |

 **Tabla 3-6:** Costo general del proyecto

**6.4. Estimadores del proyecto**

La viabilidad de un plan de inversión de una empresa, emprendimiento, plan de negocio., etc. los mismos que buscan indicadores de la factibilidad o de fracaso de un determinado proyecto, para lo cual se afianzan en fórmulas matemáticas del sector financiero

Dentro del campo empresarial para validar un proyecto se hace base a los siguientes indicadores:

#### *6.4.1. VAN (valor actual neto)*

VAN es un indicador que el proyecto llegara a ser económicamente rentable, para este fin se sigue una suma algebraica de los flujos netos con respecto tasa interés todo esto con relación a un determinado periodo (tiempo), detallado a continuación con la siguiente formula:

$$
VAN = -I_{\circ} + \sum_{j=1}^{n} \frac{FNj}{(1+j)^j}
$$
 (18)

VAN: Valor actual neto

−<sup>∘</sup> : Inversión inicial

: Número de periodos

: Flujo neto efectivo anual (ingresos-egresos)

 $i$ : Tasa de descuento  $(t)$ 

La relación que permite evaluar la validez del proyecto sigue las siguientes reglas.

 $VAN > 0$ , el inversionista debe ejecutar el proyecto.

 $VAN = 0$ , el proyecto no genera ganancias.

 $VAN < 0$ , el inversionista no debe ejecutar el proyecto.

#### **Cálculo del proyecto**

El ejercicio requiere para su resolución requiere de datos, dentro de cuales se especifica la tasa de descuento.

$$
TMR = \frac{(1+TMR)}{(1+TINF)} - 1\tag{19}
$$

TMR: Tasa rendimiento mínimo.

TMR: Tasa de rendimiento referencial.

: Tasa inflación anual determinada por el Banco Central del Ecuador para el 2018.

Datos:

TMR: 27%

: 9.31%

$$
TMR = \frac{(1 + 0.27)}{(1 + 0.0931)} - 1
$$

$$
TMR = 16.183\%
$$

Datos:

: 3 años (número de periodos)

: 16.183%

 **Tabla 4-6:** Flujos netos anuales

| Inversión inicial | Periodos |         |                 |  |
|-------------------|----------|---------|-----------------|--|
|                   | FN1      | FN2     | FN <sub>3</sub> |  |
| $-1610.00$        | 386.40   | 1272.00 | 3558.00         |  |

 **Fuente:** Autores

$$
VAN = -1610.00 + \frac{386.40}{(1 + 0.1618)^1} + \frac{1272.00}{(1 + 0.1618)^2} + \frac{3558.00}{(1 + 0.1618)^3}
$$

 $VAN = $1,933.85$ , de acuerdo el cálculo numérico del VAN el proyecto de titulación se puede ejecutar, siendo rentable para el estudiante

### *6.4.2. Tasa interna de retorno (TIR)*

TIR es un parámetro de viabilidad o el rechazo de un proyecto o inversión monetaria. La tasa interna de retorno es un valor porcentual (%) que al VAN hace cero, recalcando que este porcentaje permite establecer un punto de quiebre entre los valores que pueden tomar para el ejercicio tenga rentabilidad.

$$
TIR = \sum_{T=0}^{n} \frac{FN}{(1+i)^n} = 0
$$
\n(20)

 $FN$ : Flujo de neto

: Número de periodos

: Tasa de descuento

Las siguientes relaciones permiten evaluar la posibilidad de la realización un proyecto.

 $TIR > t$ , el proyecto se puede ejecutar.

 $TIR < t$ , el proyecto no se puede ejecutar.

 $TIR = t$ , Se debe pasar por alto este tipo de inversión

A continuación, se detalla el cálculo computacional que se realiza mediante el método del tanteo a fin de determinar TIR.

| <b>TASA DESCUENTO</b> | <b>VAN</b>   |
|-----------------------|--------------|
| 0%                    | \$3,606.40   |
| 10%                   | \$2,465.69   |
| 20%                   | \$1,334.90   |
| 40%                   | \$3,831.63   |
| 50%                   | \$267.16     |
| 60%                   | $-$ \$2.97   |
| 70%                   | $-$ \$218.37 |
| 75%                   | $-$ \$309.97 |
| 80%                   | $-$ \$392.66 |

 **Tabla 5-6:** Calculo de TIR

 **Fuente:** Autores
El cálculo que determino el programa computacional Excel, tomando en un intervalo de tasa de descuento (0-80%), para el presente ejercicio se ha determinado un TIR del 60%. El TIR que se determinó en el presento cálculo es mayor tasa de descuento del mercado, siendo un factor a favor para la ejecución del proyecto.

#### **CONCLUSIONES**

Se creó un prototipo tridimensional en SolidWords de los múltiples (admisión – escape) de un vehículo Hyundai ATOS 1100cc, que permitirá analizar las partes constitutivas de los múltiples y enfocados en la geometría interna y a la vez sirvió como base para la validación a través de un software CFD y de carácter experimental mediante un dinamómetro automotriz.

Se registró valores de velocidad incrementándose desde (0.7, 2.48, 10.371) m/s, en ralentí, media carga y plena carga respectivamente en el ingreso de aire en la entrada conjunto sistema de aceleración (TPS), junto con ello la temperatura, siendo datos para la configuración del software CFD del elemento en estudio.

Se realizó el análisis del diseño y la geometría interna de los múltiples (admisión y escape) al desplazar fluido (aire-gases), donde los resultados muestran mayor volumen de entrada de aire a la vez aumentando la velocidad de evacuación de gases con respecto al número de revoluciones por minuto a la que gira el motor.

Se construyó los elementos constitutivos de los múltiples con herramientas locales a fin de tener elementos de tipo físico para ser incorporado al automotor y realizar las pruebas dinamométricas.

Se validó en torque y potencia con la incorporación de múltiples admisión y escape estándar y rediseños, en un vehículo Hyundai ATOS 1100cc mediante las pruebas forjadas en un dinamómetro automotriz, lo cual permitió establecer datos estadísticos y gráficos que servirán para posterior análisis.

Se difirió los valores establecidos en ensayos de tipo experimental (dinamométricas) en torque y potencia con múltiples estándar y rediseño, mostrando como resultado un aumento significativo, con el uso de múltiples de remodelación, en las pruebas antes mencionadas abalizando el nuevo diseño.

153

### **RECOMENDACIONES**

Antes de realizar las pruebas dinamométricas se debe realizar un ABC integral del vehículo ya que el motor simulara condiciones de trabajos reales, junto a ello los desplazamientos angulares de sus neumáticos serán a las máximas RPM.

Para generar mayor torque y potencia del automotor y obtener mayor provecho a los nuevos múltiples, se debe optar por una computadora programable en la cual se proyectará nuevos parámetros como la relación estequiometria (aire-combustible).

Seleccionar un tipo de mallado apropiado para la geometría en estudio conjuntamente con una generación de refinamiento en zonas donde existan gradientes de deformación.

Se debe evitar los codos pronunciados al momento del diseño de una geometría de múltiples ya que fuente de turbulencia y desaceleración de fluidos.

### **BIBLIOGRAFÍA**

**ALCIVAR, Luis.** *El Par, la Potencia y el consumo de un Motor*. [En línea] 15 de Mayo de 2015. [Consulta: 30 de Septiembre de 2018.] Disponible en: http://files.ganaderiafg.webnode.es/200000501-231a424160/El%20Par%20y%20la%2 0Potencia%20de%20un%20Motor.pdf.

**ARGUMEDO, Antonio.** *Diseño de un múltiple de admisión para un vehículo prototipo Fórmula SAE.* [En línea] Febrero de 2010. [Consulta: 11 de Octubre de 2017.] Disponible en: http://www.ptolomeo.unam.mx:8080/jspui/bitstream/132.248.52.100/12 40/1/Tesis.pdf.

**ARGUMEDO, Antonio.** *Diseño de un múltiple de admisión para un vehículo prototipo Fórmula SAE*. [En línea] 2012. [Consulta: 5 de Noviembre de 2018.] Disponible en: http://www.ptolomeo.unam.mx:8080/jspui/bitstream/132.248.52.100/12 40/1/Tesis.pdf.

**BANEGAS, Juan.** *Mundo motor.* [En línea] 2014. [Consulta: 23 de Septiembre de 2018.] Disponible en: https://www.mundodelmotor.net/sistema-de-escape/.

**CASTILLO, Jairo & ROJAS, Vicente.** *Determinación del Torque y Potencia de un Motor de Combustión*. [En línea] 2017. [Consulta: 18 de Agosto de 2018.] Disponible en: https://www.revistapolitecnica.epn.edu.ec/images/revista/volume n39/tomo1/719.pdf.

**CIBIM.** *Caracterización de masas inerciales en un dinamómetro de chasis*. [En línea] 2010. [Consulta: 15 de Diciembre de 2018.] Disponible en: http://congreso.pucp.edu.pe/ cibim8/pdf/31/31-04.pdf .

**REA CABEZAS, Francisca.** *Análisis del flujo de aire en el múltiple de admisión de un motor.* [En línea] 8 de JUNIO de 2011. [Consulta: 18 de SEPTIEMBRE de 2018.] Disponible en: http://dspace.espoch.edu.ec/bitstream/123456789/1388/1/15T00482.pdf. fotmato de tesis digital.

**GUNT.** *Motores de combustion interna.* [En línea] de 2017. [Consulta: 11 de Octubre de 2017.] Disponible en: http://www.gunt.de/images/download/int\_comb\_engines\_span ish.pdf.

**CASTILLO, Jairo & ROJAS, Vicente.** *Determinación del Torque y Potencia de un Motor de Combustión.* [En línea] 2017. [Consulta: 12 de Diciembre de 2018.] Disponible en: https://www.revistapolitecnica.epn.edu.ec/images/revista/volumen39/to mo1/719.pdf.

**JIMENEZ, Jess.** *Colector de escape, ¿qué es y para qué sirve?* [En línea] 2014. [Consulta: 20 de Agosto de 2017.] Disponible en: https://www.ro-des.com/mecanica/quees-colector-de-escape-para-que-sirve/.

**LEMA, Romero.** *Diseño de los colectores de admisión y escape*. [En línea] 23 de Abril de 2010. [Consulta: 19 de Octubre de 2018.] Disponible en: https://dspace.ups.edu.ec/bitstream/123456789/1151/16/UPS-CT001865.pdf.

**Mott, Robert.** *Mecánica de fludos aplicada.* [En línea] 22 de Julio de 2013. [Consulta: 10 de Diciembre de 2018.] Disponible en:https://deymerg.files.wordpress.co m/2013/07/mecanica-fluidos-mott.pdf.

**OLIVERA, Miguel Angel.** *Diseño de un Dinamómetro de Chasis*. [En línea] 31 de Mayo de 2013. [Consulta: 28 de Octubre de 2018.] Disponible en: http://www.ptolomeo.unam.mx:8080/jspui/bitstream/132.248.52.100/1784/1/Tesis.pdf.

**ROJAS LAZO, Oswaldo & ROJAS ROJAS, Luis.** *Diseño asistido por computador*. [En línea] Junio de 2006. [Consulta: 14 de Junio de 2017.] Disponible en: http://sisbib.unmsm.edu.pe/bibvirtualdata/publicaciones/indata/vol9\_n1/a02.pdf.

**PINTO, Marco & REYES, Jacinto.** *Corrientes Parásitas y Fenómenos de Inducción relacionados.* [En línea] 2017. [Consulta: 12 de Febrero de 2019.] Disponible en: https://fisica.unah.edu.hn/assets/Revista/Volumen-II-N2/REF-UNAH-22-68.pdf.

**REVERTE, Juan & ARANDA, Mauro.** *Sistemas de admisión y escape*. [En línea] 21 de Marzo de 2018. [Consulta: 13 de Noviembre de 2018.] Disponible en: http://ria.utn.edu.ar/bitstream/handle/123456789/2714/Sistemas%20de%20admisi%C3 %B3n%20y%20escape.pdf?sequence=1&isAllowed=y.

**RIVAS, Eloy.** *Diseño y construccion del multiple de escape para el motor Yamaha FZR600 de la formula SAE* [En línea] 6 de Noviembre de 2014. [Consulta: 25 de Septiembre de 2018.] Disponible en: https://dspace.ups.edu.ec/bitstream/123456789/72 07/1/UPS-CT004057.pdf.

**RODES.** *Qué es el colector de admisión y cuáles son sus principales características.* [En línea] 2014. [Consulta: 20 de Agosto de 2017.] Disponible en: https://www.rodes.com/mecanica/que-es-el-colector-de-admision-y-sus-caracteristicas/.

**VALERO, Eduardo.** *El metodo de los elementos finitos*. [En línea] 2013. [Consulta: 15 de Junio de 2017.] Disponible en: http://www.tdx.cat/bitstream/handle/10803/6294/06E fv06de23.pdf;sequence=6.

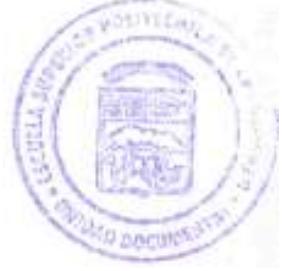

# ANEXOS

### **Anexo A.** Coeficientes de resistencia para acoplamientos

Capítulo 10 Pérdidas menores

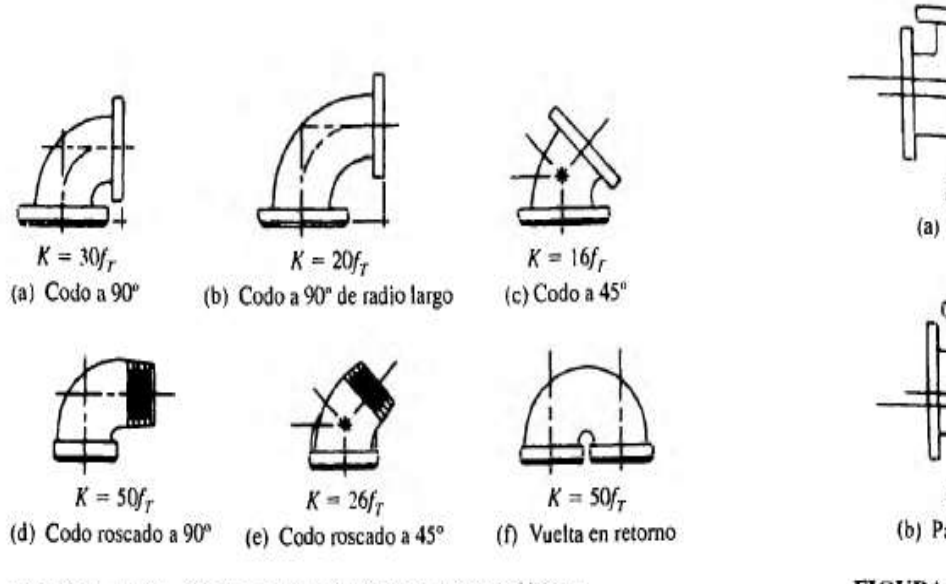

FIGURA 10.22 Codos de tubería. (Fuente: Crane Valves, Signal Hill, CA.)

 $K = 20f_{\tau}$ (a) Paso directo  $K = 60f_T$ (b) Paso por el ramal

FIGURA 10.23 Tes estándar. (Fuente: Crane Valves, Signal Hill, CA.)

## **Anexo B.** Coeficiente de resistencia para válvulas y acoplamiento

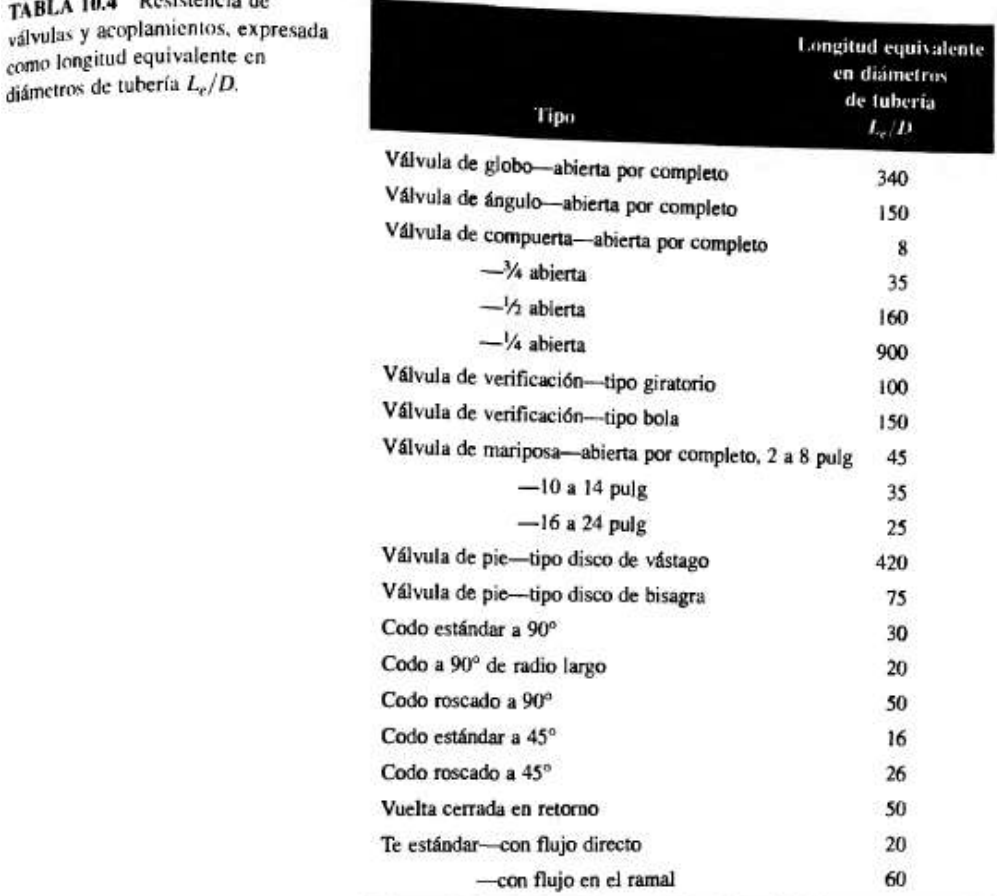

# 10.10 Coeficientes de resistencia para válvulas y acoplamientos

W

Fuente: Crane Valves, Signal Hill, CA.

válvulas y aconamientos,  $c$ omo intende equinenta  $L_e/D$ .

TABLA 10.4 Resistencia de

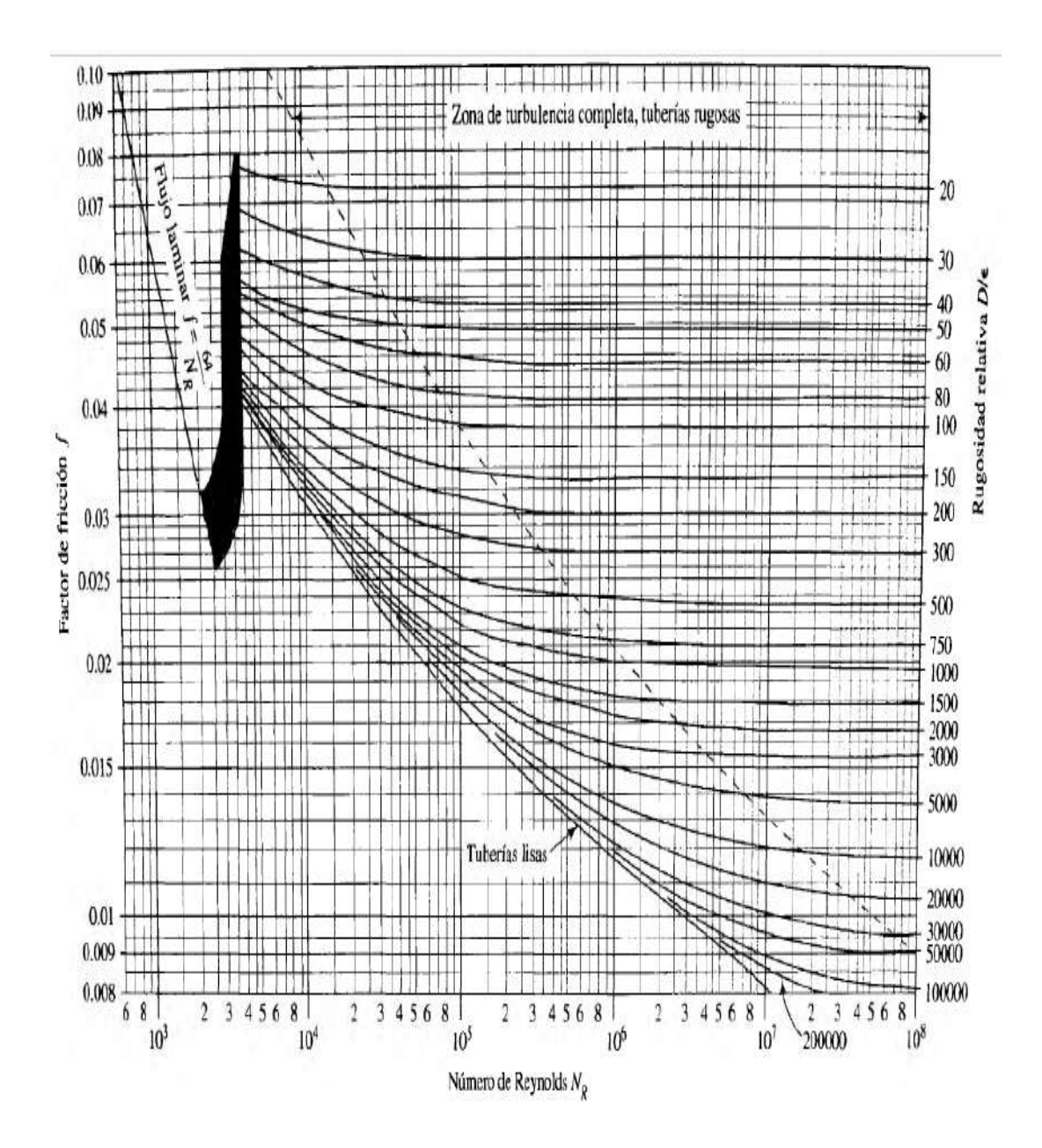